**Installing Oracle® Solaris 11.2 Systems**

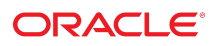

Part No: E36800 July 2014

Copyright © 2011, 2014, Oracle and/or its affiliates. All rights reserved.

This software and related documentation are provided under a license agreement containing restrictions on use and disclosure and are protected by intellectual property laws. Except as expressly permitted in your license agreement or allowed by law, you may not use, copy, reproduce, translate, broadcast, modify, license, transmit, distribute, exhibit, perform, publish, or display any part, in any form, or by any means. Reverse engineering, disassembly, or decompilation of this software, unless required by law for interoperability, is prohibited.

The information contained herein is subject to change without notice and is not warranted to be error-free. If you find any errors, please report them to us in writing.

If this is software or related documentation that is delivered to the U.S. Government or anyone licensing it on behalf of the U.S. Government, the following notice is applicable:

U.S. GOVERNMENT END USERS. Oracle programs, including any operating system, integrated software, any programs installed on the hardware, and/or documentation, delivered to U.S. Government end users are "commercial computer software" pursuant to the applicable Federal Acquisition Regulation and agency-specific supplemental regulations. As such, use, duplication, disclosure, modification, and adaptation of the programs, including any operating system, integrated software, any programs installed on the hardware, and/or documentation, shall be subject to license terms and license restrictions applicable to the programs. No other rights are granted to the U.S. Government.

This software or hardware is developed for general use in a variety of information management applications. It is not developed or intended for use in any inherently dangerous applications, including applications that may create a risk of personal injury. If you use this software or hardware in dangerous applications, then you shall be responsible to take all appropriate fail-safe, backup, redundancy, and other measures to ensure its safe use. Oracle Corporation and its affiliates disclaim any liability for any damages caused by use of this software or hardware in dangerous applications.

Oracle and Java are registered trademarks of Oracle and/or its affiliates. Other names may be trademarks of their respective owners.

Intel and Intel Xeon are trademarks or registered trademarks of Intel Corporation. All SPARC trademarks are used under license and are trademarks or registered trademarks of SPARC International, Inc. AMD, Opteron, the AMD logo, and the AMD Opteron logo are trademarks or registered trademarks of Advanced Micro Devices. UNIX is a registered trademark of The Open Group.

This software or hardware and documentation may provide access to or information on content, products, and services from third parties. Oracle Corporation and its affiliates are not responsible or and expressly disclaim all warranties of any kind with respect to third-party content, products, and services. Oracle Corporation and its affiliates will not be responsible for any loss, costs, or damages incurred due to your access to or use of third-party content, products, or services.

Copyright © 2011, 2014, Oracle et/ou ses affiliés. Tous droits réservés.

Ce logiciel et la documentation qui l'accompagne sont protégés par les lois sur la propriété intellectuelle. Ils sont concédés sous licence et soumis à des restrictions d'utilisation et de divulgation. Sauf disposition de votre contrat de licence ou de la loi, vous ne pouvez pas copier, reproduire, traduire, diffuser, modifier, breveter, transmettre, distribuer,<br>exposer, exécuter, publier ou afficher l

Les informations fournies dans ce document sont susceptibles de modification sans préavis. Par ailleurs, Oracle Corporation ne garantit pas qu'elles soient exemptes d'erreurs et vous invite, le cas échéant, à lui en faire part par écrit.

Si ce logiciel, ou la documentation qui l'accompagne, est concédé sous licence au Gouvernement des Etats-Unis, ou à toute entité qui délivre la licence de ce logiciel ou l'utilise pour le compte du Gouvernement des Etats-Unis, la notice suivante s'applique:

U.S. GOVERNMENT END USERS. Oracle programs, including any operating system, integrated software, any programs installed on the hardware, and/or documentation, delivered to U.S. Government end users are "commercial computer software" pursuant to the applicable Federal Acquisition Regulation and agency-specific supplemental regulations. As such, use, duplication, disclosure, modification, and adaptation of the programs, including any operating system, integrated software, any programs installed on the hardware, and/or documentation, shall be subject to license terms and license restrictions applicable to the programs. No other rights are granted to the U.S.Government.

Ce logiciel ou matériel a été développé pour un usage général dans le cadre d'applications de gestion des informations. Ce logiciel ou matériel n'est pas conçu ni n'est destiné à être utilisé dans des applications à risque, notamment dans des applications pouvant causer des dommages corporels. Si vous utilisez ce logiciel ou matériel dans le cadre d'applications dangereuses, il est de votre responsabilité de prendre toutes les mesures de secours, de sauvegarde, de redondance et autres mesures nécessaires à son utilisation<br>dans des conditions optimales de sécurité. O pour ce type d'applications.

Oracle et Java sont des marques déposées d'Oracle Corporation et/ou de ses affiliés. Tout autre nom mentionné peut correspondre à des marques appartenant à d'autres propriétaires qu'Oracle.

Intel et Intel Xeon sont des marques ou des marques déposées d'Intel Corporation. Toutes les marques SPARC sont utilisées sous licence et sont des marques ou des marques déposées de SPARC International, Inc. AMD, Opteron, le logo AMD et le logo AMD Opteron sont des marques ou des marques déposées d'Advanced Micro Devices. UNIX est une marque déposée d'The Open Group.

Ce logiciel ou matériel et la documentation qui l'accompagne peuvent fournir des informations ou des liens donnant accès à des contenus, des produits et des services émanant de tiers. Oracle Corporation et ses affiliés déclinent toute responsabilité ou garantie expresse quant aux contenus, produits ou services émanant de tiers. En aucun cas, Oracle Corporation et ses affiliés ne sauraient être tenus pour responsables des pertes subies, des coûts occasionnés ou des dommages causés par l'accès à des contenus, produits ou services tiers, ou à leur utilisation.

# **Contents**

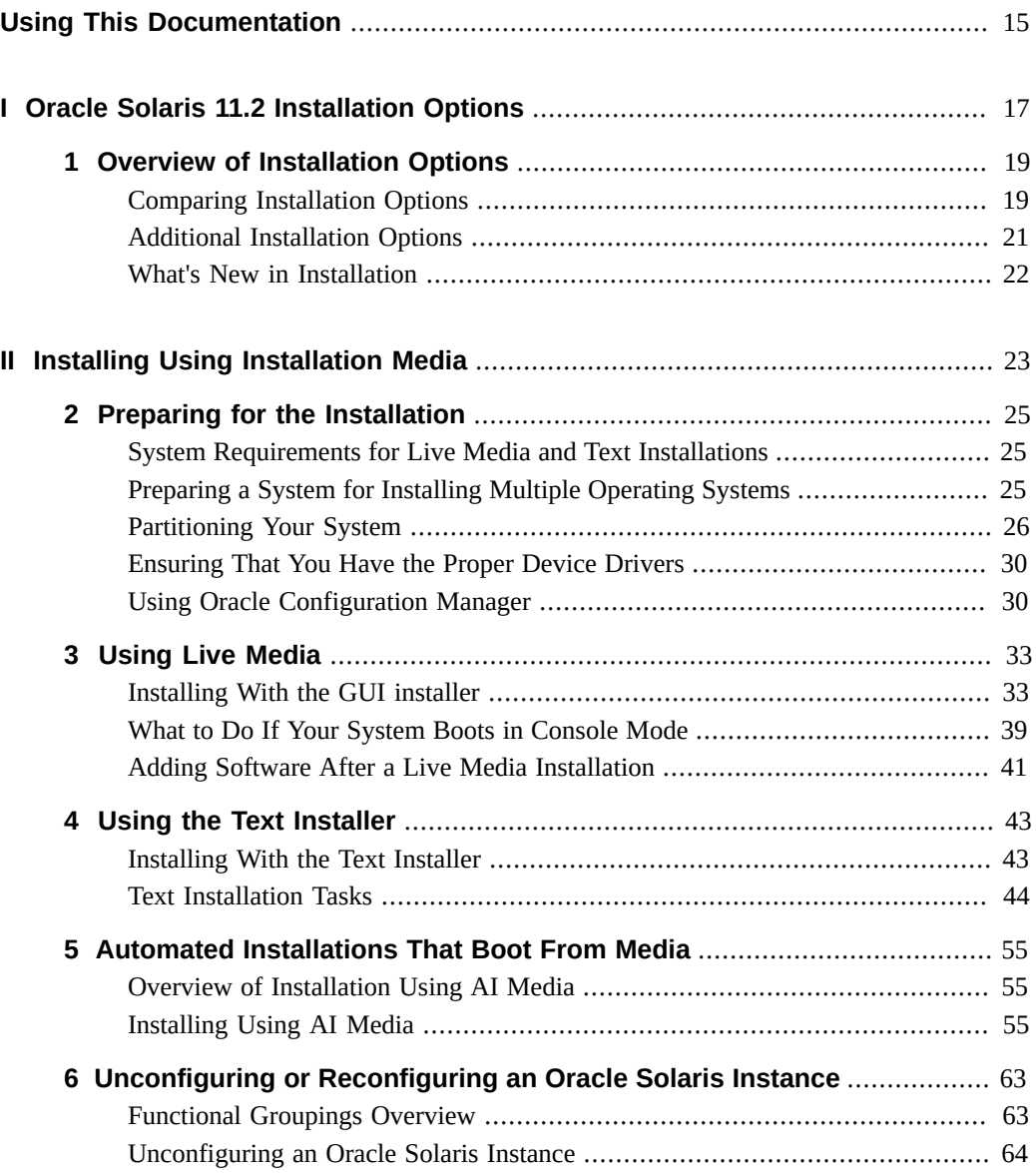

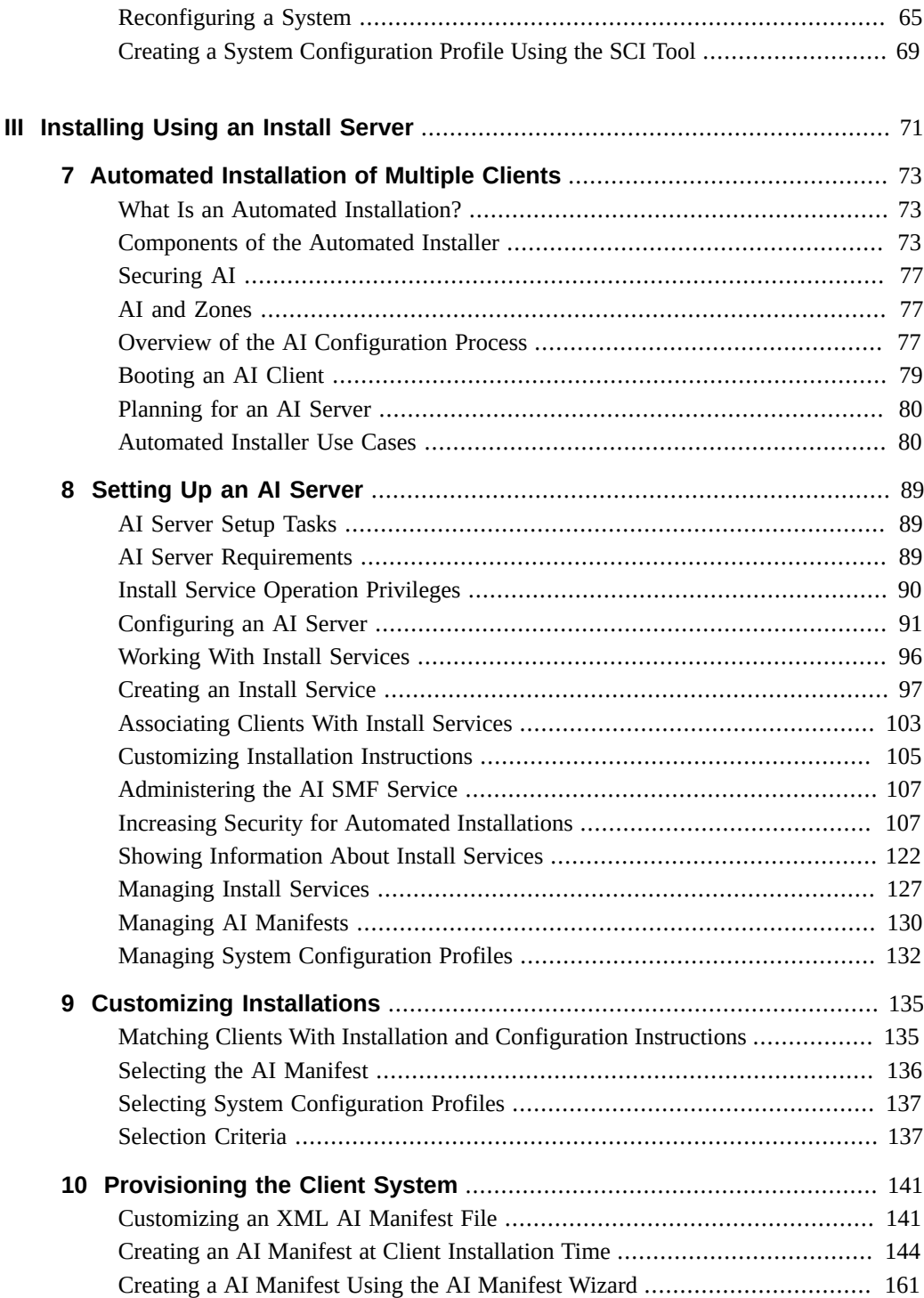

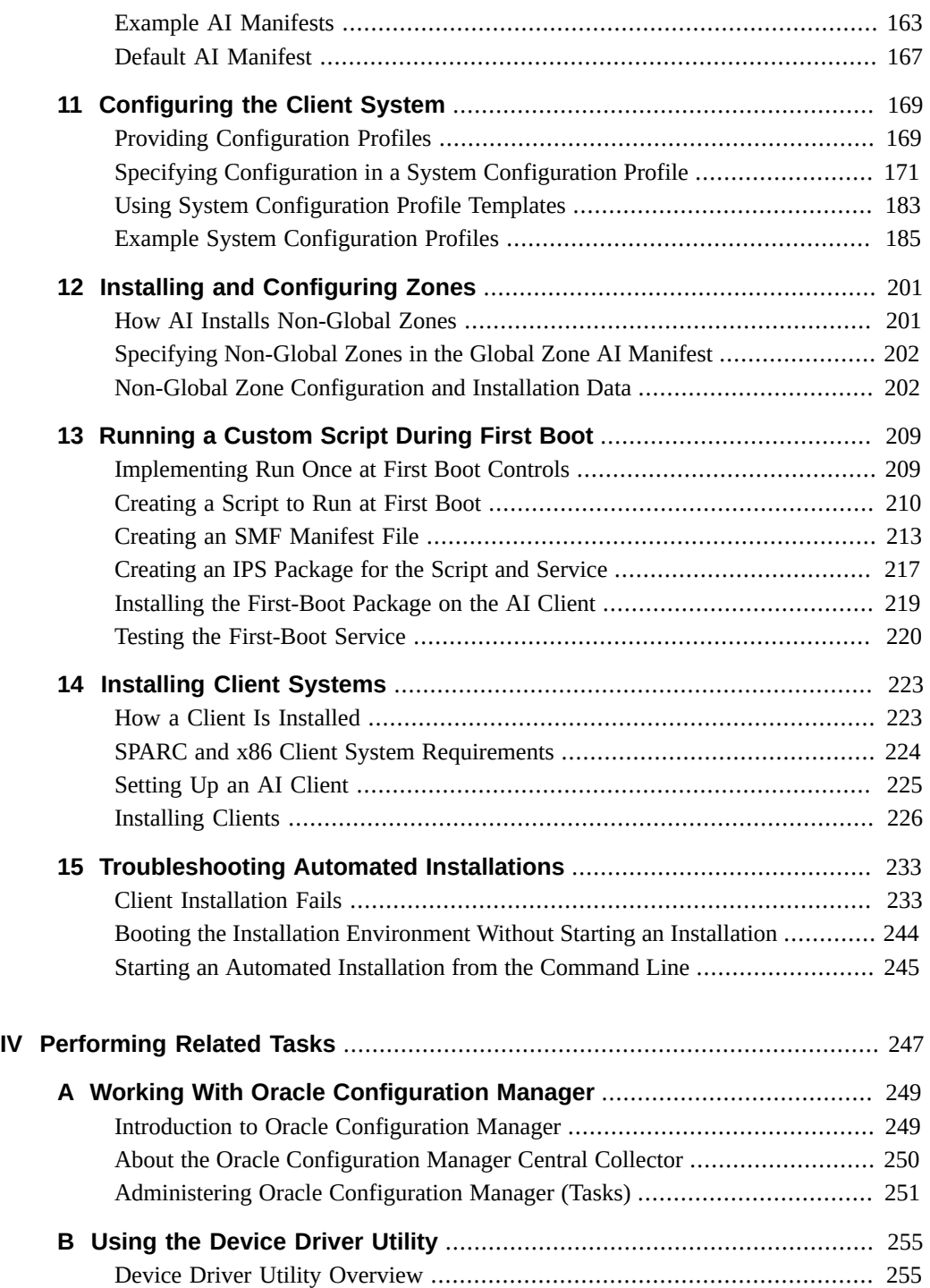

**[Index](#page-258-0)** ................................................................................................................. [259](#page-258-0)

# Figures

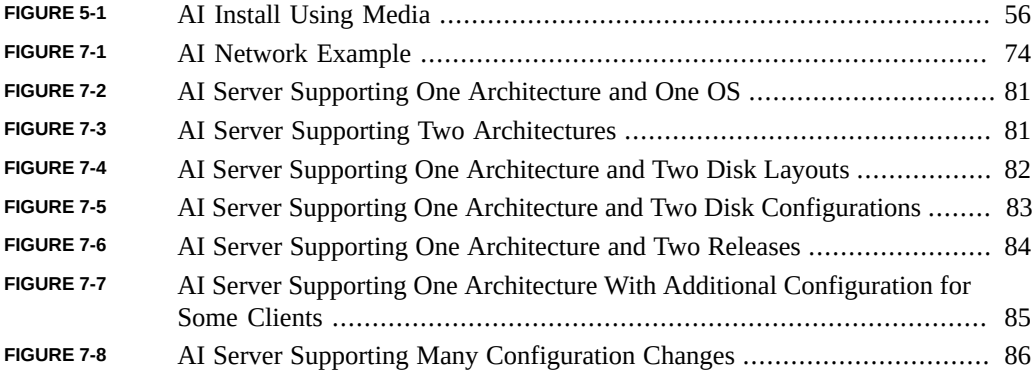

8 Installing Oracle Solaris 11.2 Systems • July 2014

# Tables

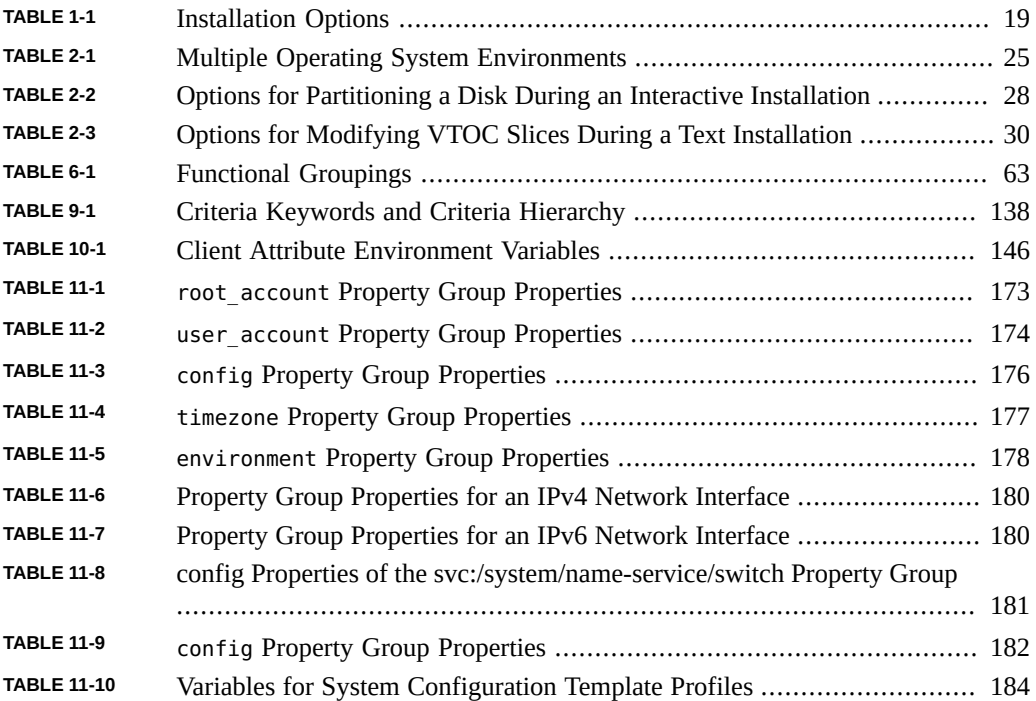

# Examples

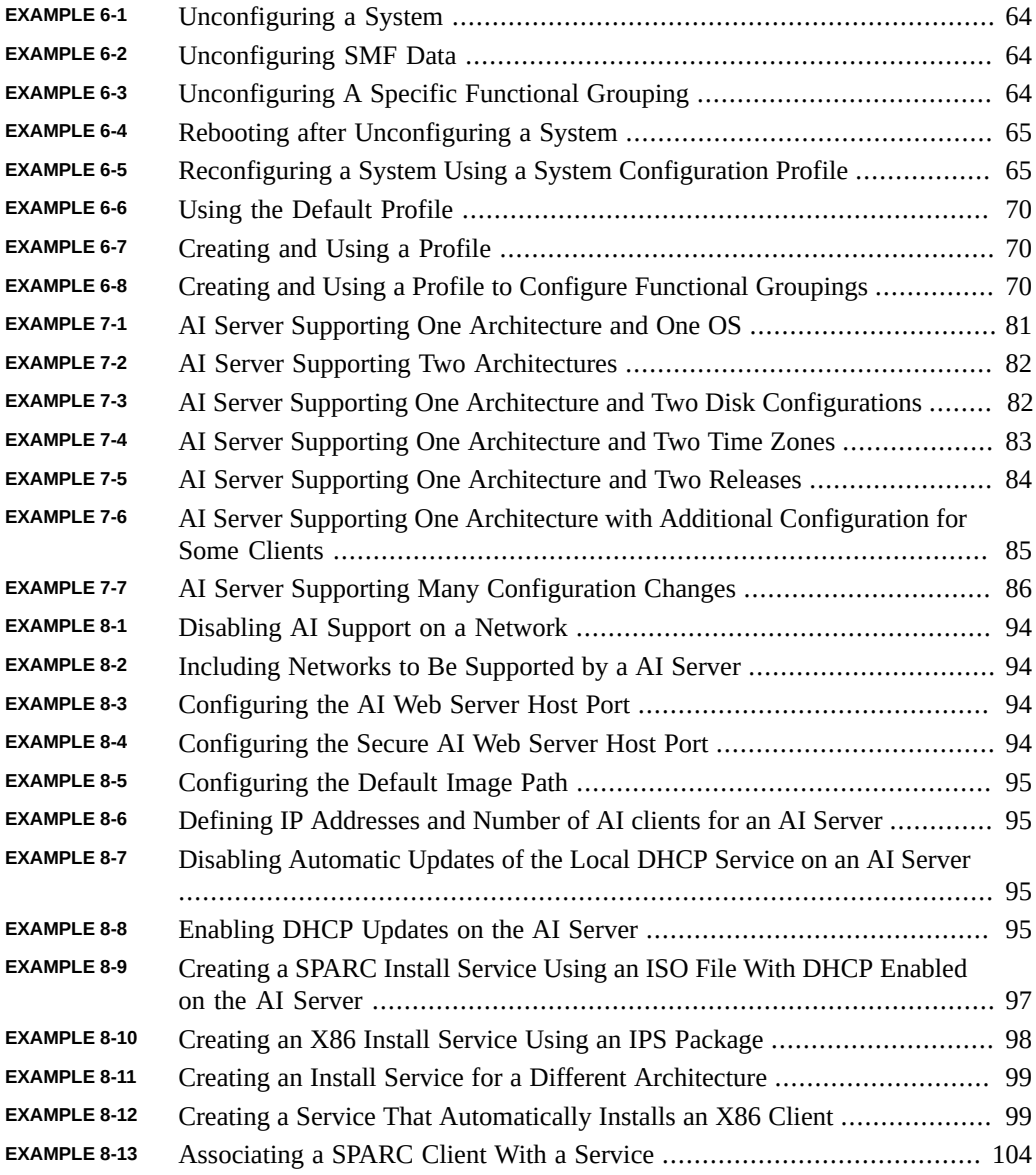

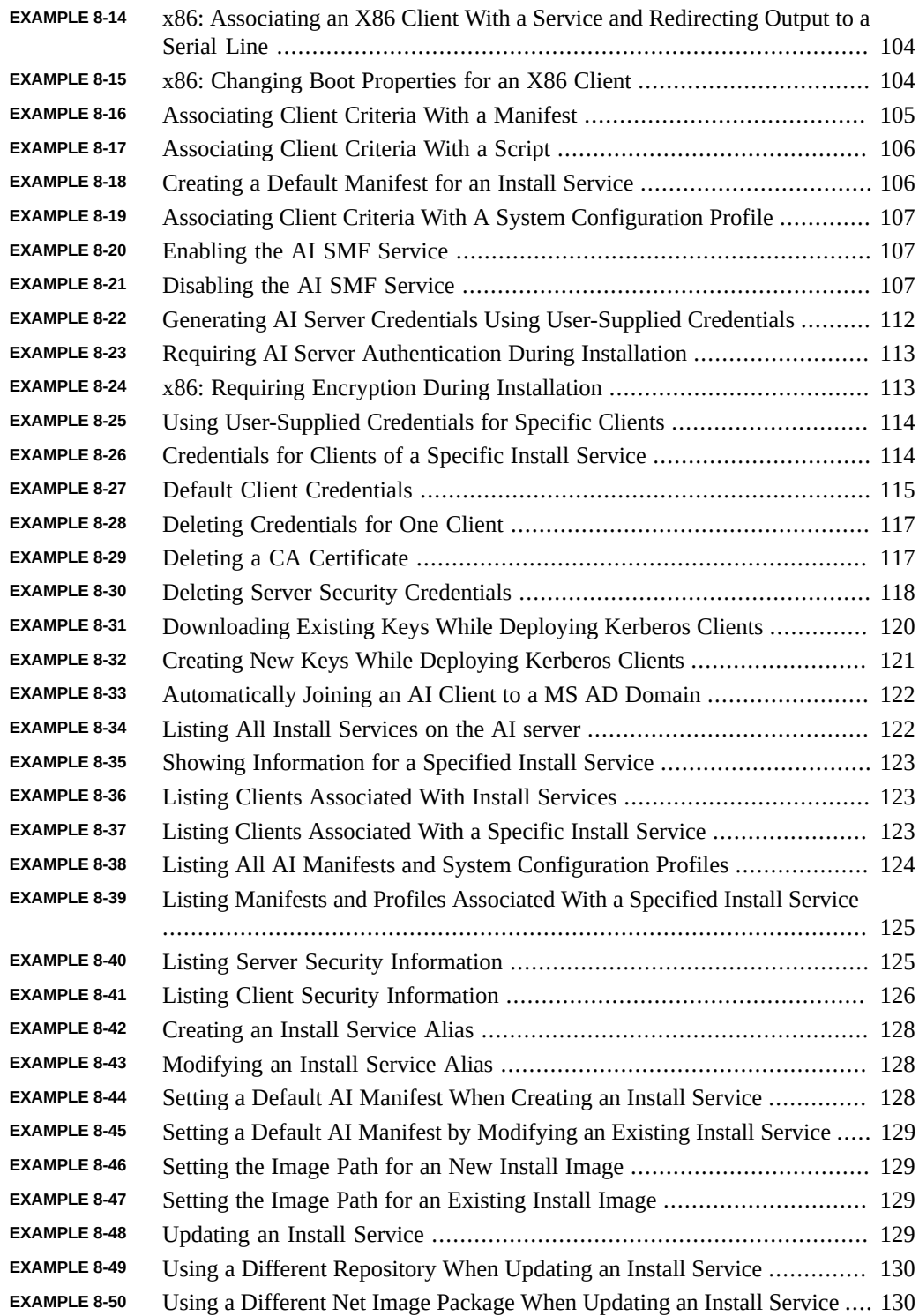

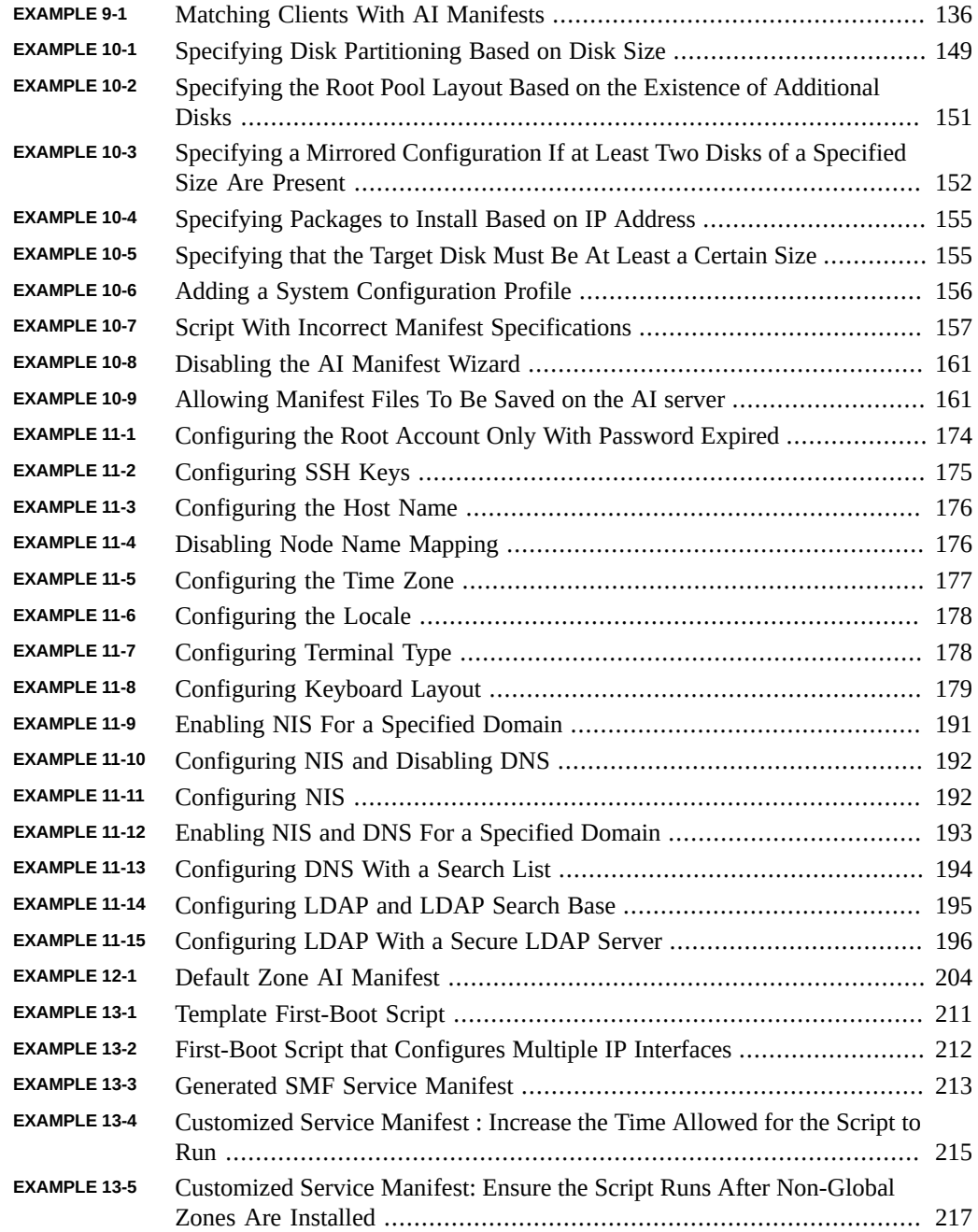

# <span id="page-14-0"></span>Using This Documentation

- **Overview** Describes how install the Oracle Solaris 11.2 release and configure Automated Install servers.
- **Audience** Technicians, system administrators, and authorized service providers
- **Required knowledge** Some experience working with Oracle Solaris.

## **Product Documentation Library**

Late-breaking information and known issues for this product are included in the documentation library at <http://www.oracle.com/pls/topic/lookup?ctx=E36784>.

#### **Access to Oracle Support**

Oracle customers have access to electronic support through My Oracle Support. For information, visit <http://www.oracle.com/pls/topic/lookup?ctx=acc&id=info>or visit [http://](http://www.oracle.com/pls/topic/lookup?ctx=acc&id=trs) [www.oracle.com/pls/topic/lookup?ctx=acc&id=trs](http://www.oracle.com/pls/topic/lookup?ctx=acc&id=trs) if you are hearing impaired.

### **Feedback**

Provide feedback about this documentation at [http://www.oracle.com/goto/docfeedback.](http://www.oracle.com/goto/docfeedback)

<span id="page-16-0"></span>**PART I**

# **Oracle Solaris 11.2 Installation Options**

<span id="page-18-0"></span> **♦ ♦ ♦ C H A P T E R 1**  1

# Overview of Installation Options

The Oracle Solaris software can be installed in a number of different ways depending on your needs. This chapter describes the Oracle Solaris installation options.

# <span id="page-18-1"></span>**Comparing Installation Options**

The following table compares the capabilities of the various installation options.

<span id="page-18-2"></span>**TABLE 1-1** Installation Options

| <b>Installation Option</b>                            | <b>For More Information</b>                                                 | <b>Minimal</b><br><b>Preparations</b> | <b>Requires Server</b>                                                                      | <b>Installs Packages</b><br>from a Package<br><b>Repository</b> |
|-------------------------------------------------------|-----------------------------------------------------------------------------|---------------------------------------|---------------------------------------------------------------------------------------------|-----------------------------------------------------------------|
| x86 only: GUI installer                               | Chapter 3, "Using Live"<br>Media"                                           | Yes                                   | No, installs from media                                                                     | No                                                              |
| Text installer                                        | Chapter 4, "Using the<br>Text Installer"                                    | Yes                                   | No, installs from media                                                                     | No                                                              |
| Text install with boot help from<br>an install server | "How to Start a Text<br><b>Installation Over the</b><br>Network" on page 52 | No                                    | Yes, retrieves install image from<br>server                                                 | No.                                                             |
| Automated installer with media                        | Chapter 5, "Automated<br><b>Installations That Boot</b><br>From Media"      | No                                    | Server needed if you want to<br>customize install media, but not<br>needed for installation | Yes                                                             |
| Automated installer for multiple<br>clients           | Chapter 7, "Automated<br><b>Installation of Multiple</b><br>Clients"        | No.                                   | Yes, server required                                                                        | Yes                                                             |

In addition, you have the option of creating installation images, including custom Live Media images, text installer images, and automated installation images. See ["Creating a Custom](http://www.oracle.com/pls/topic/lookup?ctx=E36784&id=CCOSI) [Oracle Solaris 11.2 Installation Image "](http://www.oracle.com/pls/topic/lookup?ctx=E36784&id=CCOSI).

### **Simple Installations**

The GUI installer on Live Media and the text installer are simple installation methods.

- You can use either method to install Oracle Solaris on the x86 platform. You can also use the text installer to install Oracle Solaris on the SPARC platform.
- Both installers can function with a minimum of memory. See ["Oracle Solaris 11.2 Release](http://www.oracle.com/pls/topic/lookup?ctx=E36784&id=SERNS) [Notes "](http://www.oracle.com/pls/topic/lookup?ctx=E36784&id=SERNS) for memory requirements.
- Both installers enable you to select, create, or modify disk partitions during an installation.

The Live Media contains a set of software that is appropriate for a desktop or laptop. The text installer installs a smaller set of software that is more appropriate for a general-purpose server system.

The text installer has the following advantages over the GUI installer:

- Enables you to install the operating system on either SPARC or x86 based systems.
- Can be used on systems that do not have, or do not require, graphics cards.
- Can require less memory than the GUI installer depending on your system's specifications.
- Enables manual configuration of the network and naming services.
- If the network is set up to perform automated installations, you can perform a text installation over the network by setting up an install service on the network and selecting a text installation when the client system boots.

**Note -** The text installer installs the solaris-large-server package set. However, if you use the text installer over the network, a different, smaller package set, solaris-auto-install, is installed. After booting into the installed system, you should install the solaris-large-server package set.

Besides the ability to modify partitions, the text installer enables you to create and modify VTOC slices within the Solaris partition.

For further information about performing a simple installation, see [Installing Using Installation](#page-22-0) [Media on page 23.](#page-22-0)

#### **Installations Requiring Server Setup**

You can perform a "hands-free" installation of the Oracle Solaris software on single or multiple client systems by using the Automated Installer (AI) feature.

To use AI, you must first set up a server on your network, unless you only want to boot from AI media which is described below. When a client system boots, the system gets installation

specifications from the server, retrieves software packages from an Oracle Solaris package repository, and the software is installed on the client system.

**Note -** Each system requires network access because the installation process retrieves packages from a networked repository.

AI can perform "hands-free" automatic network installations on both x86 and SPARC based client systems. The AI clients can differ in architecture, disk and memory capacity, and other characteristics. The installations can differ in network configuration, packages installed, and other specifications.

For further information, see [Installing Using an Install Server on page 71.](#page-70-0)

In addition to the "hands-free" network installations, you can perform an interactive text installation over the network. The interactive installation enables you to further customize the installation specifications for any particular system. For further information, see ["How to Start a](#page-51-0) [Text Installation Over the Network" on page 52](#page-51-0).

If you have access to an AI image, even if you haven't configured an AI server, you can download the image and store it on the network or locally. Next, you can burn the image to removable media, such as a CD, DVD, or for x86 installations, a USB flash drive. Then, you can boot the AI media directly on each of your systems. Installations that use AI media are noninteractive. For instructions, see [Chapter 5, "Automated Installations That Boot From Media".](#page-54-0)

### <span id="page-20-0"></span>**Additional Installation Options**

In addition to the installation options already described, you have the following options for installing and modifying the Oracle Solaris operating system:

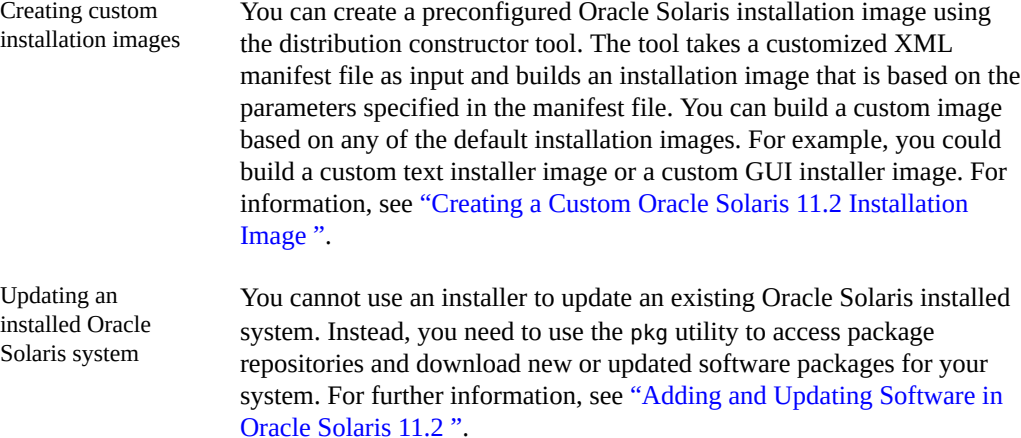

### <span id="page-21-0"></span>**What's New in Installation**

This section highlights information for existing customers about important new features related to installation in this release.

- The ability to reconfigure or unconfigure selected parts of a running system configuration by using functional groups. See ["Functional Groupings Overview" on page 63](#page-62-1).
- The installadm command has been enhanced to ease the configuration of install services. Also, the command is now interactive. If you do not include any options with the command, you will be given a prompt which enables you to simplify the process of entering mulitple installadm commands. Examples of the command appear in [Chapter 8,](#page-88-0) ["Setting Up an AI Server"](#page-88-0).
- The ability to securely install a client using AI and secure IPS repositories. See ["Increasing](#page-106-1) [Security for Automated Installations" on page 107](#page-106-1).
- The default AI manifest is now a derived manifest script, which enables the AI process to use existing system configuration data to simplify some of the AI configuration steps. See ["Default AI Manifest" on page 167](#page-166-0).
- AI manifests can now be configured to support the following actions:
	- Reusing existing partitions or slices. See ["Reusing Existing Disk Slices or](#page-166-1) [Partitions" on page 167.](#page-166-1)
	- Installing multiple SVR4 packages. See ["Installing Multiple SVR4](#page-165-0) [Packages" on page 166.](#page-165-0)

Also, you can writer a derived manifest script to create a system configuration profile using information from an existing client so that the client data does not have to be manually managed. See [Example 10-6.](#page-155-0)

- You can create AI manifests using a Browser User Interface (BUI) web application so that you do not have to edit an XMP file for all configuration does information. See ["Creating a](#page-160-0) [AI Manifest Using the AI Manifest Wizard" on page 161.](#page-160-0)
- System configuration profiles can now include:
	- Multiple interface configuration. See ["Configuring Multiple IPv4](#page-188-0) [Interfaces" on page 189](#page-188-0)
	- SSH keys for users. See ["Configuring SSH Keys" on page 175](#page-174-1).
	- Kerberos client configuration information. See ["How to Configure Kerberos Clients](#page-117-1) [Using AI" on page 118.](#page-117-1)

In addition, profiles can now include variables to enable the AI service to gather current configuration information from the install client. See ["Using System Configuration Profile](#page-182-0) [Templates" on page 183](#page-182-0)

<span id="page-22-0"></span>**PART II**

# **Installing Using Installation Media**

<span id="page-24-0"></span>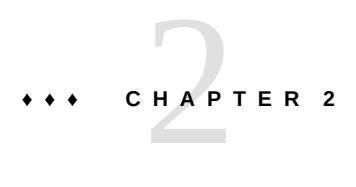

# Preparing for the Installation

Before installing your system, review the information in this chapter including system requirements for installation, suggestions for partitioning your system, and help with Oracle Configuration Manager.

# <span id="page-24-1"></span>**System Requirements for Live Media and Text Installations**

To check the minimum memory and disk space requirements for installing the Oracle Solaris 11.2 release using a Live Media installation image or a text installation image, see ["Oracle](http://www.oracle.com/pls/topic/lookup?ctx=E36784&id=SERNS) [Solaris 11.2 Release Notes ".](http://www.oracle.com/pls/topic/lookup?ctx=E36784&id=SERNS)

**Note -** The text installer requires less memory than the Live Media installer. The exact minimum requirement varies depending on system specifications. If your system does not have enough memory to run the GUI installer, use the text installer instead.

# <span id="page-24-2"></span>**Preparing a System for Installing Multiple Operating Systems**

<span id="page-24-3"></span>If you are installing Oracle Solaris as part of a multiple boot environment system, review the following specifications for various operating systems.

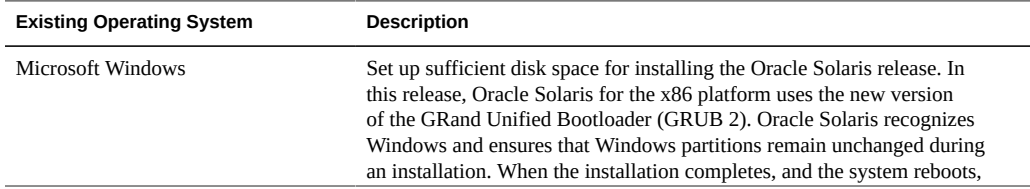

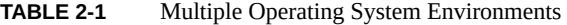

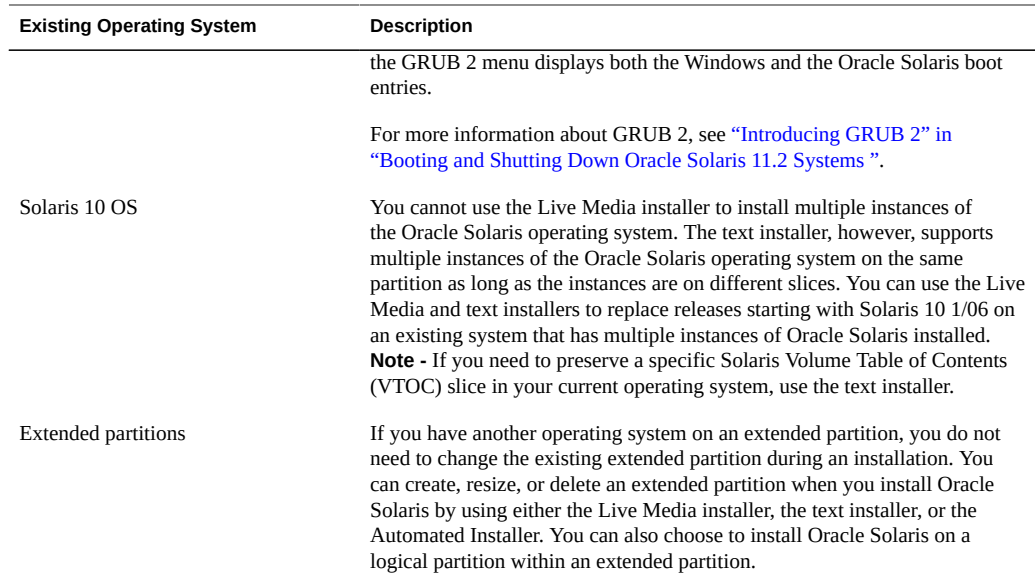

### <span id="page-25-0"></span>**Partitioning Your System**

This section provides guidelines for partitioning a system prior to installation or during an interactive installation.

The installer uses GPT formatting when installing on to a whole disk or an unformatted disk. However, existing GPT partitions or DOS partitions are retained by default and displayed by the installer, so you can retain and install into an existing partition.

**Note -** See [SPARC: GPT Labeled Disk Support](http://docs.oracle.com/cd/E26502_01/html/E28978/gmicv.html#gnkql) for more information about applying GPTaware firmware on supported SPARC based systems.

This section also describes how to set up Solaris VTOC slices.

## <span id="page-25-1"></span>**Guidelines for Partitioning a System Prior To Installation**

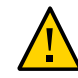

**Caution -** Remember to back up your system prior to partitioning the hard drive.

When installing Oracle Solaris from the Live Media ISO image or from the text installer image, you can use the entire disk or you can install the operating system on a partition. In addition, on a SPARC client, the text installer can install on a slice.

You can create a partition for installing Oracle Solaris prior to installation using commercial products or open-source tools. Or, you can create a partition during the Oracle Solaris installation. On x86 based systems, the Oracle Solaris installers use GRUB 2, which supports booting multiple operating systems on one or more drives. After partitioning and installing the various operating systems, you can deploy any of them by selecting the appropriate menu entry in the GRUB 2 menu at boot time.

For more information about GRUB 2, see ["Introducing GRUB 2" in "Booting and Shutting](http://www.oracle.com/pls/topic/lookup?ctx=E36784&id=SBOOTgkvif) [Down Oracle Solaris 11.2 Systems "](http://www.oracle.com/pls/topic/lookup?ctx=E36784&id=SBOOTgkvif).

**Note -** If you create Linux-swap partitions, note that Linux-swap uses the same partition ID that Oracle Solaris uses. During the installation, in the disk partitioning step, you can change the Linux-swap partition to an Oracle Solaris partition.

## <span id="page-26-0"></span>**Guidelines for Partitioning a System During an Interactive Installation**

On an x86 based system, you can select, create, or modify partitions during a GUI installation or a text installation. The installer uses GPT formatting when installing on to a whole disk or an unformatted disk. However, existing GPT partitions or DOS partitions are retained by default and displayed by the installer, so you can retain and install into an existing partition. In addition, for the text installer *only*, you can select, create, or modify VTOC slices during an interactive installation.

When installing Oracle Solaris, note the following important information about disk partitioning:

- Note the following partitioning specifications:
	- If the disk contains existing DOS partitions, up to four DOS primary partitions are displayed. If a DOS extended partition exists, its logical partitions are also displayed in the disk layout order within the extended partition. Only one Solaris partition is allowed, and that Solaris partition must be used for the installation. The Solaris partition can be a logical partition within an extended partition.
	- If the disk contains existing GPT partitions, the GPT partitions are displayed. Up to seven GPT partitions are supported. You can create one or more Solaris partitions during the installation, but you must choose one Solaris partition as the installation target. If there are multiple, existing Solaris GPT partitions, the first suitable Solaris GPT partition will be chosen by default as the installation target.
- The Oracle Solaris installation overwrites the whole disk layout if any of the following is true:
	- The disk table cannot be read.
	- The disk was not previously partitioned.
	- You select the entire disk for the installation.
- If there is an existing Oracle Solaris partition and you make no modifications to any of the other existing partitions, the installation default overwrites the Oracle Solaris partition *only*. That partition can be a logical partition within an existing extended partition. Other existing partitions are not changed.
- A Solaris partition must be used for the installation.
- Changes you make to disk partitioning or slices are not implemented until you finish making the installer panel selections and the installation begins. At any point prior to the installation, you can cancel your changes and restore the original settings.
- If the existing partition table cannot be read, proposed partitioning information is displayed.

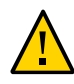

**Caution -** In this case, all of the existing data on the disk is destroyed during the installation.

- During the installation, if you select the Partition the Disk option, the panel displays the existing partitions for the selected disk in the same order that they are laid out on the disk. Unused disk space is displayed for these partitions. The partition type, current size, and maximum available disk space for each partition are also displayed. If an extended partition exists, its logical partitions are also displayed in the disk layout order within the extended partition.
- Disks or partitions that do not have enough space for a successful installation are labeled as such.

#### **x86: Setting Up Partitions During an Interactive Installation**

For installations on the x86 platform, you can make changes to disk partitioning by directly editing the entries in the installation screens. As you proceed through the installation, the minimum and recommended minimum sizes for installing the software are also displayed.

The following table describes the disk partitioning options. Use this table to help you determine which option best suits your needs.

| <b>Partitioning Option</b>          | Description and User Action (if required)                                                                                                    |
|-------------------------------------|----------------------------------------------------------------------------------------------------|
| Use the existing Solaris partition. | This option installs the Oracle Solaris operating system on the<br>existing Solaris partition using its current size. Select the Partition a<br>Disk option. No other changes are required. |

<span id="page-27-0"></span>**TABLE 2-2** Options for Partitioning a Disk During an Interactive Installation

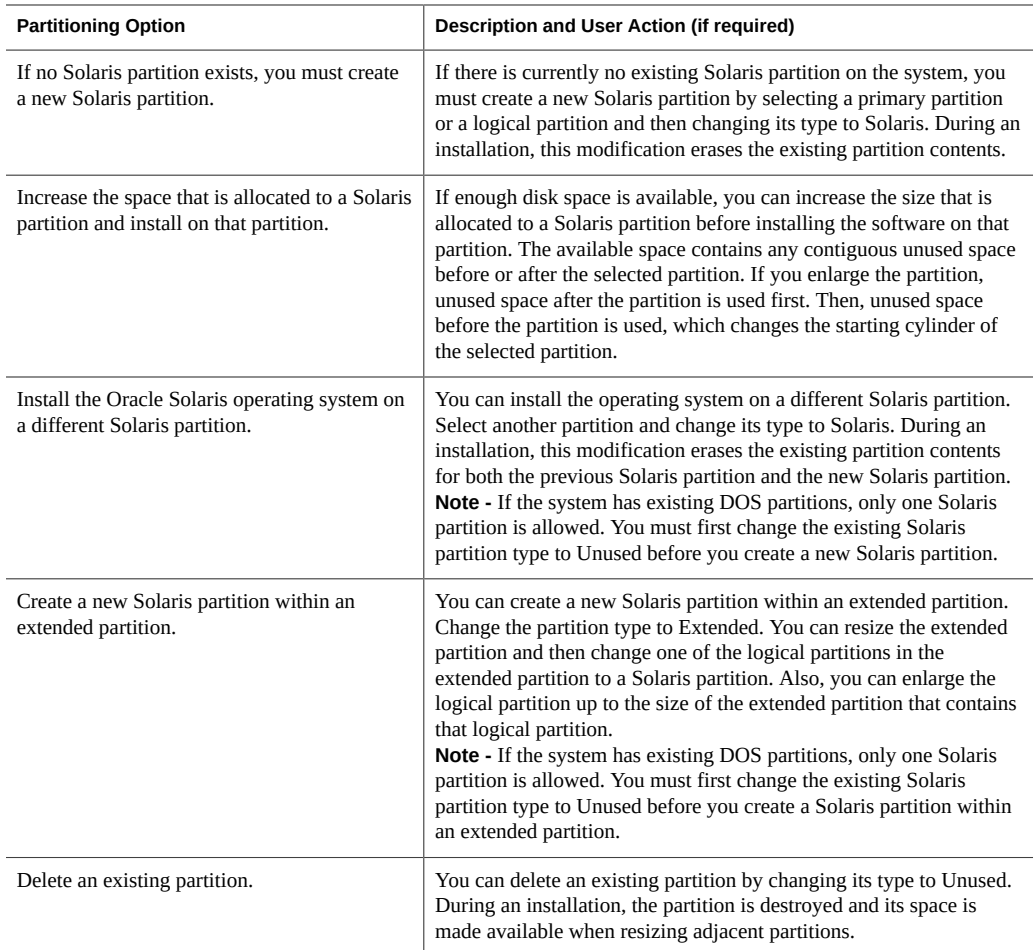

#### **Setting Up VTOC Slices During a Text Installation**

For text installations on the SPARC platform, you can modify VTOC slices during the installation. For text installations on the x86 platform, you can modify a slice within a partition if that partition has not already been modified during the installation.

When setting up VTOC slices, keep the following in mind:

- The installer displays the existing slices. The slices are displayed in the order in which they are laid out. The current size and maximum available size for each slice are also displayed.
- Oracle Solaris must be installed in a ZFS root pool. By default, the slice that contains the root pool is labeled rpool by the installer. If you want to install the operating system on a slice that does *not* contain the root pool, change the type for that slice to rpool in the installer. During the installation, a ZFS root pool will be created on that slice.

**Note -** Because only one ZFS pool can be named rpool, if a pool named rpool is already on the device, the installer will name any new pool using the format rpool*#*.

- The size of a slice can be increased up to the maximum available size. To make more space available, you can change the type of an adjoining slice to Unused, thereby making its space available to adjacent slices.
- If the slice is not explicitly altered, the content of the slice is preserved during the installation.

<span id="page-29-2"></span>The following table describes the options for modifying slices during a text installation.

| Option                   | Description and User Action (if required)                                                                                                    |
|--------------------------|----------------------------------------------------------------------------------------------------|
| Use an existing slice    | This option installs the Oracle Solaris operating system on an existing VTOC<br>slice using its current size. Select the target slice, then change its type to rpool. |
| Resize a slice           | You can change the size only of a newly created rpool slice. Type the new size<br>in the field.                                                                       |
| Create a new slice       | Select an unused slice and change its type. For example, change Unused to<br>rpool.                                                                                   |
| Delete an existing slice | Change the slice type to Unused. During the installation, the slice is destroyed<br>and its space is made available for resizing adjacent slices.                     |

**TABLE 2-3** Options for Modifying VTOC Slices During a Text Installation

#### <span id="page-29-0"></span>**Ensuring That You Have the Proper Device Drivers**

Before installing the Oracle Solaris OS, you need to determine whether your system's devices are supported. Review the Hardware Compatibility Lists (HCL) at [http://www.oracle.com/](http://www.oracle.com/webfolder/technetwork/hcl/index.html) [webfolder/technetwork/hcl/index.html](http://www.oracle.com/webfolder/technetwork/hcl/index.html). The HCL provides information about hardware that is certified or reported to work with the Oracle Solaris operating system.

#### <span id="page-29-1"></span>**Using Oracle Configuration Manager**

In this Oracle Solaris release, during an interactive installation, you will be prompted to configure the Oracle Configuration Manager and the Oracle Auto Service Request utilities for your installed system if those services are going to be installed on your system.

- Oracle Configuration Manager sends periodic data to the Oracle support organization describing a system's software configuration.
- Oracle Auto Service Request sends data to the Oracle support organization when a Fault Management Architecture (FMA) event occurs, indicating a hardware or software issue.

**Note -** All data is transmitted in secure mode.

When performing an interactive installation, you have the following options:

- If you want to send an anonymous system configuration to My Oracle Support without any identifying customer information, use the default Support Registration installer panel anonymous registration address or another email address with no password.
- If you want to see your customer information in My Oracle Support and receive security updates, replace the anonymous email address in the Support Configuration panel with your My Oracle Support login ID and add your My Oracle Support password. With this option, Oracle Auto Service Request will also be started.

When customer configuration data is uploaded on a regular basis, customer support representatives can analyze this data and provide better service. For example, when you log a service request, the support representative can associate the configuration data directly with that service request. The customer support representative can then view the list of your systems and solve problems accordingly.

If you do not want to automatically send data to My Oracle Support, delete the anonymous email address in the Support Configuration panel and leave that field blank. Oracle Configuration Manager will be started in a disconnected mode. In this mode, the Oracle Configuration Manager can still be manually activated in order to send data. For example, if you are asked by a tech support person to provide data on your system, you could manually use Oracle Configuration Manager to provide that data.

Unless Oracle Configuration Manager is in disconnected mode, during the first reboot, an Oracle Configuration Manager service runs and attempts to register the system with the registration server. If this registration succeeds, an upload of the configuration information is performed. Also, upon successful registration, an internal scheduler is started. Thereafter, configuration data is uploaded under control of the scheduler. On subsequent reboots, configuration data is not sent as part of service startup. The service recognizes that the system is already registered and simply launches the scheduler. You can tune scheduling by using /usr/ sbin/emCCR. See the [emCCR](http://www.oracle.com/pls/topic/lookup?ctx=E36784&id=REFMAN1Memccr-1m)(1M) man page and *[Oracle Configuration Manager Installation](http://download.oracle.com/docs/cd/E23562_01/index.htm) [and Administration Guide](http://download.oracle.com/docs/cd/E23562_01/index.htm)*.

Regardless of whether you chose to allow the registration, you can still choose to register or reregister your system later with the Oracle Configuration Manager in order to facilitate future support.

You may choose to register or re-register in situations such as the following:

You previously registered anonymously.

- You previously disconnected Oracle Configuration Manager.
- The My Oracle Support credentials could not be validated when they were entered because Oracle could not be contacted. For example, automatic registration was unable to complete due to a network proxy requirement.

To register or re-register, use the configCCR utility (/usr/sbin/configCCR) in interactive mode. For example, run the following command to remove existing configuration specifications:

```
# /usr/lib/ocm/ccr/bin/configCCR -r
```
Then, run the following command to manually configure Oracle Configuration Manager:

```
# /usr/lib/ocm/ccr/bin/configCCR -a
```
After completing registration, you can enable the service as follows:

#### # **svcadm enable system/ocm**

Once the service is enabled, the Oracle Configuration Manager client will be restarted when the system is rebooted.

For further information about Oracle Configuration Manager and Oracle Auto Service Request, see the following:

- [Appendix A, "Working With Oracle Configuration Manager"](#page-248-0)
- configCCR(1M) man page
- *[Oracle Configuration Manager Installation and Administration Guide](http://download.oracle.com/docs/cd/E23562_01/index.htm)*
- <http://www.oracle.com/support/policies.html>
- Oracle Auto Service Request documentation at<http://www.oracle.com/asr>

<span id="page-32-0"></span>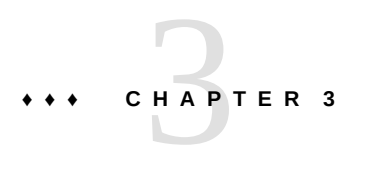

# Using Live Media

This chapter describes how to perform installations using a Live Media image.

### <span id="page-32-1"></span>**Installing With the GUI installer**

When installing Oracle Solaris software, consider the following information:

- See ["System Requirements for Live Media and Text Installations" on page 25.](#page-24-1)
- The installer on the Live Media ISO image is for x86 platforms only.
- If you are installing Oracle Solaris on a system that will have more than one operating system installed in it, you can partition your disk during the installation process.

Note the following:

- The installer uses GPT formatting when installing onto a whole disk or an unformatted disk. However, existing GPT partitions or DOS partitions are retained by default and displayed by the installer, so you can retain and install into an existing partition. For more information, see ["Guidelines for Partitioning a System During an](#page-26-0) [Interactive Installation" on page 27.](#page-26-0)
- In this release, Oracle Solaris for the x86 platform installs the new version of the GRand Unified Bootloader (GRUB 2). For information about GRUB 2, see ["Introducing GRUB 2" in "Booting and Shutting Down Oracle Solaris 11.2 Systems](http://www.oracle.com/pls/topic/lookup?ctx=E36784&id=SBOOTgkvif) ["](http://www.oracle.com/pls/topic/lookup?ctx=E36784&id=SBOOTgkvif).

If you prefer, you can use a third-party or open–source partitioning tool to create a new partition or make adjustments to pre–existing partitions prior to an installation. See ["Guidelines for Partitioning a System Prior To Installation" on page 26](#page-25-1).

■ In this release, you can use the GUI installer to install the Oracle Solaris operating system onto an iSCSI target if the iSCSI target can act as a boot disk and if the system has the necessary support for iSCSI booting.

If your system supports autodiscovery of iSCSI disks, the installer provides that option. Alternately, you can manually enter values to specify the iSCSI target in the installation screens.

For further information, see ["How to Perform a GUI Installation" on page 35](#page-34-0) the installation procedure in this chapter. Also, see the **[iscsiadm](http://www.oracle.com/pls/topic/lookup?ctx=E36784&id=REFMAN1Miscsiadm-1m)(1M)** man page.

- The GUI installer cannot upgrade your operating system. However, after you have installed the Oracle Solaris operating system, you can update all of the packages on your system that have available updates by using the Image Packaging System. See ["Adding](http://www.oracle.com/pls/topic/lookup?ctx=E36784&id=AUOSS) [and Updating Software in Oracle Solaris 11.2 ".](http://www.oracle.com/pls/topic/lookup?ctx=E36784&id=AUOSS)
- The GUI installer can perform an initial installation on the whole disk or on an Oracle Solaris x86 partition on the disk.

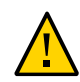

**Caution -** The installation overwrites all of the software and data on the targeted device.

### **Default Settings With the GUI Installer**

The default network and security settings used by the GUI installer on Live Media are as follows:

Oracle Solaris is automatically networked by using DHCP with Domain Name System (DNS) resolution.

The DNS domain and server Internet Protocol (IP) addresses are retrieved from the DHCP server.

- Automatic networking enables IPv6 autoconfiguration on active interfaces.
- The NFSv4 domain is dynamically derived.

#### **How to Prepare for a GUI Installation**

Complete the actions in this procedure before performing a GUI installation.

#### **1. If you do not have Live Media, download the Live Media ISO image.**

To download the Oracle Solaris Live Media ISO image, go to [http://www.oracle.com/](http://www.oracle.com/technetwork/server-storage/solaris11/downloads/index.html) [technetwork/server-storage/solaris11/downloads/index.html.](http://www.oracle.com/technetwork/server-storage/solaris11/downloads/index.html)

**Note -** Alternately, if you want to burn the image to a USB flash drive, download a USB image.

After you download the image, copy the image to removable media such as a CD, DVD, or USB flash drive.

**Note -** For USB images, you need the usbcopy utility in order to copy the image to a USB flash drive. To add this utility to your system, install the pkg:/install/distribution-constructor package.

- **2. Check the requirements and limitations for running the installer on your system.**
	- **a. Verify that your system meets all of the necessary system requirements.** See ["System Requirements for Live Media and Text Installations" on page 25.](#page-24-1)
	- **b. Verify that you have all of the necessary device drivers.**

See ["Ensuring That You Have the Proper Device Drivers" on page 30](#page-29-0).

- **3. If you are installing multiple operating systems, set up the required environment.**
	- **a. Review the specifications in ["Preparing a System for Installing Multiple](#page-24-2) [Operating Systems" on page 25](#page-24-2).**
	- **b.** Back up your system.
	- **c. If you want to partition your system prior to the installation, see ["Partitioning](#page-25-0) [Your System" on page 26](#page-25-0).**

<span id="page-34-0"></span>**Next Steps** See ["How to Perform a GUI Installation" on page 35.](#page-34-0)

## **How to Perform a GUI Installation**

**1. Insert the installation media and boot the system.**

When the GRUB2 menu is displayed, the default entry is automatically used unless you select another option.

**Note -** If your system's graphics card is not supported by the Live Media installation or your system does not have a graphics card, the system boots in console mode when you insert the media. In this case, you cannot perform a GUI installation. See ["What to Do If Your System](#page-38-0) [Boots in Console Mode" on page 39](#page-38-0).

If you are prompted to log in, the user name and password are both jack.

The root password is solaris.

#### **2. Make keyboard and language selections or accept the default English options.**

**Note -** The language and keyboard selections set the defaults for the installer and for the installed system. You can modify the locale on the login panel for the installed system.

#### **3. Install any missing drivers that are required for installation.**

When you boot Live Media, if any drivers are missing, a prompt is displayed. Follow the instructions for accessing the Device Driver Utility to locate and install any drivers that are required for the installation.

- **4. On the Live Media desktop, double-click the Install Oracle Solaris icon to start the GUI installer.**
- **5. In the Welcome panel, select Next.**
- **6. In the Disk Discovery panel, select the type of disk that you want the installer to discover.**
	- Local Disks This is the default option for disks that are attached to the computer, including internal and external hard disks.
	- iSCSI If you want the installer to search for remote disks that are accessible over a network using the iSCSI standard, select this option. Additional fields display as follows:
		- Use DHCP autodiscovery If your system supports autodiscovery of iSCSI disks, this option is enabled. Selecting this option populates the criteria fields with the values returned from autodiscovery. You can then select the Specify search criteria option to further refine these values.
		- Specify search criteria You can select this option and manually provide the iSCSI search values.

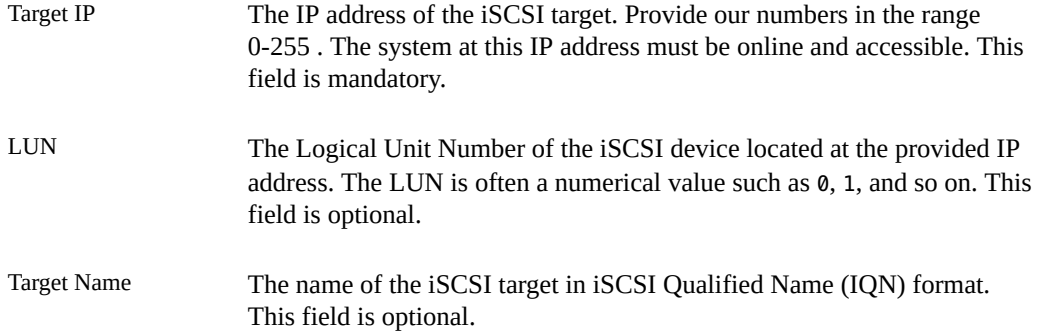
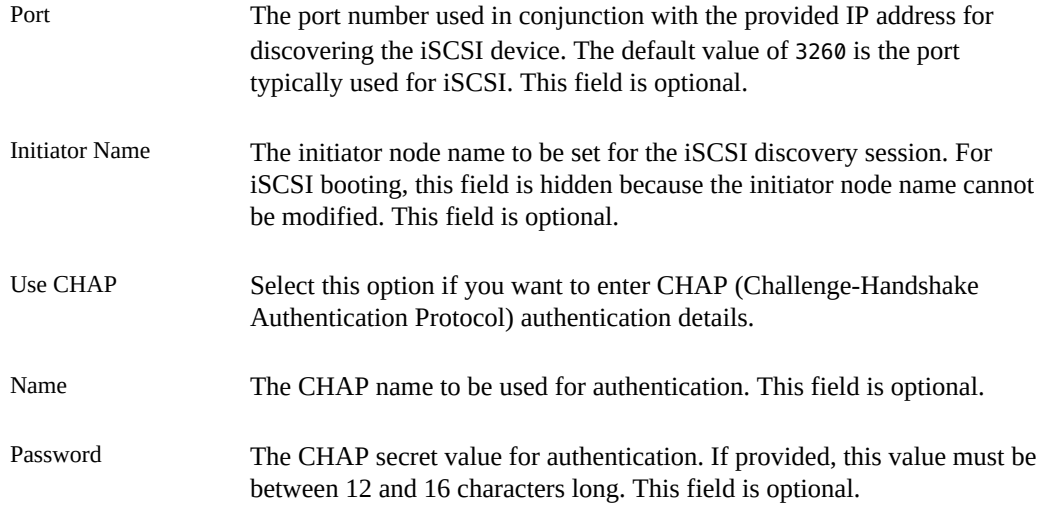

If you choose the iSCSI option, a delay might occur when you select Next while the details you provided are validated. If the iSCSI LUN cannot be discovered, an error is displayed. You cannot proceed until the problem is resolved, either by entering valid criteria or by deselecting iSCSI.

#### **7. In the Disk Selection panel, if multiple installation targets are shown, select an installation target or accept the default. Then, specify whether to install the operating system on the whole disk or on a partition on the disk.**

The installer uses GPT formatting when installing onto a whole disk or an unformatted disk. However, existing GPT partitions or DOS partitions are retained by default and displayed by the installer, so you can retain and install into an existing partition.

Note the following:

- If the disk contains existing DOS partitions, up to four DOS primary partitions are displayed. If a DOS extended partition exists, its logical partitions are also displayed in the disk layout order within the extended partition. Only one Solaris partition is allowed, and that Solaris partition must be used for the installation. The Solaris partition can be a logical partition within an extended partition.
- If the disk contains existing GPT partitions, the GPT partitions are displayed. Up to seven GPT partitions are supported. You can create one or more Solaris partitions during the installation, but you must choose one Solaris partition as the installation target. If there are multiple, existing Solaris GPT partitions, the first suitable Solaris GPT partition will be chosen by default as the installation target.

You have the option to modify the partition layout. For instructions, see the ["Guidelines for](#page-26-0) [Partitioning a System During an Interactive Installation" on page 27](#page-26-0).

At any point during this phase of the installation, you can revert to the original settings.

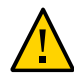

**Caution -** If the existing partition table cannot be read, the panel shows proposed partitioning. In this instance, all of the data on the disk is destroyed during the installation.

#### **8. Select the target time zone and adjust date and time to match your current local time.**

The installer uses the time zone from the system's internal settings as the initial default, if possible. When you select your location on the map, the installer uses that information to set the date, time, and time zone.

#### **9. Complete the user settings.**

Type a user name and password.

To complete the user account setup, you must provide a login name and password. The login name must begin with a letter and can contain only letters and numbers.

**Note -** The user account that you create will have administrative privileges.

On an installed system, the initial root password defaults to the user account password that you provide here. The first time you use the root password, you will be prompted to change the password.

Type a computer name or accept the default. This field cannot be blank.

#### **10. In the Support Configuration panels, determine how to configure registration for OCM and ASR.**

The default Support Configuration installer panel provides an anonymous registration address. If you use this anonymous address with no password, My Oracle Support (MOS) will receive information about the installed system's configuration, but will not receive any of your customer information when the system configuration is uploaded to the Oracle support organization.

Alternately, you can register for security updates or disconnect OCM as follows:

- You can replace the anonymous email address in the Support Configuration panel with your My Oracle Support login ID and add your My Oracle Support password. Use this option if you want to see your customer information in My Oracle Support and receive security updates. With this option, ASR will also be started.
- If you delete the anonymous email address in the Support Configuration panel and leave that field blank, OCM will be started in a disconnected mode. No data will be sent to My Oracle Support. Or, if you delete the anonymous email address and replace it with another

email address other than your MOS login ID, OCM will send data to Oracle support in an unauthenticated mode.

For further information, see ["Using Oracle Configuration Manager" on page 30](#page-29-0).

#### **11. Review the installation specifications.**

Review the specifications in the Installation Summary panel. If necessary, go back and make any required changes before starting the installation.

#### **12. Install the system using the specifications you have provided.**

The Oracle Solaris installation process begins.

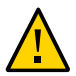

**Caution -** Do not interrupt an installation that is in progress. An incomplete installation can leave a disk in an indeterminate state.

#### **13. Review the installation logs.**

The Installation Results panel provides access to installation logs that you can review.

#### **14. Reboot the system, or quit the installer and shut down the system.**

After a successful installation, reboot the system or exit the installer and shut down the system.

Eject the media as the next system boot begins. Or, select the Boot from Hard Disk option in the GRUB menu.

If the installation fails, you can view the installation log and exit the installer.

## **What to Do If Your System Boots in Console Mode**

If your system's graphics card is not supported by Live Media or your system does not have a graphics card, the system boots in console mode when you insert the media. In this case, you cannot perform a GUI installation.

You have two alternatives:

■ Use the text installer image instead of the Live Media ISO image.

You can run the text installer on the local console without network access. See [Chapter 4,](#page-42-0) ["Using the Text Installer".](#page-42-0)

Perform a remote installation as described in ["How to Install Oracle Solaris From Live](#page-39-0) [Media If Your System Boots in Console Mode" on page 40.](#page-39-0)

**Note -** If you use this option, you do not need to download the text installer image. However, note that this option requires remote ssh access and a target system that has an X server running.

#### <span id="page-39-0"></span>**V How to Install Oracle Solaris From Live Media If Your System Boots in Console Mode**

#### **Before You Begin** For this procedure, two networked systems are required: the system on which Live Media was booted (target system) and a remote system from which the installation will be performed. Both systems must have network access. The two systems do not have to be on the same subnet. However, the target system must be reachable from the remote system. Also, the remote system must be running an OS that supports a graphical desktop.

**1. On the system to be installed, insert the media, then boot the system.**

#### **2. At the console login, type the default login and password.**

The default user login and password for Oracle Solaris is jack.

#### **3. Become the root user.**

\$ **su root** Password: **solaris**

The root password is solaris.

**4. Enable the service for the ssh remote login program.**

# **svcadm enable ssh:default**

**5. Display the IP address that is assigned by DHCP to the target system.**

# **ifconfig -a**

#### **6. On the remote system, open a terminal window, then type:**

\$ **ssh -X** *IP-address-of-target* **-l jack**

where *IP-address-of-target* is the output of the ifconfig -a command that you ran on the target system.

Running this command on the remote system opens a secure shell, enabling you to access the target system to use the GUI installer.

#### **7. Assume the root role.**

\$ **su root** Password: **solaris**

#### **8. Run the GUI installer:**

# **/usr/bin/gui-install**

**Note -** Installer graphic display might be imperfect using this method.

**9. After the installation completes, reboot the target system.**

## **Adding Software After a Live Media Installation**

To add software packages after you have installed the operating system, use the pkg commands as described in the  $pkg(1)$  $pkg(1)$  man page. Or, you can use the Oracle Solaris Package Manager GUI tool to install additional software. On the desktop menu, go to System→Administration→Package Manager.

**Note -** Installing, updating, and uninstalling packages require increased privileges. See ["Installation Privileges" in "Adding and Updating Software in Oracle Solaris 11.2 "](http://www.oracle.com/pls/topic/lookup?ctx=E36784&id=AUOSSinstall-priv) for more information.

Use the pkg commands or the Package Manager tool to find the names of packages you might want to install, get more information about the packages, and install the packages.

Optionally, you can install into a new boot environment so that you can continue to use your current image if the new installation has problems.

With the pkg install command, you should use the -nv option first to see what the package installation will look like prior to actually installing the packages. After you have identified the packages you want to install and examined the output from the pkg install command with the -nv option, issue a command similar to the following example to install additional software.

# **pkg install --be-name** *new–BE–name package–name*

This sample command includes options to require creation of a new boot environment and specifies a package to be installed.

If you do not have a GUI desktop and you want to install the Oracle Solaris desktop, install the solaris-desktop package.

# <span id="page-42-0"></span>\*\*\* CHAPTER 4

# Using the Text Installer

You can perform an interactive text installation on individual SPARC and x86 client systems. Additionally, if you have set up your network for automated installations, you can perform a text installation over the network.

# **Installing With the Text Installer**

When installing the Oracle Solaris operating system, consider the following information:

- See ["System Requirements for Live Media and Text Installations" on page 25.](#page-24-0)
- If you are installing Oracle Solaris on an x86 based system that will have more than one operating system installed in it, you can partition your disk during the installation process.
	- The installer uses GPT formatting when installing onto a whole disk or an unformatted disk. However, existing GPT partitions or DOS partitions are retained by default and displayed by the installer, so you can retain and install into an existing partition. For more information, see ["Guidelines for Partitioning a System During an](#page-26-0) [Interactive Installation" on page 27.](#page-26-0)
	- In this release, the Oracle Solaris installers use GRUB 2 for x86 systems. GRUB 2 supports booting multiple operating systems on one or more drives. For information about GRUB 2, see ["Introducing GRUB 2" in "Booting and Shutting Down Oracle](http://www.oracle.com/pls/topic/lookup?ctx=E36784&id=SBOOTgkvif) [Solaris 11.2 Systems "](http://www.oracle.com/pls/topic/lookup?ctx=E36784&id=SBOOTgkvif).

You also have the option to use an open-source or third-party partitioning tool to create a new partition or make adjustments to pre-existing partitions prior to an installation. See ["Guidelines for Partitioning a System Prior To Installation" on page 26](#page-25-0).

- The Oracle Solaris installers cannot upgrade your operating system. However, after you have installed the Oracle Solaris operating system, you can update all of the packages on your system that have available updates by using the Image Packaging System. See ["Adding and Updating Software in Oracle Solaris 11.2 ".](http://www.oracle.com/pls/topic/lookup?ctx=E36784&id=AUOSS)
- You can use the text installer to install the Oracle Solaris operating system onto an iSCSI target if the iSCSI target can act as a boot disk and if the system has the necessary support for iSCSI booting. If your system supports autodiscovery of iSCSI disks, the installer provides that option. Alternately, you can manually enter values to specify the iSCSI target

in the installation screens. To use iSCSI, the network interface for the system must be configured with a static IP address before starting the installation process.

For further information, see ["How to Perform a Text Installation" on page 46.](#page-45-0) Also, see the  $i$ **scsiadm** $(1M)$  man page.

The text installer can perform an initial installation on the whole disk, an Oracle Solaris x86 partition, or a SPARC slice.

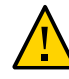

**Caution -** The installation overwrites all of the software and data on the targeted device.

Live Media contains a set of software that is appropriate for a desktop or laptop. The text installer installs a smaller set of software that is more appropriate for a general-purpose server system. In particular, the text installer does not install the GNOME desktop. To install additional packages after an installation performed with the text installer, see ["Adding Software After a Text Installation" on page 53.](#page-52-0)

# **Networking Configuration With the Text Installer**

The networking panel in the text installer provides the following options:

- Automatically Configures the target system with an automatic network configuration profile (NCP), similar to the Live Media installer's method.
- Manually Selects the DefaultFixed NCP and provides for static IPv4 configuration of one network interface (NIC). The IPv4 default route and IPv6 autoconfiguration are enabled for that NIC. This option also provides for manual configuration of naming services.
- None Selects the DefaultFixed NCP and configures loopback interfaces only.

# **How to Navigate Within the Text Installer**

Use the function keys listed at the bottom of each panel to navigate between the panels. Use the arrow keys to move between fields in a given panel. If your keyboard does not have function keys or if the keys do not respond, press ESC to view alternate keys for navigation.

At any time during the installation, you may back up to a previous panel.

# **Text Installation Tasks**

This section includes the following tasks:

- ["How to Prepare for a Text Installation" on page 45](#page-44-0)
- ["How to Perform a Text Installation" on page 46](#page-45-0)
- ["How to Start a Text Installation Over the Network" on page 52](#page-51-0)
- ["Adding Software After a Text Installation" on page 53](#page-52-0)

# <span id="page-44-0"></span>**How to Prepare for a Text Installation**

Complete the actions in this procedure before you perform a text installation.

#### **1. If you do not have the text installer image, download the image.**

To download the Oracle Solaris text installer ISO image, go to [http://www.oracle.com/](http://www.oracle.com/technetwork/server-storage/solaris11/downloads/index.html) [technetwork/server-storage/solaris11/downloads/index.html.](http://www.oracle.com/technetwork/server-storage/solaris11/downloads/index.html)

**Note -** If you want to burn the image to a USB flash drive, download a USB image.

After you download the image, copy the image to removable media such as a CD, DVD, or USB flash drive.

**Note -** For USB images, you need the usbcopy utility in order to copy the image to a USB flash drive. To add this utility to your system, install the pkg:/install/distribution-constructor package.

- **2. Check the requirements and limitations for running the installer on your system.**
	- **a. Verify that your system meets all of the necessary system requirements.** See ["System Requirements for Live Media and Text Installations" on page 25.](#page-24-0)
	- **b. Verify that you have all of the necessary device drivers.**

See ["Ensuring That You Have the Proper Device Drivers" on page 30](#page-29-1).

- **3. If you are installing multiple operating systems, set up the required environment.**
	- **a. Review the specifications in ["Preparing a System for Installing Multiple](#page-24-1) [Operating Systems" on page 25](#page-24-1).**
	- **b.** Back up your system.

**c. If you want to partition your system prior to the installation, review the guidelines in [Chapter 2, "Preparing for the Installation"](#page-24-2).**

In particular, if you are planning to set up and install Oracle Solaris on a partition or slice and have not done so yet, review the information in ["Guidelines for Partitioning a System](#page-25-0) [Prior To Installation" on page 26.](#page-25-0)

<span id="page-45-0"></span>**Next Steps** See ["How to Perform a Text Installation" on page 46](#page-45-0).

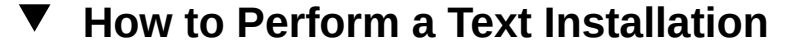

**1. Insert the text installation media and boot the system. If requested, make any preliminary keyboard and language selections.**

The keyboard and language selections are requested during the x86 installation process. These values are preset for the SPARC installation process.

**Note -** The language and keyboard selections set the defaults for the installer and for the installed system.

#### **2. (Optional) To install required drivers, select option 2 on the installation menu.**

For instructions on using the Device Driver Utility, see ["How to Start the Device Driver](#page-254-0) [Utility" on page 255.](#page-254-0) After you have installed the drivers, restart the text installation and return to the installation menu.

#### **3. (Optional) To use iSCSI disk discovery, select option 3.**

At the shell prompt, follow the steps to configure a network interface. See [Chapter 3,](http://www.oracle.com/pls/topic/lookup?ctx=E36784&id=NWCFGipconfig-123) ["Configuring and Administering IP Interfaces and Addresses in Oracle Solaris," in](http://www.oracle.com/pls/topic/lookup?ctx=E36784&id=NWCFGipconfig-123) ["Configuring and Administering Network Components in Oracle Solaris 11.2 "](http://www.oracle.com/pls/topic/lookup?ctx=E36784&id=NWCFGipconfig-123) for more information. After you have configured a network interface, exit the shell by pressing Control-D.

#### **4. Initiate the installation by selecting the first option on the installation menu.**

Welcome to the Oracle Solaris 11.2 installation menu

1 Install Oracle Solaris 2 Install Additional Drivers 3 Shell 4 Terminal type (currently sun-color) 5 Reboot

Please enter a number [1]:

Use the "Continue" function key to move to the next panel.

**Note -** Use the keyboard to navigate through the installer panels. You cannot use a mouse. See the key commands listed on each panel, and see the online help for further information.

#### **5. In the Discovery Selection panel, select the discovery method for the disk that you want to install the system on.**

- Local Disks This is the default option for disks that are attached to the computer, including internal and external hard disks.
- iSCSI If you want the installer to search for remote disks that are accessible over a network using the iSCSI standard, select this option. Make sure to complete Step 3, if you want to use iSCSI. An additional panel prompts for the following information:

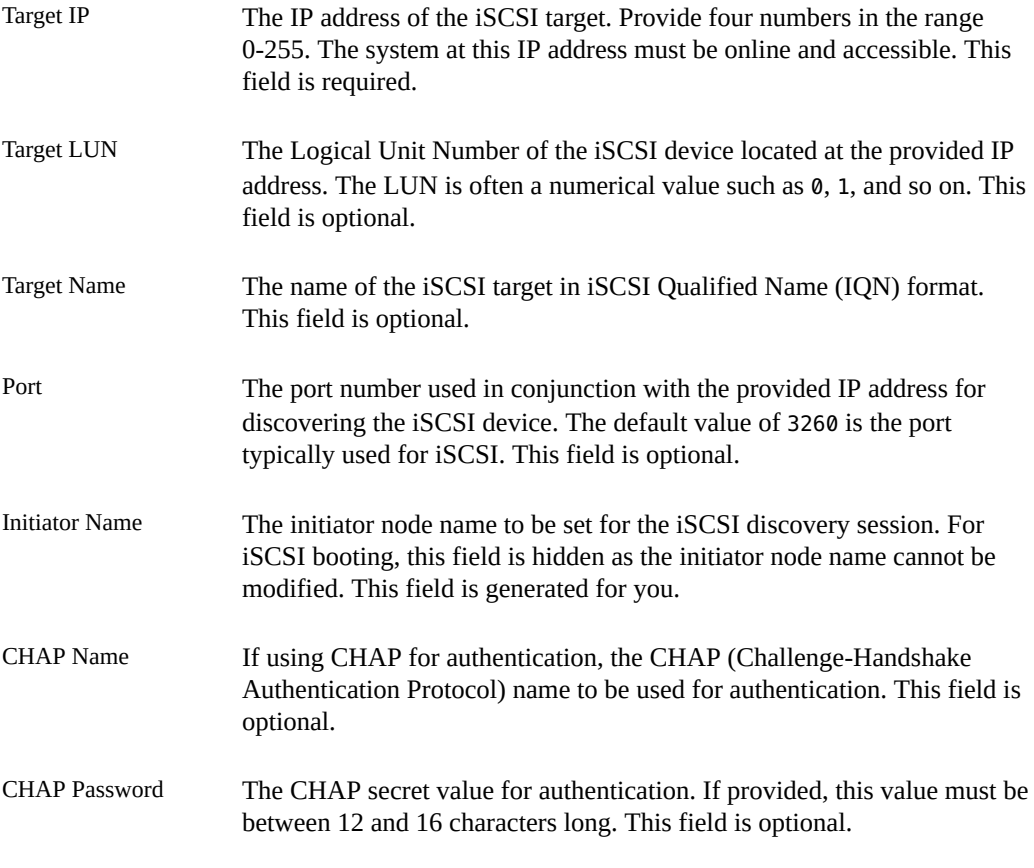

If you choose the iSCSI option, a delay might occur when you select Next while the details you provided are validated. If the iSCSI LUN cannot be discovered, an error is displayed. You

cannot proceed until the problem is resolved, either by entering valid criteria or by deselecting iSCSI.

#### **6. In the Disks panel, select the disk to install the OS on.**

If more than one target disk is listed, select one of the disks or accept the default.

**7. In the Partitions panel, Choose whether to install the operating system on the whole disk or on a part of the disk.**

The following choices are displayed:

- Use the entire disk
- Use a GPT partition

**Note -** During a SPARC installation, the panel prompts for information about slices instead of partitions.

#### **8. (Optional) In the Partition Selection panel, modify the partition layout.**

At any point as you complete the installation panels, you can revert to the original settings.

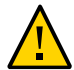

**Caution -** If the existing partition table cannot be read, the panel displays proposed partitioning. In this instance, all of the data on the disk is destroyed during the installation.

The installer uses GPT formatting when installing onto a whole disk or an unformatted disk. However, existing GPT partitions or DOS partitions are retained by default and displayed by the installer, so you can retain and install into an existing partition.

Note the following:

- If the disk contains existing DOS partitions, up to four DOS primary partitions are displayed. If a DOS extended partition exists, its logical partitions are also displayed in the disk layout order within the extended partition. Only one Solaris partition is allowed, and that Solaris partition must be used for the installation. The Solaris partition can be a logical partition within an extended partition.
- If the disk contains existing GPT partitions, the GPT partitions are displayed. Up to seven GPT partitions are supported. You can create one or more Solaris partitions during the installation, but you must choose one Solaris partition as the installation target. If there are multiple, existing Solaris GPT partitions, the first suitable Solaris GPT partition will be chosen by default as the installation target.

The SPARC installation process will prompt for information about the disk slices.

For detailed partitioning instructions, see ["Guidelines for Partitioning a System During an](#page-26-0) [Interactive Installation" on page 27,](#page-26-0) or see the online help in the installer.

- **9. In the System Identity panel, provide a computer name to identify the system on the network.**
- **10. In the Network panel, specify how to configure the wired Ethernet network connection.**
	- To specify that the network is not configured during the installation, select **None.**

The installer continues to the Time Zone panels.

■ **To use DHCP to configure the network connection, select Automatically.** 

The installer continues to the Time Zone panels.

- **To provide networking specifications, select Manually and continue as follows:**
	- **a. If there is more than one interface, select a connection to be configured.**
	- **b.** In the Manually Configure panel, type the connection settings or accept **the default information detected and provided by the installer.**

**Note -** The IP address and netmask are required fields. The router is an optional field.

- **c. In the DNS Name Service panel, if you select to have the system use the DNS name service:**
	- **i** In the DNS Server Addresses panel, type at least one IP address for **a DNS server.**
	- **ii In the DNS Search List panel, provide at least one domain name to be searched when a DNS query is made.**
- **d. In the Alternate Name Service panel, specify whether the system should use either the LDAP name services, a NIS name service, or None.**
	- If you selected DNS in the previous step, LDAP or NIS would be set up as alternate name services in addition to DNS.
- If you did not select DNS in the previous step, LDAP or NIS would be set up as the only name service.
- If you will be configuring LDAP on the system without an LDAP profile, select None instead of selecting LDAP. Then, configure LDAP manually after the installation is complete.
- If no network naming services are selected, network names can be resolved by using standard name source files such as /etc/hosts. For further information, see the  $nsswitch$ .con $f(4)$  man page.
- **e. In the Domain Name panel, provide the domain where the system resides for the alternate name service, if you selected one.**

**Note -** To determine the domain name, check with your system administrator. Or, use the domainname command on a previously installed system.

- **f. In the LDAP Profile Panel, if you selected LDAP on the Alternate Name Service panel, provide LDAP configuration specifications as follows:**
	- The LDAP profile to be used to configure the LDAP name service on the system
	- The IP address for the LDAP profile server
	- The LDAP search base
	- In the LDAP Proxy panel, specify whether LDAP proxy bind information will be provided.

If needed, provide the LDAP proxy bind distinguished name and proxy bind password.

**g. In the NIS Name Server panel, if you selected NIS on the Alternate Name Service panel, provide the NIS specifications.**

You can either let the software search for a name server or you can specify a name server. Select one of the following two choices:

**Find One** 

**Note -** The software can find a name server only if that server is on the local subnet.

- Specify One Type the name server's host name or IP address in the subpanel.
- **11. In the Time Zone panels, select the region, location, and time zone.**

**Note -** The default is for the GMT time zone to be configured.

- **12. Select the language and language territory in the Locale panels.**
- **13. Set the date and time in the next panel.**
- **14. Select the keyboard layout in the next panel.**
- **15. Create accounts in the User panel.**

You are not required to create a user account, but you must create a root password.

If you create a user account in this panel, you need to provide both the **user's password and a root password.**

In this case, root will be a role assigned to the user.

To create a user account, type a username and password. The name must begin with a letter and can contain only letters and numbers.

If you do not create a user account, you still need to provide a root **password.**

In this case, root will be a regular user.

**16. In the Support - Registration panel, determine whether or how you want to use Oracle Configuration Manager or start Oracle Auto Service Request.**

For further information, see ["Using Oracle Configuration Manager" on page 30](#page-29-0).

#### **17. In the Support - Network Configuration panel, select an access method for OCM and ASR.**

The following options are available:

- No proxy
- Proxy The next panel prompts for the proxy hostname, port number, and username and password if using secure proxy.
- Aggregation Hubs The next panel prompts for the OCM Hub URL and the ASR Manager URL.

#### **18. Review the installation specifications.**

Review the specifications in the Installation Summary panel. If necessary, go back and make any required changes before starting the installation.

#### **19. Install the system using the specifications you have provided.**

Use the restart function key to start the Oracle Solaris installation process.

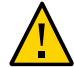

**Caution -** Do not interrupt an installation that is in progress. An incomplete installation can leave a disk in an indeterminate state.

#### **20. Review the installation logs.**

The Installation Results panel provides access to installation logs that you can review.

<span id="page-51-0"></span>**21. Reboot or go to a shell and shut down the system.**

# **How to Start a Text Installation Over the Network**

If you have set up your system to perform automated installations over the network, you also have the option to boot a client over the network and then starting an interactive text installation. Although you can install only a single system at a time with this option, you have the opportunity to customize each installation by using the interactive selections to modify the installation specifications.

**1. Download an AI client image and create an install service based on that image.**

For instructions, see ["Creating an Install Service" on page 97.](#page-96-0)

- **2. Boot the client system over the network.**
	- **For SPARC clients, type the following command at the OBP prompt:**
		- # **boot net:dhcp**
	- For x86 clients, select 1 from the installation menu.

Welcome to the Oracle Solaris 11.2 installation menu

```
1 Install Oracle Solaris
2 Install Additional Drivers
3 Shell
4 Terminal type (currently sun-color)
5 Reboot
```
Please enter a number [1]:

#### **3. Complete the text installation of the client system.**

For instructions, see ["How to Perform a Text Installation" on page 46.](#page-45-0)

**Note -** The package set installed by the text installer is the solaris-large-server package set. When you use the text installer after booting over the network, a smaller package set, solarisauto-install, is installed by default.

This installed system will be very minimal. After booting into the installed system, you should probably install the solaris-large-server package set and, optionally, install a desktop as follows.

Note that installing, updating, and uninstalling packages require increased privileges. See ["Installation Privileges" in "Adding and Updating Software in Oracle Solaris 11.2 "](http://www.oracle.com/pls/topic/lookup?ctx=E36784&id=AUOSSinstall-priv) for more information.

```
# pkg install solaris-desktop
```
# **pkg install solaris-large-server**

# <span id="page-52-0"></span>**Adding Software After a Text Installation**

To add software packages after you have installed the operating system, use the pkg commands as described in the  $pkg(1)$  $pkg(1)$  man page. You can also use the pkg commands or the Package Manager tool to find the names of packages you might want to install, get more information about the packages, and install the packages.

**Note -** Installing, updating, and uninstalling packages require increased privileges. See ["Installation Privileges" in "Adding and Updating Software in Oracle Solaris 11.2 "](http://www.oracle.com/pls/topic/lookup?ctx=E36784&id=AUOSSinstall-priv) for more information.

Optionally, you can install into a new boot environment so that you can continue to use your current image if the new installation has problems.

With the pkg install command, you should use the -nv option first to see what the package installation will look like prior to actually installing the packages. After you have identified the packages you want to install and examined the output from the pkg install command with the -nv option, issue a command similar to the following example to install additional software:

# **pkg install** *package–name*

Alternately, you can use the following sample command to create a new backup boot environment and to specify a package to be installed.

# **pkg install --be-name** *new-BE-name package–name*

If you do not have a GUI desktop and you want to install the Oracle Solaris desktop, install the solaris-desktop package.

$$
\begin{array}{cc}\n\bullet & \bullet & \bullet \\
\bullet & \bullet & \bullet \\
\hline\n\end{array}
$$

# Automated Installations That Boot From Media

You can initiate an automated installation of the Oracle Solaris OS on a SPARC system or an x86 system by booting an AI Image on media rather than booting over the network. This chapter discusses reasons to boot an AI client from media and how to perform the installation in that mode.

## **Overview of Installation Using AI Media**

Installation using AI media enables you to accomplish the following optional tasks:

- Install the system that will be your AI server.
- Install a SPARC system that does not have WAN boot capability.
- Troubleshoot an ailing system. You can boot the system from the removable media and then inspect the installed system and run diagnostics.

Installation using AI media has the following characteristics:

- You do not need to set up an AI server or an install service.
- The system does not need to be able to boot over the network.

# **Installing Using AI Media**

You can boot an AI image from a CD, DVD, or USB device to initiate a hands-free installation of only that system. An AI manifest provides installation instructions. The system to be installed must have network access. To complete the installation, software packages are retrieved from an IPS repository on the Internet or on the local network. Review the default AI manifest as described in ["Creating a Custom AI Manifest" on page 58.](#page-57-0)

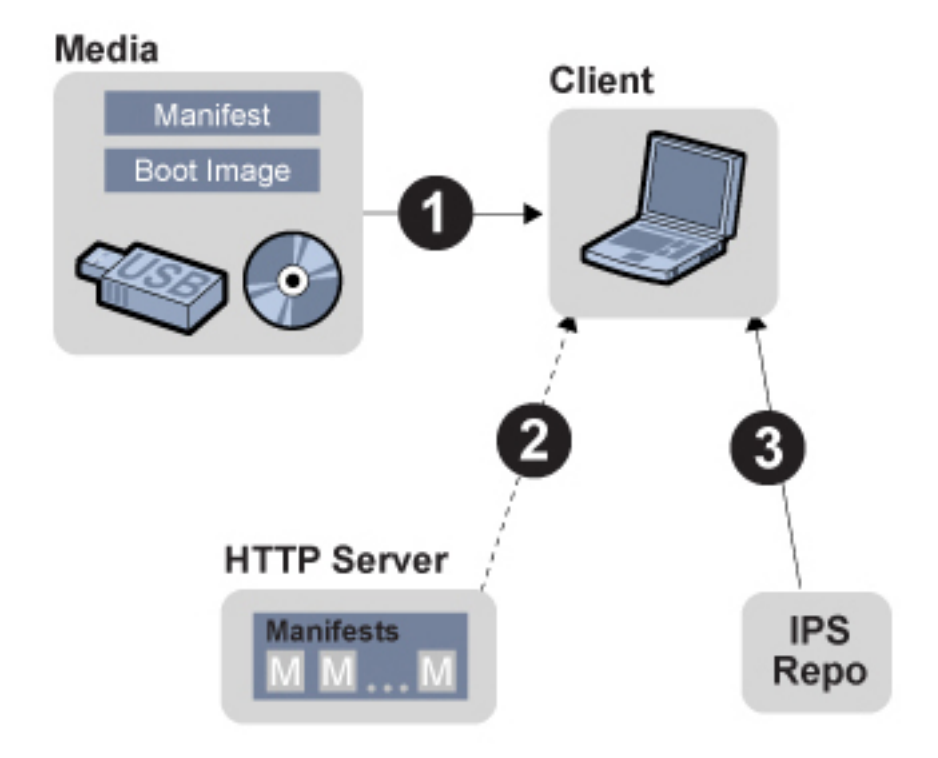

**FIGURE 5-1** AI Install Using Media

# **System Requirements for Installing Using AI Media**

Both SPARC and x86 systems must meet the following requirements:

- Memory To check the minimum memory requirement for the current release, see ["Oracle](http://www.oracle.com/pls/topic/lookup?ctx=E36784&id=SERNS) [Solaris 11.2 Release Notes "](http://www.oracle.com/pls/topic/lookup?ctx=E36784&id=SERNS)
- Disk Space To check the disk space requirements for the current release, see ["Oracle](http://www.oracle.com/pls/topic/lookup?ctx=E36784&id=SERNS) [Solaris 11.2 Release Notes "](http://www.oracle.com/pls/topic/lookup?ctx=E36784&id=SERNS).
- Network Access The system to be installed must be able to access an IPS repository that contains the packages to be installed on the client system. Also, if you create a custom AI manifest, the system must be able to access that manifest on an HTTP server.

# **How to Install Using AI Media**

#### **1. Download the AI boot image.**

To download the AI boot image, go to: [http://www.oracle.com/technetwork/server-storage/](http://www.oracle.com/technetwork/server-storage/solaris11/downloads/index.html) [solaris11/downloads/index.html.](http://www.oracle.com/technetwork/server-storage/solaris11/downloads/index.html)

#### **2. Review the default AI manifest.**

You can use the default manifest that is provided in the AI image or you can create a custom manifest and provide the location of this custom manifest when the client boots. See ["Creating a](#page-57-0) [Custom AI Manifest" on page 58.](#page-57-0)

#### **3. Create bootable media.**

- **ISO images Burn the .iso file to a CD or DVD.**
- **USB images Use the usbcopy utility to copy the image to a USB flash drive.**

**Note -** To add this utility to your system, install the pkg:/install/distribution-constructor package.

#### **4. Boot from the media.**

Boot the system from the device that contains the boot image. See ["Booting a SPARC System](#page-58-0) [From AI Media" on page 59](#page-58-0) and ["Booting an x86 System From AI Media" on page 60](#page-59-0) for instructions about how to specify the default AI manifest or a custom AI manifest.

A "hands-free" installation is performed. After the installation, the SCI Tool starts and asks you to provide configuration information for the system.

#### **5. Provide configuration information in the SCI Tool panels.**

See ["Creating a System Configuration Profile Using the SCI Tool" on page 69](#page-68-0).

# **How to Create a Persistent Device Alias for a USB Flash Drive on a SPARC System**

To be able to create a persistent device alias for a USB flash drive on a SPARC system, you must use the OBP. Therefore, you must shut the system down. Once the alias is created, you will not need to re-create the alias as long as you reuse the same port.

#### **1. Shut down the system and leave it at the boot prompt.**

#### **2. Identify available disks on the system.**

This example shows the selection of the second device.

```
 {0} ok show-disks
    a) /pci@400/pci@0/pci@9/pci@0/usb@0,2/hub@2/storage@3/disk
    b) /pci@400/pci@0/pci@9/pci@0/usb@0,2/hub@2/storage@2/disk
    c) /pci@400/pci@0/pci@1/scsi@0/disk
   d) /iscsi-hba/disk
    q) NO SELECTION 
  Enter Selection, q to quit: b
    /pci@400/pci@0/pci@9/pci@0/usb@0,2/hub@2/storage@2/disk has been selected.
    Type ^Y ( Control-Y ) to insert it in the command line. 
    e.g. ok nvalias mydev 
           for creating devalias mydev for 
    /pci@400/pci@0/pci@9/pci@0/usb@0,2/hub@2/storage@2/disk
```
#### **3. Set an alias for the USB flash drive.**

{0} **ok nvalias usbdrive ^Y**

#### **4. Boot from the USB flash drive.**

```
 {0} ok boot usbdrive
   Boot device: /pci@400/pci@0/pci@9/pci@0/usb@0,2/hub@2/storage@2/disk File 
   and args:
```
# <span id="page-57-0"></span>**Creating a Custom AI Manifest**

You can install the system using the installation specifications in the AI manifest provided in the AI boot image or you can create custom installation specifications. If you create a custom AI manifest, store the manifest on an HTTP server and provide the location of the manifest when you boot the system to be installed.

If you download the .iso AI image, you can use the following sample commands to inspect the AI manifest in that image. In this example, /tmp is the directory where you downloaded the AI image, and /home/username is the directory where you want to copy and edit the AI manifest. The AI manifest is in auto install/manifest/default.xml in the image.

```
# /usr/sbin/mount -o ro -F hsfs /tmp/sol-11_2-20-ai-x86.iso /mnt
# cp /mnt/auto_install/manifest/default.xml /home/username/custom.xml
# umount /mnt
```
Review your copy of the default manifest file (/home/username/custom.xml in this example), and decide whether these specifications are satisfactory for this installation.

Alternatively, you can use the manifest shown in ["Default AI Manifest" on page 167](#page-166-0) as the base to create a custom manifest.

To find out how to change installation specifications such as target disk or additional packages to install, see the  $\alpha$ imanifest(1M) man page.

When you are finished modifying the AI manifest, copy the custom manifest to an HTTP server. Note the URL to the custom AI manifest so that you can provide that URL when you boot the system to be installed. For example, the URL might be http://example.com/ custom.xml.

# <span id="page-58-0"></span>**Booting a SPARC System From AI Media**

You can specify the default AI manifest or a custom AI manifest when you boot the system from the AI media.

## **Using the Default AI Manifest to Boot a SPARC System From AI Media**

To use the default AI manifest that is in the AI boot image, type the following command at the OBP prompt:

ok> **boot cdrom - install**

The automated installation proceeds, using the specifications in the default manifest.

## **Using a Custom AI Manifest to Boot a SPARC System From AI Media**

To use a custom AI manifest, type the following command at the OBP prompt:

```
ok> boot cdrom - install aimanifest=prompt
```
The following prompt displays:

Enter the URL for the AI manifest [HTTP, default]:

Type the URL to your custom manifest. For example, type http://example.com/custom.xml.

The automated installation proceeds, using the specifications in the custom manifest.

#### **Booting a SPARC Image Without Installing**

You might want to boot from media but not install. For example, you might want to troubleshoot or examine the system.

To boot the AI image but not start an automated installation, use the following command:

ok> **boot cdrom**

The system boots and a login panel displays, but the installation does not begin.

## <span id="page-59-0"></span>**Booting an x86 System From AI Media**

On an x86 system, choose an automated installation option from the GRUB menu. The GRUB menu selection or boot command that you use specifies whether the installation will use the default manifest on the media or a custom manifest that you have stored on an HTTP server.

Your GRUB menu selections should look similar to the following example:

```
GNU GRUB version 1.99.5.11.0.175.2.0.0.20.0
```
Oracle Solaris 11.2 Automated Install custom Oracle Solaris 11.2 Automated Install Oracle Solaris 11.2 Automated Install custom ttya Oracle Solaris 11.2 Automated Install custom ttyb Oracle Solaris 11.2 Automated Install ttya Oracle Solaris 11.2 Automated Install ttyb Boot from Hard Disk

Use the arrow keys to select which entry is highlighted. Press enter to boot the selected OS, 'e' to edit the commands before booting, or 'c' for a command-line.

## **Using the Default AI Manifest to Boot a x86 System From AI Media**

To use the default AI manifest that is in the AI boot image, use the arrow keys to choose one of the following options:

Oracle Solaris 11.2 Automated Install Oracle Solaris 11.2 Automated Install ttya Oracle Solaris 11.2 Automated Install ttyb

The ttya option sends the screen output during the installation to serial console ttya (COM1). The ttyb option sends the screen output during the installation to serial console ttyb (COM2).

The automated installation proceeds, using the specifications in the default manifest.

## **Using a Custom AI Manifest to Boot a x86 System From AI Media**

To use a custom AI manifest, choose one of the following options:

Oracle Solaris 11.2 Automated Install custom Oracle Solaris 11.2 Automated Install custom ttya Oracle Solaris 11.2 Automated Install custom ttyb

When you select one of these custom options, the following prompt displays:

Enter the AI manifest location [URL, /filepath, 'default']:

Type the URL to your custom manifest. For example, type http://example.com/custom.xml.

The automated installation proceeds, using the specifications in the custom manifest.

### **Booting an x86 Image Without Installing**

You might want to boot from media but not install, for example, to troubleshoot or to examine a system.

For the GRUB2 entry that you use, if install=true is specified in the line that starts with \$multiboot, the installation automatically begins. If you want to boot the x86 system without immediately starting an automated installation, if install=true is specified in the kernel line for the GRUB2 entry that you plan to use, edit the line to remove install=true. When you choose that option, the system boots and a login screen displays but the installation does not begin.

## **Viewing the Installation Log Files**

When the automated installation is complete, the output states whether the installation succeeded or failed.

- If the installation failed, you can review the installation log at /system/volatile/ install\_log.
- If the installation succeeded, you can find the log at /system/volatile/install log before you reboot the system or at /var/log/install/install\_log after you reboot.

# **♦ ♦ ♦ C H A P T E R 6**  6

# Unconfiguring or Reconfiguring an Oracle Solaris Instance

An **Oracle Solaris instance** is created and configured during installation. An Oracle Solaris instance is defined as a boot environment in either a global or a non-global zone. This chapter describes how to unconfigure and reconfigure an Oracle Solaris instance.

# **Functional Groupings Overview**

When you unconfigure or reconfigure an Oracle Solaris instance, you can change the configuration data for the whole system or for specific subsystems. These subsystems are referred to as functional groupings. The system functional grouping to changes all of the functional groups on the system. Alternately you can specify one or more functional grouping to change only specific configuration components.

The following table lists the configurable functional groupings that exist in an Oracle Solaris instance.

| Grouping        | <b>Components</b>                   | <b>Unconfigured State</b>                                     |
|-----------------|-------------------------------------|---------------------------------------------------------------|
| date time       | System date and time                | N/A                                                           |
| identity        | System nodename                     | Unknown                                                       |
| keyboard        | Keyboard                            | U.S. English                                                  |
| location        | Timezone                            | <b>UTC</b>                                                    |
|                 | Locale                              | C locale                                                      |
| naming services | DNS, NIS and LDAP clients, nsswitch | No network naming services                                    |
| network         | Network                             | No network                                                    |
| support         | OCM and ASR support                 | Default setting is anonymous registration with<br>OCM and ASR |

<span id="page-62-0"></span>**TABLE 6-1** Functional Groupings

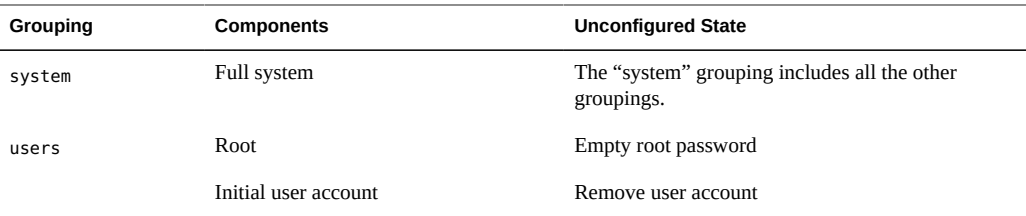

# **Unconfiguring an Oracle Solaris Instance**

If you want to unconfigure a previously configured Solaris instance and leave it in an unconfigured state, use the unconfigure subcommand. You can choose to unconfigure all the functional groupings or just some of them. For further information, see the  $sysconfig(1M)$  $sysconfig(1M)$ man page.

**EXAMPLE 6-1** Unconfiguring a System

Use the sysconfig unconfigure command as in the following example to remove all configuration data from the system.

```
# sysconfig unconfigure -g system
```
**EXAMPLE 6-2** Unconfiguring SMF Data

Data stored in /etc/svc/profile/site and in the admin layer is not part of the functional groupings. In order to remove this data as well as unconfiguring the system, use the following command:

```
# sysconfig unconfigure -g system --include-site-profile
```
The XML profiles that are removed are archived in a tar file named /etc/svc/profile/ sysconfig/site-profile.tar.

**EXAMPLE 6-3** Unconfiguring A Specific Functional Grouping

In this example we are configuring the date and time data on the system.

# **sysconfig unconfigure -g date\_time**

**Note -** If the -g option is not specified, confirmation will be requested before the system is unconfigured.

**EXAMPLE 6-4** Rebooting after Unconfiguring a System

Alternately, you can unconfigure the system and shut down the system as follows.

# **sysconfig unconfigure -s**

The SCI Tool runs once the system reboots to reconfigure the system.

# **Reconfiguring a System**

You can use the sysconfig configure command to configure or reconfigure an Oracle Solaris instance in a global or non-global zone. This configuration can occur either non-interactively or interactively. You can use the -c option with the sysconfig configure command to specify an existing system configuration profile. If the command is run with that option, then the utility reads the configuration specifications in the existing profile and uses those specifications to configure the system non-interactively. If you run the command without the -c, the SCI Tool is automatically activated.

**Note -** The sysconfig reconfigure command is an alias for sysconfig configure.

**EXAMPLE 6-5** Reconfiguring a System Using a System Configuration Profile

The following command specifies that the system be configured using the existing system configuration profile named myprofile.xml.

```
# sysconfig configure -c myprofile.xml
```
# **How to Reconfigure Using the SCI Tool**

- **1. Become the root role.**
- **2. Run the sysconfig configure command without specifying a profile.**

# **sysconfig configure**

The SCI Tool is displayed. The following steps provide instructions for completing the series of interactive panels in the SCI Tool.

**Note -** Use the function keys to navigate through the SCI Tool panels. You cannot use a mouse. Refer to the function key references on each panel and to the online help as needed.

- **3. Continue past the initial Welcome panel.**
- **4. Provide a name to identify the system on the network.**
- **5. Specify how the wired Ethernet network connection should be configured by selecting one of the following options.**
	- **To specify that the network is not configured during the installation, select None.**

The installer continues to the Time Zone panels.

■ **To use DHCP to configure the network connection, select Automatically.**

The installer continues to the Time Zone panels.

- **To provide networking specifications, select Manually and continue as follows:**
	- **a. If there is more than one interface, select a connection to be configured.**
	- **b.** In the Manually Configure panel, type the connection settings or accept **the default information detected and provided by the installer.**

**Note -** The IP address and netmask are required fields. The router is an optional field.

- **c. In the DNS Name Service panel, specify whether the system should use the DNS name service.**
- **d. If you selected configure DNS update information in the following panels:**
	- **i** In the DNS Server Addresses panel, type at least one IP address for **a DNS server.**
- **ii In the DNS Search List panel, provide at least one domain name to be searched when a DNS query is made.**
- **e. In the Alternate Name Service panel, specify whether the system should use either the LDAP name services, a NIS name service, or None.**
	- If you selected DNS in the previous step, LDAP or NIS would be set up as alternate name services in addition to DNS.
	- If you did not select DNS in the previous step, LDAP or NIS would be set up as the only name service.
	- If you will be configuring LDAP on the system without an LDAP profile, select None instead of selecting LDAP. Then, configure LDAP manually after the installation is complete.

If no network naming services are selected, network names can be resolved by using standard name source files such as /etc/hosts. For further information, see the nsswitch.conf(4) man page.

#### **f. In the Domain Name panel, provide the domain where the system resides for the alternate name service, if you selected one.**

**Note -** To determine the domain name, check with your system administrator. Or, use the domainname command on a previously installed system.

#### **g. In the LDAP Profile Panel, if you selected LDAP on the Alternate Name Service panel, provide LDAP configuration specifications as follows:**

- The LDAP profile to be used to configure the LDAP name service on the system
- The IP address for the LDAP profile server
- The LDAP search base
- In the LDAP Proxy panel, specify whether LDAP proxy bind information will be provided.

If needed, provide the LDAP proxy bind distinguished name and proxy bind password.

#### **h. In the NIS Name Server panel, if you selected NIS on the Alternate Name Service panel, provide the NIS specifications.**

You can either let the software search for a name server or you can specify a name server. Select one of the following two choices:

Find One

**Note -** The software can find a name server only if that server is on the local subnet.

- Specify One Type the name server's host name or IP address in the subpanel.
- **6. In the Time Zone panels, select the region, location, and time zone.**

**Note -** The default is for the GMT time zone to be configured.

- **7. Select the language and language territory in the Locale panels.**
- **8. Set the date and time in the next panel.**
- **9. Select the keyboard layout in the next panel.**

#### **10. Complete the User panel.**

You are not required to create a user account, but you must create a root password.

#### If you create a user account in this panel, you need to provide both the **user's password and a root password.**

In this case, root will be a role assigned to the user.

To create a user account, type a username and password. The name must begin with a letter and can contain only letters and numbers.

#### If you do not create a user account, you still need to provide a root **password.**

In this case, root will be a regular user.

#### **11. In the Support - Registration panel, enter email address and password for My Oracle Support.**

The default Support - Registration panel provides an anonymous registration address. If you use this anonymous address with no password, My Oracle Support (MOS) will receive information about the installed system's configuration, but will not receive any of your customer information when the system configuration is uploaded to the Oracle support organization.

Alternately, you can register for security updates or disconnect Oracle Configuration Manager (OCM) as follows:

You can replace the anonymous email address in the panel with your My Oracle Support login ID and add your My Oracle Support password. Use this option if you want to see

your customer information in My Oracle Support and receive security updates. With this option, Auto Service Request (ASR) will also be started.

■ If you delete the anonymous email address in the panel and leave that field blank, OCM will be started in a disconnected mode. No data will be sent to My Oracle Support. Or, if you delete the anonymous email address and replace it with another email address other than your MOS login ID, OCM will send data to Oracle support in an unauthenticated mode.

For further information, see ["Using Oracle Configuration Manager" on page 30](#page-29-0).

#### **12. In the Support - Network Configuration panel, select an access method for OCM and ASR.**

The following options are available:

- No proxy
- Proxy the next panel prompts for the proxy hostname, port number, and username and password if using secure proxy.
- Aggregation Hubs the next panel prompts for the OCM Hub URL and the ASR Manager URL.

#### **13. Review the installation specifications.**

Review the specifications in the Installation Summary panel. If necessary, go back and make any required changes before starting the installation.

#### **14. Install the system using the specifications you have provided.**

If the settings are correct, apply the configuration to the system.

# <span id="page-68-0"></span>**Creating a System Configuration Profile Using the SCI Tool**

You can run the SCI Tool to generate a new system configuration profile based on the configuration specifications entered in the SCI Tool panels. The default location for the new profile is /system/volatile/profile/sc\_profile.xml.

To create a new system configuration profile, use the sysconfig create-profile command. A profile will be created but the configuration will not be applied to the system.

**Note -** You must include the .xml extension for the profile in order to successfully use that profile for reconfiguration.

For further information, see the  $s$  vsconfig(1M) man page. Also, see [Chapter 11,](#page-168-0) ["Configuring the Client System"](#page-168-0).

**EXAMPLE 6-6** Using the Default Profile

The SCI Tool creates the new system configuration profile based on the specifications that you provide in the SCI Tool panels. The new profile is stored in the default location. You can use that new profile to configure a system, as shown in the following example.

# **sysconfig configure -g system -c /etc/system/profile/sysconfig/sc\_profile.xml**

**EXAMPLE 6-7** Creating and Using a Profile

The -g option is used to specify a specific functional grouping that should be configured. In this example, the full system will be configured. For a list of the functional groupings, see [Table 6-1.](#page-62-0) The following example creates a profile and then uses the profile to non-interactively reconfigure the system.

```
# sysconfig create-profile -o /tmp/myprofile.xml
# sysconfig configure -g system -c /tmp/myprofile.xml
```
**EXAMPLE 6-8** Creating and Using a Profile to Configure Functional Groupings

The following example creates a profile for the network and naming\_services functional groups. Then the profile is used to reconfigure the functional groupings non-interactively.

```
# sysconfig create-profile -g network,naming_services -o /tmp/myprofile.xml
```
# **sysconfig configure -g network,naming\_services -c /tmp/myprofile.xml**

**PART III**

# **Installing Using an Install Server**

This section describes automated installation of client systems over a network.
$$
\begin{array}{cc}\n\bullet \\
\bullet \\
\bullet \\
\bullet\n\end{array}
$$

## Automated Installation of Multiple Clients

Use the Automated Installer (AI) to install an Oracle Solaris operating system (OS) on multiple client systems in a network. AI performs a "hands-free" installation of both SPARC and x86 systems. All AI installations require access to a software package repository or an Oracle Solaris Unified Archive on the network.

## **What Is an Automated Installation?**

AI automates the installation of the Oracle Solaris OS on SPARC and x86 clients over the network. You can customize the client installation with pre-installation instructions that define the disk layout and software package selection. You can also provide custom system configuration parameters that define the host name, network configuration, user accounts and other post-installation client-specific instructions. All customizations can be made on a clientby-client basis and scaled for large environments.

An automated installation of a client over the network consists of the following high-level steps:

- 1. The client system boots over the network and gets its network configuration and the location of the AI server from the DHCP server. SPARC clients can optionally get network configuration information and the location of the AI server from the network-bootarguments variable set in the Open Boot PROM (OBP).
- 2. The install service provides a boot image to the client.
- 3. Characteristics of the client determine the installation instructions and system configuration instructions that are used to install the client.
- 4. The Oracle Solaris 11 OS is installed on the client. The installer pulls packages from the package repository or a system image from an archive specified by the installation instructions in the install service.

## **Components of the Automated Installer**

A network using AI is composed of the following components.

- A DHCP server that provides the AI client with host information.
- One or more IPS (Image Packaging System) repositories that provide the software packages to install on the client. The system image for the client may also be created from an archive located on the network.
- An AI server that has configuration instructions for the AI clients.
- One or more AI clients.

**FIGURE 7-1** AI Network Example

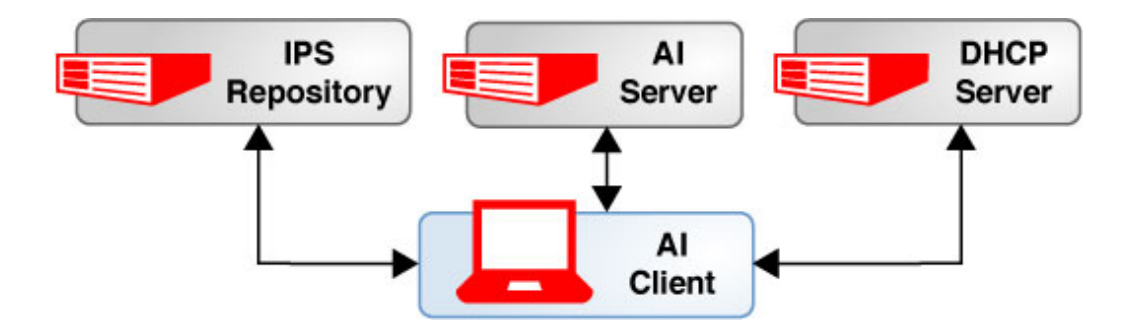

The DHCP server, IPS server, and AI server do not need to be hosted on separate systems. In particular, installing the AI server and the DHCP server on the same system eases administration steps because the installadm command will update the DHCP service if the DHCP service is co-located with the install service.

The AI server itself can contain the following components:

- One or more install services. Each service is configured to match the architecture and OS to be installed on the client.
- One or more AI manifests. An AI manifest provides client installation instructions, such as the disk layout to use or the packages to add.
- Optional system configuration profiles. These profiles provide system configuration information, such as which timezone or name service to use.

In addition, you can create an IPS package to deliver a first-boot script to the client during the installation process. This script can perform additional installation or configuration steps that cannot be done using an AI manifest or system configuration profile, such as adding a thirdparty utility to an AI client.

## **DHCP Servers Supporting AI**

In the simplest configuration, AI uses DHCP to provide the IP address, subnet mask, router, name service server, and the location of the AI server to the client machine. The DHCP server can be configured to run on the same machine as the AI server, which is the easiest configuration to manage. If the DHCP server is on a separate machine, you might have to manually update the DHCP server when you add new clients.

Although you can configure a SPARC client so that the client can locate the AI server without DHCP, you cannot do so for x86 clients. If you don't want to run DHCP, see ["Installing an](#page-229-0) [x86 Client" on page 230](#page-229-0) for alternate ways to install an x86 client. Also see ["Installing a](#page-227-0) [SPARC Client" on page 228](#page-227-0) for instructions for now to use the OBP to provide the needed information for a SPARC client to use an AI server without DHCP.

## **IPS Repositories Supporting AI**

The client machines you want to install must be able to access an Oracle Solaris Image Packaging System (IPS) software package repository or an Oracle Solaris Unified Archive. A repository is a location from where software packages are retrieved. The location is specified by a Universal Resource Identifier (URI). The IPS package repository can be on the AI server, on another server on the local network, or elsewhere on the Internet. See ["Configuring Publishers"](http://www.oracle.com/pls/topic/lookup?ctx=E36784&id=AUOSSpublisher-config) [in "Adding and Updating Software in Oracle Solaris 11.2 "](http://www.oracle.com/pls/topic/lookup?ctx=E36784&id=AUOSSpublisher-config) for information about accessing a package repository. The IPS server can also provide any first-boot scripts that are needed to completely configure the client.

## **AI Server**

To use AI to AI client systems over the network, you must first set up an AI install service on an AI server. For the complete procedure, see [Chapter 8, "Setting Up an AI Server".](#page-88-0) Part of the procedure shows how to create a static network address for the AI server because the IP address for the server is included in the files created for each client. If the IP address of the server changes, then the configuration files for all clients have to be re-created.

### **Install Services**

Each install server can include one or more install services. You must create an install service for each version of the OS and for each client architecture you need to support. For example you could have an install service for SPARC clients booting Oracle Solaris 11.1, another for

SPARC clients booting Oracle Solaris 11.2, and then two more to provide the same services for x86 clients. Each install service includes a SPARC or x86 boot image, one or more installation instruction files (AI manifests), and optional system configuration profiles. ["Creating an Install](#page-96-0) [Service" on page 97](#page-96-0) provides instructions for creating and maintaining install services.

The boot image provided by the AI server is not a complete installation. The boot image creates a configuration on the client in which the installation can run. Client machines must access an IPS package repository or an archive to complete their installations.

#### **AI Manifests**

An AI manifest includes client provisioning or installation instructions. Each client uses only one AI manifest, although many clients can share one manifest. The AI manifest specifies one or more IPS package repositories where the client retrieves the packages needed to complete the installation. You can use an archive can be used in place of the IPS packages. The AI manifest also can include the names of additional packages to install, and information such as the target installation device and partition information. If you need to install two client machines with the same version of the Oracle Solaris 11 OS but they need to be installed differently in other ways, then create two AI manifests associated with one AI install service. The different AI manifests can specify different packages to install or a different slice as the install target, for example. See [Chapter 10, "Provisioning the Client System"](#page-140-0) for information about creating and customizing AI manifests, either prior to booting the client or dynamically at client installation time.

## **System Configuration Profiles**

If client systems need to have different configurations applied, then create multiple system configuration profiles for the install service. The different system configuration profiles can specify a different network or locale setup or a unique host name and IP address, for example. A profile that sets up the time zone may be used by several AI clients. See [Chapter 11,](#page-168-0) ["Configuring the Client System"](#page-168-0) for information about profiles.

If no profiles are configured for a client, an interactive tool will prompt for system configuration information after the client boots once the installation is done. See ["Reconfiguring a System" on page 65](#page-64-0) for information about the interactive configuration tool.

#### **First-boot Scripts**

To include configuration that cannot be expressed in an AI manifest or system configuration profile, you can include a script that runs at first boot. See [Chapter 13, "Running a Custom](#page-208-0) [Script During First Boot"](#page-208-0) for detailed information.

## **AI Clients**

The installation begins when you boot the client. When the client boots, the client is directed to the AI server, and the client accesses the correct install service and the correct AI manifest and system configuration profiles associated with that service. [Chapter 9, "Customizing](#page-134-0) [Installations"](#page-134-0) explains how an AI server identifies the correct AI manifest and system configuration profiles to use when a client is installed.

## **Securing AI**

You can secure automated installations with the Transport Layer Security (TLS) protocol. You can assign private certificate and key pairs and Certificate Authority (CA) certificates to the AI server and to clients. You can further secure SPARC clients with OBP HMAC and encryption keys. For more information, see ["Increasing Security for Automated](#page-106-0) [Installations" on page 107.](#page-106-0)

## **AI and Zones**

If you have specified installation of non-global zones, those zones are configured and installed at first boot after installation. See [Chapter 12, "Installing and Configuring Zones"](#page-200-0) for information about how to specify configuration and installation of non-global zones as part of AI client installation.

## **Overview of the AI Configuration Process**

This section describes the primary distinct ways to use AI. Note that some of these actions are optional depending on how much customization you want to do automatically. ["Automated](#page-79-0) [Installer Use Cases" on page 80](#page-79-0) provides more information about the actions that might be appropriate for your situation.

- 1. Configure the AI server to provide the necessary configuration to support AI clients. See ["How to Set Up An AI Server" on page 91](#page-90-0) for complete instructions. When the server is configured:
	- The correct OS is installed.
	- The network interface is configured using a static IP address.

The installadm package is installed.

Optionally, multicast DNS may be enabled.

- 2. Create an install service to create a boot image for the clients to use. You must create an install service for each client architecture and each version of the OS that you need to be able to install. When you create the first install service for a particular architecture on an AI server, an alias of that service, default-i386 or default-sparc, is automatically created. This default service is used for all installations on clients of that architecture that are not explicitly associated with a different install service with the create-client subcommand. See ["Creating an Install Service" on page 97](#page-96-0) for more information.
- 3. (Optional) Associate a client with a service. See ["Associating a Client With a](#page-102-0) [Service" on page 103.](#page-102-0)This step is necessary if you are supporting one client architecture with multiple versions of the OS.
- 4. (Optional) Create an AI manifest to define where the package repository or archive used to install the client is located. See [Chapter 10, "Provisioning the Client System"](#page-140-0) for more information. When creating an AI manifest, you can associate the manifest with particular clients by specifying criteria. For more information, see ["Matching Clients With Installation](#page-134-1) [and Configuration Instructions" on page 135](#page-134-1). Once you have created the AI manifest, you must associate the manifest with an install service. See ["Associating Client-Specific](#page-104-0) [Installation Instructions With an Install Service" on page 105](#page-104-0) for full instructions. Creating a manifest and associating that manifest with an install service is necessary if you want to customize the installation for a client. Here is some of the information that can be customized:
	- The disk layout
	- The location of the IPS repository or archive
	- The locales to be installed
	- The packages to be installed
- 5. (Optional) Create one or more system configuration profiles to provide additional configuration information for the client. See [Chapter 11, "Configuring the Client System"](#page-168-0) for more information. When creating a system configuration profile, you can associate the profile with particular clients by specifying criteria. For more information, see ["Matching Clients With Installation and Configuration Instructions" on page 135.](#page-134-1) Once you have created a system configuration profile, you must associate the profile with an install service. See ["Associating Client-Specific Configuration Instructions](#page-105-0) [With Install Services" on page 106](#page-105-0) for full instructions. Creating one or more system configuration profiles and associating them with an install service is necessary if you want to automatically configure any of the following:
	- SMF services, including enabling, disabling and setting properties
	- User accounts and groups
	- Nodename
	- Time zone and locale
	- Terminal type and keyboard layout
	- Network interfaces
- Name service
- Oracle Configuration Manager and Oracle Auto Service Request (ASR)

You can choose to configure any or all of these items by creating a system configuration profile.Once the client has been installed, you will need to configure manually any items that are not specified in a system configuration profile. If you choose not to use any profiles, you will be prompted to make the changes after the installation has completed.

- 6. (Optional) Create a first-boot script to provide configuration requirements that can't be added to an AI manifest or profile. See [Chapter 13, "Running a Custom Script During First](#page-208-0) [Boot"](#page-208-0) for more information.
- 7. Make sure the clients can access a DHCP server and an IPS server or host for the archive, as needed.
- 8. Boot the client over the network using the install service.

## **Booting an AI Client**

When you network boot an AI client, the following actions occur:

1. The client gets the AI server address from the DHCP server.

SPARC clients can optionally get the AI server address from the network-boot-arguments variable in the OBP.

- 2. The client gets the boot program from the AI server and loads the boot program.
	- SPARC clients get the wanboot boot program from the AI server.
	- X86 clients get the GRUB menu (which includes the install service name) and the pxegrub boot program from the AI server.
- 3. The client downloads the boot archive from the AI server and loads the kernel.
- 4. The client uses HTTP to download the install program.

SPARC clients get the install service name with the install program.

- 5. The AI server selects a manifest based on the selection criteria. Installation changes are made on the client based on the manifest selected.
- 6. The AI server selects profiles based on the client selection criteria.
- 7. The AI install program installs the client packages from the IPS repository or the image from an archive.
- 8. The client is rebooted to use the image on the local disk.
- 9. If no system configuration profiles were used, you are prompted for system configuration information.
- 10. If appropriate, system configuration changes are made on the client based on the information given in the selected profiles
- 11. If appropriate, the first-boot script is run.

## **Planning for an AI Server**

Before you install the AI server, you have to make some configuration choses as described in this section.

## **Configuring Network Interfaces on an AI Server**

You can configure an AI server on a machine that has multiple interfaces. By default, the AI server is configured to support clients on all network interfaces. If multiple network interfaces are on the machine hosting the AI server, you can disable the install service for those networks that you don't want to server to support, as shown in  $Example 8-1$ .

## **Identifying Necessary Install Instances**

Each AI server includes one or more install services. Each install service is set up to support an architecture (SPARC or x86) and a given OS release (such as Oracle Solaris 11.1 or 11.2). You might need only one or two of the possible options. For example, if you have only x86 clients but want to have the option of installing Oracle Solaris 11.1 or 11.2, you would need to create two install services, one service for each version of the OS. If you have both x86 and SPARC clients and want to only support Oracle Solaris 11.2 installations, you would create an install service for each architecture. See ["Creating an Install Service" on page 97](#page-96-0) for more information.

## <span id="page-79-0"></span>**Automated Installer Use Cases**

The examples in this section illustrate the major steps to configure services on an AI server. The cases start from the simplest service configuration and develop to a more advanced configurations. Most of the configuration steps for establishing an install service are optional and whether you use the depends on your environment.

**FIGURE 7-2** AI Server Supporting One Architecture and One OS

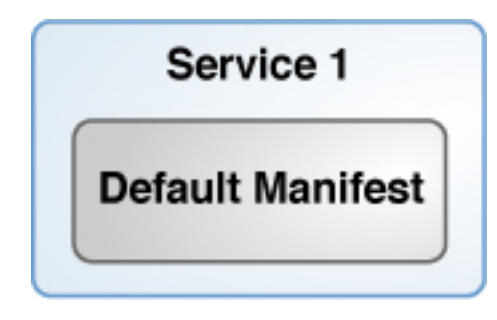

**EXAMPLE 7-1** AI Server Supporting One Architecture and One OS

In this example, an AI server is configured to support only one client architecture using one OS. To create this environment:

- 1. Configure the AI server. See ["How to Set Up An AI Server" on page 91.](#page-90-0)
- 2. Create an install service. See ["Creating an Install Service" on page 97](#page-96-0).

In this example, the AI server includes an install service that includes the default AI manifest. When the client is booted after the installation completes, an interactive tool prompts for system configuration information because no system configuration profile was configured. Any additional configuration steps will need to be done manually. System configuration profiles can be added to automate the system configuration steps.

**FIGURE 7-3** AI Server Supporting Two Architectures

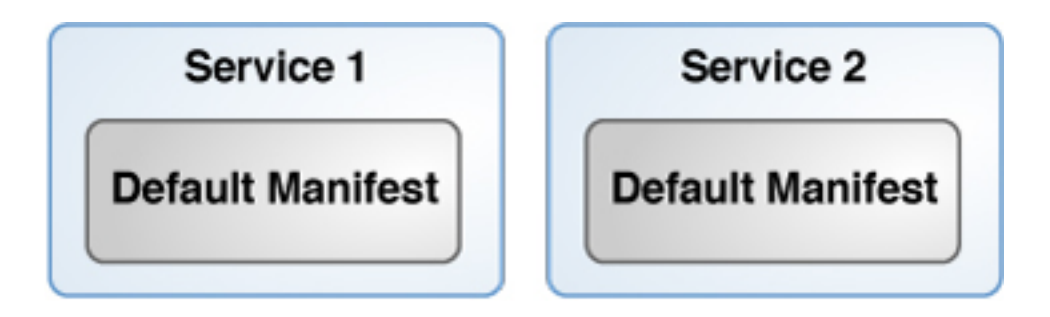

**EXAMPLE 7-2** AI Server Supporting Two Architectures

In this example, an AI server is configured to support two client architectures. To create this environment:

- 1. Configure the AI server. See ["How to Set Up An AI Server" on page 91.](#page-90-0)
- 2. Create an install service for the x86 clients. See ["Creating an Install](#page-96-0) [Service" on page 97.](#page-96-0)
- 3. Create an install service for the SPARC clients.

In this example, the AI server includes two install services, one for each client architecture. Each service includes a default manifest. When the client is booted after the installation completes, an interactive tool prompts for system configuration information because no system configuration profile was configured. Any additional configuration steps will need to be done manually. Profiles can be added to automate the system configuration steps.

**FIGURE 7-4** AI Server Supporting One Architecture and Two Disk Layouts

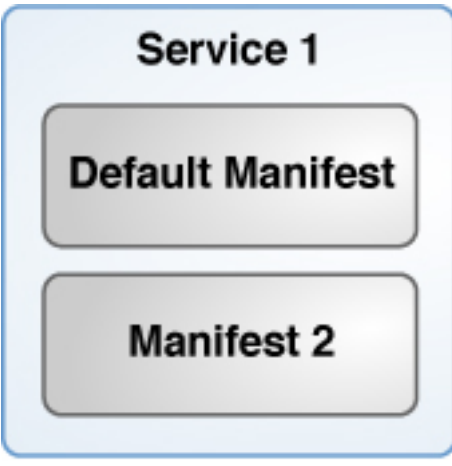

**EXAMPLE 7-3** AI Server Supporting One Architecture and Two Disk Configurations

In this example, an AI server is configured to support only one client architecture with two configurations for the client disk layout. To create this environment:

- 1. Configure the AI server. See ["How to Set Up An AI Server" on page 91.](#page-90-0)
- 2. Create an install service for the clients. See ["Creating an Install Service" on page 97](#page-96-0).
- 3. Create an AI manifest for the second disk layout. See [Chapter 10, "Provisioning the Client](#page-140-0) [System".](#page-140-0)

4. Associate the second manifest with the install service. See ["Associating Client-Specific](#page-104-0) [Installation Instructions With an Install Service" on page 105](#page-104-0).

In this example, the AI server includes one install service with two AI manifests. The default manifest includes one disk layout. The second manifest includes a second disk layout. The second manifest is associated with criteria to identify the clients that should use it. All other clients will use the default manifest. When the client is booted after the installation completes, an interactive tool prompts for system configuration information because no system configuration profile was configured. Any additional configuration steps will need to be done manually. Profiles can be added to automate the system configuration steps.

**FIGURE 7-5** AI Server Supporting One Architecture and Two Disk Configurations

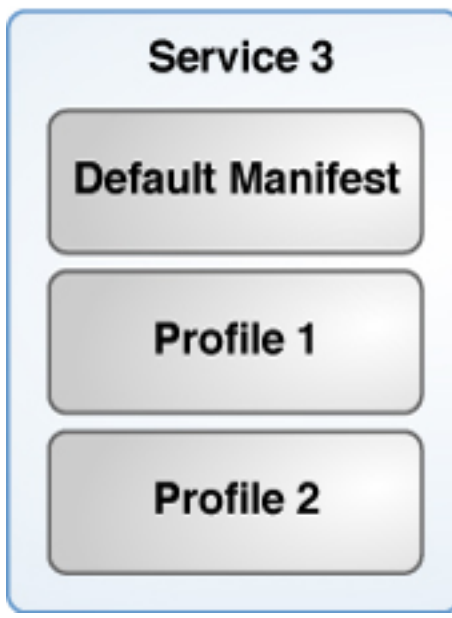

In this example, an AI server is configured to support only one client architecture with two system configurations that set the time zone. To create this environment:

- 1. Configure the AI server. See ["How to Set Up An AI Server" on page 91.](#page-90-0)
- 2. Create an install service for the clients. See ["Creating an Install Service" on page 97](#page-96-0).
- 3. Create a system configuration profile for one time zone. See [Chapter 11, "Configuring the](#page-168-0) [Client System".](#page-168-0)

**EXAMPLE 7-4** AI Server Supporting One Architecture and Two Time Zones

- 4. Create a system configuration profile for the second time zone.
- 5. Associate both system configuration profiles with the install service. See ["Associating](#page-105-0) [Client-Specific Configuration Instructions With Install Services" on page 106](#page-105-0).

In this example, the AI server includes one install service, which includes the default manifest, and two profiles that set different values for the time zone. Each profile is associated with criteria to identify which clients should use which profile. When the client is booted after the installation completes, all additional configuration information not included in the system configuration profile will need to be configured manually.

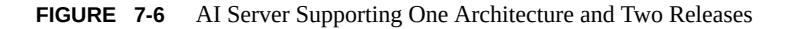

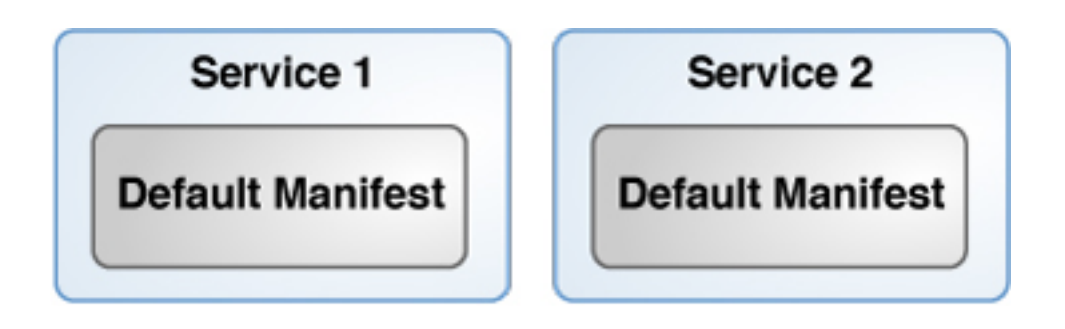

**EXAMPLE 7-5** AI Server Supporting One Architecture and Two Releases

In this example, an AI server is configured to support only one client architecture with two versions of the Oracle Solaris OS. To create this environment:

- 1. Configure the AI server. See ["How to Set Up An AI Server" on page 91.](#page-90-0)
- 2. Create an install service for the first OS. See ["Creating an Install Service" on page 97.](#page-96-0)
- 3. Create an second install service for the second OS. See ["Creating an Install](#page-96-0) [Service" on page 97.](#page-96-0)
- 4. Define AI clients to associate the clients with the appropriate service. See ["Associating a](#page-102-0) [Client With a Service" on page 103](#page-102-0).

In this example, the AI server includes two install services. The client definitions determine which client uses which service. When the client is booted after the installation completes, an interactive tool prompts for system configuration information because no system configuration profile was configured. Any additional configuration steps will need to be done manually. Profiles can be added to automate the system configuration steps.

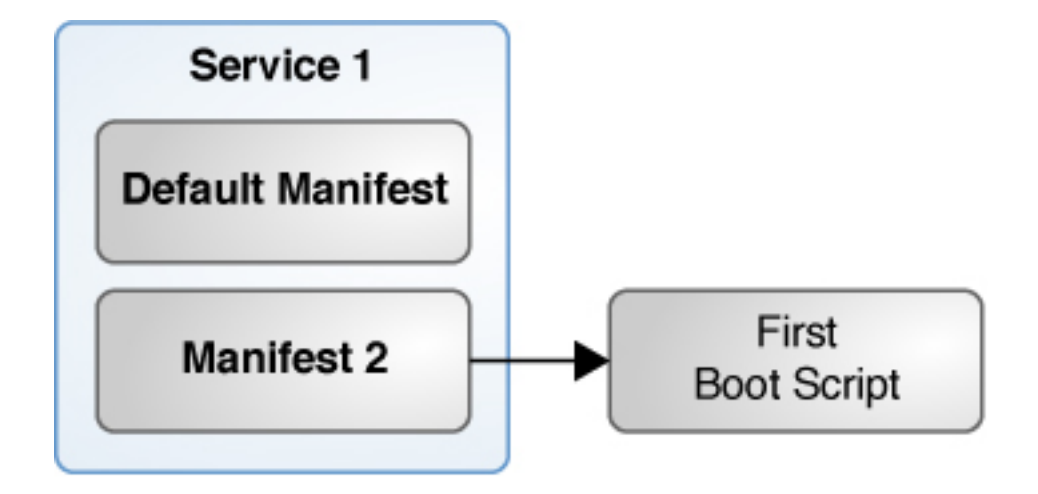

**FIGURE 7-7** AI Server Supporting One Architecture With Additional Configuration for Some Clients

**EXAMPLE 7-6** AI Server Supporting One Architecture with Additional Configuration for Some Clients

In this example, an AI server is configured to support only one client architecture but one set of clients needs additional configuration which can not be done in a manifest or profile. To create this environment, use the following steps:

- 1. Configure the AI server. See ["How to Set Up An AI Server" on page 91.](#page-90-0)
- 2. Create an install service for the clients. See ["Creating an Install Service" on page 97](#page-96-0).
- 3. Create a first-boot script. See [Chapter 13, "Running a Custom Script During First Boot"](#page-208-0).
- 4. Create a package that includes the first-boot script and add the package to a package repository. See ["Creating an IPS Package for the Script and Service" on page 217.](#page-216-0)
- 5. Create a second manifest which includes the first-boot package. See["Associating Client-](#page-104-0)[Specific Installation Instructions With an Install Service" on page 105.](#page-104-0)
- 6. Associate the second manifest with the install service. See ["Associating Client-Specific](#page-104-0) [Installation Instructions With an Install Service" on page 105](#page-104-0).

In this example, the AI server includes one install service with two manifests. The second manifest includes instructions to install the first-boot service package, which runs the first-boot script once the client has rebooted. The second manifest is associated with criteria to identify which clients should use it. All other clients use the default manifest. When the client is booted after the installation completes, the first-boot script is run. Next, an interactive tool prompts for system configuration information because no system configuration profile was configured. Any additional configuration steps will need to be done manually. Profiles can be added to automate the system configuration steps.

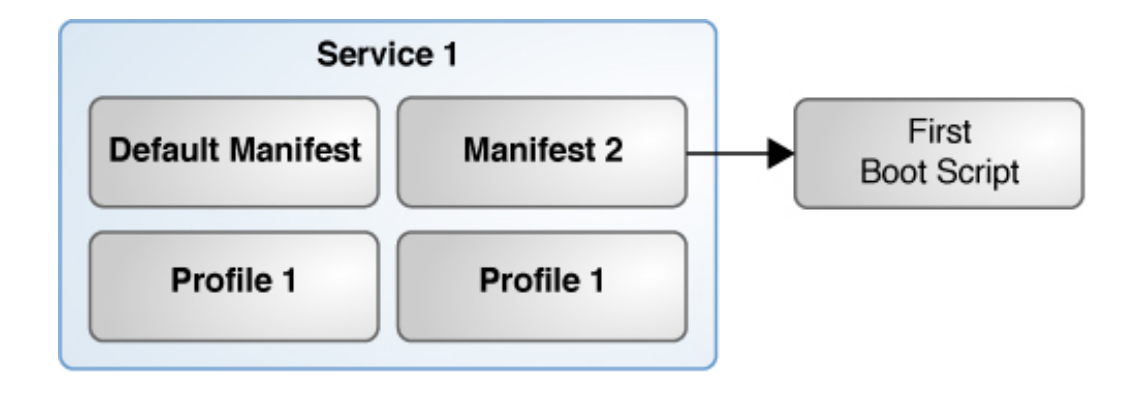

#### **FIGURE 7-8** AI Server Supporting Many Configuration Changes

#### **EXAMPLE 7-7** AI Server Supporting Many Configuration Changes

In this example, an AI server is configured to support one architecture with two configurations. The first configuration is very basic. The second configuration could be used to choose a different disk layout and to do additional configuration. Both configurations use the same system configuration profile to configure the time zone.To create this environment,:

- 1. Configure the AI server. See ["How to Set Up An AI Server" on page 91.](#page-90-0)
- 2. Create an install service for the clients. See ["Creating an Install Service" on page 97](#page-96-0)
- 3. Create a first-boot script. See [Chapter 13, "Running a Custom Script During First Boot".](#page-208-0)
- 4. Create a package that includes the first-boot script and add the package to a package repository. See ["Creating an IPS Package for the Script and Service" on page 217](#page-216-0).
- 5. Create a second manifest which includes the first-boot package and define the second disk layout. See [Chapter 10, "Provisioning the Client System"](#page-140-0).
- 6. Associate the second manifest with the install service. See ["Associating Client-Specific](#page-104-0) [Installation Instructions With an Install Service" on page 105](#page-104-0).
- 7. Create a system configuration profile to set the time zone. See [Chapter 11, "Configuring the](#page-168-0) [Client System".](#page-168-0)
- 8. Associate the system configuration profile with the install service. See ["Associating Client-](#page-105-0)[Specific Configuration Instructions With Install Services" on page 106](#page-105-0).

In this example, the AI Server includes one install service with two manifests. The second manifest includes information about the second disk layout and instructions to install the firstboot service package which includes the first-boot script. The first-boot script is run once the client has rebooted. The second manifest is associated with criteria to identify the clients that should use it. All other clients use the default manifest. Clients using either manifest may be configured to also use the profile depending on the criteria associated with the profile. When

the client is booted after the installation completes, the first-boot script is run. All additional configuration information not included in the system configuration profile will need to be configured manually.

# <span id="page-88-0"></span> **...** CHAPTER 8

# Setting Up an AI Server

To AI clients over the network, AI requires a separate system to function as an AI server. On the AI server, create an install service to provide a net image and instructions for installing the desired Oracle Solaris 11 release on different clients.

## **AI Server Setup Tasks**

The high-level steps to set up an AI server are:

- Check whether the server meets the minimum requirements to be an AI server. For more information, see ["AI Server Requirements" on page 89.](#page-88-1)
- Decide which method to use to be able to use the AI commands. For a full description, see ["Install Service Operation Privileges" on page 90](#page-89-0)
- Configure the AI server to use a static IP address and a default route, install the AI package, and, if needed, enable the svc:/network/dns/multicast SMF service. See ["Configuring an AI Server" on page 91](#page-90-1) for full instructions.
- If needed, change additional settings on the AI server such as the networks on which to enable install services, the AI web server host port number, and the default image path for all images. See ["Changing the Configuration of an AI Server" on page 94](#page-93-1)

## <span id="page-88-1"></span>**AI Server Requirements**

Any system that meets the requirements described in this section can be used as an AI server, including laptops, desktops, virtual machines, and enterprise servers. The AI server can be either an x86 machine or a SPARC machine. An x86 AI server can install both SPARC and x86 clients, and a SPARC AI server can install both SPARC and x86 clients.

**Operating system** Install the Oracle Solaris 11.2 OS on the AI server. For more information, see [Installing Using Installation Media on page 23](#page-22-0). To find out how

to update the software on an existing server, see ["Updating to Oracle](http://www.oracle.com/pls/topic/lookup?ctx=E36784&id=IOSUP) [Solaris 11.2 "](http://www.oracle.com/pls/topic/lookup?ctx=E36784&id=IOSUP). Using the most recent version of the OS on an AI server enables you to use all of the new functionality while still supporting the installation of older versions.

**Note -** Any Oracle Solaris 11 release (including updates and SRUs) can be used as the installed OS on an AI server which installs 11.2 clients.

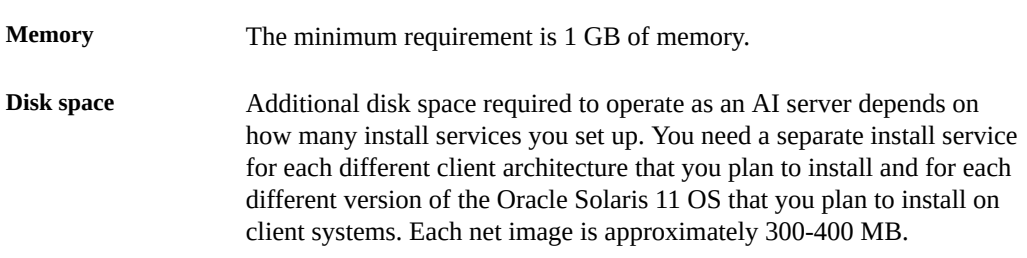

# <span id="page-89-0"></span>**Install Service Operation Privileges**

Many of the commands used with automated installation require increased privilege. Use one of the following methods to gain more privilege:

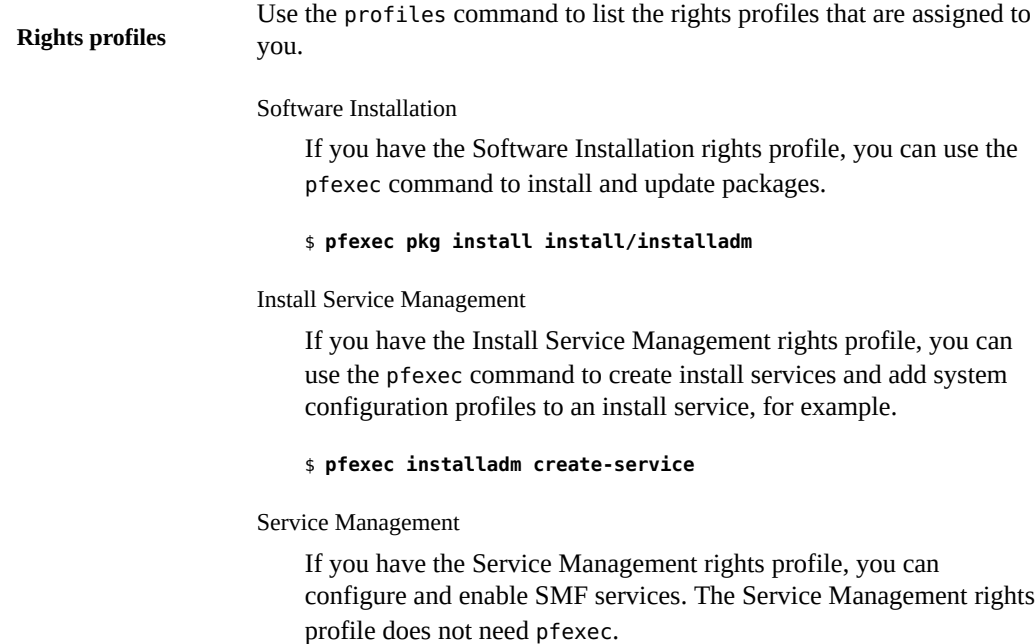

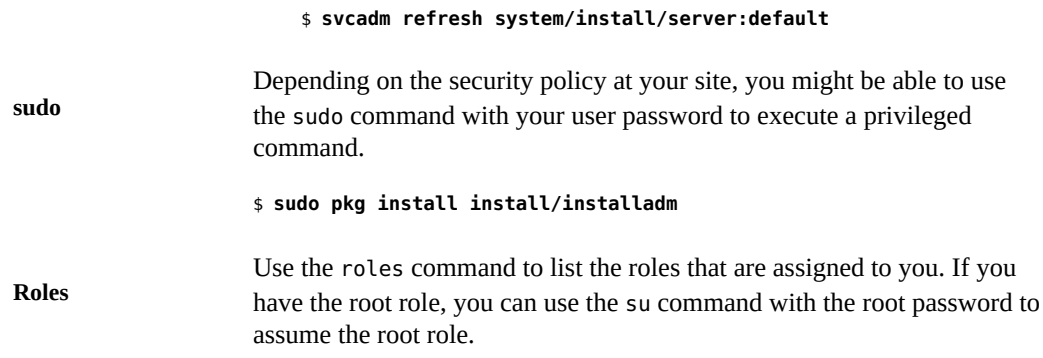

## <span id="page-90-1"></span>**Configuring an AI Server**

This section describes some of the configuration you might want to perform on the AI server to prepare for AI client installations.

#### <span id="page-90-0"></span>**How to Set Up An AI Server V**

#### **1. Install Oracle Solaris 11.2.**

Although you can install any version of Oracle Solaris 11 on an AI server, the Oracle Solaris 11.2 release includes several server-side enhancements which can only be used if that version is installed on the server. If you have an existing Oracle Solaris 11 11/11 or 11.1 AI server, see the documentation for that release for AI server configuration instructions.

#### **2. Become an administrator.**

For more information, see ["How to Use Your Assigned Administrative Rights" in "Oracle](http://www.oracle.com/pls/topic/lookup?ctx=E36784&id=OSSUPrbactask-28) [Solaris 11.2 Administration: Security Services".](http://www.oracle.com/pls/topic/lookup?ctx=E36784&id=OSSUPrbactask-28)

#### **3. Verify that the network interface IP address is static.**

In this example net0 is configured using a static IP address.

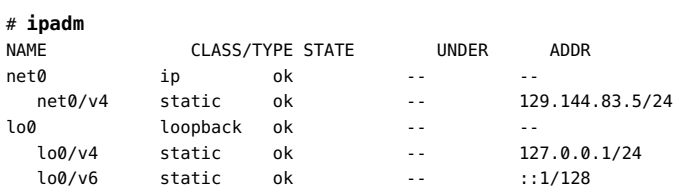

If the address is not static, follow the steps below.

**a. See which network configuration profile is enabled.**

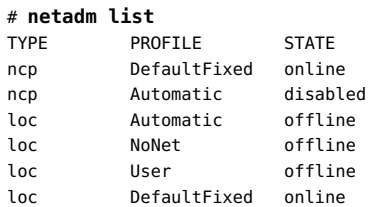

- **b. If necessary, enable the DefaultFixed network configuration profile.**
	- # **netadm enable -p ncp DefaultFixed**
- **c. Create the IP interface.**
	- # **ipadm create-ip net0**
- **d. Configure a static IP on the interface.**

# **ipadm create-addr -T static -a local=129.144.83.5/24 net0**

**e. Verify configuration.**

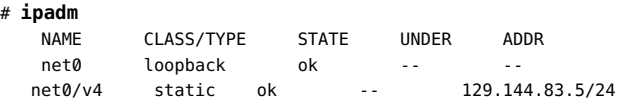

**4. (Optional) Establish a default route for the AI server.**

```
# route -p add default 192.144.83.1
```
- **5. Install the AI package.**
	- **a. Verify that the AI package is not already installed.**

# **pkg list installadm** pkg list: no packages matching 'installadm' installed

**b. Verify that your IPS package repository contains the AI package.**

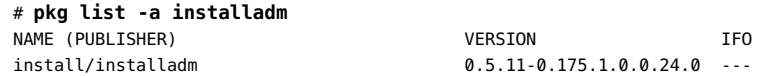

**c. Install the AI package.**

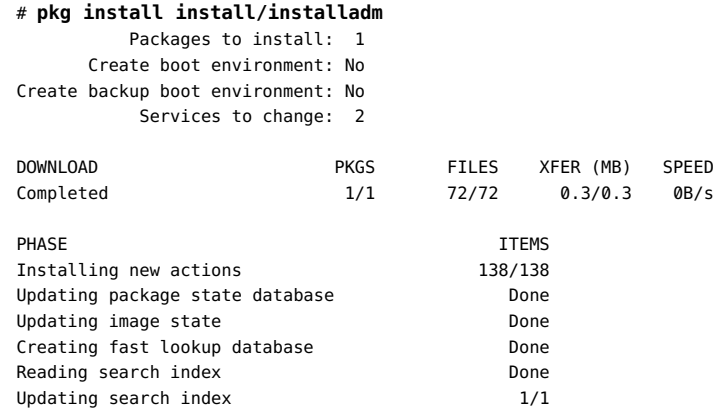

#### **6. Enable multicast DNS (mDNS).**

The mDNS service enables AI clients to find replicated install services on other AI servers on the same subnet. For more information about mDNS, see ["Description of Multicast DNS and](http://www.oracle.com/pls/topic/lookup?ctx=E36784&id=SVNAMmdns-1) [Service Discovery" in "Working With Oracle Solaris 11.2 Directory and Naming Services: DNS](http://www.oracle.com/pls/topic/lookup?ctx=E36784&id=SVNAMmdns-1) [and NIS ".](http://www.oracle.com/pls/topic/lookup?ctx=E36784&id=SVNAMmdns-1)

#### **a. If needed, install the mDNS package.**

# **pkg install pkg:/service/network/dns/mdns**

#### **b. Update name service switch information.**

To be able to resolve local hosts, change the config/host property of the name-service/ switch service to include mdns as a source. For example:

```
# /usr/sbin/svccfg -s svc:/system/name-service/switch
svc:/system/name-service/switch> setprop config/host = astring: "files dns mdns"
svc:/system/name-service/switch> select system/name-service/switch:default
svc:/system/name-service/switch:default> refresh
svc:/system/name-service/switch> quit
```
#### **c. Enable the mDNS service.**

#### # **svcadm enable svc:/network/dns/multicast:default**

Enabling mDNS in this way ensures that your changes persist through upgrades and reboots. For more information, see the [svcadm](http://www.oracle.com/pls/topic/lookup?ctx=E36784&id=REFMAN1Msvcadm-1m)(1M) man page.

## <span id="page-93-1"></span>**Changing the Configuration of an AI Server**

Several configuration settings can be changed on an AI server by using the installadm setserver command. These configuration settings include:

- The networks to exclude from AI support
- The networks to include AI support on
- The AI web server port

You must become an administrator to use this command. For more information, see ["Using](http://www.oracle.com/pls/topic/lookup?ctx=E36784&id=OSSUPrbactask-28) [Your Assigned Administrative Rights" in "Securing Users and Processes in Oracle Solaris 11.2](http://www.oracle.com/pls/topic/lookup?ctx=E36784&id=OSSUPrbactask-28) ["](http://www.oracle.com/pls/topic/lookup?ctx=E36784&id=OSSUPrbactask-28).

<span id="page-93-0"></span>**EXAMPLE 8-1** Disabling AI Support on a Network

By default, the AI server is configured to serve AI clients on all networks that the server is connected. In this example, the 192.168.56.0/24 network interface will no longer service AI requests.

```
# installadm set-server -L 192.168.56.0/24
```
**EXAMPLE 8-2** Including Networks to Be Supported by a AI Server

In some situations, it is easier to list the networks that should support install services rather than listing the networks to be excluded. The following command shows how to allow install services on two networks.

```
# installadm set-server -l 205.10.11.0/24, 205.10.12.0/24
```
**EXAMPLE 8-3** Configuring the AI Web Server Host Port

An AI server hosts install services using a web server. By default, the AI web server is hosted on port 5555. You can view install service files at http://localhost:5555. You can change the port number used for the web server. The following command configures the AI server to host install services from port 7000:

```
# installadm set-server -p 7000
```
**EXAMPLE 8-4** Configuring the Secure AI Web Server Host Port

A secure AI server hosts install services using a web server. By default, the secure AI web server is hosted on port 5556. You can securely view install service files at http:// localhost:5556. You can change the port number used for the web server. The following command configures the AI server to host secure install services from port 7001:

```
# installadm set-server -P 7001
```
**EXAMPLE 8-5** Configuring the Default Image Path

By default, images are created in a *service-name* directory in /export/auto\_install. Thus, by default, the net image for the *service-name* service is created at /export/ auto\_install/*service-name*. The following command configures the AI server to create new install services at /export/aiimages/*service-name* by default:

```
# installadm set-server -d /export/aiimages
```
**EXAMPLE 8-6** Defining IP Addresses and Number of AI clients for an AI Server

The following example sets up an install server to act as a DHCP server for the network. The DHCP server will be set up to serve twenty IP addresses (-c), starting from 10.80.239.150 (-i). If a DHCP server is not yet configured, an ISC DHCP server is configured. If an ISC DHCP server is already configured, that DHCP server is updated.

If the IP range requested is not on a subnet that the install server is directly connected to and the install server is multihomed, use the -B option to provide the address of the boot file server (usually an IP address on this system). This option should only be necessary when multiple IP addresses are configured on the install server and DHCP relays are employed. In other configurations, the software can determine this automatically.

```
# installadm set-server -i 10.80.239.150 -c 20
```
**EXAMPLE 8-7** Disabling Automatic Updates of the Local DHCP Service on an AI Server

By default, the local ISC DHCP configuration is automatically updated when client and service configurations are modified in the AI server. If you do not want the local ISC DHCP configuration to be automatically maintained, use the following command:

```
# installadm set-server -M
Changed Server
Disabling SMF service svc:/network/dhcp/server:ipv4
Refreshing SMF service svc:/system/install/server:default
```
**EXAMPLE 8-8** Enabling DHCP Updates on the AI Server

If automatic updates to the ISC DHCP configuration is disabled, you can enable it using the following command:

```
# installadm set-server -m
Warning: AI server will now manage DHCP
Changed Server
Enabling SMF service svc:/network/dhcp/server:ipv4
```
## **Configuring the Web Server User Files Directory**

The AI web server serves net images, AI manifests, and system configuration profiles that have been added using the installadm command. The AI web server can also serve files provided by the AI user or administrator.

You can store user files that do not need to be secured in the directory specified by the all services/webserver files dir property of the svc:/system/install/server:default SMF service. This property does not have a default value. If you specify a value for this property, the value must be a directory on the local system. That directory can be viewed through the AI web server at the following URL, where *server* is the AI server's hostname or IP address and *port* is the AI web server port number discussed in [Example 8-3](#page-93-2):

#### http://*server*:*port*/files

User files that do need to be secured can be stored in the directory specified by the all\_services/webserver\_secure\_files\_dir property. This property does not have a default value. If you specify a value for this property, the value must be a directory on the local system. That directory can be viewed through the AI web server at the following URL, where *server* is the AI server's hostname or IP address, and *secure-port* is the secure AI web server port number discussed in [Example 8-4](#page-93-3) above:

https://*server*:*secure-port*/secure\_files

If the AI manifest specifies an IPS package repository that requires a certificate and key, you can store those publisher credentials, and then specify this URI in the AI manifest. Only clients that have security credentials assigned can access this directory.

**Tip -** For greatest security, files in the webserver\_secure\_files\_dir directory should be owned by user webservd and group webservd and have no world access.

## **Working With Install Services**

After you have set up an AI server, you might want to perform some of the following tasks. See also the  $installadm(1M)$  $installadm(1M)$  man page.

- ["Creating an Install Service" on page 97](#page-96-0)
- ["Associating Clients With Install Services" on page 103](#page-102-1)
- ["Associating Client-Specific Installation Instructions With an Install](#page-104-0) [Service" on page 105](#page-104-0)
- ["Associating Client-Specific Configuration Instructions With Install](#page-105-0) [Services" on page 106](#page-105-0)
- ["How to Configure Security for Automated Installations" on page 109](#page-108-0)
- ["How to Configure Kerberos Clients Using AI" on page 118](#page-117-0)
- ["Showing Information About Install Services" on page 122](#page-121-0)

## <span id="page-96-0"></span>**Creating an Install Service**

An AI server can have more than one install service. Create a separate install service for each client hardware architecture and each different version of the Oracle Solaris 11 OS that you want to install.

# **How to Create an Install Service**

Create an install service for each client architecture, SPARC or x86, and for each operating system, Oracle Solaris 11, 11.1 or 11.2, you want to be able to install.

#### **1. Become an administrator.**

For more information, see ["How to Use Your Assigned Administrative Rights" in "Oracle](http://www.oracle.com/pls/topic/lookup?ctx=E36784&id=OSSUPrbactask-28) [Solaris 11.2 Administration: Security Services".](http://www.oracle.com/pls/topic/lookup?ctx=E36784&id=OSSUPrbactask-28)

#### **2. Verify DHCP service.**

Make sure that local or remote DHCP support is set up as appropriate.

#### **3. Create the install service.**

See the [installadm](http://www.oracle.com/pls/topic/lookup?ctx=E36784&id=REFMAN1Minstalladm-1m)(1M) man page for all of the options that you can use. For example:

installadm create-service -s *source* -y

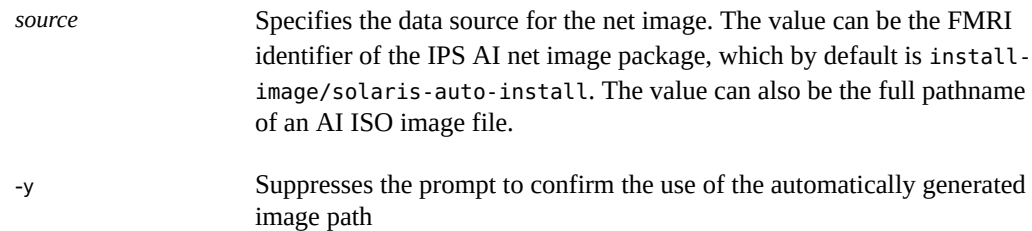

<span id="page-96-1"></span>**Example 8-9** Creating a SPARC Install Service Using an ISO File With DHCP Enabled on the AI Server

This example creates an install service for SPARC clients where the network consists of a single subnet and the AI server also acts as the DHCP server for the network. If a DHCP server is not yet configured, an ISC DHCP server is configured. If an ISC DHCP server is already configured, that DHCP server is updated.

If the AI client is not on a subnet that the AI server is directly connected to and the AI server is multihomed, use the -B option to provide the address of the boot file server (usually an IP address on this system). This option should only be necessary when multiple IP addresses are configured on the AI server and DHCP relays are employed. In other configurations, the software can determine this automatically.

The only difference in the output if this command was run with an x86 ISO file, would be the name of the ISO file, the name and architecture type of the created services, and the description of the boot files that are created. For x86 output, see [Example 8-10](#page-97-0).

#### # **installadm create-service -s /var/tmp/images/sparc/sol-11\_2-ai-sparc.iso -y**

 0% : Service svc:/network/dns/multicast:default is not online. Installation services will not be advertised via multicast DNS. 0% : Creating service from: /var/tmp/images/sparc/sol-11\_2-ai-sparc.iso

36% : Transferring contents

36% : Creating sparc service: solaris11\_2-sparc

- 36% : Image path: /export/auto\_install/solaris11\_2-sparc
- 36% : Setting "solaris" publisher URL in default manifest to:
- 36% : http://pkg.oracle.com/solaris/release/
- 36% : Creating default-sparc alias

36% : Setting "solaris" publisher URL in default manifest to:

- 36% : http://pkg.oracle.com/solaris/release/
- 36% : Setting the default SPARC bootfile(s) in the local DHCP configuration to:
- 36% : http://10.80.239.2:5555/cgi-bin/wanboot-cgi
- 100% : Created Service: 'solaris11\_2-sparc'
- 100% : Refreshing SMF service svc:/system/install/server:default
- 100% : Restarting SMF service svc:/network/dhcp/server:ipv4

# **installadm list**

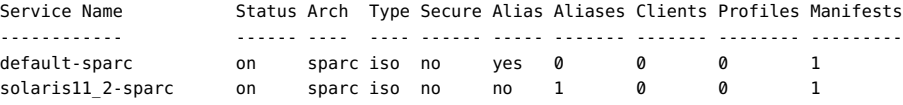

#### <span id="page-97-0"></span>**Example 8-10** Creating an X86 Install Service Using an IPS Package

This example uses an x86 AI server without a local DHCP service. it creates an install service for x86 clients using an net image from an IPS package. This command also illustrates default behavior when options are not specified. If no other information is provided when using an IPS package, the architecture for the AI client is assumed to match the architecture of the AI server. If this AI server is a SPARC system, you must supply the -a i386 option to specify that you want to create an x86 install service.

In addition to the boot file required for DHCP configuration, this command output also provides the boot server IP required for DHCP configuration.

The only difference in the output if this command was run to create a SPARC, would be the name and architecture type of the services, and the description of the boot files that are created. For SPARC output, see [Example 8-9.](#page-96-1)

```
# installadm create-service -y
  0% : Creating service from: pkg:/install-image/solaris-auto-install
  0% : Using publisher(s):
  0% : solaris: http://pkg.oracle.com/solaris/release/
  5% : Refreshing Publisher(s)
  7% : Startup Phase
  15% : Planning Phase
  61% : Download Phase
  90% : Actions Phase
  91% : Finalize Phase
  91% : Creating i386 service: solaris11_2-i386
  91% : Image path: /export/auto_install/solaris11_2-i386
  91% : Setting "solaris" publisher URL in default manifest to:
  91% : http://pkg.oracle.com/solaris/release/
  91% : DHCP is not being managed by install server.
  91% : Creating default-i386 alias
  91% : Setting "solaris" publisher URL in default manifest to:
  91% : http://pkg.oracle.com/solaris/release/
  91% : DHCP is not being managed by install server.
  91% : No local DHCP configuration found. This service is the default
  91% : alias for all PXE clients. If not already in place, the following should
  91% : be added to the DHCP configuration:
  91% : Boot server IP: 10.80.239.2
  91% : Boot file(s):
  91% : bios clients (arch 00:00): default-i386/boot/grub/pxegrub2
 91% : uefi clients (arch 00:07): default-i386/boot/grub/grub2netx64.efi
 91% :
100% : Created Service: 'solaris11_2-i386'
100% : Refreshing SMF service svc:/system/install/server:default
# installadm list
Service Name Status Arch Type Secure Alias Aliases Clients Profiles Manifests
------------ ------ ---- ---- ------ ----- ------- ------- -------- ---------
default-i386 on i386 pkg no yes 0 0 0 1
solaris11_2-i386 on i386 pkg no no 1 0 0 1
```
<span id="page-98-0"></span>**Example 8-11** Creating an Install Service for a Different Architecture

By default, when an install service is created, the architecture will be the same as the AI server. If you want to create a service of another architecture, use the -a option. The following example creates an x86 service on a SPARC AI server.

# **installadm create-service -n solaris11\_2-i386 -a i386 -y**

**Example 8-12** Creating a Service That Automatically Installs an X86 Client

The default entry in the GRUB menu on an x86 client will not automatically start AI. To customize the GRUB menu so that the installation is started automatically, you can use the following command:

```
# installadm create-service -s /var/tmp/images/i386/sol-11_2-ai-x86.iso -y -b
  install=true
```
# **What Happens When an Install Service Is Created?**

When an install service is created, the AI SMF service, system/install/server, is enabled if it was not already enabled. The install service image is mounted at /etc/netboot/*svcname*. For SPARC install services, the wanboot.conf file is at the root of the install service image. For x86 install services, the GRUB menu is at the root of the install service image.

When the first install service for a particular architecture is created on an AI server, an alias of that service, default-i386 or default-sparc, is automatically created. This default service is a complete service with its own manifests and profiles, but this default service shares a net image with the explicitly created service. This default service is used for all installations on clients of that architecture that were not explicitly associated with a different install service with the create-client subcommand.

To change the service that default-*arch* service aliases, set the aliasof property using the set-service subcommand. Manifests and profiles that were added to either service remain the same after resetting an alias. The only change is the net image that the service uses. See ["Managing Install Services" on page 127](#page-126-0) for more information about setting the aliasof property. To update the net image of the service for which the default-*arch* service is an alias, use the update-service subcommand as shown in ["Updating an Existing Install](#page-128-0) [Service" on page 129.](#page-128-0)

If a default-*arch* alias is changed to a new install service and a local ISC DHCP configuration is found, this default alias boot file is set as the default DHCP server-wide boot file for that architecture if the value of the all services/manage dhcp property is true. See [Example 8-7](#page-94-0) for more information about the all services/manage dhcp property.

The installadm create-service command also provides a net image on a web server running on port 5555. For example, the web server address might be http://10.80.238.5:5555/ solaris11 2-i386. See [Example 8-3](#page-93-2) to use a different port.

The following operations are performed as a result of executing the installadm createservice command:

- 1. If you don't define an install service name, a name will be generated for you. You can specify the service name by including the -n option in the command line when you create the install service.
- 2. If no net image source option is specified, the newest version of the install-image/ solaris-auto-install package is retrieved from the first publisher in the AI server publisher list that provides this package.
- 3. The default install service net image directory is created. The directory name includes the service name, such as /export/auto\_install/solaris11\_2-sparc or /export/ auto install/solaris11 2-i386. To suppress confirmation prompts, specify the -y option.
- 4. Depending on the source for the net image, one of these two operations occur:
	- a. If no net image source option is specified, the install-image/solaris-auto-install package is installed into the net image directory.

By default, the variant of the install-image/solaris-auto-install package that is installed matches the architecture of the AI server. If the AI server is an x86 system and you want to create a SPARC install service on this server, you would need to use the -a option. See [Example 8-11](#page-98-0) for information about the -a option.

- b. If a net image source option is specified, the image file is unpacked or installed into the net image directory.
- 5. Files are created according to the install service architecture.
	- For SPARC clients: The wanboot.conf file for this service is generated at /etc/ netboot/wanboot.conf
	- For x86 clients: The GRUB menu is mounted at /etc/netboot/solaris11\_2-i386/ grub.cfg.
- 6. The AI SMF service, system/install/server, is refreshed to mount /export/ auto\_install/*service-name* as /etc/netboot/*service-name*.
- 7. If this is the first SPARC install service created on this AI server, the default-sparc service alias is automatically created. Also, the /export/auto\_install/*service-name* is mounted as /etc/netboot/default-sparc.

For the first x86 install service, the default-i386 service alias is created and the /etc/ netboot/default-i386 mount point would be created.

- 8. For SPARC clients, the configuration file /etc/netboot/wanboot.conf is symbolically linked to /etc/netboot/default-sparc/wanboot.conf. Also, the configuration file / etc/netboot/system.conf is symbolically linked to /etc/netboot/default-sparc/ system.conf.
- 9. A DHCP service is created if necessary, and IP addresses are provisioned. If DHCP service is already set up on this server, the -i and -c options update the DHCP server with new IP addresses for this service. The svc:/network/dhcp/server service is online.

10. For configurations that do not use a local DHCP service:

- For SPARC clients: The boot file required for DHCP configuration, http://10.80.238.5:5555/cgi-bin/wanboot-cgi, is provided.
- For x86 clients: The boot server IP required for DHCP configuration is provided. The boot files required for DHCP configuration, default-i386/boot/grub/pxegrub2 and default-i386/boot/grub/grub2netx64.efi, are also provided.
- 11. If a local ISC DHCP server is already configured, the boot file of the new default-sparc or default-i386 alias is set as the default boot file for all matching clients. This assignment occurs regardless of whether the -i and -c options are used.

# **Example DHCP Configuration Files To Support AI Clients**

This section shows how installadm might add information to the DHCP configuration file for an ISC DHCP configuration. For more information about configuring ISC DHCP, see the [Chapter 2, "Administering the ISC DHCP Service," in "Working With DHCP in Oracle Solaris](http://www.oracle.com/pls/topic/lookup?ctx=E36784&id=SDHCPdhcp-admin-9) [11.2 ".](http://www.oracle.com/pls/topic/lookup?ctx=E36784&id=SDHCPdhcp-admin-9)

## **ISC DHCP Configuration for an Oracle Solaris 11.2 i386 Install Service**

The following example shows how installadm might add the IP addresses specified using the -i and -c options to the /etc/inet/dhcpd4.conf file for an ISC DHCP configuration for the Oracle Solaris 11.2 i386 install service previously created:

```
subnet 10.80.239.0 netmask 25.255.255.0 {
  range 10.80.239.150 10.80.239.169;
  option broadcast-address 10.80.239.255;
  option routers 10.80.239.1;
  next-server 10.80.239.170;
}
```
The following example shows how installadm might set the default PXE boot files in the /etc/inet/dhcpd4.conf file for an ISC DHCP configuration for the default-i386 Oracle Solaris 11.2 i386 install service previously created:

```
class "PXEBoot" {
 match if (substring(option vendor-class-identifier, 0, 9) = "PXEClient");
 if option arch = 00:00 {
    filename "default-i386/boot/grub/pxegrub2";
  } else if option arch = 00:07 {
    filename "default-i386/boot/grub/grub2netx64.efi";
  }
}
```
## **ISC DHCP Configuration for an Oracle Solaris 11 i386 Install Service**

If you created an Oracle Solaris 11 i386 install service instead of an Oracle Solaris 11.2 service, you would see output similar to the following example:

```
If not already in place, the following should be added to the DHCP configuration:
      Boot server IP : 10.134.125.136
      Boot file : default-i386/boot/grub/pxegrub
```
The following example shows how installadm might set the default PXE boot file in the /etc/ inet/dhcpd4.conf file for an ISC DHCP configuration for an Oracle Solaris 11 i386 install service.

```
class "PXEBoot" {
  match if (substring(option vendor-class-identifier, 0, 9) = "PXEClient");
  if option arch = 00:00 {
     filename "default-i386/boot/grub/pxegrub";
   }
}
```
## **ISC DHCP Configuration for an Oracle Solaris 11.2 sparc Install Service**

If you created a sparc install service instead of an i386 service, you would see output similar to the following example:

```
If not already in place, the following should be added to the DHCP configuration:
Boot file: http://10.80.238.5:5555/cgi-bin/wanboot-cgi
```
The following example shows how installadm might set the default boot file in the /etc/ inet/dhcpd4.conf file for an ISC DHCP configuration for an Oracle Solaris 11.2 sparc install service:

```
class "SPARC" {
 match if not (substring(option vendor-class-identifier, 0, 9) = "PXEClient");
  filename "http://10.80.238.5:5555/cgi-bin/wanboot-cgi";
}
```
## <span id="page-102-1"></span>**Associating Clients With Install Services**

The installadm create-client command associates a client with a specific install service. You can also provide custom client settings for x86 clients. See ["Setting Up an AI](#page-224-0) [Client" on page 225](#page-224-0) for more examples and sample output.

The installadm delete-client command removes the association of a client to an install service.

## <span id="page-102-0"></span>**Associating a Client With a Service**

A client can be associated with only one install service. If you run the installadm createclient command more than once and specify the same MAC address each time, that client is associated only with the install service that was specified last. You must be an administrator to run this command.

To find the MAC address of a system, use the [dladm](http://www.oracle.com/pls/topic/lookup?ctx=E36784&id=REFMAN1Mdladm-1m) command. See the  $d$ ladm $(1M)$  man page for more information.

**EXAMPLE 8-13** Associating a SPARC Client With a Service

The following command adds the client with MAC address 00:14:4f:a7:65:70 to the solaris11\_2-sparc install service:

```
# installadm create-client -e 00:14:4f:a7:65:70 -n solaris11_2-sparc
```
**EXAMPLE 8-14** x86: Associating an X86 Client With a Service and Redirecting Output to a Serial Line

The following example adds an x86 client and changes the boot properties in the client-specific /etc/netboot/grub.cfg file. In this example, the installation output is redirected to a serial console device.

```
# installadm create-client -e c0ffeec0ffee -n solaris11_2-i386 -b console=ttya
```
**EXAMPLE 8-15** x86: Changing Boot Properties for an X86 Client

For x86 client systems, you can use the -G option to specify a custom GRUB2 menu to use when booting the client. This example specifies a custom GRUB2 menu named /etc/netboot/ grub.custom.cfg.

```
# installadm create-client -e c0ffeec0ffee -n solaris11_2-i386 -G /etc/netboot/
grub.custom.cfg
```
Note that the -b and -G options cannot both be used at the same time.

#### **Hands-Off AI Installation for x86 Clients**

If you want an AI Installation to automatically start, use the -b install=true option when creating the client using the create-client subcommand. To apply this setting to all clients of a service, you can use this option when creating the service using the create-service subcommand.

## **Deleting a Client From an Install Service**

Use the installadm delete-client command to disassociate the *macaddr* client from its install service.

installadm delete-client -e *mac-addr*

The following command deletes the client with MAC address 00:14:4f:a7:65:70. You do not need to specify the service name because a client can be associated with only one install service.

# **installadm delete-client -e 00:14:4f:a7:65:70**

## **Customizing Installation Instructions**

You can can employ AI manifests or derived manifest scripts to provide specific client installation instructions for an install service. System configuration profiles provide configuration instructions. Multiple system configuration profiles can be associated with a service or with a AI client. Also, the profiles can be shared between many services.

# <span id="page-104-0"></span>**Associating Client-Specific Installation Instructions With an Install Service**

Use the installadm create-manifest command to associate a custom AI manifest with a specific install service. You can also add a derived manifest script to an install service. Note that each install service may have multiple AI manifests or derived manifest scripts associated with it. Any manifest or script that is not configured as the default manifest for a given service, should have client criteria defined, so that the right instructions are used for each client.

Before using any of the following examples, you must have first created an AI manifest. See [Chapter 10, "Provisioning the Client System"](#page-140-0) for instructions on creating an AI manifest.

The syntax of the command is:

installadm create-manifest -n *service* -f *filename*

- *service* Specifies the service that the manifest or derived manifest script is to be associated with.
- *filename* Identifies the path of the manifest or derived manifest script to associate with the service.

**EXAMPLE 8-16** Associating Client Criteria With a Manifest

This example adds the manifest-sparc-ent.xml manifest to the solaris11\_2-sparc install service. The -c option specifies that any clients that are using this install service and identify themselves as M5000 or M4000 servers are assigned the manifest-sparc-ent.xml installation instructions. The -m option sets the AI instance name of the manifest to sparc-ent.

```
# installadm create-manifest -n solaris11_2-sparc -f ./manifest-sparc-ent.xml \
-m sparc-ent -c platform="SUNW,SPARC-Enterprise"
```
**EXAMPLE 8-17** Associating Client Criteria With a Script

This example adds the manifest-sparc-ent.xml manifest to the solaris11\_2-sparc install service. The client criteria are defined in the criteria-sparc-ent.xml file.

```
# installadm create-manifest -n solaris11_2-sparc -f ./manifest-sparc-ent.xml \
-m sparc-ent -C ./criteria-sparc-ent.xml
```
The content of the criteria-sparc-ent.xml file is as follows:

```
<ai_criteria_manifest>
     <ai_criteria name="platform">
         <value>SUNW,SPARC-Enterprise</value>
     </ai_criteria>
</ai_criteria_manifest>
```
**EXAMPLE 8-18** Creating a Default Manifest for an Install Service

This example uses the -d option to specify that the named manifest or script is the new default for this service. Any client criteria associated with the manifest are stored but are ignored while this manifest or script is the default.

# **installadm create-manifest -n solaris11\_2-sparc -f ./manifest-sparc-ent.xml -d**

# <span id="page-105-0"></span>**Associating Client-Specific Configuration Instructions With Install Services**

Multiple system configuration profiles can be specified in one create-profile command because a single client can use multiple profiles. You can specify the same client selection criteria, or overlapping criteria, or no criteria for multiple profiles. When no criteria are specified, the profile is used by all clients that use this install service.

You must have first created a system configuration profile. See [Chapter 11, "Configuring the](#page-168-0) [Client System"](#page-168-0) for instructions.

The syntax of the command is:

# installadm create-profile -n *service* -f *filename*

*service* Specifies the service that the profile is to be associated with.

*filename* Identifies the pathname of the profile to associate with the service.

**EXAMPLE 8-19** Associating Client Criteria With A System Configuration Profile

The following command adds the profile-sparc-ent.xml profile to the solaris11\_2-sparc install service. The -c option specifies that any clients that are using this install service and identify themselves as M4000 or M5000 servers are assigned the profile-sparc-ent.xml system configuration information. The -p option sets the name of the profile to sparc-ent.

```
# installadm create-profile -n solaris11_2-sparc -f ./profile-sparc-ent.xml \
-p sparc-ent -c platform="SUNW,SPARC-Enterprise"
```
## **Administering the AI SMF Service**

On the AI server, the SMF service svc:/system/install/server:default represents the overall state of the AI server application and all install services.

**EXAMPLE 8-20** Enabling the AI SMF Service

The AI SMF service is enabled when you run the installadm create-service command. The AI SMF service also is enabled when you run any other installadm command that affects existing install services. To manually enable the AI SMF service:

\$ **svcadm enable svc:/system/install/server:default**

**EXAMPLE 8-21** Disabling the AI SMF Service

To disable the AI SMF service:

\$ **svcadm disable svc:/system/install/server:default**

## <span id="page-106-0"></span>**Increasing Security for Automated Installations**

You can secure automated installations with the Transport Layer Security (TLS) protocol. To be authenticated with TLS, you must assign the AI server and each AI client a private certificate and key pair. In addition, you must provide the Certificate Authority (CA) certificate used to generate and sign certificates. To enable security for SPARC clients, you must generate an OBP HMAC key and encryption key for each client . These keys also secure the download of the initial network boot files.

You may enable security for x86 clients as well, but note that x86 clients use PXEBoot, so the initial network boot phase is not secured. To enable security for x86 clients, you must create the x86 install service from a custom AI image that includes the CA certificates and the client certificate and key files. See [Chapter 3, "Building an Image," in "Creating a Custom Oracle](http://www.oracle.com/pls/topic/lookup?ctx=E36784&id=CCOSIdistro_const) [Solaris 11.2 Installation Image "](http://www.oracle.com/pls/topic/lookup?ctx=E36784&id=CCOSIdistro_const) on how to build custom AI media which includes security certificates. After creating the install service from this image, security must be set on the install service using the same security certificates that were used during the construction of that AI image.

You can secure an automated installation in the following ways:

- Server authentication: The identity of the server can be verified.
- Client authentication: The identity of the client can be verified.
- Controlling access to automated installations.
- Controlling access to server data.
- Protecting client data for all clients or separately for specified clients.
- Encrypting data so that it cannot be read over the network.
- Acessing secured IPS package repositories.
- Having the web server securely publish a user-specified directory. Client authentication is required to access this directory.

In addition to securing the AI process, you can increase security within your network by using AI to provision Kerberos in the AI clients. For instructions, see ["How to Configure Kerberos](#page-117-0) [Clients Using AI" on page 118](#page-117-0).

## **Configuring Security Credentials**

Use the installadm command to configure security credentials for the AI server, for a specified AI client, for clients of a specified install service, and for any client that does not already have credentials. Configure AI server authentication before client authentication because server credentials are required by the web server for TLS.

You can use the installadm command to accomplish the following tasks:

- **Automatically generate credentials.** If you are not using user-supplied credentials, you can simply use the -g option to automatically generate a private X.509 certificate and key pair, an X.509 CA certificate, and OBP keys. For more information see ["Configuring AI](#page-110-0) [Server Credentials" on page 111](#page-110-0)
- **Input user-supplied credentials.** If you are using user-supplied credentials, use the -C, -K, and -A options to specify these user-supplied credentials.

You can specify just the CA certificate (the -A option) and specify the private certificate and key separately (the -C and -K options), or you can specify all three options in one command. If you specify just the -C and -K options, the associated CA certificate (the -A option) must have been previously specified. The -C and -K options must be specified as a pair; you cannot specify just one of them.

The argument of the -C option is the path to a PEM-encoded X.509 certificate file.
The argument of the -K option is the path to a PEM-encoded X.509 private key file. This key file must have any passphrase removed.

The argument of the -A option is the path to a PEM-encoded X.509 Certificate Authority (CA) certificate file. CA certificates must have unique subject lines. You only need to specify each CA chain of trust one time. If the CA chain includes more than one CA certificate file, use separate -A options in one installadm command.

OBP keys are generated if they do not already exist. If OBP keys are generated, the OBP commands to set these keys are displayed.

- **Generate OBP keys.** OBP keys are automatically generated if they do not already exist when you use the -g, -C, -K, or -A options. See ["OBP Security Keys for SPARC](#page-115-0) [Clients" on page 116](#page-115-0) for information about using the -E and -H options.
- **Display credentials.** At any time you can use the installadm list command to display the current set of credentials for the AI server, install service or a specific client.

# **Order of Precedence for Security**

When determining which security settings are in effect and which credentials are used, the order of precedence is a follows:

- 1. AI server has no credentials. This is the default state. There is no added security and all firmware keys for any client must be cleared.
- 2. Security is disabled server-wide. There is no added security and all firmware keys for any client must be cleared.
- 3. AI client service policy is set to disable. There is no added security and all firmware keys for any client must be cleared.
- 4. Use custom client credentials created with the set-client subcommand
- 5. Use install service credentials created with set-service subcommand
- 6. Use default client credentials created with the set-server -D subcommand
- 7. If there are no client credentials for the client and the service policy is require-serverauth, then the default client OBP keys are used

# **How to Configure Security for Automated Installations**

### **1. Become an administrator.**

For more information, see ["How to Use Your Assigned Administrative Rights" in "Oracle](http://www.oracle.com/pls/topic/lookup?ctx=E36784&id=OSSUPrbactask-28) [Solaris 11.2 Administration: Security Services".](http://www.oracle.com/pls/topic/lookup?ctx=E36784&id=OSSUPrbactask-28)

# **2. Generate security credentials for the AI server.**

The following command automatically generates an X.509 root CA certificate and signing CA certificate, a server certificate and private key, and OBP keys for AI server authentication. The CA certificate and the OBP keys are generated only if they do not already exist. If OBP keys are generated, the OBP commands to set these keys are displayed.

```
# installadm set-server -g
The root CA certificate has been generated.
The CA signing certificate request has been generated.
The signing CA certificate has been generated.
A new certificate key has been generated.
A new certificate has been generated.
Generating new encryption key...
To set the OBP encryption key for server authentication only, enter
    this OBP command:
  set-security-key wanboot-aes 8d210964e95f2a333c5e749790633273
Generating new hashing key (HMAC)...
To set the OBP hashing (HMAC) key for server authentication only,
     enter this OBP command:
   set-security-key wanboot-hmac-sha1 4088861239fa3f3bed22f8eb885bfa476952fab4
Configuring web server security.
Changed Server
```
For more information about configuring AI server credentials, see ["Configuring AI Server](#page-110-0) [Credentials" on page 111](#page-110-0).

# **3. (Optional) Set the install service security policy.**

The following example specifies a security setting that requires client authentication to use an install service. To protect all clients and all data associated with a specific install service, use the require-client-auth install service security setting to require all clients to be secured with both server and client authentication. In this example, a client must have X.509 credentials to access any *svcname* install service data.

# **installadm set-service -p require-client-auth -n** *svcname*

For more information about configuring install service security policies, see ["Configuring](#page-111-0) [Secure Install Services" on page 112.](#page-111-0)

# **4. Generate credentials for an AI client.**

The following example automatically generates a private X.509 certificate and key pair and an X.509 CA certificate for authentication of the specified client, where 02:00:00:00:00:00 is the MAC address of the client. Client credentials that are assigned by specifying the MAC address are unique for each client. The CA certificate is generated only if it does not already exist. If the client is a SPARC system, OBP keys are also generated if they do not already exist, and the OBP commands to set these keys are displayed.

```
# installadm set-client -e 02:00:00:00:00:00 -g
Generating credentials for client 02:00:00:00:00:00...
A new certificate key has been generated.
A new certificate has been generated.
```

```
Generating new encryption key...
To set the OBP encryption key, enter this OBP command:
  set-security-key wanboot-aes 030fd11c98afb3e434576e886a094c1c
Generating new hashing key (HMAC)...
To set the OBP hashing (HMAC) key, enter this OBP command:
  set-security-key wanboot-hmac-sha1 e729a742ae4ba977254a2cf89c2060491e7d86eb
Changed Client: '02:00:00:00:00:00'
```
For more information about configuring client credentials, see ["Configuring Client](#page-112-0) [Credentials" on page 113](#page-112-0).

### **5. Set OBP keys for SPARC clients.**

For SPARC clients that have security credentials assigned, you must set OBP security keys (hashing key and encryption key) when you boot the client for AI installation. The following example sets the OBP AES encryption key on a SPARC client console.

### ok **set-security-key wanboot-aes 030fd11c98afb3e434576e886a094c1c**

The following example sets the OBP hashing (HMAC) key on a SPARC client console.

ok **set-security-key wanboot-hmac-sha1 e729a742ae4ba977254a2cf89c2060491e7d86eb**

See ["Installing a SPARC Client Using Secure Download" on page 228](#page-227-0) for more information and examples.

### **6. Modify the AI manifest to install from a secure IPS repository.**

If an AI manifest specifies a publisher that has a secure origin, specify the key and certificates in the credentials sub-element of the publisher element. See the Software section of the  $ai$  manifest(4) man page for details. You can specify an SSL key and certificate in attributes of the image element, but this key and certificate apply only to the first publisher specified in the manifest. If keys and certificates are specified both in an image element and in a credentials element, the credentials specified in the credentials element are used. Consider locating key and certificate files in a user-specified directory on the AI web server. See ["Configuring the Web Server User Files Directory" on page 96](#page-95-0) for information.

# <span id="page-110-0"></span>**Configuring AI Server Credentials**

AI server security provides the following benefits:

- AI clients can verify the identity of the AI server.
- AI clients receive data that is automatically encrypted through TLS so that it cannot be read by monitoring network traffic.

See instructions about using the -C, -K and -A options in ["Configuring Security](#page-107-0) [Credentials" on page 108](#page-107-0).

**EXAMPLE 8-22** Generating AI Server Credentials Using User-Supplied Credentials

The following example specifies user-supplied credentials. OBP keys are generated if they do not already exist. If OBP keys are generated, the OBP commands to set these keys are displayed.

### # **installadm set-server -C server.crt -K server.key -A cacert.pem**

If the CA certificate is not specified, the CA certificate used to generate these client credentials must have been previously assigned.

The default client OBP keys are used when the install service of the client has the policy require-server-auth and no client or service credentials are assigned. In addition, default client credentials must be in use.

# <span id="page-111-0"></span>**Configuring Secure Install Services**

Use the installadm create-service command to configure an install service when creating it. For more information, see ["How to Create an Install Service" on page 97.](#page-96-0) Use the installadm set-service command to reconfigure an existing install service. This section describes how to set a security policy for your install service.

Each install service may have one security policy set. The available choices are:

### require-client-auth

Confirms the identity of the AI client. Requires client and server authentication for all clients of the specified service. This option also requires encryption.

Requires all clients of the service to authenticate with client authentication. All clients of the specified service must be assigned credentials, and all SPARC clients of this service must have their OBP keys defined. Any clients of the service that are not configured for client authentication will not be able to use this install service.

### require-server-auth

Confirms the identify of the AI server. Requires all clients of the specified service to perform server authentication. This option also requires encryption.

Requires at least AI server authentication for access to the specified install service. Client authentication is optional, but you must provide any assigned or attributed client credentials. You must also define OBP keys for all SPARC clients of this service.

### optional

Allows both authenticated and unauthenticated clients to access the install service. The option also requires encryption if the server has credentials. This is the default behavior. You must provide any assigned client credentials. Clients without assigned or attributed credentials do not use OBP keys or server authentication. Server authentication is provided only for clients configured for client authentication.

encr-only

For x86 clients only: Enables SSL/TLS end-to-end encryption without requiring authentication. Without authentication, the identities of the client and server are not guaranteed. Data in transit is not readable over the network by third parties.

disable

Disables all security for all clients of the specified service.

Clients of this service are not authenticated. No credentials are issued. Clients of this service cannot access the webserver secure files dir directory described in ["Configuring the Web Server User Files Directory" on page 96.](#page-95-0) Use this setting with caution: Any install service files that were previously protected by authentication are no longer protected. Client data is not secured from unwanted access. To re-enable authentication, specify the set-service subcommand again with a different security policy value.

**EXAMPLE 8-23** Requiring AI Server Authentication During Installation

This example specifies a security setting that requires server authentication to use an install service. Use the require-server-auth install service security setting to require clients of the specified service to at least authenticate the AI server.

# **installadm set-service -p require-server-auth -n install-service**

**EXAMPLE 8-24** x86: Requiring Encryption During Installation

This example specifies a security setting that uses encryption but does not require authentication. On x86 clients, to protect data transfers for a specific install service but not require client or server authentication, use the encr-only security setting. You still need a server certificate. The data will be protected from snooping over the network, but the AI server will provide the data to any client that issues the proper request to the server.

# **installadm set-service -p encr-only -n install-service**

# <span id="page-112-0"></span>**Configuring Client Credentials**

Client AI security provides the following benefits:

- The AI server can verify the identity of the AI clients.
- Data is encrypted over the network.
- For clients with custom credentials, any published files specific to a client are not readable by any other client.
- Only authenticated clients can access the user-specified secure directory described in ["Configuring the Web Server User Files Directory" on page 96](#page-95-0)

You can generate or specify credentials for a particular client, for clients of a particular install service, or for any client that does not already have credentials. OBP keys that are generated are for bidirectional (client and server) authentication. If you assign security credentials to a SPARC client, you must provide the OBP keys when you boot the client for AI installation. See ["Installing a SPARC Client Using Secure Download" on page 228](#page-227-0).

**Note -** You can use the create-client subcommand to move a client from one install service to another. The subcommand used on existing clients with security credentials will have no effect on that client's credentials.

**EXAMPLE 8-25** Using User-Supplied Credentials for Specific Clients

This example specifies user-supplied credentials. If the client is a SPARC system, OBP keys are generated if they do not already exist. If OBP keys are generated, the OBP commands to set these keys are displayed.

# **installadm set-client -e 02:00:00:00:00:00 -C client.crt -K client.key -A cacert.pem**

See the comments about using the -C, -K, and -A options in ["Configuring Security](#page-107-0) [Credentials" on page 108](#page-107-0). If the CA certificate is not specified, the CA certificate used to generate these client credentials must have been previously assigned.

See ["OBP Security Keys for SPARC Clients" on page 116](#page-115-0) for information about using the -E and -H options.

**EXAMPLE 8-26** Credentials for Clients of a Specific Install Service

This example provides credentials for any client that is assigned to the solaris11\_2-sparc install service and that does not already have credentials assigned.

```
# installadm set-service -g -n solaris11_2-sparc
Generating credentials for service solaris11 2-sparc...
A new certificate key has been generated.
A new certificate has been generated.
Generating new encryption key...
To set the OBP encryption key, enter this OBP command:
  set-security-key wanboot-aes 34bc980ccc8dfee478f89b5acbdf51b4
Generating new hashing key (HMAC)...
To set the OBP hashing (HMAC) key, enter this OBP command:
   set-security-key wanboot-hmac-sha1 b8a9f0b3472e8c3b29443daf7c9d448faad14fee
```
Because this install service is a SPARC install service, OBP keys are also generated, and the OBP commands to set these keys are displayed.

Clients that are subsequently assigned to the solaris11\_2-sparc install service also use these credentials if those clients are not assigned credentials by specifying their MAC address.

This option is useful when you want a uniform set of applications across multiple clients. However, all clients of this install service that are not assigned credentials by specifying their MAC addresses have identical credentials and can view each other's installation data.

See the comments about using the -C, -K, and -A options in ["Configuring Security](#page-107-0) [Credentials" on page 108](#page-107-0).

See ["OBP Security Keys for SPARC Clients" on page 116](#page-115-0) for information about using the -E and -H options.

### **EXAMPLE 8-27** Default Client Credentials

This example provides a default set of credentials for any client with no credentials assigned.

### # **installadm set-server -D -g**

Generating default client credentials... A new certificate key has been generated. A new certificate has been generated. Generating new encryption key... To set the OBP encryption key, enter this OBP command: set-security-key wanboot-aes 7cdbda5b8fc4b10ffbd29fa19d13af77 Generating new hashing key (HMAC)... To set the OBP hashing (HMAC) key, enter this OBP command: set-security-key wanboot-hmac-sha1 14effe2c515da4940ef1db165791e92790163004

Because some clients might be SPARC clients, OBP keys are also generated, and the OBP commands to set these keys are displayed.

Once default client credentials are assigned, all clients will be expected to do client and server authentication, and firmware keys will be required for all SPARC clients of the AI server. Also, because multiple clients will have identical credentials, they will be able to view each other's installation data.

See the comments about using the -C, -K, and -A options in ["Configuring Security](#page-107-0) [Credentials" on page 108](#page-107-0).

See ["OBP Security Keys for SPARC Clients" on page 116](#page-115-0) for information about using the -E and -H options.

# <span id="page-115-0"></span>**OBP Security Keys for SPARC Clients**

For SPARC clients to benefit from increased security features, you must set OBP security keys when you boot the client for AI installation.

A hashing (HMAC) key and an encryption key are automatically generated and displayed if they do not already exist when you use the installadm command with set-server, setservice, or set-client subcommands to generate or specify TLS credentials. These firmware keys are not automatically regenerated when the same command is repeated.

You can use the -E and -H options to regenerate the OBP keys. Do not specifying the -E or -H option before OBP keys exist. The encryption key or HMAC that already exists is invalidated and replaced. Use the -E option to regenerate the encryption key. Use the -H option to regenerate the hashing key. You can specify both the -E and -H options, just the -E option, or just the -H option. When you run the command, the OBP keys that already exist are invalidated and replaced with the newly generated values. The OBP commands to set these keys are displayed.

To display the OBP command to set the OBP security keys at a later time, use the -v option with the list subcommand, as in the following example:

```
# installadm list -v -e mac-addr
```
This command shows the correct OBP keys for this client, whether the TLS credentials were specified using the client MAC address using the install service name, or are default client credentials. The output from the list subcommand shows whether the OBP keys are defined for this particular client, for a specified install service, or for the default client, as shown in [Example 8-41](#page-125-0).

# **Disabling and Enabling Security**

This section describes the options you can use to disable security requirements without deleting the security configuration, and then re-enable security requirements using the previously configured server and client authentication settings.

Security is enabled by default. While security is disabled, no credentials are issued to clients and no credentials are required from clients. While security is disabled, no HTTPS network protection is provided for any of the AI files served to an AI client. User-specified secure files served by the AI web server (as described in ["Configuring the Web Server User Files](#page-95-0) [Directory" on page 96\)](#page-95-0) are not accessible while security is disabled.

While security is disabled, you can continue to configure security. Any changes are effective when security is re-enabled.

Use the following command to disable security enforcement server-wide:

# **installadm set-server -S** Refreshing web server.

Automated Installer security has been disabled.

Use caution when disabling security for systems that already have install services configured. The secured install service data will not require authentication to access, and non-authenticated clients will be able to install Oracle Solaris through AI.

Use the following command to re-enable security enforcement after security enforcement has been disabled with set-security --disable:

```
# installadm set-security -s
Configuring web server security.
Refreshing web server.
Warning: client 02:00:00:00:00:00 of service solaris11_2-i386 
is required to have credentials but has none.
Automated Installer security has been enabled.
```
# **Deleting Credentials**

Use the installadm command to delete security credentials. The set-server, set-service, and set-client subcommands can be used to delete security credentials.

Security credentials are also removed when you run the delete-client or delete-service subcommands. The delete-client command removes all client-specific credentials. The delete-service subcommand removes all service-specific credentials as well as any clientspecific credentials for all clients of that service and any alias services.

**Caution -** Deleted credentials cannot be recovered, and the TLS security protocol cannot function without server credentials. AI security will be disabled prior to deleting the server credentials.

**EXAMPLE 8-28** Deleting Credentials for One Client

This example deletes the private key and certificate, any CA certificate, and any OBP keys that were assigned to the client by using a MAC address. If OBP keys are set in the client firmware, unset them as described in ["Deleting the Hash Key and Encryption Key" on page 229](#page-228-0).

```
# installadm set-client -e mac-addr -x
```
**EXAMPLE 8-29** Deleting a CA Certificate

This example deletes the specified CA certificate for all clients that use that CA certificate. The value of the --hash option argument is the hash value of the certificate's X.509 subject, as displayed by the list subcommand and shown in [Example 8-41.](#page-125-0) Any clients that are using the specified CA certificate are counted and displayed along with a prompt to confirm you want to continue.

```
$ installadm set-client -x --hash b99588cf
   Identifier hash: b99588cf
   Subject: /C=CZ/O=Oracle Czech s.r.o./OU=install/CN=genca
   Issuer: /C=CZ/O=Oracle Czech s.r.o./OU=install/CN=genca
  Valid from Apr 27 13:12:27 2012 GMT to Apr 27 13:12:27 2015 GMT
This CA has the following uses:
         WARNING: this is the server CA certificate
Deleting this Certificate Authority certificate can prevent 
    credentials from validating.
Do you want to delete this Certificate Authority certificate [y|N]: y
Deleting all references to Certificate Authority with hash value b99588cf
```
**Caution -**In this example, all instances of this CA certificate are deleted for all clients that use it; the affected clients can no longer be authenticated. Once the specified CA certificate is used to generate certificates, the installadm command can no longer generate certificates.

**EXAMPLE 8-30** Deleting Server Security Credentials

This example deletes the server's private key and certificate, any CA certificate, and the OBP keys for server authentication only:

```
# installadm set-server -x
```
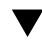

# **How to Configure Kerberos Clients Using AI**

In this procedure, the keytab file for the client has already been created and stored on the AI server. In the examples use auto-registration to configure Kerberos clients by using pre-existing credentials or using new principals. The auto-registration process is simplier because you do not have to create and encode keytab files for individual clients.

### **1. Become an administrator.**

For more information, see ["How to Use Your Assigned Administrative Rights" in "Oracle](http://www.oracle.com/pls/topic/lookup?ctx=E36784&id=OSSUPrbactask-28) [Solaris 11.2 Administration: Security Services"](http://www.oracle.com/pls/topic/lookup?ctx=E36784&id=OSSUPrbactask-28).

### **2. Create an install service, if needed.**

```
# installadm create-service -n krb-sparc \ 
     -d /export/auto_install/krb-sparc \ 
     -s /export/auto_install/iso/sol-11_2-ai-sparc.iso
Creating service from:
/export/auto_install/iso/sol-11_2-ai-sparc.iso 
Setting up the image ... 
Creating sparc service: krb-sparc 
Image path: /export/auto_install/krb-sparc 
Refreshing install services
```
# **3. Associate clients with a service.**

Repeat this step for all clients that need to be installed running Kerberos. In this example the client using the address of 11:11:11:11:11:11 is associated with the krb-sparc install service.

# **installadm create-client -n krb-sparc -e 11:11:11:11:11:11** Adding host entry for 11:11:11:11:11:11 to local DHCP configuration.

### **4. Create credentials for the clients.**

```
# installadm set-client -c 11:11:11:11:11:11 -g
Generating credentials for client 11:11:11:11:11:11... 
A new certificate key has been generated. 
A new certificate has been generated.
```
# **5. Create a system configuration profile that defines the contents of the Kerberos configuration file.**

This example creates a profile by running the kclient command interactively. Alternatively, you could invoke the command using command-line options or using an input profile. For more information see the  $kclient(1M)$  $kclient(1M)$  man page.

In this example, the KDC is running on an MIT server. To view sample output for a Solaris KDC, see [Example 8-31.](#page-119-0) To view sample output for an AD client, see [Example 8-33](#page-121-0).

```
# kclient -x /root/krb-sc.xml
Starting client setup
---------------------------------------------------
Is this a client of a non-Solaris KDC ? [y/n]: y
Which type of KDC is the server: 
       ms ad: Microsoft Active Directory
        mit: MIT KDC server 
        heimdal: Heimdal KDC server 
        shishi: Shishi KDC server 
Enter required KDC type: mit
Do you want to use DNS for kerberos lookups ? [y/n]: n
       No action performed. 
Enter the Kerberos realm: EXAMPLE.COM
Specify the master KDCs for the above realm using a comma-separated list: kdc.example.com
Do you have any slave KDC(s) ? [y/n]: y
Enter a comma-separated list of slave KDC host names: kdc2.example.com
Do you have multiple domains/hosts to map to a realm ? [y/n]: n
       No action performed.
Setting up /root/krb-sc.xml.
```
# **6. (Optional) Convert a client's binary keytab file into an XML profile.**

This step is not needed if the keys can be obtained through auto-registration or if the client is keyless. The client needs to have a keytab file created, which is often done by the KDC administrator when a client is first configured.

```
# kclient-kt2prof -k ./host1.keytab -p /root/host1.xml
```
### **7. Create client profiles to configure the rest of the client.**

Because a profile must be used in this procedure, configure as much of the client as possible using system configuration profiles.

# **8. (Optional) Set the security policy for profiles.**

If the client profiles include a keytab, you should assign the require-client-auth security policy to the service so that only authenticated clients can download their keytab file.

# **installadm set-service -p require-client-auth -n krb-sparc**

### **9. Associate the client profiles with the client service.**

Associate the profiles for the Kerberos configuration file, the client keytab file, and any other profiles that you have created to the install service.

```
# installadm create-profile -n krb-sparc -f /root/krb-sc.xml
Profile krb-sc.xml added to database. 
# installadm create-profile -n krb-sparc -f /root/host1.xml -c mac="11:11:11:11:11:11"
Profile host1.xml added to database.
```
### **10. Boot the client to start the AI process.**

<span id="page-119-0"></span>**Example 8-31** Downloading Existing Keys While Deploying Kerberos Clients

Note that using auto-registration only works if the KDC is either Solaris KDC or MS AD. If the KDC is MIT, Heimdal or Shishi, only pre-generated keytab transfer is possible.

In order to use auto-registration to download existing keys, you must first have created a admin principal on the KDC with c and i administration privileges. In this example, the name of the principal is download/admin. For instructions, see ["Creating a New Kerberos](http://www.oracle.com/pls/topic/lookup?ctx=E36784&id=OSMKAaadmin-17) [Principal" in "Managing Kerberos and Other Authentication Services in Oracle Solaris 11.2 "](http://www.oracle.com/pls/topic/lookup?ctx=E36784&id=OSMKAaadmin-17) and ["Modifying Principals' Kerberos Administration Privileges" in "Managing Kerberos and](http://www.oracle.com/pls/topic/lookup?ctx=E36784&id=OSMKAaadmin-14) [Other Authentication Services in Oracle Solaris 11.2 ".](http://www.oracle.com/pls/topic/lookup?ctx=E36784&id=OSMKAaadmin-14)

In this example, the KDC is running Oracle Solaris. Also, the keys for the client have already been created.

This example shows how to add the download/admin principal when you are creating the system configuration profile for the Kerberos configuration file. The download/admin principal is a special admin principal that is used to transfer existing keys from the KDC server when the Kerberos client is deployed.

# **kclient -x /root/krb-sc.xml** Starting client setup

```
Is this a client of a non-Solaris KDC ? [y/n]: n
        No action performed. 
Do you want to use DNS for kerberos lookups ? [y/n]: n
        No action performed. 
Enter the Kerberos realm: EXAMPLE.COM
Specify the master KDCs for the above realm using a comma-separated
list: kdc.example.com
Do you have any slave KDC(s) ? [y/n]: y
Enter a comma-separated list of slave KDC host names: kdc2.example.com
Do you have multiple domains/hosts to map to realm ? EXAMPLE.COM [y/n]: n
        No action performed.
Should the client automatically join the realm ? [y/n]: y
Enter the krb5 administrative principal to be used: download/admin
Password for download/admin: xxxxxxxx
Do you plan on doing Kerberized nfs ? [y/n]: n
        No action performed. 
Is this client a member of a cluster that uses a logical host name ? [y/n]: n
        No action performed. 
Do you have multiple DNS domains spanning the Kerberos realm EXAMPLE.COM ? [y/n]: n
        No action performed.
Setting up /root/krb-sc.xml.
```
**Example 8-32** Creating New Keys While Deploying Kerberos Clients

Note that using auto-registration only works if the KDC is either Solaris KDC or MS AD. If the KDC is MIT, Heimdal or Shishi, only pre-generated keytab transfer is possible.

In order to use auto-registration to download new keys, you must first have created an admin principal on the KDC with a, c and i administration privileges. In this example, the name of the principal is create/admin. For instructions, see ["Creating a New Kerberos Principal"](http://www.oracle.com/pls/topic/lookup?ctx=E36784&id=OSMKAaadmin-17) [in "Managing Kerberos and Other Authentication Services in Oracle Solaris 11.2 "](http://www.oracle.com/pls/topic/lookup?ctx=E36784&id=OSMKAaadmin-17) and ["Modifying Principals' Kerberos Administration Privileges" in "Managing Kerberos and Other](http://www.oracle.com/pls/topic/lookup?ctx=E36784&id=OSMKAaadmin-14) [Authentication Services in Oracle Solaris 11.2 ".](http://www.oracle.com/pls/topic/lookup?ctx=E36784&id=OSMKAaadmin-14)

In this example, the KDC is running Oracle Solaris. This example adds the create/admin principal when you are creating the system configuration profile for the Kerberos configuration file. The create/admin principal is a special admin principal that is used to transfer new keys from the KDC server when the Kerberos client is deployed. This command includes more options so fewer questions are asked.

```
# kclient -x /root/krb-sc.xml -R EXAMPLE.COM -a create/admin -d none -m kdc.example.com
Starting client setup 
--------------------------------------------------- 
Do you have multiple domains/hosts to map to realm ? EXAMPLE.COM [y/n]: n
        No action performed.
Should the client automatically join the realm ? [y/n]: y
Password for create/admin: xxxxxxxx
Setting up /root/krb-sc.xml.
```
<span id="page-121-0"></span>**Example 8-33** Automatically Joining an AI Client to a MS AD Domain

In this example, the client is joining an AD domain. Use the following command to add the Adminstrator principal when you are creating the system configuration profile for the Kerberos configuration file.

# **kclient -x /root/krb-sc.xml** Starting client setup --------------------------------------------------- Is this a client of a non-Solaris KDC ? [y/n]: **y** Which type of KDC is the server: ms\_ad: Microsoft Active Directory mit: MIT KDC server heimdal: Heimdal KDC server shishi: Shishi KDC server Enter required KDC type: **ms\_ad** Should the client automatically join AD domain ? [y/n]: **y** Enter the Kerberos realm: **EXAMPLE.COM** Enter the krb5 administrative principal to be used: **Administrator** Password for Administrator: **xxxxxxxx** Setting up /root/krb-sc.xml.

# **Showing Information About Install Services**

Use the installadm list command to show information about install services, as well as the clients, AI manifests and system configuration profiles that are associated with the services. This section includes:

[Example 8-34](#page-121-1) shows how to list all of the install services on an AI server [Example 8-35](#page-122-0) shows how to list information about a specific install service [Example 8-36](#page-122-1) shows how to list the clients associated with install services [Example 8-37](#page-122-2) shows how to list the clients associated with a specific install service [Example 8-38](#page-123-0) shows how to list all AI manifests and system configuration profiles [Example 8-39](#page-124-0) shows how to list AI manifests and system configuration profiles associated with a specific install service [Example 8-41](#page-125-0) shows how to list client security information [Example 8-40](#page-124-1) shows how to list AI server security information

<span id="page-121-1"></span>**EXAMPLE 8-34** Listing All Install Services on the AI server

This example displays all of the install services on this server. In this example, four enabled install services are found. Disabled services have a Status value of off.

\$ **/usr/sbin/installadm list**

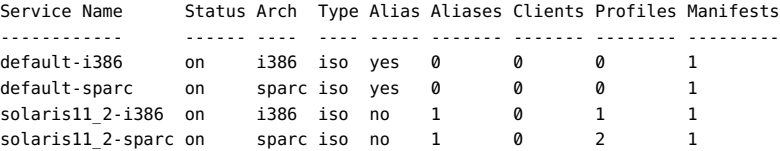

The default-i386 service was created automatically when the first i386 service was created on this server. The default-i386 service is used by any x86 client that has not been associated with the solaris11 2-i386 service by using the create-client subcommand. The defaulti386 and solaris11\_2-i386 services share an install image but they have different AI manifests and system configuration profiles.

The default-sparc service was created automatically when the first sparc service was created on this server. The default-sparc service is used by any SPARC client that has not been associated with the solaris11\_2-sparc service by using the create-client subcommand. The default-sparc and solaris11\_2-sparc services share an install image but they have different AI manifests and system configuration profiles.

<span id="page-122-0"></span>**EXAMPLE 8-35** Showing Information for a Specified Install Service

This example displays information about the install service specified by the -n option.

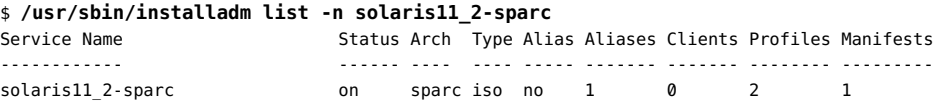

<span id="page-122-1"></span>**EXAMPLE 8-36** Listing Clients Associated With Install Services

This example lists all the clients that are associated with the install services on this AI server. The clients were associated with the install services by using the installadm create-client command. See ["Associating a Client With a Service" on page 103.](#page-102-0)

### \$ **/usr/sbin/installadm list -c**

Service Name Client Address Arch Secure Custom Args Custom Grub ------------ -------------- ---- ------ ----------- ---------- solaris11 2-sparc 00:14:4F:A7:65:70 sparc no no no no solaris11\_2-i386 08:00:27:8B:BD:71 i386 no no no 01:C2:52:E6:4B:E0 i386 no no no

<span id="page-122-2"></span>**EXAMPLE 8-37** Listing Clients Associated With a Specific Install Service

This example lists all the clients that have been added to the specified install service. In the following example, one client is associated with the solaris11\_2-sparc install service.

\$ **/usr/sbin/installadm list -c -n solaris11\_2-sparc**

Service Name Client Address Arch Secure Custom Args Custom Grub ------------ -------------- ---- ------ ----------- ---------- solaris11\_2-sparc 00:14:4f:a7:65:70 sparc no no no

<span id="page-123-0"></span>**EXAMPLE 8-38** Listing All AI Manifests and System Configuration Profiles

This example lists all AI manifests, derived manifest scripts, and system configuration profiles for all install services on this AI server. The Service and Manifest Name and Profile Name columns display the internal names of the manifests, scripts, or profiles. The Status column identifies the default manifest for each service and any inactive manifests. A manifest is inactive if it does not have any associated criteria and also is not the default. The Criteria column shows the associated client criteria.

The orig default manifest is the original default AI manifest that was part of the install service when the install service was created. The mem1 manifest was created with memory criteria and designated as the new default manifest for this service. Because mem1 is the default manifest, its criteria are ignored. If another manifest is created as the default manifest, then the mem1 criteria are used to select clients to use the mem1 manifest. The original default manifest is inactive because it has no associated criteria to determine which clients should use it. Only the default manifest can have no associated criteria. A client that does not match the criteria to use any other manifest associated with the service uses the default manifest, in this case, mem1. See [Chapter 9, "Customizing Installations"](#page-134-0) for more information about selecting an AI manifest.

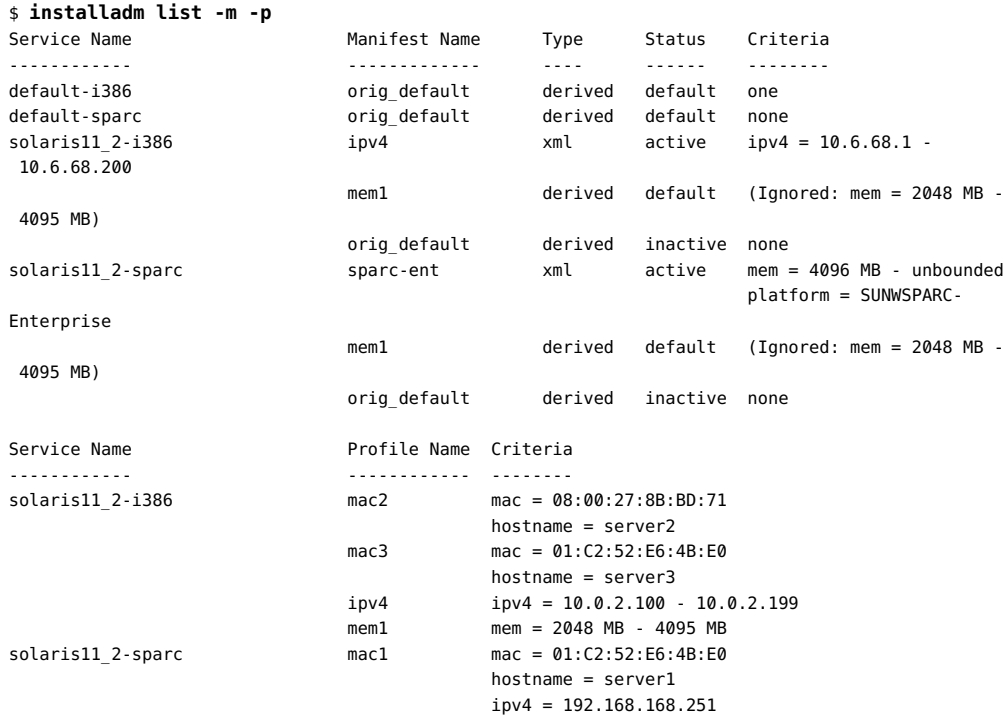

```
 sparc-ent platform = SUNWSPARC-Enterprise
              mem = 4096-unbounded
```
If you run this command with the rights profile, an additional column in the list of manifests identifies the type of the manifest, either xml or derived.

<span id="page-124-0"></span>**EXAMPLE 8-39** Listing Manifests and Profiles Associated With a Specified Install Service

This example shows all AI manifests, derived manifest scripts, and system configuration profiles associated with the install service solaris11\_2-sparc.

```
$ installadm list -m -p -n solaris11_2-sparc
```
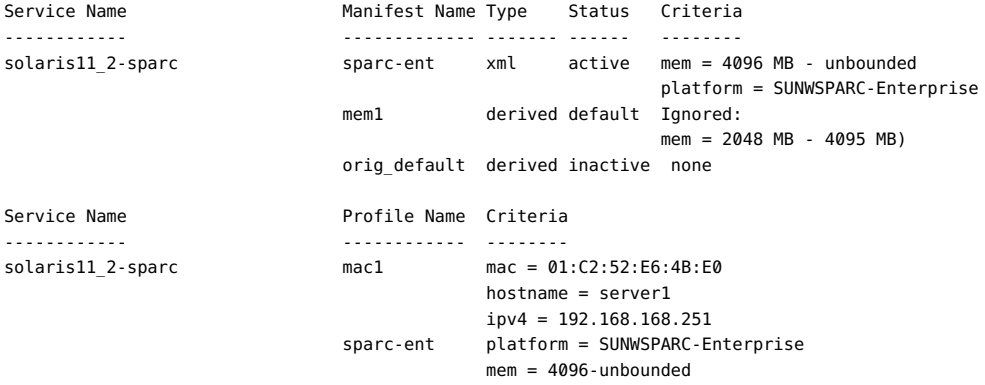

<span id="page-124-1"></span>**EXAMPLE 8-40** Listing Server Security Information

The list subcommand with the -v and -s options shows information about the server including:

- Current state of security: enabled or disabled
- Server certificate X.509 subject and issuer strings
- Dates the server certificate is valid
- Results of validating the server certificate
- Server CA certificate hash value, X.509 subject, and issuer
- Client CA certificates for client authentication
- The default client certificate

### # **installadm list -v -s**

```
AI Server Parameter Value
   ------------------- -----
Hostname ........... install-svr
Architecture ....... i386
Active Networks .... 10.134.125.170
Http Port .............. 5555
Secure Port ............ 5556
Image Path Base Dir .... /export/auto_install
Multi-Homed? ........... no
Managing DHCP? ......... yes
```

```
DHCP IP Range .......... 192.168.100.240 - 192.168.100.249
Boot Server ............ 192.168.100.45
Web UI Enabled? ........ yes
Wizard Saves to Server? no
Security Enabled? ...... yes
Security Key? .......... yes
Security Cert:
                Subject: /C=US/O=Oracle/OU=Solaris Deployment/CN=osol-inst
                Issuer : /C=US/O=Oracle/OU=Solaris Deployment/CN=Signing CA
                Source : Server Certificate
                Valid from: Jan 24 22:53:00 2014 GMT
                       to: Jan 24 22:53:00 2024 GMT
                Validates?: yes
CA Certificates:
       d09051e4 Subject: /C=US/O=Oracle/OU=Solaris Deployment/CN=Root CA
                Issuer : /C=US/O=Oracle/OU=Solaris Deployment/CN=Root CA
                Source : Server CA Certificate
                Valid from: Jan 24 22:53:00 2014 GMT
                        to: Jan 24 22:53:00 2024 GMT
       f9d73b41 Subject: /C=US/O=Oracle/OU=Solaris Deployment/CN=Signing CA
                Issuer : /C=US/O=Oracle/OU=Solaris Deployment/CN=Root CA
                Source : Server CA Certificate
                Valid from: Jan 24 22:53:00 2014 GMT
                        to: Jan 24 22:53:00 2024 GMT
Def Client Sec Key? .... yes
Def Client Sec Cert:
                Subject: /C=US/O=Oracle/OU=Solaris Deployment/CN=Client default
                Issuer : /C=US/O=Oracle/OU=Solaris Deployment/CN=Signing CA
                Source : Default Client Certificate
                Valid from: Jul 15 19:33:00 2013 GMT
                        to: Jul 13 19:33:00 2023 GMT
Def Client CA Certs .... none
Def Client FW Encr Key . adcc858c58ecae04c02282e7245c235c
Def Client FW HMAC Key . cb7bc6213512c8fa3dc7d7283a9e056dc2791f98
Number of Services ..... 102
Number of Clients ...... 37
Number of Manifests .... 108
Number of Profiles ..... 92
```
<span id="page-125-0"></span>**EXAMPLE 8-41** Listing Client Security Information

The list subcommand with the -v and -e options show the following client security information:

- The credentials that are used for the client
- The source of the client's credentials
- The validity of the client's certificate

```
# installadm list -v -e 00:14:4F:83:3F:4A
Service Name Client Address Arch Secure Custom Args Custom Grub
------------ -------------- ---- ------ ----------- -----------
solaris11_2-sparc 00:14:4F:A7:65:70 sparc yes no no
   Client Credentials? yes
   Security Key? ..... yes
```

```
 Security Cert:
                   Subject: /C=US/O=Oracle/OU=Solaris Deployment/CN=CID 01020000000000
                   Issuer : /C=US/O=Oracle/OU=Solaris Deployment/CN=Signing CA
                   Valid from: Jan 24 10:20:00 2014 GMT
                           to: Jan 24 10:20:00 2024 GMT
    CA Certificates:
          d09051e4 Subject: /C=US/O=Oracle/OU=Solaris Deployment/CN=Root CA
                   Issuer : /C=US/O=Oracle/OU=Solaris Deployment/CN=Root CA
                   Source : Default CA Certificate
                   Valid from: Jan 24 22:53:00 2014 GMT
                           to: Jan 24 22:53:00 2024 GMT
    FW Encr Key (AES) . 23780bc444636f124ba3ff61bdac32d1
    FW HMAC Key (SHA1) 1093562559ec45a5bb5235b27c1d0545ff259d63
   Boot Args ......... none
The export subcommand shows the TLS credentials attributed to a client. Adding -C displays
```
the x.509 TLS certificate.

```
# installadm export -e 00:14:4F:83:3F:4A -C
------ certificate: client_00:14:4F:83:3F:4A_cert_de22916b ------
-----BEGIN CERTIFICATE-----
MIICFDCCAX+gAwIBAgIBGTALBgkqhkiG9w0BAQswUDELMAkGA1UEBhMCVVMxDzAN
 ....
UiZDA6GOdvE=
-----END CERTIFICATE-----
```
The -K option shows the X.509 private key:

```
# installadm export -e 00:14:4F:83:3F:4A -K
-------------- key: client 00:14:4F:83:3F:4A key ----------------
-----BEGIN RSA PRIVATE KEY-----
MIICXQIBAAKBgQDCCJbC5Bd0uMQ0AOk4lLlQqWiQwqkx9lpIhHl31tF1/WxHi74A
 ... 
SYoBeKAOPSo7Evund+bHAROl0H4QnbSJgl1UDuZr3T3h 
-----END RSA PRIVATE KEY-----
```
# **Managing Install Services**

Use the installadm set-service command to reconfigure an existing install service. The examples in this section show how to set install service aliases, the default AI manifest, or the image path for an install service, as well as how to update an install service.

# **Setting Install Service Aliases**

You can use install service aliases to minimize the amount of reconfiguration that needs to be done when a new service is created. For instance, the default-*arch* install services are aliases. When creating a service, you can create an alias by using the -t option of the create-service subcommand. The -t option to the set-service subcommand changes the specified service to be an alias of the another service. When you use the set-service subcommand, the specified service must already be an alias.

Manifests, profiles, and client criteria that were added to either the service or the alias remain the same after resetting the alias. The only change is which net image the specified service uses.

Manifests and profiles that were added to the service prior to setting the alias are revalidated when the alias is reset because the AI DTDs and SMF DTDs associated with the new install image could be different. This validation is the same validation that is performed by the create-manifest and create-profile commands.

**EXAMPLE 8-42** Creating an Install Service Alias

This example creates the new install-sparc service as an alias to the existing solaris11\_2 sparc install service.

```
# installadm create-service -t solaris11_2-sparc -n install-sparc
```

```
EXAMPLE   8-43 Modifying an Install Service Alias
```
In this example, both the solaris11\_2-i386 install service and the install-i386 install service alias must have been created previously. The following example sets the install-i386 install service as an alias to the solaris11\_2-i386 install service.

```
# installadm set-service -t solaris11_2-i386 -n install-i386
```
# **Setting the Default AI Manifest for an Install Service**

These examples show how to designate a particular manifest or a derived manifest script as the default manifest for both a new install service and an existing install service.

**EXAMPLE 8-44** Setting a Default AI Manifest When Creating an Install Service

This example sets the mem1 manifest as the default manifest for the new install-sparc service. All clients associated with this service that do not match other client criteria will use this manifest by default.

# **installadm create-service -M /tmp/mem1 -n install-sparc**

**EXAMPLE 8-45** Setting a Default AI Manifest by Modifying an Existing Install Service

This example sets the already registered mem1 manifest as the default manifest for the existing install-i386 service. All clients associated with this service that do not match other client criteria will use this manifest by default.

```
# installadm set-service -M mem1 -n install-i386
```
# **Setting the Image Path for an Install Service**

These examples show how to define or reset the path to an install image for a given service.

**EXAMPLE 8-46** Setting the Image Path for an New Install Image

This example defines the path to the install image for the solaris11 2-i386 service while creating the service and the net image.

```
# installadm set-service -d /export/ai-images/solaris11_2.i386 -n solaris11_2-i386
```
**EXAMPLE 8-47** Setting the Image Path for an Existing Install Image

This example relocates the path to the install image for the solaris11\_2-i386 service.

# **installadm set-service -d /export/ai-images/solaris11\_2.i386 -n solaris11\_2-i386**

# **Updating an Existing Install Service**

Use the update-service subcommand to update the image associated with an alias of a service that was created using an IPS AI net image package. A new service is created with the updated image, and the alias is changed to use the new service.

To use a different repository when updating a service, add the -p option to the update-service subcommand. If the -p option is not specified, the publisher used is the publisher that was used to create the image of the service for which *svc-name* is an alias.

If the -s option is not specified, the newest available version of the install-image/solarisauto-install package is used from the publisher.

**EXAMPLE 8-48** Updating an Install Service

This example creates a new service, and changes the default-i386 alias to use this new service.

```
# installadm update-service -n default-i386
EXAMPLE   8-49 Using a Different Repository When Updating an Install Service
This example shows how to identify the publisher associated with the solaris11_2-
i386 service. First determine the image path for the service using the installadm list
subcommand. Then you can use the image path to determine the publisher that is being used.
$ installadm list -v -n solaris11_2-i386
Service Name Status Arch Type Alias Aliases Clients Profiles Manifests
------------ ------ ---- ---- ----- ------- ------- -------- ---------
solaris11 2-i386 on i386 iso no 1 0 1 1
   Image Path ........ /export/auto_install/solaris11_2-i386
    ....
$ pkg -R /export/auto_install/solaris11_2-i386 publisher
PUBLISHER TYPE STATUS URI
solaris origin online http://pkg.oracle.com/solaris/release/
```
This example specifies using the publisher at example.com/solaris/mybuild when updating an install service.

# **installadm update-service -n default-i386 -p solaris=http://example.com/solaris/mybuild**

**EXAMPLE 8-50** Using a Different Net Image Package When Updating an Install Service

This example specifies a specific net image package.

```
# installadm update-service -n default-i386 -s FMRI
```
# **Managing AI Manifests**

This section shows how to update, delete, validate, or export an AI manifest.

# **Updating an AI Manifest**

Use the installadm update-manifest command to replace the contents of the specified AI manifest or derived manifest script file with the contents of the manifest or script file for the specified install service. The criteria, default status, and manifest name are not changed as a result of the update.

The update-manifest subcommand validates XML manifest files before adding them to the install service.

The manifest must already exist in the specified service. Use the installadm list command to confirm, as shown in [Example 8-38.](#page-123-0)

If no manifest is specified, then the manifest that is replaced is identified in one of the following ways:

- The name attribute of the ai instance element in the specified manifest, if this attribute is specified and if the value of this attribute matches the name of an existing manifest for this install service.
- The base name of the specified file name if this name matches the name of an existing manifest for this install service.

This example updates the content of the sparc-ent manifest in the solaris11\_2-sparc service with the content of ./mymanifests/manifest-new-sparc-ent.xml. The name of the manifest in installadm list is still sparc-ent.

```
# installadm update-manifest -n solaris11_2-sparc \
-f ./mymanifests/manifest-new-sparc-ent.xml -m sparc-ent
```
# **Validating an AI Manifest**

Use the installadm validate command to validate AI manifests for syntactic correctness.

Use the -M option to validate manifests that have not been added to the install service. The value of the -M argument is the pathname to the manifest.

Use the -m option to validate manifests that have already been added to the specified install service. Use the installadm list command, as shown in [Example 8-38](#page-123-0), to display possible values for the manifest name. The create-manifest subcommand validates AI manifests before adding them to the install service. The validate -m subcommand verifies that the manifest has not become corrupted since it was added.

You must specify a service name for manifests that have been added to an install service and manifests that have not been added yet. The service name is required for manifests that have not yet been added to an install service because the DTD might be different in different versions of the OS. An install service might be defined to install a different version of the OS than the version your AI server is running. The manifest must be validated against the DTD that will be in use on the client being installed. For more information see the  $ai$  manifest(4) man page.

Validated manifests are output to stdout. Errors are listed to stderr.

# **Deleting an AI Manifest**

Use the installadm delete-manifest command to remove the specified AI manifest or derived manifest script from the specified install service. The manifest name is the same name that the installadm list command returns, as shown in [Example 8-38](#page-123-0).

You cannot delete the default AI manifest.

The following command removes the sparc-ent AI manifest from the solaris11\_2-sparc install service:

# **installadm delete-manifest -m sparc-ent -n solaris11\_2-sparc**

# **Managing System Configuration Profiles**

This section provides instructions for updating, deleting, validating and exporting a system configuration profile.

# **Updating a System Configuration Profile**

Use the installadm update-profile command to replace the specified profile from the specified install service with the contents of the named file. Any criteria remain with the profile following the update.

The name of the profile and the install service that includes the service may be specified. If the profile is not specified with the install service, the name of the profile to be updated is the base name of the file.

The following command updates the content of the sparc-ent profile in the solaris11\_2 sparc service with the content of ./myprofiles/profile-new-sparc-ent.xml.

```
# installadm update-profile -n solaris11_2-sparc \
-f ./myprofiles/profile-new-sparc-ent.xml -p sparc-ent
```
# **Validating a System Configuration Profile**

Use the installadm validate command to validate system configuration profiles for syntactic correctness.

Use the -P option to validate profiles that have not been added to the install service. The value of the -P argument is the is the pathname to the profile.

Use the -p option to validate profiles that have already been added to the specified install service. Use the installadm list command, as shown in [Example 8-38](#page-123-0), to display possible values for the profile name. The create-profile subcommand validates system configuration profiles before adding them to the install service. The validate -p subcommand verifies that the profile has not become corrupted since it was added.

You must specify a service name for profiles that have been added to an install service and profiles that have not been added yet. The service name is required for profiles that have not yet been added to an install service because the DTD might be different in different versions of the OS. An install service might be defined to install a different version of the OS than the version your AI server is running. The profile must be validated against the DTD that will be in use on the client being installed. For more information see the  $s$ ervice bundle(4) man page.

Validated profiles are output to stdout. Errors are listed to stderr.

# **Deleting a System Configuration Profile**

Use the installadm delete-profile command to remove the *profile* system configuration profile from the *svcname* install service. The value of the *profile* argument is the profile name that the installadm list command returns. See [Example 8-38.](#page-123-0)

installadm delete-profile -p *profile*... -n *svcname*

The following command removes the sparc-ent system configuration profile from the solaris11\_2-sparc install service.

# **installadm delete-profile -p sparc-ent -n solaris11\_2-sparc**

# **Exporting an AI Manifest or a System Configuration Profile**

Use the installadm export command to copy the contents of the specified AI manifests or system configuration profiles from the specified install service to the named file or directory.

If the -o option is not specified, the manifest and profile contents go to stdout. If only one input file is specified, the value of the *pathname* argument can be a file name. If more than one input file is specified, *pathname* must be a directory.

The specified manifest can be the name of an XML AI manifest or a derived manifest script. See [Chapter 10, "Provisioning the Client System"](#page-140-0) for information about creating manifests and derived manifest scripts.

Use the installadm export command for the following tasks:

- Check the specifications in the manifests and profiles.
- Modify an existing manifest or profile.
- Use an existing manifest or profile as a base for creating a new manifest or profile.

# Customizing Installations

<span id="page-134-0"></span> **♦ ♦ ♦ C H A P T E R 9**  9

To customize an installation, first customize the installation instructions in an AI manifest and the system configuration instructions in a system configuration profile. Then specify client criteria to match the customized installation and configuration instructions with clients identified by that criteria.

An AI install service includes one or more AI manifests with installation instructions and zero or more system configuration profiles with configuration instructions. Each client uses one and only one AI manifest. Each client can use any number of system configuration profiles. If a client system does not use any profiles, then an interactive tool opens on that client at first boot after that client installation to complete the configuration of that client.

# **Matching Clients With Installation and Configuration Instructions**

When you use AI, you first set up an AI server. When a client boots over the network, it uses an install service from the AI server.

The client uses the default install service for that client architecture or an assigned install service. The install service uses the methods described in this chapter to match the client with the correct installation and configuration instructions to use.

To define installations that use different boot images (a SPARC image and an x86 image, or different Oracle Solaris versions), create a separate service for each image.

To assign a client to a specific install service, add that client to the install service (see [Chapter 14, "Installing Client Systems"](#page-222-0)). Specify the MAC address of the client and the name of the install service for this client to use. When the client with this MAC address boots, the client is directed to the AI server and uses the specified install service. To find the MAC address of a system, use the [dladm](http://www.oracle.com/pls/topic/lookup?ctx=E36784&id=REFMAN1Mdladm-1m) command as described in the  $d$ ladm(1M) man page.

To define more than one type of installation for one install service, create additional AI manifests and system configuration profiles. Add the new AI manifests and profiles to the AI install service. Specify criteria that define which clients should use which AI manifest and

which system configuration profiles. See ["Associating Client-Specific Installation Instructions](#page-104-0) [With an Install Service" on page 105](#page-104-0).

For information about how to create custom AI manifests, see [Chapter 10, "Provisioning](#page-140-0) [the Client System"](#page-140-0). For information about how to create system configuration profiles, see [Chapter 11, "Configuring the Client System".](#page-168-0)

# **Selecting the AI Manifest**

Each client uses one and only one AI manifest to complete its installation. The AI manifest is selected for a client according to the following algorithm:

- If no custom AI manifests are defined for this install service, the default AI manifest is used. The default AI manifest is not associated with any client criteria. See ["Default AI](#page-166-0) [Manifest" on page 167](#page-166-0) for an example of a default AI manifest.
- If custom AI manifests are defined for this install service but the client does not match criteria for any custom AI manifest, then the client uses the default AI manifest.
- If the client matches criteria that have been specified for a custom AI manifest, the client uses that custom manifest.

If client characteristics match criteria for multiple AI manifests, the client characteristics are evaluated in the order shown in [Table 9-1](#page-137-0) to select the manifest for the installation. The installadm tool verifies that criteria of the same type do not overlap. For more information, see ["Associating Client-Specific Installation Instructions With an Install](#page-104-0) [Service" on page 105.](#page-104-0)

Multiple non-overlapping criteria are used in the order specified in the table below. For example, if one criteria specification matches the client's MAC address and another criteria specification matches the same client's IP address, the manifest associated with the MAC address criteria specification is used, because mac is higher priority for selection than ipv4.

### **EXAMPLE 9-1** Matching Clients With AI Manifests

In the following example, two custom AI manifests have been added to the same install service. The client criteria associated with those manifests are as shown. The sparc-ent.xml AI manifest was added to the service with the following criteria file that specifies client platform:

```
<ai_criteria_manifest>
    <ai criteria name="platform">
         <value>SUNW,SPARC-Enterprise</value>
     </ai_criteria>
</ai_criteria_manifest>
```
The manifest mac1.xml AI manifest was added to the service with the following criteria file that specifies a client MAC address:

```
<ai criteria manifest>
```

```
 <ai_criteria name="mac">
         <value>00:14:4f:a7:65:70</value>
     </ai_criteria>
</ai_criteria_manifest>
```
If an AI client with MAC address 00:14:4f:a7:65:70 is being installed, it is assigned manifest\_mac1.xml.

If the AI client is a M4000 or M5000, it is assigned sparc-ent.xml.

If the AI client does not match the criteria for either AI manifest, then the default manifest for the install service is assigned to the client.

# **Selecting System Configuration Profiles**

The same criteria keywords are used for selecting system configuration profiles for a client as are used for selecting an AI manifest. See [Table 9-1.](#page-137-0)

More than one system configuration profile can be selected for any particular client. No algorithm is needed to narrow the selection to one profile.

If client characteristics match criteria for multiple system configuration profiles, all matching profiles are applied to configure the system. For example, if one criteria specification matches the client's host name and another criteria specification matches the same client's memory size, both profiles are used to configure that client.

# **Selection Criteria**

[Table 9-1](#page-137-0) shows the criteria keywords that can be used to indicate which clients should use a particular AI manifest or system configuration profile. The Examples column shows some possible values. The criteria keywords and values can be used with the following installadm subcommands: create-manifest, create-profile, and set-criteria.

The ipv4, mac, mem, and network specifications can be expressed as ranged values separated by a hyphen (-). To specify no limit to one end of a range, use unbounded. See the mem example below.

The arch, cpu, hostname, platform, and zonename specifications can be expressed as a quoted list of values separated by white space. See the zonename example below.

Specify criteria keywords and values on the command line by using the -c option.

```
-c criteria=value|list|range
```
-c mac="aa:bb:cc:dd:ee:ff"

-c mem="2048-unbounded"

-c zonename="zone1 zone2"

Criteria can also be specified in ai\_criteria elements in an XML file. The content of this file should be only criteria specifications. Use the -C option to name the criteria file on the command line. Examples are shown in the table.

| Criteria<br>Keyword | <b>Description</b>                                        | <b>Command Line and XML File Examples</b>                                       |
|---------------------|-----------------------------------------------------------|---------------------------------------------------------------------------------|
| arch                | Architecture returned by uname -m                         | CLI:                                                                            |
|                     | Values: i86pc, sun4u, or sun4v                            | -c arch="i86pc"                                                                 |
|                     |                                                           | XML:                                                                            |
|                     |                                                           | <ai criteria="" name="arch"><br/><value>i86pc</value><br/></ai>                 |
| cpu                 | CPU class returned by uname -p                            | CLI:                                                                            |
|                     | Values: 1386 or sparc                                     | -c cpu="sparc"                                                                  |
|                     |                                                           | XML:                                                                            |
|                     |                                                           | <ai criteria="" name="cpu"><br/><value>sparc</value><br/></ai>                  |
| hostname            | Client host name or list of client host<br>names.         | CLI, single host name:                                                          |
|                     |                                                           | -c hostname="host3"                                                             |
|                     |                                                           | CLI, list of host names:                                                        |
|                     |                                                           | -c hostname="host1 host2 host6"                                                 |
|                     |                                                           | XML, single host name:                                                          |
|                     |                                                           | <ai criteria="" name="hostname"><br/><value>host3</value><br/></ai>             |
|                     |                                                           | XML, list of host names:                                                        |
|                     |                                                           | <ai criteria="" name="hostname"><br/><value>host1 host2 host6</value><br/></ai> |
| ipv4                | IP version 4 network address, or range of<br>IP addresses | CLI, single IP address:                                                         |
|                     |                                                           | $-c$ ipv4="10.6.68.127"                                                         |
|                     |                                                           | CLI, range of IP addresses:                                                     |
|                     |                                                           | $-c$ ipv4="10.6.68.1-10.6.68.200"                                               |

<span id="page-137-0"></span>**TABLE 9-1** Criteria Keywords and Criteria Hierarchy

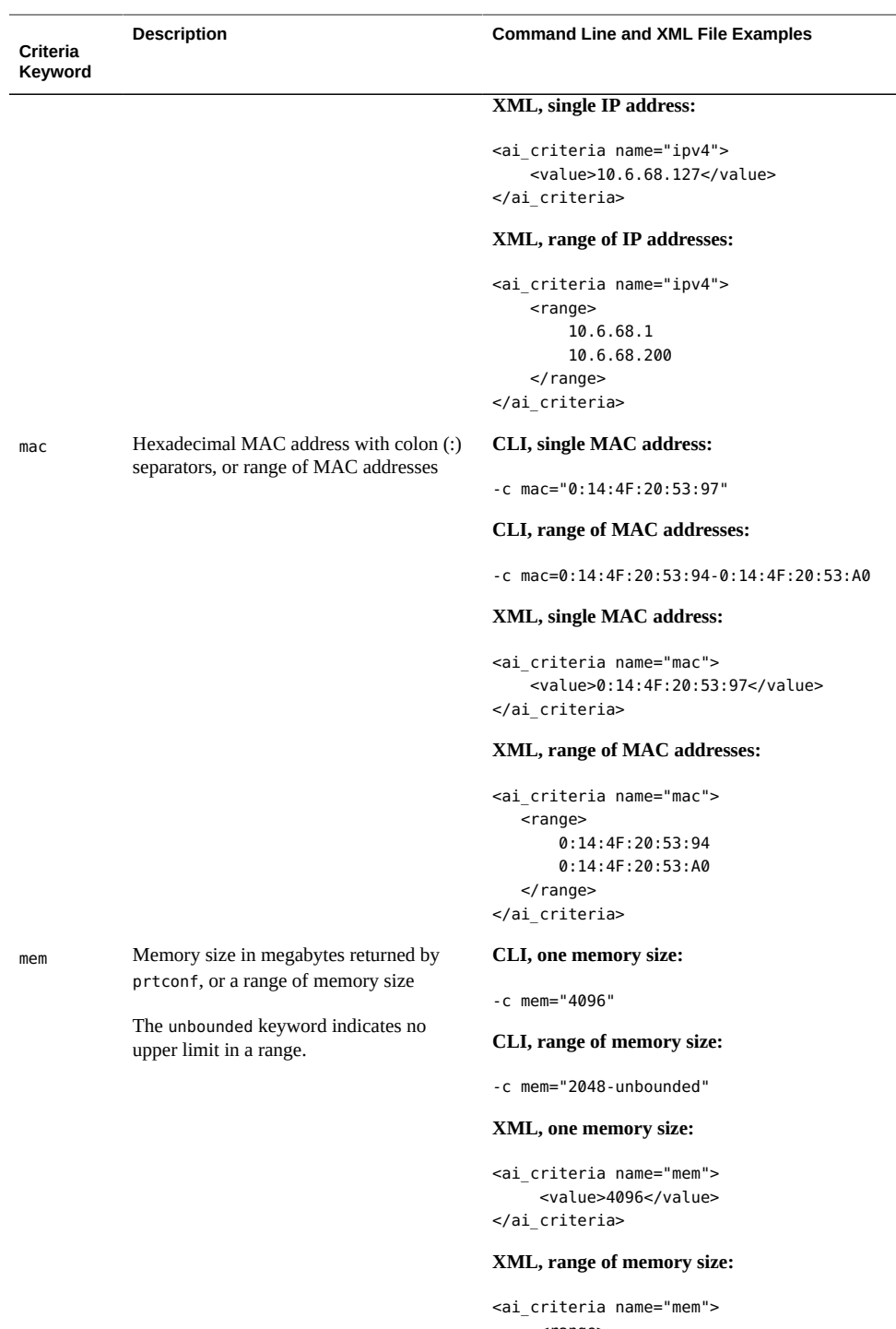

 <range> 2048

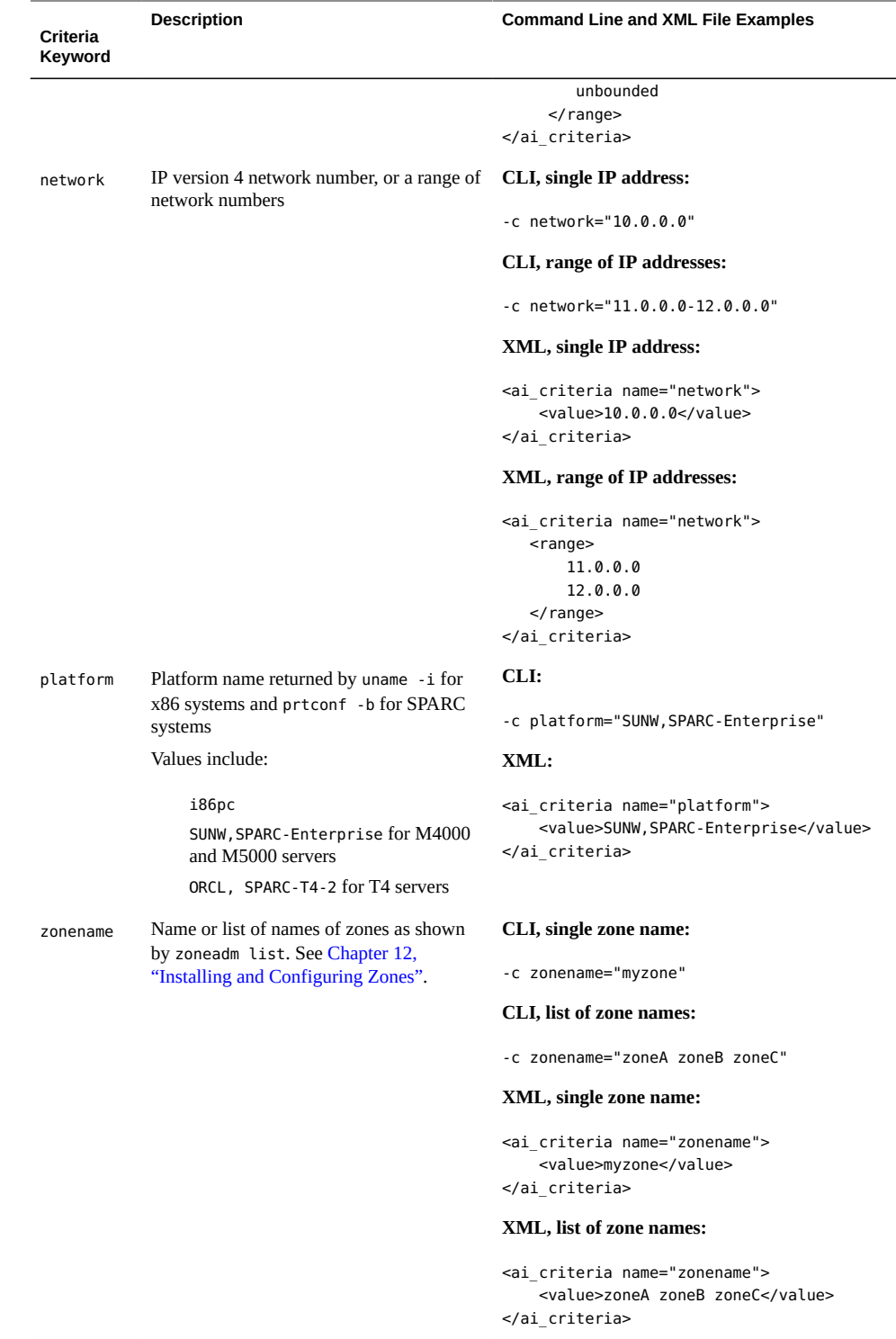

# <span id="page-140-0"></span> **♦ ♦ ♦ C H A P T E R 1 0**  10

# Provisioning the Client System

When you create an install service, you get a default AI manifest that specifies how to provision the clients. The default AI manifest is a derived manifest that specifies where to install the operating system and what software packages to install. You can also specify disk configuration such as striping, mirroring, and partitioning. See the  $a\textbf{i}$  manifest(4) man page for information about the XML elements in an AI manifest.

This chapter explains how you can create custom AI manifests for particular clients.

- Create a custom XML AI manifest file. This method is best suited to an environment where few systems require custom provisioning. Most systems to be installed have identical or similar hardware and will be provisioned identically. See ["How to Customize](#page-141-0) [an XML AI Manifest File" on page 142](#page-141-0).
- Write a script that dynamically creates an AI manifest for each client at installation time. Use this method to create a custom installation for each client, based on client characteristics discovered at installation time. See ["How to Create and Apply a Derived](#page-143-0) [Manifest Script" on page 144.](#page-143-0)
- Use the AI manifest wizard to create a manifest without having to edit XML files. See ["How to Create an AI Manifest Using the AI Manifest Wizard" on page 162](#page-161-0).

Any particular install service can include both XML manifest files and scripts for generating manifest files. Any particular client uses only one AI manifest, either static or generated by a script. Which AI manifest a particular client uses depends on the criteria specified when the manifest is added to the install service. If the client does not match any criteria to use a custom AI manifest, the default manifest is used. Any AI manifest in a service can be designated to be the default for that service.

# **Customizing an XML AI Manifest File**

Use the following procedure to create and apply a custom XML AI manifest file:

### <span id="page-141-0"></span>**How to Customize an XML AI Manifest File**  $\blacktriangledown$

### **1. Become an administrator.**

For more information, see ["How to Use Your Assigned Administrative Rights" in "Oracle](http://www.oracle.com/pls/topic/lookup?ctx=E36784&id=OSSUPrbactask-28) [Solaris 11.2 Administration: Security Services"](http://www.oracle.com/pls/topic/lookup?ctx=E36784&id=OSSUPrbactask-28).

### **2. Copy an existing AI manifest.**

When you create an AI install service, that install service has a default AI manifest. See [Chapter 8, "Setting Up an AI Server"](#page-88-0) for information about creating an install service.

### **a. List existing manifests.**

Use the installadm list command to see what AI manifests you already have associated with a particular install service.

\$ **installadm list -m -n solaris11\_2-i386** Service Name Manifest Name Type Status Criteria ------------ ------------- ------- ------ ------- solaris11 2-i386 orig default derived default none

### **b. Retrieve a copy of a specific manifest.**

Use the installadm export command to extract the contents of this default manifest or any other AI manifest that has been added to this service.

```
# installadm export -n solaris11_2-i386 -m orig_default -o mem1
```
A copy of orig\_default is now in the file mem1.

# **3. Modify the manifest copy.**

Modify mem1, adding tags and values according to the information in the  $a\textbf{i}$  manifest(4) man page.

### **4. Add the new manifest to the install service.**

Add the new AI manifest to the appropriate AI install service, specifying criteria that define which clients should use these installation instructions.

```
# installadm create-manifest -n solaris11_2-i386 -f ./mem1 -m mem1 \
-c mem="2048-unbounded"
```
You can specify multiple -c options. Alternately use -C to use a file that includes many client criteria. See [Chapter 9, "Customizing Installations"](#page-134-0) and the set-criteria subcommand for information about specifying client criteria.

After this command has been run the list subcommand shows:

```
# installadm list -m -n solaris11_2-i386
```
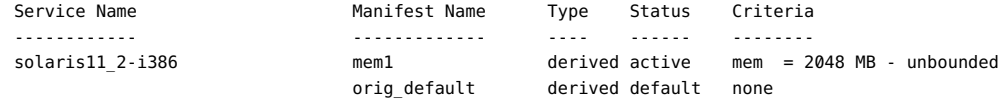

### ■ **Make the new manifest the default.**

You can designate any manifest file or derived manifest script to be the default manifest or script for a service. To change the default among manifests and scripts that you have already added to the service, use the -M option with the set-service subcommand.

```
# installadm set-service -M mem1 -n solaris11_2-i386
# installadm list -m -n solaris11_2-i386
Service Name Manifest Name Type Status Criteria
------------ ------------- ---- ------ --------
solaris11_2-i386 mem1 derived default / active mem = 2048 MB
 - unbounded
                      orig_default derived inactive none
```
In this example, the original default is now inactive because it has no criteria to specify which clients should use it. Only the default manifest or script can have no client selection criteria and still be active.

# ■ **Add the new manifest as the default.**

If you want to add a new default manifest or script for this service, use the -d option with create-manifest. Any criteria specified are stored and ignored until another manifest is made the default.

```
# installadm create-manifest -n solaris11_2-i386 -d \
-f ./region1.xml -m region1
# installadm list -m -n solaris11_2-i386
Service Name Manifest Name Type Status Criteria
------------ ------------- ---- ------ --------
solaris11_2-i386 mem1 derived active mem = 2048 MB -
 unbounded
 region1 xml default none
orig default derived inactive none
```
# ■ **Customize an existing manifest.**

Use the installadm update-manifest command to change the content of an existing manifest or script without adding a new manifest or script. Criteria, default status, and the manifest name or the script name are not changed as a result of the update.

```
# installadm update-manifest -n solaris11_2-i386
    -f ./newregion1.xml -m region1
```
**5. Validate the customized manifest.**

The create-manifest and update-manifest subcommands syntactically validate the XML manifest files before adding them to the install service. AI semantically validates the AI manifests at client installation time.

**Note -** If an invalid manifest is provided to a client, the automated installation aborts. To investigate the cause of the validation failure, see the /system/volatile/install\_log on the client.

See also ["Working With Install Services" on page 96](#page-95-1) for more information about the installadm list, export, create-manifest, set-criteria, update-manifest, and setservice subcommands.

# **Creating an AI Manifest at Client Installation Time**

An alternative to creating custom AI manifests prior to client installation is to write a script that dynamically creates an AI manifest for each client at client installation time. The script can query environment variables and other client configuration information to create a custom AI manifest for each client. Because the manifest is based on attributes of each client discovered at installation time, the manifest is called a *derived manifest*.

A derived manifest is especially useful if you have a large number of systems that can be installed almost identically so that the AI manifests for these systems have relatively small differences. Create an AI manifest that specifies the installation parameters that are common to this group of systems. Using this common manifest as a base, create a derived manifest script that adds the parameters that are different for each client to the common manifest when each client is installed. For example, a derived manifest script can detect the number and size of disks attached to each client system and modify the AI manifest at client installation time to specify a custom disk layout for each client.

# <span id="page-143-0"></span>**How to Create and Apply a Derived Manifest Script**

# **1. Select a manifest to modify.**

Identify an existing AI manifest to use as a base manifest to modify.

To develop and test your script, you can work with a local copy. At installation time, the base manifest must be accessible by each client that uses this derived manifest script.

# **2. Write a script to modify the manifest.**
Write a script to dynamically modify the base manifest at installation time based on attributes of the client being installed.

### **3. Add the script to the install service.**

Add the derived manifest script to the appropriate AI install service, specifying criteria that define which clients should use this script to create their installation instructions at installation time. If you do not want to specify client selection criteria, you can add this script as the default AI manifest for the service.

AI executes the script at client installation time to produce an instance of an AI manifest. AI syntactically validates the resultant manifest.

**Note -** If a manifest is not created or the derived manifest does not validate, the client installation aborts. To investigate the cause of the validation failure, see the /system/volatile/ install log on the client.

If the client installation is successful, the derived manifest is copied to /var/log/install/ derived/manifest.xml on the client, and the script used to derive the manifest is copied to / var/log/install/derived/manifest\_script.

### **Creating a Derived Manifest Script**

In general, a derived manifest script retrieves information from the client and uses that information to modify a base AI manifest to create a custom AI manifest just for this client. A derived manifest script can also combine multiple partial AI manifests. The final derived manifest must be complete and must pass validation.

A derived manifest script can be any kind of script that is supported in the image. For example, ksh93 and python are in the image by default. If you want to use another kind of script, make sure the required support is in the image.

### **Retrieving Client Attributes**

The derived manifest script can run commands to read system attributes. AI runs the script as role aiuser. The aiuser role has all the privileges of a non-privileged user plus the following additional privileges:

```
solaris.network.autoconf.read
solaris.smf.read.*
```
The aiuser role is non-privileged except that it can read more information from the system than other non-privileged users. The aiuser role cannot change the system.

For information about roles, profiles, and privileges, see ["Securing Users and Processes in](http://www.oracle.com/pls/topic/lookup?ctx=E36784&id=OSSUP) [Oracle Solaris 11.2 "](http://www.oracle.com/pls/topic/lookup?ctx=E36784&id=OSSUP).

In addition to using commands to read system attributes, attributes of the client are available through the environment variables shown in the following table.

<span id="page-145-0"></span>**TABLE 10-1** Client Attribute Environment Variables

| <b>Environment Variable</b><br>Name | <b>Description</b>                                                                                                    |  |
|-------------------------------------|----------------------------------------------------------------------------------------------------|--|
| SI ARCH                             | The architecture of the client to be installed. Equivalent to the output of uname -p.                                                                                                    |  |
| SI CONFIG PROFILE DIR               | The directory where user supplied system configuration profiles may be stored and<br>used by the install service.                                                                                                    |  |
| SI CPU                              | The ISA or processor type of the client to be installed. Equivalent of the output of<br>$uname -p.$                                                                                                    |  |
| SI DISKNAME #                       | A flat set of variables representing the names of the disks found on the client. There<br>will exist SI NUMDISKS number of SI DISKNAME # variables, where the # is replaced by<br>an integer starting at 1, up to SI NUMDISKS. This set of variables correlates with the set<br>of variables described by SI DISKSIZE #.                                                                                                    |  |
| SI DISKSIZE #                       | A flat set of variables representing the disk sizes of the disks found on the client. There<br>will exist SI_NUMDISKS number of SI_DISKSIZE_#variables, where the # is replaced by<br>an integer starting at 1, up to SI_NUMDISKS. This set of variables correlates with the set<br>of variables described by SI_DISKNAME_#. The sizes are integer numbers of megabytes.                                                                                                    |  |
| SI HOSTADDRESS                      | The IP address of the client as set in the install environment.                                                                                                    |  |
| SI HOSTNAME                         | The host name of the client as set in the install environment.                                                                                                    |  |
| SI INSTALL SERVICE                  | The name of the install service used to obtain the manifest script. This environment<br>variable has a value only for network boots, not for media boots.                                                                                                    |  |
| SI KARCH                            | The kernel architecture of the client. Equivalent to the output of uname -m.                                                                                                    |  |
| SI MEMSIZE                          | The amount of physical memory on the client. The size is an integer number of<br>megabytes.                                                                                                    |  |
| SI NATISA                           | The native instruction set architecture of the client. Equivalent to the output of isainfo<br>- n.                                                                                                    |  |
| SI NETWORK                          | The network number of the client. The network number is (IP ADDR & netmask).                                                                                                    |  |
| SI NUMDISKS                         | The number of disks on the client.                                                                                                    |  |
| SI PLATFORM (or SI<br>MODEL)        | The platform of the client. Equivalent to the output of uname -i for x86 systems and<br>prtconf -b for SPARC systems.                                                                                                    |  |
| SI SYSPKG                           | The release of the Oracle Solaris incorporation package on the client (currently named<br>entire). If the client's entire package is pkg://solaris/entire@0.5.11,5.11-0.175.<br>0.0.0.2.0:20111020T143822Z, the value of SI_SYSPKG would be pkg:/entire@0.5.<br>11-0.175.0. For an update release or sru, if the client's entire pkg is pkg://solaris/<br>entire@0.5.11,5.11-0.175.1.19.0.6.0:20140508T221351Z, the value of of SI<br>SYSPKG would be pkg:/entire@0.5.11-0.175.1. |  |

### **Customizing the AI Manifest**

To add or modify XML elements in an AI manifest, use the /usr/bin/aimanifest command. A file to be modified by aimanifest must contain at least the following pieces:

- A !DOCTYPE reference to a DTD that is valid for the XML manifest being developed.
- The root element for this DTD.

The following example shows the minimum base manifest file for an AI manifest, including specifying the AI DTD file for the install service where this derived manifest script will be added:

<!DOCTYPE auto\_install SYSTEM "file:///*imagepath*/auto\_install/ai.dtd.1"> <auto\_install/>

The value of the *imagepath* argument is the path returned by the following command, where *svcname* is the name of the install service where this derived manifest script will be added:

\$ **installadm list -v -n** *svcname*

**Note -** Change the imagepath back to ///usr/share before using the script to install an AI client.

Use the load subcommand of the aimanifest command to load a base manifest before any other aimanifest call in the derived manifest script. Any files that you load must be accessible by the client at client installation time. For example, you could load a manifest from *imagepath*/auto\_install/manifest/ in the target install service.

The examples in this chapter load the file /usr/share/auto\_install/manifest/default.xml. The sample manifests in /usr/share/auto\_install/manifest/ could be different from the manifests in the target install service. In production work, you should not load manifests from / usr/share/auto\_install/manifest/.

The load subcommand can also be used to load or insert partial manifests.

Use the add subcommand to add new elements. Use the set subcommand to add element attributes or change element or attribute values. See the  $\alpha$  [aimanifest](http://www.oracle.com/pls/topic/lookup?ctx=E36784&id=REFMAN1Maimanifest-1m)(1M) man page for details. The man page and the example scripts that follow provide examples of using the aimanifest command.

**Note -** If a value specified in an aimanifest command contains one of the following characters, then that value must be enclosed in single or double quotation marks to prevent the character from being interpreted as part of the XML pathname:

/'"@[]=

The quotation marks might need to be escaped with a preceding backslash character (\) according to the rules of the shell used, so that the shell does not remove or interpret the quotation marks.

The following example returns the action of the software data element that contains the package name pkg:/entire. In this example, quotation marks are needed around pkg:/entire because the forward slash character is a special character. The backslash characters are needed to escape the quotation marks if this command is invoked in a shell script such as a ksh93 script.

#### # **/usr/bin/aimanifest get software\_data[name=\"pkg:/entire\"]@action**

```
Tip - As a best practice, set up a trap to stop on error.
```
The following partial script is a good model for a derived manifest script:

```
#!/bin/ksh93
SCRIPT_SUCCESS=0
SCRIPT_FAILURE=1
function handler
{
     exit $SCRIPT_FAILURE
}
trap handler ERR
/usr/bin/aimanifest load baseAImanifest.xml
# Customize AI manifest. For example:
/usr/bin/aimanifest load -i manifest_fragment.xml
/usr/bin/aimanifest set origin@name file:///net/myserver/myrepo/repo.redist
```

```
exit $SCRIPT_SUCCESS
```
### **Examples of Derived Manifest Scripts**

This section shows how to write derived manifest scripts to determine client attributes and use that information to customize the AI manifest. These examples do not necessarily include all the information required to produce a valid AI manifest.

To try these examples, perform the following setup steps:

1. Set the AIM\_MANIFEST environment variable to a location where the script will develop the AI manifest.

The \$AIM\_MANIFEST file is rewritten for each aimanifest command that modifies the file. Each invocation of aimanifest with the load, add, delete, or set subcommand opens, modifies, and saves the AIM\_MANIFEST file. If AIM\_MANIFEST is not set, aimanifest commands fail.

2. Set the AIM\_LOGFILE environment variable to a location where the script can write verbose information and error messages.

The aimanifest command logs the name of the subcommand, argument values, and return status of each aimanifest call to the screen and to the \$AIM\_LOGFILE file if set.

- 3. Make sure the aimanifest command is available on the system where you run the script. If the aimanifest command is not available, install the auto-install-common package.
- 4. Set environment variables. These examples demonstrate using environment variables to retrieve information about the client. To try these examples, you must set values for these environment variables.

When you install a system using AI, the environment variables shown in [Table 10-1](#page-145-0) have values and are available for a derived manifest script to use.

**EXAMPLE 10-1** Specifying Disk Partitioning Based on Disk Size

This example customizes the AI manifest to use only half of the target disk on an Oracle Solaris fdisk partition if the size of the disk is greater than 1 TB. Try setting SI\_DISKSIZE\_1 to less than 1 TB and then greater than 1 TB for different runs of this script. Also set SI\_NUMDISKS and SI\_DISKNAME\_1 before you run the script. Note that this script is only for use with x86 clients because the specified partitioning only applies to x86 clients.

```
#!/bin/ksh93
SCRIPT_SUCCESS=0
SCRIPT_FAILURE=1
function handler
{
     exit $SCRIPT_FAILURE
}
trap handler ERR
/usr/bin/aimanifest load /usr/share/auto_install/manifest/default.xml
# Check that there is only one disk on the system.
if [[ $SI_NUMDISKS -gt "1" ]] ; then
     print -u2 "System has too many disks for this script."
     exit $SCRIPT_FAILURE
fi
```

```
/usr/bin/aimanifest add \
    /auto install/ai instance/target/disk/disk name@name $SI DISKNAME 1
if [[ $SI_DISKSIZE_1 -gt "1048576" ]] ; then
    typeset -i PARTN_SIZE=$SI_DISKSIZE_1/2
     # Default action is to create.
     /usr/bin/aimanifest add \
         /auto_install/ai_instance/target/disk[disk_name@name=\"$SI_DISKNAME_1\"]/partition@name 1
     /usr/bin/aimanifest add \
        /auto install/ai instance/target/disk/partition[@name=1]/size@val \
         ${PARTN_SIZE}mb
else
     /usr/bin/aimanifest add \
         /auto_install/ai_instance/target/disk[disk_name@name=\"$SI_DISKNAME_1\"]/partition@action \
         use_existing_solaris2
fi
exit $SCRIPT_SUCCESS
```
For clients where the value of SI\_DISKSIZE\_1 is less than or equal to 1048576, the following elements are added to \$AIM\_MANIFEST:

```
<target>
  <disk>
    <disk_name name="/dev/dsk/c0t0d0s0"/>
    <partition action="use_existing_solaris2"/>
  </disk>
  <!-- <logical> section -->
</target>
```
For clients where the value of SI\_DISKSIZE\_1 is greater than 1048576, elements similar to the following are added to \$AIM\_MANIFEST, depending on the value of SI\_DISKSIZE\_1:

```
<target>
  <disk>
    <disk_name name="/dev/dsk/c0t0d0s0"/>
    <partition name="1">
       <size val="524288mb"/>
    </partition>
  </disk>
  <!-- <logical> section -->
</target>
```
The disk name is specified in the command to add the partition to avoid creating a separate disk specification for the partition. The script in this example specifies that the partition is on the \$SI\_DISKNAME\_1 disk, not on a different disk. If the appropriate lines in this example are replaced by the following lines, you do not get the result you intend:

```
 /usr/bin/aimanifest add \
        /auto_install/ai_instance/target/disk/partition@name 1
     /usr/bin/aimanifest add \
         /auto_install/ai_instance/target/disk/partition[@name=1]/size@val \
         ${PARTN_SIZE}mb
else
     /usr/bin/aimanifest add \
        /auto install/ai instance/target/disk/partition@action \
```

```
 use_existing_solaris2
```
Instead of the output shown above, this script would give you the following incorrect output:

```
<target>
  <disk>
     <disk_name name="c0t0d0s0"/>
   </disk>
   <disk>
     <partition name="1">
      <size val="524288mb"/>
     </partition>
  </disk>
</target>
```
**EXAMPLE 10-2** Specifying the Root Pool Layout Based on the Existence of Additional Disks

This example customizes the AI manifest to configure a mirror of the root pool if a second disk exists, and configure a three-way mirror if a third disk exists. Set SI\_NUMDISKS and SI\_DISKNAME\_1 before you run the script. Set SI\_DISKNAME\_2, SI\_DISKNAME\_3, and any others as necessary, depending on the value you set for SI\_NUMDISKS. These environment variables will be set and available to derived manifest scripts during AI installations.

This example demonstrates using the aimanifest return path (-r option). See the [aimanifest](http://www.oracle.com/pls/topic/lookup?ctx=E36784&id=REFMAN1Maimanifest-1m)(1M) man page for more information about the return path.

```
#!/bin/ksh93
SCRIPT_SUCCESS=0
SCRIPT_FAILURE=1
function handler
{
     exit $SCRIPT_FAILURE
}
trap handler ERR
/usr/bin/aimanifest load /usr/share/auto_install/manifest/default.xml
# Use the default if there is only one disk.
if [[ $SI_NUMDISKS -ge 2 ]] ; then
     typeset -i disk_num
     # Turn on mirroring. Assumes a root zpool is already set up.
     vdev=$(/usr/bin/aimanifest add -r \
        target/logical/zpool[@name=rpool]/vdev@name mirror_vdev)
     /usr/bin/aimanifest set ${vdev}@redundancy mirror
    for ((disk num = 1; disk num <= $SI_NUMDISKS; disk_num++)) ; do
         eval curr_disk="$"SI_DISKNAME_${disk_num}
         disk=$(/usr/bin/aimanifest add -r target/disk@in_vdev mirror_vdev)
         /usr/bin/aimanifest set ${disk}@in_zpool rpool
         /usr/bin/aimanifest set ${disk}@whole_disk true
```
disk name=\$(/usr/bin/aimanifest add -r \

```
 ${disk}/disk_name@name $curr_disk)
         /usr/bin/aimanifest set ${disk_name}@name_type ctd
     done
fi
exit $SCRIPT_SUCCESS
```
For a system with two disks named c0t0d0 and c0t1d0, the output of this example is the following XML element:

```
<target>
  <disk in_vdev="mirror_vdev" in_zpool="rpool" whole_disk="true">
    <disk_name name="c0t0d0" name_type="ctd"/>
  </disk>
  <disk in_vdev="mirror_vdev" in_zpool="rpool" whole_disk="true">
    <disk_name name="c0t1d0" name_type="ctd"/>
  </disk>
  <logical>
    <zpool name="rpool" is_root="true">
      <vdev name="mirror_vdev" redundancy="mirror"/>
      <filesystem name="export" mountpoint="/export"/>
      <filesystem name="export/home"/>
      <be name="solaris"/>
    </zpool>
  </logical>
</target>
```
#### <span id="page-151-0"></span>**EXAMPLE 10-3** Specifying a Mirrored Configuration If at Least Two Disks of a Specified Size Are Present

This example customizes the AI manifest to specify a mirrored configuration if the system has at least two 200 GB disks. Use the first two disks found that are at least 200 GB. Set SI\_NUMDISKS, SI\_DISKNAME\_1, and SI\_DISKSIZE\_1 in your test environment before you run the script. Also set SI\_DISKNAME\_2, SI\_DISKSIZE\_2, and any others as necessary, depending on the value you set for SI\_NUMDISKS. These environment variables will be set and available to derived manifest scripts during AI installations.

This example shows how to modify a node when more than one node with the same path is present. The shell implementation uses the return path (-r) option of aimanifest to return the path to a specific node, and uses that path to make additional modifications to the same node. The Python implementation demonstrates the use of subpathing (using [] inside a node path) to make additional modifications to the same node.

```
#!/bin/ksh93
```

```
SCRIPT_SUCCESS=0
SCRIPT_FAILURE=1
function handler
{
     exit $SCRIPT_FAILURE
}
```
trap handler ERR

```
# Find the disks first.
typeset found_1
typeset found_2
typeset -i disk_num
for ((disk num = 1; disk num <= $SI_NUMDISKS; disk_num++)) ; do
     eval curr_disk="$"SI_DISKNAME_${disk_num}
     eval curr_disk_size="$"SI_DISKSIZE_${disk_num}
     if [[ $curr_disk_size -ge "204800" ]] ; then
         if [ -z $found_1 ] ; then
             found_1=$curr_disk
         else
             found_2=$curr_disk
             break
         fi
     fi
done
# Now, install them into the manifest.
# Let the installer take the default action if two large disks are not found.
/usr/bin/aimanifest load /usr/share/auto_install/manifest/default.xml
if [[ -n $found_2 ]] ; then
     # Turn on mirroring.
     vdev=$(/usr/bin/aimanifest add -r \
        /auto_install/ai_instance/target/logical/zpool/vdev@redundancy mirror)
     /usr/bin/aimanifest set ${vdev}@name mirror_vdev
     disk=$(/usr/bin/aimanifest add -r \
        /auto install/ai instance/target/disk@in vdev mirror vdev)
     disk_name=$(/usr/bin/aimanifest add -r ${disk}/disk_name@name $found_1)
     /usr/bin/aimanifest set ${disk_name}@name_type ctd
     disk=$(/usr/bin/aimanifest add -r \
        /auto install/ai instance/target/disk@in vdev mirror vdev)
    disk name=$(/usr/bin/aimanifest add -r ${disk}/disk name@name $found 2)
     /usr/bin/aimanifest set ${disk_name}@name_type ctd
fi
exit $SCRIPT SUCCESS
The following script is a Python version of the preceding Korn shell version.
#!/usr/bin/python2.6
import os
import sys
from subprocess import check_call, CalledProcessError
SCRIPT_SUCCESS = 0SCRIPT_FAILURE = 1
```
def main():

# Find the disks first.

```
found_1 = ""found 2 = "" si_numdisks = int(os.environ["SI_NUMDISKS"])
for disk num in range(1, si_numdisks + 1):
     curr_disk_var = "SI_DISKNAME_" + str(disk_num)
    curr disk = os.environ[curr disk var]
     curr_disk_size_var = "SI_DISKSIZE_" + str(disk_num)
     curr_disk_size = os.environ[curr_disk_size_var]
    if curr disk size >= "204800":
         if not len(found_1):
            found 1 = \text{curr disk} else:
             found_2 = curr_disk
             break
 # Now, write the disk specifications into the manifest.
 # Let the installer take the default action if two large disks are not found.
 try:
    check call(["/usr/bin/aimanifest", "load",
         "/usr/share/auto_install/manifest/default.xml"])
 except CalledProcessError as err:
     sys.exit(err.returncode)
 if len(found_2):
     try:
         check_call(["/usr/bin/aimanifest", "add",
            "target/logical/zpool[@name=rpool]/vdev@redundancy", "mirror"])
        check call(["/usr/bin/aimanifest", "set",
            "target/logical/zpool/vdev[@redundancy='mirror']@name", "mirror_vdev"])
         check_call(["/usr/bin/aimanifest", "add",
             "target/disk/disk_name@name", found_1])
        check call(["/usr/bin/aimanifest", "set",
             "target/disk/disk_name[@name='" + found_1 + "']" + "@name_type", "ctd"])
        check call(["/usr/bin/aimanifest", "set",
             "target/disk[disk_name@name='" + found_1 + "']" + "@in_vdev", "mirror_vdev"])
         check_call(["/usr/bin/aimanifest", "add",
             "target/disk/disk_name@name", found_2])
        check call(["/usr/bin/aimanifest", "set",
             "target/disk/disk_name[@name='" + found_2 + "']" + "@name_type", "ctd"])
         check_call(["/usr/bin/aimanifest", "set",
             "target/disk[disk_name@name='" + found_2 + "']" + "@in_vdev", "mirror_vdev"])
     except CalledProcessError as err:
         sys.exit(err.returncode)
```
sys.exit(SCRIPT\_SUCCESS)

 $if$  \_\_name\_\_ == "\_\_main\_\_": main()

**EXAMPLE 10-4** Specifying Packages to Install Based on IP Address

This example customizes the AI manifest to install one package if the IP address of the client is in a specified range, and install a different package if the IP address of the client is in a different range. Set SI\_HOSTADDRESS in your test environment before you run the script. This environment variable will be set and available to derived manifest scripts during AI installations.

```
#!/bin/ksh93
SCRIPT_SUCCESS=0
SCRIPT_FAILURE=1
function handler
{
     exit $SCRIPT_FAILURE
}
trap handler ERR
/usr/bin/aimanifest load /usr/share/auto_install/manifest/default.xml
# First determine which range the host IP address of the client is in.
echo $SI_HOSTADDRESS | sed 's/\./ /g' | read a b c d
# Assume all systems are on the same class A and B subnets.
# If the system is on class C subnet = 100, then install the /pkg100 package.
# If the system is on class C subnet = 101, then install the /pkg101 package.
# Otherwise, do not install any other additional package.
if ((c == 100)) ; then
     /usr/bin/aimanifest add \
     software/software_data[@action='install']/name pkg:/pkg100
fi
if ((c == 101)) ; then
     /usr/bin/aimanifest add \
     software/software_data[@action='install']/name pkg:/pkg101
fi
exit $SCRIPT_SUCCESS
```
**EXAMPLE 10-5** Specifying that the Target Disk Must Be At Least a Certain Size

This example customizes the AI manifest to install only on a disk that is at least 50 GB. Ignore smaller disks. Set SI\_NUMDISKS, SI\_DISKNAME\_1, and SI\_DISKSIZE\_1 in your test environment before you run the script. Also set SI\_DISKNAME\_2, SI\_DISKSIZE\_2, and any others as necessary, depending on the value you set for SI\_NUMDISKS. These environment variables will be set and available to derived manifest scripts during AI installations.

#!/bin/ksh93

SCRIPT\_SUCCESS=0 SCRIPT\_FAILURE=1

```
function handler
{
     exit $SCRIPT_FAILURE
}
trap handler ERR
/usr/bin/aimanifest load /usr/share/auto_install/manifest/default.xml
typeset found
typeset -i disk_num
for ((disk num = 1; disk num <= $SI_NUMDISKS; disk_num++)) ; do
     eval curr_disk="$"SI_DISKNAME_${disk_num}
     eval curr_disk_size="$"SI_DISKSIZE_${disk_num}
     if [[ $curr_disk_size -ge "512000" ]] ; then
         found=$curr_disk
         /usr/bin/aimanifest add \
             /auto_install/ai_instance/target/disk/disk_name@name $found
         break
     fi
done
if [[ -z $found ]] ; then
     exit $SCRIPT_FAILURE
fi
exit $SCRIPT_SUCCESS
```
<span id="page-155-0"></span>**EXAMPLE 10-6** Adding a System Configuration Profile

Sometimes a system configuration change is needed for each client. Rather than having to create an individual system configuration profile on the AI server for each client, you could configure a derived manifest script to create the profile for you. The profile must be stored in / system/volatile/profile in order for the install service to be able to use it. In this example the settings for the local default router are used when the client is reconfigured.

```
ROUTER-CONFIG=/system/volatile/profile/router-config.xml
ROUTER=`netstat -rn | grep "^default" | awk '{print $2}'`
cat<<EOF>${ROUTER-CONFIG}
<!DOCTYPE service_bundle SYSTEM "/usr/share/lib/xml/dtd/service_bundle.dtd.1">
 <service_bundle type="profile" name="router">
    <service name="network/install" version="1" type="service">
      <instance name="default" enabled="true">
        <property_group name="install_ipv4_interface" type="application">
          <propval name="default_route" type="net_address_v4" value="${ROUTER}"/>
        </property_group>
      </instance>
    </service>
  </service_bundle>
EOF
```
**EXAMPLE 10-7** Script With Incorrect Manifest Specifications

The script in this example contains errors.

```
#!/bin/ksh93
SCRIPT_SUCCESS=0
SCRIPT_FAILURE=1
function handler
{
     exit $SCRIPT_FAILURE
}
trap handler ERR
/usr/bin/aimanifest load /usr/share/auto_install/manifest/default.xml
/usr/bin/aimanifest set \
     software[@type="IPS"]/software_data/name pkg:/driver/pcmcia
/usr/bin/aimanifest set \
     software/software_data[@name=pkg:/driver/pcmcia]@action uninstall
```

```
return $SCRIPT_SUCCESS
```
This example has three problems with writing to \$AIM\_MANIFEST.

- 1. The set subcommand of aimanifest can change the value of an existing element or attribute or create a new attribute. The set subcommand cannot create a new element. The first set subcommand attempts to modify an existing package name in the manifest instead of creating a new package name. If more than one package name already exists in the manifest, an ambiguity error results because the package to be modified cannot be determined. The first set subcommand in this example should have been an add subcommand.
- 2. In the second set subcommand in this example, an element name with value pkg:/driver/ pcmcia is specified with a preceding  $\omega$  sign. Although attribute values are specified with a preceding @ sign, element values are not.
- 3. The value pkg:/driver/pcmcia should be enclosed in quotation marks. Values with slashes or other special characters must be quoted.

The following lines should replace the two set lines in this example:

```
/usr/bin/aimanifest add \
     software[@type="IPS"]/software_data@action uninstall
/usr/bin/aimanifest add \
     software/software_data[@action=uninstall]/name pkg:/driver/pcmcia
```
These two add subcommands add the following lines to the end of the software section of the manifest that is being written:

```
<software_data action="uninstall">
  <name>pkg:/driver/pcmcia</name>
```
</software\_data>

### <span id="page-157-0"></span>**Testing Derived Manifest Scripts**

To test your derived manifest script, run the script in an environment similar to the AI installation environment.

- 1. Set up a base AI manifest for the script to modify.
	- a. Make sure the first aimanifest command in your script is an aimanifest load command. Make sure the file being loaded contains a <!DOCTYPE> definition that specifies the appropriate DTD to use for AI manifest validation for the target install service. The following example shows the minimum base manifest file for an AI manifest, including specifying the AI DTD file for the install service where this derived manifest script will be added:

<!DOCTYPE auto\_install SYSTEM "file:///*imagepath*/auto\_install/ai.dtd.1"> <auto\_install/>

The value of the *imagepath* argument is the path returned by the following command, where *svcname* is the name of the install service where this derived manifest script will be added:

**Note -** Make sure to reset the imagepath to the default path, ///usr/share, before trying to use the script on a client.

\$ **installadm list -v -n** *svcname***| grep Image**

b. Set AIM\_MANIFEST to a location where the script will develop the AI manifest. This location must be writable by the non-privileged user aiuser.

**Note -** When AI is doing the installation, AIM\_MANIFEST does not need to be set. AI sets a default value.

2. Set AIM\_LOGFILE to a location where the script can write verbose information and error messages. This location must be writable by the non-privileged user aiuser.

**Note -** When AI is doing the installation, AIM\_LOGFILE does not need to be set. This log information is part of the larger installation log, /system/volatile/install log.

3. Make sure the aimanifest command is available on the system where you test the script. If the aimanifest command is not available, install the auto-install-common package.

4. Set environment variables in the test environment with values that represent the client systems that will be installed using this derived manifest script. The sample file /usr/ share/auto install/derived manifest test env.sh can be used as a template. Change the values as applicable.

When AI is doing the installation, the environment variables shown in [Table 10-1](#page-145-0) have values and are available for a derived manifest script to use.

5. Make sure you are able to assume the root role. From the root role, you can assume the aiuser role without specifying a password.

```
$ su
Password: 
# su aiuser -c ./script
#
```
AI executes the derived manifest script as role aiuser. To approximate the AI installation environment, assume the aiuser role to run the script. If you run the script as a user with different privileges than the aiuser role has, some operations in the script might have different results.

6. Use the validate subcommand on the resulting manifest.

```
$ /usr/bin/aimanifest validate
```
Messages are displayed only if the validation fails.

The intended client system might be very different from the AI server or other system where you might test the derived manifest script. Commands that you call in the script might be unavailable or might be a different version with different behavior. The systems might be different architectures or have different number and sizes of disks. Setting environment variables in the test environment as described addresses some of these differences.

### **How to Test the Derived Manifest Script in an Install Environment**

This procedure describes how to test the derived manifest script on one of the intended client systems without running the full installation process.

### **1. Boot an AI image on that client system.**

Boot an AI image on that client system in "Text Installer and command line" mode.

#### **2. Select Shell from the installer initial menu.**

### **3. Copy your script from the AI server.**

Use wget or sftp to copy your script from the AI server.

### **4. Debug the script.**

Use one of the following methods to debug the script:

**Run the script manually.** 

#### ■ **Run AI in a test mode.**

Use the following command to run AI in a test mode:

\$ **auto-install -m** *script* **-i**

Inspect the AI log file /system/volatile/install\_log. The log file should contain the following line to indicate that the script validates:

Derived Manifest Module: XML validation completed successfully

#### **5. Copy the script back to the AI server.**

Copy the script back to the AI server, if changes have been made.

## **Adding a Derived Manifest Script to an Install Service**

Add a derived manifest script to an AI install service in the same way that you add an XML manifest to the install service. Use the same options to specify criteria to select which clients will use this script to create a manifest for their installation. Also, you can update a script just as you can update an XML manifest. A script can be set to be the default manifest for the service. Scripts and XML manifests are both shown when you list manifests associated with a service. A script is listed with the manifest type of derived.The contents of a script can be exported just as an XML manifest can be exported.

When you add an XML manifest to an install service, the manifest is validated. When you add a derived manifest script to an install service, the script is not validated.

Run the script in an environment similar to the intended client system. See ["Testing Derived](#page-157-0) [Manifest Scripts" on page 158](#page-157-0) for full instructions.

Add the script to the appropriate AI install service, specifying criteria that define which clients should use these installation instructions. If you do not want to specify client selection criteria, you can use the -d option to add this script as the default AI manifest for the service.

# **installadm create-manifest -n solaris11\_2-i386 -f ./mac1.ksh -m mac1 \ -c mac=BB:AA:AA:AA:AA:AA**

You can specify multiple -c options or one -C file. See also the set-criteria subcommand. See [Chapter 9, "Customizing Installations"](#page-134-0) for information about specifying client criteria.

See ["Working With Install Services" on page 96](#page-95-0) for information about the installadm list, export, create-manifest, set-criteria, update-manifest, and set-service subcommands.

### **Creating a AI Manifest Using the AI Manifest Wizard**

The AI manifest wizard is a Browser User Interface (BUI) web application that can be used to create an AI manifest without having to manually edit XML files. The application is reached using a URL for the the AI server. The wizard includes eight main screens that allows the user to configure many of the sections of an AI manifest.

# **Configuring an AI Server for the AI Manifest Wizard**

The following examples show how to disable the AI manifest wizard and how to allow users to save manifest files on the AI server.

**EXAMPLE 10-8** Disabling the AI Manifest Wizard

By default the AI manifest wizard is enabled when the AI server is enabled. To disable the AI manifest wizard, use the following command:

<span id="page-160-0"></span># **installadm set-server -U**

**EXAMPLE 10-9** Allowing Manifest Files To Be Saved on the AI server

By default, any AI manifests that are created by the AI manifest wizard can not be saved on the AI server. The files must be saved to the users desktop. To allow for the files to be saved on the AI server, use the following command:

```
# installadm set-server -z
```
Once the manifest is saved, the file is stored in /var/ai/wizard-manifest/. Then an installadm command can be run to associate this manifest with an install service.

# **How to Create an AI Manifest Using the AI Manifest Wizard**

This wizard can also be started by running /usr/bin/ai-wizard on the AI server.

**Before You Begin** In order to make it easier to add a manifest that was created using the AI manifest wizard, you may want to enable the ability to save the generated manifest to a temporary location on the AI server. For more information, see [Example 10-9.](#page-160-0)

#### **1. Start the AI manifest wizard.**

The application is reached using the URL for the the AI server. By default, the URL for an AI server named ai-server would be: http://ai-server.domain:5555.

### **2. In the Welcome screen: identify the service to associate the manifest with.**

This screen lists all of the install services that are configured, as well as the status and client architecture for each install service. The first item on the list relates to the AI server itself, and is always displayed, so if no services are configured you can still create a manifest by selecting this item. Select the install service you want to associate the AI manifest with, then click Start.

#### **3. In the Introduction screen: select a manifest name and the target.**

Type in the name for the AI manifest or choose to use default. Also choose whether the AI manifest is for a global or a non-global zone. This last value is called the target. Click Next to continue.

#### **4. In the Root Pool screen: enter information about the root pool.**

In this screen, you can set the root pool name, the boot environment name, select whether the root pool is mirrored, and define swap and dump device configuration parameters. Click Next to continue.

#### **5. In the Data Pools screen: enter information about additional ZFS storage pools.**

You can specify up to 5 data pools. For each data pool you must specify a pool name and a mountpoint. For each datapool you can choose a redundancy level of None, Mirror, Raid-Z, Raid-Z1, Raid-Z2 or Raid-Z3. Click Next to continue.

#### **6. In the Disks screen: allocate disks for the root and storage pools.**

This screen lists all of the pools that you have defined in the previous screens. For each pool, you can configure one of the following:

- Disk keyword, Auto or Boot Disk
- Disk property, such as Device Size or Device Type
- Disk name, such as CTD Name or Volume Id

If you need to configure more than one of these properties at a time. Select one of them to add when using the wizard, then after the manifest is created add additional properties, by editing the file or by using the aimanifest command. Click Next to continue.

#### **7. In the Repositories screen: define the IPS repositories.**

The default Oracle Solaris support and release repositories are automatically defined for you. Also you can enter information about no more than five additional repositories that include packages that you want to add to the client. Each repository will need a repository name and an origin URI.

For each repository after clicking Add Details, you can also indicate the SSL certificate file, the SSL key file, as well as any backup origin URIs for the repository. Click Next to continue.

#### **8. In the Software screen: select the software packages to be installed.**

You can choose to select to install the large server, small server, and desktop group packages as needed. In addition you can add package FMRIs for any additional or custom packages that need to be added when the client is created. Click Next to continue.

### **9. In the Zones screen: define zone names and define zone configuration file URI.**

For each zone that you want to be added when the client is created, enter the zone name and the URI for the zone configuration file. Click Next to continue.

### **10. In the Review screen: check the information that you have entered, then create the manifest by clicking Save.**

If the AI server has been configured to allow server side saving, your manifest will be saved to the server and you will have the option to save the file locally as well. Otherwise you will only be able to save the manifest locally.

### **Example AI Manifests**

The examples in this section show the XML elements that the finished AI manifest must have to achieve the stated result. These manifests can be created either by editing the XML directly or by using a derived manifest script.

All manifests shown in this section are based on the sample default XML file located at /*image*path/auto install/manifest/default.xml, with the necessary modifications made. The destination element in the software element is omitted for brevity.

## **Specifying an iSCSI Target Device**

In this example, the target for the installation is an iSCSI device. Use the iscsi element in the disk element in the target element. The whole\_disk attribute of the disk element is set to true, which is typical for iSCSI disks. See the  $a_i$  manifest(4) man page for descriptions of the target\_name, target\_lun, and target\_ip attributes.

```
<auto_install>
  <ai_instance name="default">
    <target>
       <disk whole_disk="true">
         <iscsi target_name="iqn.1986-03.com.sun:02:1234567890abcdef" \
                target_lun="1" target_ip="129.158.144.200"/>
       </disk>
       <logical>
         <zpool name="rpool" is_root="true">
           <filesystem name="export" mountpoint="/export"/>
           <filesystem name="export/home"/>
           <be name="solaris"/>
         </zpool>
      </logical>
     </target>
     <software type="IPS">
       <source>
         <publisher name="solaris">
           <origin name="http://pkg.oracle.com/solaris/release"/>
         </publisher>
       </source>
       <software_data action="install">
         <name>pkg:/entire@0.5.11-0.175.2</name>
         <name>pkg:/group/system/solaris-large-server</name>
       </software_data>
    </software>
  </ai_instance>
</auto_install>
```
## **Specifying a RAID Configuration**

This example specifies a RAID configuration using the two disks c0t0d0 and c0t1d0. This manifest is similar to the manifest for a mirrored configuration as shown in [Example 10-3.](#page-151-0) One difference between the two manifests is that the value of the redundancy attribute is raidz instead of mirror. See the zpool(1M) man page for information about redundancy types. Another difference is that the ZFS pool is not named rpool, because rpool implies the root pool. By default, the value of the is root attribute of the zpool element is false, so that assignment could be omitted in this example. Because no root pool is specified, do not configure an initial user for this installation.

```
<auto_install>
   <ai_instance name="default">
     <target>
       <disk in_vdev="raid_vdev" in_zpool="raidpool" whole_disk="true">
         <disk_name name="c0t0d0" name_type="ctd"/>
       </disk>
       <disk in_vdev="raid_vdev" in_zpool="raidpool" whole_disk="true">
         <disk_name name="c0t1d0" name_type="ctd"/>
       </disk>
       <logical>
         <zpool name="raidpool" is_root="false">
           <vdev name="raid_vdev" redundancy="raidz"/>
         </zpool>
       </logical>
     </target>
     <software type="IPS">
       <source>
         <publisher name="solaris">
           <origin name="http://pkg.oracle.com/solaris/release"/>
         </publisher>
       </source>
       <software_data action="install">
         <name>pkg:/entire@0.5.11-0.175.2</name>
         <name>pkg:/group/system/solaris-large-server</name>
       </software_data>
     </software>
   </ai_instance>
</auto_install>
```
## **Installing an SVR4 Package**

This example demonstrates how to install a SVR4 package. SVR4 packages must be named in a software element of type SVR4. The value of the name attribute of the origin of the publisher is a directory that contains SVR4 package subdirectories or a SVR4 package datastream file. This origin name for SVR4 package subdirectories can be a full file directory path or a file URI. This origin name for a SVR4 package datastream file can be a full file directory path, a file URI, or an HTTP URI.

**Tip -** Do not install packages that require user input as part of their installation.

```
<auto_install>
  <ai_instance name="default">
    <target>
      <logical>
        <zpool name="rpool" is_root="true">
          <filesystem name="export" mountpoint="/export"/>
          <filesystem name="export/home"/>
          <be name="solaris"/>
```

```
 </zpool>
      </logical>
     </target>
     <software type="IPS">
       <source>
         <publisher name="solaris">
           <origin name="http://pkg.oracle.com/solaris/release"/>
         </publisher>
       </source>
       <software_data action="install">
         <name>pkg:/entire@0.5.11-0.175.2</name>
         <name>pkg:/group/system/solaris-large-server</name>
       </software_data>
     </software>
     <software type="SVR4">
       <source>
         <publisher>
           <origin name="/net/host2/usr/dist"/>
         </publisher>
       </source>
       <software_data>
         <name>SUNWpackage</name>
       </software_data>
     </software>
   </ai_instance>
</auto_install>
```
## **Installing Multiple SVR4 Packages**

To install multiple SVR4 packages, you will need to specify the software tag for each package as shown below.

```
<software type="SVR4">
  <source> 
    <publisher>
       <origin name="/net/192.168.56.2/svr4/app1.pkg"/>
    </publisher>
   </source>
   <software_data> 
    <name>application1</name>
   </software_data>
</software> 
<software type="SVR4">
   <source> 
    <publisher>
       <origin name="/net/192.168.56.2/svr4/app2.pkg"/>
    </publisher>
  </source>
   <software_data> 
    <name>application2</name>
   </software_data>
</software>
```
## **Reusing Existing Disk Slices or Partitions**

This sample shows how to specify to use existing disk slices for a SPARC client. For disk slices, the dimensions (start\_sector and size) from an existing slice are reused. The configuration process will not search the slices to see if there is already a version of Solaris installed.

```
 <disk>
   <disk_name name="c1t0d0" name_type="ctd"/>
  <slice name="0" action="use_existing" force="true" in_zpool="rpool">
 </disk>
```
The following example shows how to specify for an x86 client that an existing partition on a disk should be reused during the AI process. For partitions, the existing dimensions for the named slice should be reused. In this case which partition is reused is automatically determined during the configuration process.

```
 <partition action="use_existing_solaris2">
     <slice action="use_existing" name="0" force="true"/>
 </partition>
```
# **Default AI Manifest**

The default AI manifest for an install service is a derived manifest. When you create an install service, a default manifest called orig default is created for the service. The default manifest that is created for you might be slightly different for different install images. The  $ai$  manifest(4) man page provides more information about the XML contents of this file.

$$
\begin{array}{c}\n \bullet \\
 \bullet \\
 \bullet \\
 \bullet\n \end{array}
$$

# Configuring the Client System

This chapter describes how to specify information needed to configure the client system after installation. You can specify configuration of anything that is configurable by using Service Management Facility (SMF) properties.

### **Providing Configuration Profiles**

System configuration profiles specify client system configuration as a set of configuration parameters in the form of an SMF profile. The system configuration profile sets SMF properties for appropriate SMF services.

System configuration profiles are applied during the first boot of the system after AI installation. SMF services responsible for particular configuration areas process SMF properties and configure the system accordingly.

Each client can use any number of system configuration profiles. For example, a client might be assigned one profile that provides just the host name and IP address for that client. The same client and many other clients might be assigned other profiles that set more broadly applicable property values.

If no system configuration profile is provided for a particular client, the interactive configuration tool opens on that client upon the first boot after installation . See ["Reconfiguring](#page-64-0) [a System" on page 65](#page-64-0) for information about how to use the configuration tool interactively.

## **Creating System Configuration Profiles**

Use one of the following methods to create a system configuration profile:

■ Run the interactive configuration tool and save the output to a file. The following command creates a valid profile in sc.xml from responses you enter interactively:

```
# sysconfig create-profile -o sc.xml
```
See ["Creating a System Configuration Profile Using the SCI Tool" on page 69](#page-68-0) for information about using the configuration tool to produce a profile file.

Create the system configuration profile manually, using the property specifications shown in ["Specifying Configuration in a System Configuration Profile" on page 171](#page-170-0) and ["Example System Configuration Profiles" on page 185.](#page-184-0)

Include the following lines in every system configuration profile:

<!DOCTYPE service\_bundle SYSTEM "/usr/share/lib/xml/dtd/service\_bundle.dtd.1"> <service\_bundle type="profile" name="sysconfig"> <!-- service, property\_group, property, and propval specifications --> </service\_bundle>

If you specify a service or property that does not apply, that specification is ignored.

Do not specify any particular property more than one time.

A derived manifest script can create a system configuration profile when the script is run. See [Example 10-6](#page-155-0).

A system configuration profile can express property and attribute values in two ways. One profile can use both methods.

- Values can be entered explicitly before the profile is added to the install service using the property specifications shown in this chapter.
- A system configuration profile can include variables that are replaced with valid values when the profile is used to install a client system. See ["Using System Configuration Profile](#page-182-0) [Templates" on page 183](#page-182-0).

## **Validating System Configuration Profiles**

Use the installadm validate command to validate system configuration profiles under development for syntactic correctness. The install service you plan to add this profile to must already exist. See ["Validating a System Configuration Profile" on page 132](#page-131-0) for more information about the validate subcommand.

# **Adding System Configuration Profiles to an Install Service**

Use the installadm create-profile command to add a system configuration profile to an install service. The create-profile subcommand validates profiles before adding them to the install service.

Specify criteria so that appropriate clients select that system configuration profile. If no criteria are specified, all clients use this profile.

A single client can match and use more than one system configuration profile. Make sure that no client uses a set of profiles such that a particular property is specified more than one time. If a client receives more than one specification for any particular property, even if the value of the property is the same in each specification, the behavior of the SMF service being configured is undefined.

If a client does not match any criteria specified for any system configuration profile in the install service, the interactive configuration tool opens on that client.

Use the installadm list command to list profiles that have been added to a given install service and list the criteria that are specified for each profile.

You can use the installadm set-criteria command to change or add to the client selection criteria specified for a profile.

Use the installadm export command to retrieve a copy of the contents of a profile that has been added to an install service. You could modify that copy to create another profile.

Use the installadm update-profile command to replace the contents of a profile that has already been added to an install service.

See ["Working With Install Services" on page 96](#page-95-0) and the [installadm](http://www.oracle.com/pls/topic/lookup?ctx=E36784&id=REFMAN1Minstalladm-1m)(1M) man page for more information about the create-profile, update-profile, list, set-criteria, and export subcommands.

## <span id="page-170-0"></span>**Specifying Configuration in a System Configuration Profile**

You can specify configuration of any system characteristic that is configurable by using SMF properties. For example, the system configuration profile can configure a root account, an initial user, keyboard layout, terminal type, an IPv4 network interface (static or DHCP) and default route, an IPv6 network interface (static or addrconf) and default route, and name service (name server list, search list, domain). If you specify a service or property that does not apply, that specification is ignored. Do not specify any particular property more than one time.

If you are not sure which SMF properties you need to specify, you can use the describe subcommand of the svccfg command to display a description of the property groups and properties of a service, including possible settings. See "Property Inspection and Modification Subcommands" on the  $\mathsf{svccfg}(1\mathsf{M})$  $\mathsf{svccfg}(1\mathsf{M})$  $\mathsf{svccfg}(1\mathsf{M})$  man page.

svccfg -s *FMRI* describe [-v] [-t] [*propertygroup*/*property*]

A property group or specific property can be queried by specifying either the property group name, or the property group name and property name separated by a slash (/), as an argument.

The -v option gives all information available, including descriptions for current settings, constraints, and other possible setting choices.

The -t option shows only the template data for the selection (see the  $\text{smf}$  template(5) man page), and does not display the current settings for property groups and properties.

```
$ svccfg -s name-service/switch describe config
config application
    Name service switch configuration data as described in nsswitch.conf(4).
config/value authorization astring solaris.smf.value.name-service.switch
config/default astring files
   Default configuration database entry.
config/host astring "files dns mdns"
    Override configuration for host database lookups. (both IPv4 and IPv6 hosts)
config/printer astring "user files"
    Override configuration for printer database lookups.
$ svccfg -s name-service/switch describe -v config
config application
    name: config
    type: application
    required: true
    target: this
    description: Name service switch configuration data as described in nsswitch.conf(4).
config/value_authorization astring solaris.smf.value.name-service.switch
config/default astring files
    type: astring
    required: true
    Default configuration database entry.
    visibility: readwrite
    minimum number of values: 1
    maximum number of values: 1
  value: files
...
$ svccfg -s name-service/switch describe -t config
name: config
type: application
   Name service switch configuration data as described in nsswitch.conf(4).
  name: default
  type: astring
    Default configuration database entry.
  name: host
  type: astring
   Override configuration for host database lookups. (both IPv4 and IPv6 hosts)
  name: password
  type: astring
    Override configuration for passwd database lookups. Also used with the shadow and user_attr
 databases.
  name: group
  type: astring
    Override configuration for group database lookups.
  name: network
  type: astring
    Override configuration for network database lookups.
```
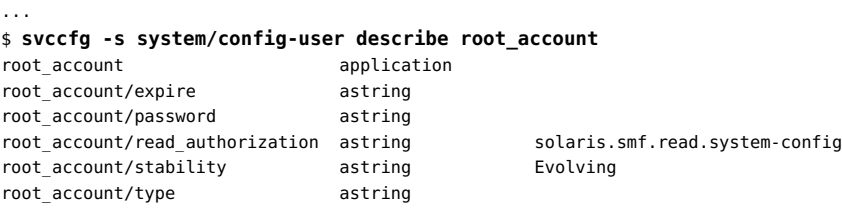

### **Configuring Root and User Accounts**

Enter the following sysconfig create-profile command with the users grouping to generate a valid profile that configures the root user and initial user.

#### # **sysconfig create-profile -g users -o sc\_users.xml**

The svc:/system/config-user SMF service configures user and root accounts. This service recognizes two property groups:

- The root account property group includes SMF properties that configure the root account.
- The user account property group includes SMF properties that configure user accounts.

**Tip -** One method of generating encrypted passwords for the Oracle Solaris OS is to create a user of the intended name and password, copy the password from the /etc/shadow file between the first and second colons of the user's record, and add that information into the password values in the manifest.

### **Configuring the Root Account**

The root account property group contains the properties listed in the following table.

| <b>Property</b> | Type    | Required | <b>Description</b>                                                                                                    |
|-----------------|---------|----------|----------------------------------------------------------------------------------------------------|
| password        | astring | required | Encrypted root password. If you do not provide a root password, the<br>root password is empty.                           |
| type            | astring | optional | Account type: normal or role. The default is normal.                                                                     |
| expire          | string  | optional | Expiration date for login. If set to 0 (zero), the user will be forced to<br>change the root password at the next login. |

**TABLE 11-1** root\_account Property Group Properties

**EXAMPLE 11-1** Configuring the Root Account Only With Password Expired

```
<service name="system/config-user" version="1" type="service">
     <instance name="default" enabled="true">
         <property_group name="root_account" type="application">
            <propval name="password" value="encrypted_password"/>
             <propval name="type" value="normal"/>
             <propval name="expire" value="0"/>
         </property_group>
     </instance>
</service>
```
### **Configuring a User Account**

This section includes the following information:

- ["Creating a User Account Without Depending on the Automounter" on page 174](#page-173-0)
- ["User Account Properties" on page 174](#page-173-1)
- ["Configuring Multiple Initial Users" on page 175](#page-174-0)

### <span id="page-173-0"></span>**Creating a User Account Without Depending on the Automounter**

By default, when initial user accounts are created, the home directories are managed by the automounter and accessed under /home/*login* directories. To create initial user accounts without depending on the automounter, set the user account/autohome property to the empty string ("") in the system configuration profile.

Setting the user  $account/autohome$  property to the empty string has the following effects:

- The home directory entry in the /etc/passwd file is set to the mount point of the home ZFS dataset, not to /home/*login*. The default mount point of the home ZFS dataset is / export/home/*login*.
- No mapping entry is added to the /etc/auto home file.

### <span id="page-173-1"></span>**User Account Properties**

The user account property group contains the properties listed in the following table.

**Property Type Required Description** login astring required User's login. password astring required Encrypted user password.

**TABLE 11-2** user\_account Property Group Properties

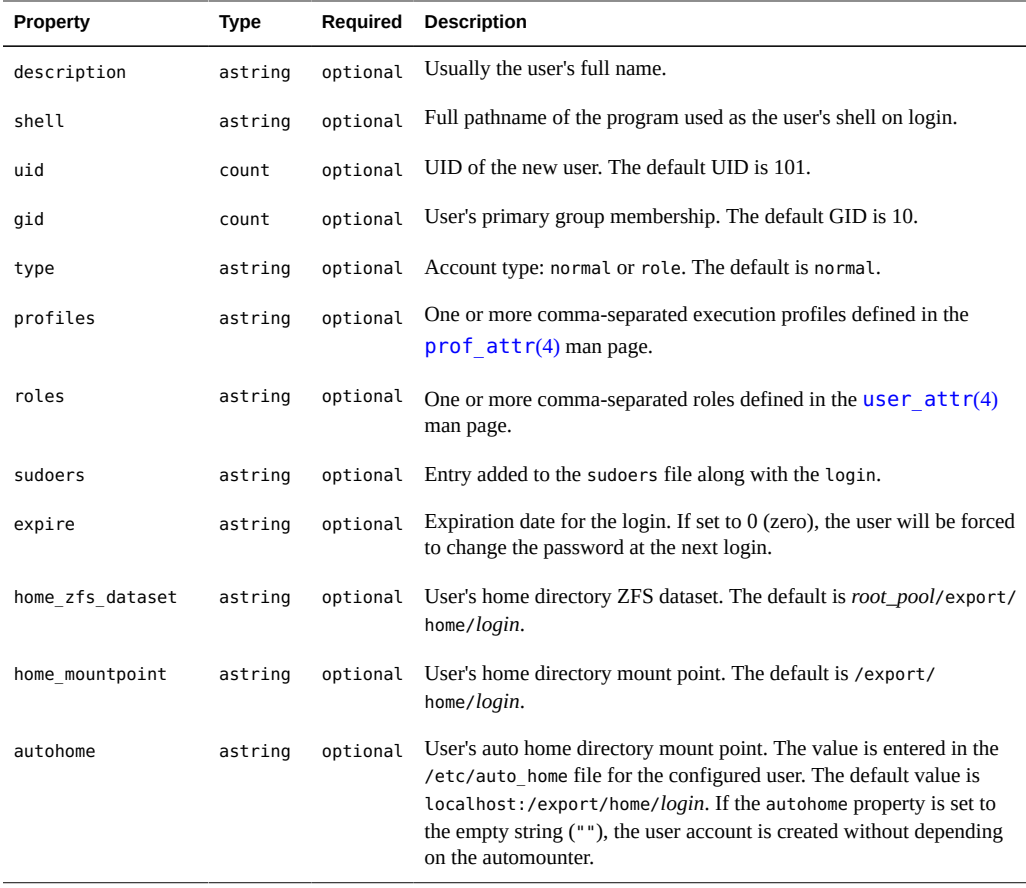

### <span id="page-174-0"></span>**Configuring Multiple Initial Users**

To configure multiple users on the newly-installed system, specify the users by using the useradd command in a script. Then use a run-once SMF service to run the script at first boot. See [Chapter 13, "Running a Custom Script During First Boot"](#page-208-0) for instructions.

### **Configuring SSH Keys**

The ssh\_public\_keys property group holds pre-generated ssh keys. The keys will be written to the users \$HOME/ .ssh/authorized\_keys file when the client is configured.

**EXAMPLE 11-2** Configuring SSH Keys

```
 <property_group name="user_account" type="application">
  \langle \ldots \rangle
```

```
 <property type="astring" name="ssh_public_keys">
      <astring_list>
          <value_node value='[<options>] <key-type> <base64-encoding-key> [<comment>]'
          <value_node value='[<options>] <key-type> <base64-encoding-key> [<comment>]'
     </astring_list>
   </property>
 </property_group>
```
## **Setting the System Identity**

Use the sysconfig create-profile command with the identity grouping to generate a valid profile that configures the system node name.

# **sysconfig create-profile -g identity -o sc\_identity.xml**

The svc:/system/identity:node SMF service sets the system host name. The node is the instance of svc:/system/identity.

The identity property group contains the properties listed in the following table.

**TABLE 11-3** config Property Group Properties

| Property       | Type    | Reauired | <b>Description</b>                                            |  |
|----------------|---------|----------|---------------------------------------------------------------|--|
| nodename       | astring | optional | System host name. The default is solaris.                     |  |
| enable mapping | boolean | optional | Value used to disable node name mapping. The default is true. |  |
| loopback       | astring | optional | Host name mapped to loopback. The default is solaris.         |  |

**EXAMPLE 11-3** Configuring the Host Name

This example sets the system host name to solaris.

```
<service name="system/identity" version="1" type="service">
     <instance name="node" enabled="true">
        <property_group name="config" type="application">
             <propval name="nodename" value="solaris"/>
         </property_group>
     </instance>
</service>
```
#### **EXAMPLE 11-4** Disabling Node Name Mapping

When you install the Oracle Solaris 11 OS or an Oracle Solaris 11 update release, by default the system node name is mapped to the loopback or to the IP address of the interface configured

as part of installation. You can disable this default mapping by setting the enable\_mapping property to false, as shown in the following example.

```
<service name="system/identity" version="1" type="service">
     <instance name="node" enabled="true">
         <property_group name="config" type="application">
             <propval name="nodename" value="solaris"/>
             <propval name="enable_mapping" value="false"/>
         </property_group>
     </instance>
</service>
```
### **Setting the Time Zone and Locale**

Use the sysconfig create-profile command with the location grouping to generate a valid profile that configures the time zone and locale.

```
# sysconfig create-profile -g location -o sc_location.xml
```
The svc:/system/timezone SMF service sets the time zone for the system.

The timezone property group contains the properties listed in the following table.

**TABLE 11-4** timezone Property Group Properties

| Property  | Type | <b>Required Description</b>                            |  |
|-----------|------|--------------------------------------------------------|--|
| localtime |      | astring optional System time zone. The default is UTC. |  |

**EXAMPLE 11-5** Configuring the Time Zone

This example sets the time zone to Central European Time/Prague, CZ.

```
<service name='system/timezone' version='1'>
   <instance name='default' enabled='true'>
     <property_group name='timezone'>
       <propval name='localtime' value='Europe/Prague'/>
     </property_group>
  </instance>
</service>
```
The svc:/system/environment:init SMF service sets the locale for the system.

The environment property group can define the following environment variables. See the  $environ(5)$  $environ(5)$  man page for information about environment variables.

| <b>Environment</b><br>Variable | <b>Type</b> | Required | <b>Default Value</b> |
|--------------------------------|-------------|----------|----------------------|
| LC CTYPE                       | astring     | optional | $\mathsf{C}$         |
| LC NUMERIC                     | astring     | optional | $\mathsf{C}$         |
| LC TIME                        | astring     | optional | $\mathsf{C}$         |
| LC COLLATE                     | astring     | optional | $\mathsf{C}$         |
| LC MONETARY                    | astring     | optional | $\mathsf{C}$         |
| LC MESSAGES                    | astring     | optional | $\mathsf{C}$         |
| LC ALL                         | astring     | optional | $\mathsf{C}$         |
| LANG                           | astring     | optional | $\mathsf{C}$         |

**TABLE 11-5** environment Property Group Properties

#### **EXAMPLE 11-6** Configuring the Locale

This example sets the locale to Czech language (cs) and Czech Republic (CZ).

```
<service name='system/environment' version='1'>
  <instance name='init' enabled='true'>
    <property_group name='environment'>
      <propval name='LC_ALL' value='cs_CZ.UTF-8'/>
    </property_group>
  </instance>
</service>
```
## **Setting the Terminal Type and Keyboard Layout**

**EXAMPLE 11-7** Configuring Terminal Type

The svc:/system/console-login SMF service configures the terminal type. See the [ttymon](http://www.oracle.com/pls/topic/lookup?ctx=E36784&id=REFMAN1Mttymon-1m)(1M) man page for definition of related SMF properties.

This example sets the terminal type to vt100.

```
<service name="system/console-login" version="1" type="service">
    <instance name="default" enabled="true">
        <property_group name="ttymon" type="application">
            <propval name="terminal_type" value="vt100"/>
        </property_group>
    </instance>
</service>
```
**EXAMPLE 11-8** Configuring Keyboard Layout

Use the sysconfig create-profile command with the kbd layout grouping to generate a valid profile that configures the keyboard layout.

```
# sysconfig create-profile -g kbd_layout -o sc_kdb.xml
```
The svc:/system/keymap SMF service configures the keyboard layout. See the [kbd](http://www.oracle.com/pls/topic/lookup?ctx=E36784&id=REFMAN1kbd-1)(1) man page for definition of related SMF properties.

This example sets the keyboard layout to Czech.

```
<service name='system/keymap' version='1' type='service'>
    <instance name='default' enabled='true'>
         <property_group name='keymap' type='system'>
            <propval name='layout' value='Czech'/>
        </property_group>
     </instance>
</service>
```
### **Configuring Network Interfaces**

Use the sysconfig create-profile command with the network grouping to generate a valid profile that configures the network. This command will start the SCI Tool, which will prompt you for the information needed to configure an interface.

```
# sysconfig create-profile -g network -o sc_network.xml
```
The svc:/network/install SMF service configures an initial physical network interface. This service is initially disabled with property values that do not result in any system configuration.

**Note -** If the installation target is an iSCSI device, do not configure that network interface in any system configuration profile for that installation. For iSCSI boot, the network interface for the iSCSI device is configured early in the client boot process. If you configure that same interface again, the network/install service for the interface goes into maintenance state.

To configure multiple network interfaces, specify the configuration in a script, and use a runonce SMF service to run the script at first boot. See [Chapter 13, "Running a Custom Script](#page-208-0) [During First Boot"](#page-208-0) for instructions and a sample script.

The svc:/network/install service supports multiple IPv4 and IPv6 interfaces and, optionally, a default route reachable by these interfaces. The service allows you to configure IPv4 and IPv6 interfaces. The service uses its properties and the ipadm command to configure the network

interfaces. Similarly, the service uses its properties and the route command to define a default route.

See the examples in ["Specifying Static Network Configuration" on page 187.](#page-186-0)

The install\_ipv4\_interface property group only allows one interface to be configured, but the ipv4 interface property group allows for multiple interfaces to be configured. Both IPv4 property groups contain the properties listed in the following table.

| <b>Property</b> | Type           | Required | <b>Description</b>                                                                                                    |
|-----------------|----------------|----------|----------------------------------------------------------------------------------------------------|
| name            | astring        | required | Name of the network interface.                                                                                                    |
| address type    | astring        | required | Value used to construct the -T option for the ipadm<br>create-addr subcommand. Valid values are static or<br>dhcp.                                                          |
| static address  | net address v4 | optional | Only required with an address type of static. Used to<br>construct the local address for the ipadm create addr<br>subcommand.                                               |
| dhcp wait       | astring        | optional | Only applies with an address type of dhcp. If defined,<br>this property is used to construct the -w seconds<br>(or forever) portion of the ipadm create-addr<br>subcommand. |
| default route   | net address v4 | optional | Used to define a default route using the routecommand.                                                                                                    |
|                 |                |          | # /usr/sbin/route \<br>-p add default <i>default-route</i> $\setminus$<br>-ifp <i>ifname</i>                                                                                |
|                 |                |          | The value of <i>ifname</i> is the interface name portion of the<br>name property.                                                                                           |

**TABLE 11-6** Property Group Properties for an IPv4 Network Interface

The install\_ipv6\_interface property group only allows one interface to be configured, but the ipv6 interface property group allows for multiple interfaces to be configured. The property groups for an IPv6 interface contains the properties listed in the following table.

**TABLE 11-7** Property Group Properties for an IPv6 Network Interface

| <b>Property</b> | Type    | Reauired | <b>Description</b>                                                                                                    |
|-----------------|---------|----------|----------------------------------------------------------------------------------------------------|
| name            | astring | required | Name of the network interface.                                                                                         |
| address type    | astring | required | Value used to construct the -T option for the ipadm<br>create-addr subcommand. Valid values are static or<br>addrconf. |
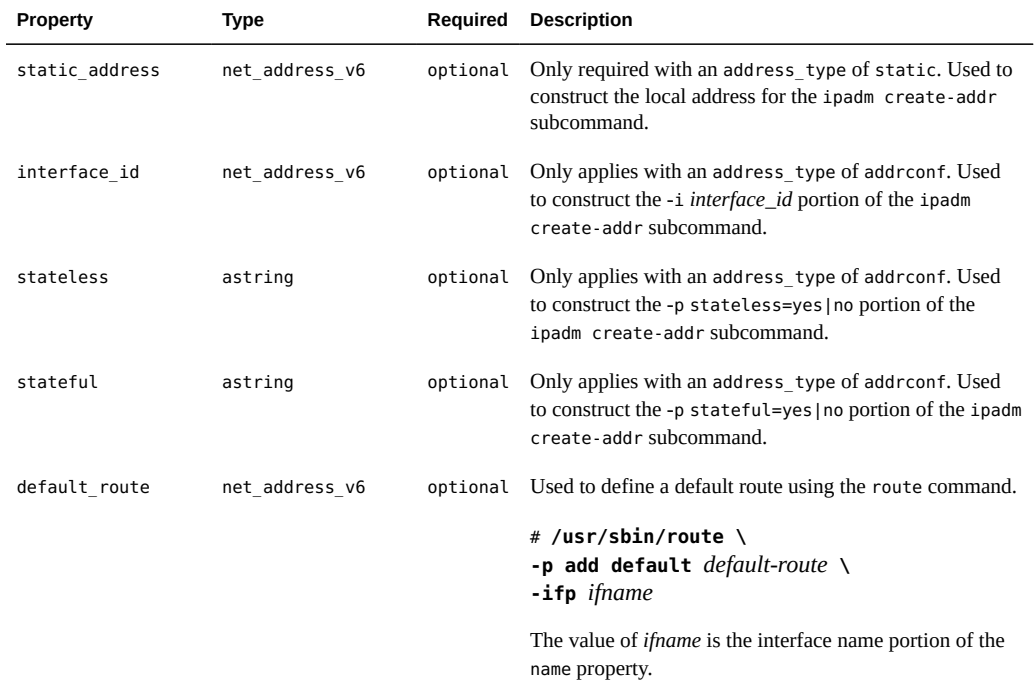

## **Configuring Name Service**

Use the sysconfig create-profile command with the naming services grouping to generate a valid profile that configures DNS, NIS, and LDAP clients and name service switch.

```
# sysconfig create-profile -g naming_services -o sc_ns.xml
```
The naming\_services grouping includes two SMF services.

- The svc:/system/name-service/switch service manages the naming service.
- The svc:/network/dns/client service manages the DNS service.

The svc:/system/name-service/switch SMF service configures the name service switch. This service is initially disabled with property values that do not result in any system configuration. See the examples in ["Specifying Name Service Configuration" on page 191.](#page-190-0) The config property group of the svc:/system/name-service/switch service includes the properties listed in the following table.

**TABLE 11-8** config Properties of the svc:/system/name-service/switch Property Group

| <b>Property</b> | Type    |          | Required   Description               |
|-----------------|---------|----------|--------------------------------------|
| default         | astring | optional | default configuration database entry |

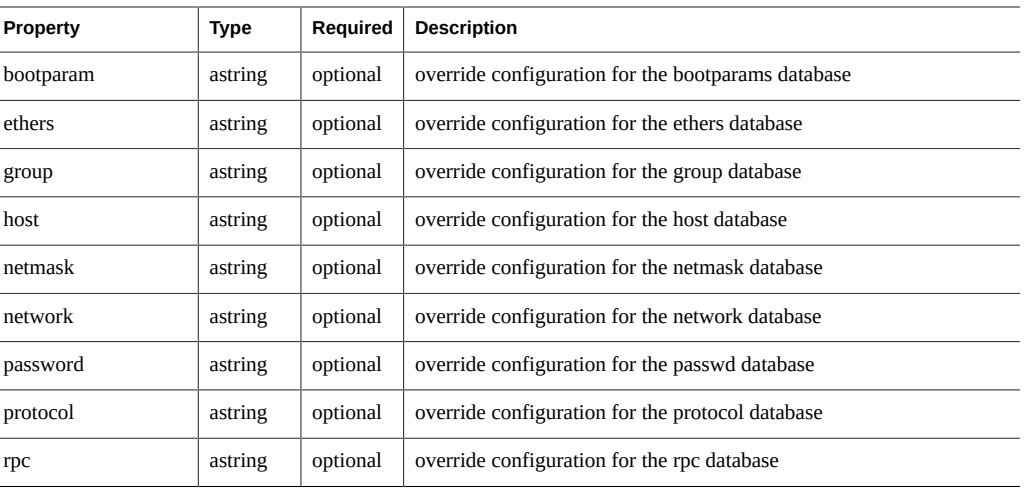

The svc:/network/dns/client service supports the configuration of a DNS client. The service defines one property group: config. The service uses its properties to construct a configuration information for the DNS service. See the examples in ["Specifying Name Service](#page-190-0) [Configuration" on page 191.](#page-190-0)

The config property group contains the properties listed in the following table.

**TABLE 11-9** config Property Group Properties

| <b>Property</b> | Type             | Reauired | <b>Description</b>                                                                                                    |
|-----------------|------------------|----------|----------------------------------------------------------------------------------------------------|
| domain          | astring          | optional | Local domain name. Used to construct the domain<br>directive in resolv.conf.                                                 |
| nameserver      | net address list | required | List of IPv4 and IPv6 addresses. Used to construct the<br>nameserver directives in resolv.conf.                              |
| search          | astring list     | optional | List of domain values for the search list for host name<br>lookup. Used to construct the search directive in<br>resolv.conf. |

## **Configuring Kerberos**

A system configuration profile that includes Kerberos configuration information for a client should be created by the kclient command. Although the profile can be viewed, editing the file by hand is not suggested. For more information, see ["How to Configure Kerberos Clients Using](#page-117-0) [AI" on page 118](#page-117-0).

## **Setting Up Oracle Configuration Manager and Oracle Auto Service Request**

Oracle Configuration Manager enables you to log your system configurations with My Oracle Support, and Oracle Auto Service Request can automatically generate service requests for specific hardware faults.

Use the sysconfig create-profile command with the support grouping to generate a valid profile that configures Oracle Configuration Manager and Oracle Auto Service Request.

# **sysconfig create-profile -g support -o sc\_support.xml**

The output profile sets up the first phase of registration, which is the same for all clients that match the following criteria:

- The systems use the same My Oracle Support credentials to register. All client systems that use this profile register with My Oracle Support in the same way. The data from all of these clients will be associated with the same My Oracle Support account.
- The systems access My Oracle Support through the same network configuration. All client systems that use this profile access My Oracle Support through the same proxy servers and aggregation hubs, for example.

If you need to create additional profiles for different groups of AI client systems, you should rerun the sysconfig create-profile command, rather than copy and edit an existing profile. If your proxy server has a user name and password, then you must rerun sysconfig createprofile since the passwords are encrypted.

## **Using System Configuration Profile Templates**

Profiles can contain variables that are replaced with values from the client's installation environment during the installation process. In this way, a single profile file can set different configuration parameters on different clients. See [Table 11-10](#page-183-0) for a list of variables you can use.

In the following example profile named hostIPnet. xml, AI\_HOSTNAME is a placeholder for the client system's host name, and AI\_IPV4 is a placeholder for the client system's IP address.

```
<?xml version='1.0'?>
<!DOCTYPE service_bundle SYSTEM "/usr/share/lib/xml/dtd/service_bundle.dtd.1">
<service_bundle type="profile" name="sysconfig">
  <service name="system/identity" version="1" type="service">
     <instance name="node" enabled="true">
      <property_group name="config" type="application">
         <propval name="nodename" value="{{AI_HOSTNAME}}"/>
       </property_group>
       <property_group name="install_ipv4_interface" type="application">
```

```
 <propval name="name" value="net0/v4"/>
        <propval name="address_type" value="static"/>
        <propval name="static_address" type="net_address_v4" value="{{AI_IPV4}}/8"/>
        <propval name="default_route" type="net_address_v4" value="10.0.0.1"/>
      </property_group>
    </instance>
  </service>
</service_bundle>
```
The following command creates a system configuration profile in the install service that will be customized for each installation client without changing the input hostandIP.xml file.

```
# installadm create-profile -n solaris11_2-i386 -f /export/hostIPnet.xml
```
While the hostandIP. xml file remains unchanged, the profiles that are applied to a client are customized. For example, the hostandIP.xml profile might have the following content when a client with host name server1 is installed:

```
<?xml version='1.0'?>
<!DOCTYPE service_bundle SYSTEM "/usr/share/lib/xml/dtd/service_bundle.dtd.1">
<service_bundle type="profile" name="sysconfig">
   <service name="system/identity" version="1" type="service">
     <instance name="node" enabled="true">
       <property_group name="config" type="application">
         <propval name="nodename" value="server1"/>
       </property_group>
       <property_group name="install_ipv4_interface" type="application">
         <propval name="name" value="net0/v4"/>
         <propval name="address_type" value="static"/>
         <propval name="static_address" type="net_address_v4" value="10.0.0.2/8"/>
         <propval name="default_route" type="net_address_v4" value="10.0.0.1"/>
       </property_group>
     </instance>
   </service>
</service_bundle>
```
The following table shows the variables that can be used as placeholders in template profiles.

**Note -** Profile template variables are not supported in zones profiles.

| <b>Variable Name</b> | <b>Description</b>                        |
|----------------------|-------------------------------------------|
| AI ARCH              | Kernel architecture from uname -m         |
| AI CPU               | Processor type from uname -p              |
| AI HOSTNAME          | Client DNS name                           |
| AI IPV4              | IP version 4 network address              |
| AI IPV4 PREFIXLEN    | Prefix length of the IPv4 network address |

<span id="page-183-0"></span>**TABLE 11-10** Variables for System Configuration Template Profiles

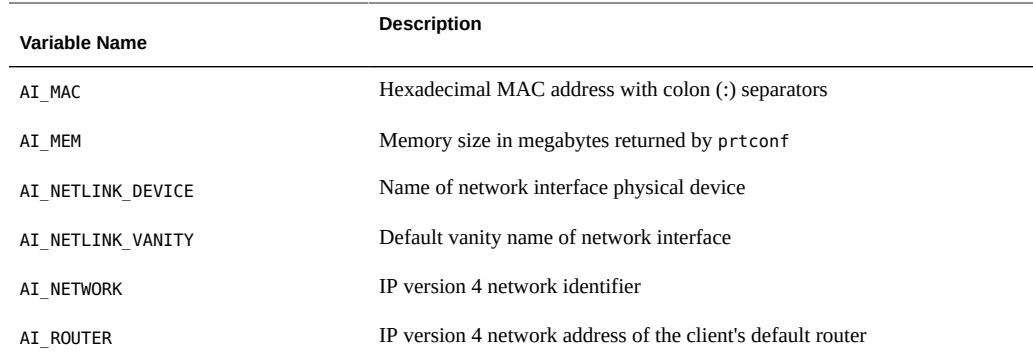

## **Example System Configuration Profiles**

The examples in this section are complete system configuration profiles that can be added to an install service using the installadm create-profile command.

#### **Sample System Configuration Profile**

This section shows a sample system configuration profile that you might want to use as a base to modify. This sample is available at /usr/share/auto\_install/sc\_profiles/ sc\_sample.xml. After you have created an install service, this sample profile is available at *image-path*/auto\_install/sc\_profiles/sc\_sample.xml.

```
<?xml version="1.0"?>
\leq ! \sim -
Copyright (c) 2011, 2012, Oracle and/or its affiliates. All rights reserved.
-->
<! -Sample system configuration profile for use with Automated Installer
Configures the following:
* User account name 'jack', password 'jack', GID 10, UID 101, root role, bash shell
* 'root' role with password 'solaris'
* Keyboard mappings set to US-English
* Time zone set to UTC
* Network configuration is automated with Network Auto-magic
* DNS name service client is enabled
See the installadm(1M) man page for usage of 'create-profile' subcommand.
-->
<!DOCTYPE service_bundle SYSTEM "/usr/share/lib/xml/dtd/service_bundle.dtd.1">
<service_bundle type="profile" name="system configuration">
```

```
 <service name="system/config-user" version="1">
```

```
 <instance name="default" enabled="true">
     <property_group name="user_account">
       <propval name="login" value="jack"/>
       <propval name="password" value="9Nd/cwBcNWFZg"/>
       <propval name="description" value="default_user"/>
       <propval name="shell" value="/usr/bin/bash"/>
       <propval name="gid" value="10"/>
       <propval name="uid" value="101"/>
       <propval name="type" value="normal"/>
       <propval name="roles" value="root"/>
       <propval name="profiles" value="System Administrator"/>
     </property_group>
     <property_group name="root_account">
         <propval name="password" value="encrypted_password"/>
         <propval name="type" value="role"/>
     </property_group>
   </instance>
 </service>
 <service version="1" name="system/identity">
   <instance enabled="true" name="node">
     <property_group name="config">
        <propval name="nodename" value="solaris"/>
     </property_group>
   </instance>
 </service>
 <service name="system/console-login" version="1">
  <instance name="default" enabled="true">
    <property_group name="ttymon">
       <propval name="terminal_type" value="sun"/>
    </property_group>
   </instance>
 </service>
 <service name="system/keymap" version="1">
  <instance name="default" enabled="true">
    <property_group name="keymap">
       <propval name="layout" value="US-English"/>
    </property_group>
   </instance>
 </service>
 <service name="system/timezone" version="1">
  <instance name="default" enabled="true">
     <property_group name="timezone">
       <propval name="localtime" value="UTC"/>
     </property_group>
   </instance>
 </service>
 <service name="system/environment" version="1">
   <instance name="init" enabled="true">
     <property_group name="environment">
       <propval name="LANG" value="en_US.UTF-8"/>
     </property_group>
  </instance>
 </service>
```

```
 <service name="network/physical" version="1">
       <instance name="default" enabled="true">
          <property_group name="netcfg" type="application">
              <propval name="active_ncp" type="astring" value="Automatic"/>
           </property_group>
       </instance>
     </service>
</service_bundle>
```
## **Specifying Static Network Configuration**

A version of this sample profile is available at /usr/share/auto\_install/sc\_profiles/ static network.xml. The version of this profile that is shown below is modified to configure the following parameters:

- bge0 with IPv4 static address 10.0.0.10 and netmask 255.0.0.0
- 10.0.0.1 IPv4 default route
- bge1 with IPv6 addrconf address type
- DNS 8.8.8.8 nameserver
- example1.com and example2.com as DNS search list for host name lookup

The netmask is specified with the notation *IPaddress*/*netmask*, where *netmask* is a number that specifies the number of high-order bits of the netmask.

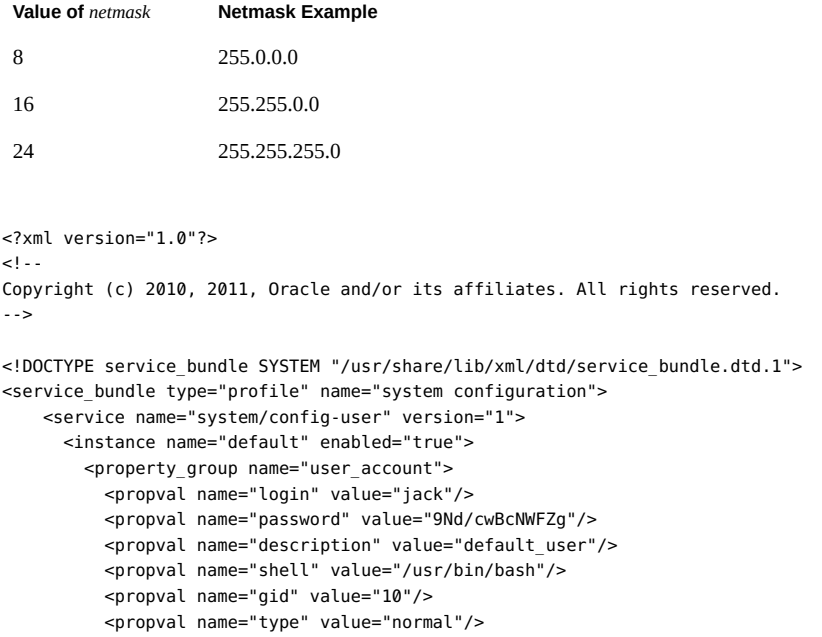

```
 <propval name="roles" value="root"/>
           <propval name="profiles" value="System Administrator"/>
         </property_group>
        <property_group name="root_account">
            <propval name="password" value="$5$dnRfcZse
$Hx4aBQ161Uvn9ZxJFKMdRiy8tCf4gMT2s2rtkFba2y4"/>
            <propval name="type" value="role"/>
        </property_group>
      </instance>
    </service>
    <service version="1" name="system/identity">
      <instance enabled="true" name="node">
        <property_group name="config">
           <propval name="nodename" value="solaris"/>
        </property_group>
      </instance>
    </service>
    <service name="system/console-login" version="1">
      <instance name="default" enabled="true">
         <property_group name="ttymon">
          <propval name="terminal_type" value="sun"/>
        </property_group>
      </instance>
    </service>
    <service name="system/keymap" version="1">
      <instance name="default" enabled="true">
        <property_group name="keymap">
           <propval name="layout" value="US-English"/>
        </property_group>
      </instance>
    </service>
    <service name="system/timezone" version="1">
      <instance name="default" enabled="true">
        <property_group name="timezone">
          <propval name="localtime" value="UTC"/>
        </property_group>
      </instance>
    </service>
    <service name="system/environment" version="1">
      <instance name="init" enabled="true">
        <property_group name="environment">
           <propval name="LANG" value="en_US.UTF-8"/>
        </property_group>
      </instance>
    </service>
    <service name="network/physical" version="1">
        <instance name="default" enabled="true">
          <property_group name="netcfg" type="application">
               <propval name="active_ncp" type="astring" value="DefaultFixed"/>
          </property_group>
        </instance>
    </service>
```

```
 <service name="network/install" version="1" type="service">
         <instance name="default" enabled="true">
             <property_group name="install_ipv4_interface" type="application">
                 <propval name="name" type="astring" value="bge0/v4"/>
                 <propval name="address_type" type="astring" value="static"/>
                 <propval name="static_address" type="net_address_v4" value="10.0.0.10/8"/>
                 <propval name="default_route" type="net_address_v4" value="10.0.0.1"/>
             </property_group>
             <property_group name="install_ipv6_interface" type="application">
                 <propval name="name" type="astring" value="bge1/v6"/>
                 <propval name="address_type" type="astring" value="addrconf"/>
                 <propval name="stateless" type="astring" value="yes"/>
                 <propval name="stateful" type="astring" value="yes"/>
             </property_group>
         </instance>
     </service>
     <service name="network/dns/client" version="1">
         <property_group name="config">
             <property name="nameserver">
                 <net_address_list>
                    \langlevalue node value="8.8.8.8"/>
                 </net_address_list>
             </property>
             <property name="search">
                 <astring_list>
                     <value_node value="example1.com example2.com"/>
                 </astring_list>
             </property>
         </property_group>
         <instance name="default" enabled="true"/>
     </service>
     <service version="1" name="system/name-service/switch">
         <property_group name="config">
             <propval name="default" value="files"/>
             <propval name="host" value="files dns mdns"/>
             <propval name="printer" value="user files"/>
         </property_group>
         <instance enabled="true" name="default"/>
     </service>
     <service version="1" name="system/name-service/cache">
         <instance enabled="true" name="default"/>
     </service>
</service_bundle>
```
### **Configuring Multiple IPv4 Interfaces**

This example uses the ipv4\_interface property group which allows for multiple interfaces to be configured. The only line that changes from the install ipv4 interface definition is the line that defines the property group name and type. You can also use the ipv6\_interface property group.

```
<?xml version='1.0'?>
<!DOCTYPE service_bundle SYSTEM "/usr/share/lib/xml/dtd/service_bundle.dtd.1">
    <service_bundle type="profile" name="sysconfig">
         <service version="1" type="service" name="network/install">
            <instance enabled="true" name="default">
                 <property_group type="ipv4_interface" name="install_ipv4_interface_0">
                     <propval type="net_address_v4" name="static_address" value="10.0.0.10/8"/>
                     <propval type="astring" name="name" value="net0/v4"/>
                     <propval type="astring" name="address_type" value="static"/>
                 </property_group>
                 <property_group type="ipv4_interface" name="install_ipv4_interface_1">
                    <propval type="net_address_v4" name="static_address" value="10.0.0.11/8"/>
                     <propval type="astring" name="name" value="net1/v4"/>
                     <propval type="astring" name="address_type" value="static"/>
                 </property_group>
            </instance>
         </service>
     </service_bundle>
      <service name="network/install" version="1" type="service">
        <instance name="default" enabled="true">
             <property_group name="install_ipv4_interface" type="application">
                 <propval name="name" type="astring" value="bge0/v4"/>
                 <propval name="address_type" type="astring" value="static"/>
                 <propval name="static_address" type="net_address_v4" value="10.0.0.10/8"/>
                 <propval name="default_route" type="net_address_v4" value="10.0.0.1"/>
             </property_group>
```
## **Adding User SSH Keys**

This example shows how to use the ssh\_public\_keys to add ssh keys for a user during an automated install session. Each key will be added to the \$HOME/.ssh/authorized keys for the named user.

```
 <property_group type="application" name="user_account">
  \langle \ldots \rangle <property type="astring" name="ssh_public_keys">
           <astring_list>
            <value node value='[<options>] <key-type>
        <base64-encoding-key> [<comment>]' />
            <value node value='[<options>] <key-type>
        <base64-encoding-key> [<comment>]' />
           </astring_list>
         </property>
       </property_group>
```
#### <span id="page-190-0"></span>**Specifying Name Service Configuration**

You can use the sample profiles in this section as templates to create your own profiles, or you can use the sysconfig tool with the naming\_services grouping to produce a profile based on your responses to prompts. See ["Creating a System Configuration Profile Using the](#page-68-0) [SCI Tool" on page 69](#page-68-0) and the [sysconfig](http://www.oracle.com/pls/topic/lookup?ctx=E36784&id=REFMAN1Msysconfig-1m)(1M) man page for more information about using sysconfig to create a system configuration profile.

#### **Configuring Name Service NIS**

**EXAMPLE 11-9** Enabling NIS For a Specified Domain

This example profile performs the following configuration:

- Enables NIS for my.domain.com
- Uses broadcasting to discover the NIS server, which must be on the same subnet
- Enables the name service cache service, which is required

```
<?xml version="1.0"?>
<!DOCTYPE service_bundle SYSTEM "/usr/share/lib/xml/dtd/service_bundle.dtd.1">
<!...
  Copyright (c) 2010, Oracle and/or its affiliates. All rights reserved.
  -->
<service_bundle type='profile' name='default'>
     <service name='network/nis/domain' type='service' version='1'>
  <property_group name='config' type='application'>
      <propval name='domainname' type='hostname' value='my.domain.com'/>
  </property_group>
  <instance name='default' enabled='true' />
     </service>
     <service name='network/nis/client' type='service' version='1'>
  <property_group name='config' type='application'>
      <propval name='use_broadcast' type='boolean' value='true'/>
  </property_group>
  <instance name='default' enabled='true' />
     </service>
     <service name='system/name-service/switch' type='service' version='1'>
  <property_group name='config' type='application'>
      <propval name='default' type='astring' value='files nis'/>
      <propval name='printer' type='astring' value='user files nis'/>
      <propval name='netgroup' type='astring' value='nis'/>
  </property_group>
  <instance name='default' enabled='true' />
     </service>
     <service name='system/name-service/cache' type='service' version='1'>
  <instance name='default' enabled='true' />
     </service>
</service_bundle>
```
**EXAMPLE 11-10** Configuring NIS and Disabling DNS

This example profile performs the following configuration:

- Configures name service NIS with automatic broadcasting for a NIS server, which must be on the same subnet
- Configures the NIS domain my.domain.com
- Enables the name service cache service, which is required
- Disables the DNS name service

```
<?xml version='1.0'?>
<!DOCTYPE service_bundle SYSTEM "/usr/share/lib/xml/dtd/service_bundle.dtd.1">
<service_bundle type="profile" name="sysconfig">
   <!-- service name-service/switch below for NIS only - (see nsswitch.conf(4)) -->
   <service version="1" type="service" name="system/name-service/switch">
     <property_group type="application" name="config">
       <propval type="astring" name="default" value="files nis"/>
       <propval type="astring" name="printer" value="user files nis"/>
       <propval type="astring" name="netgroup" value="nis"/>
     </property_group>
     <instance enabled="true" name="default"/>
   </service>
   <!-- service name-service/cache must be present along with name-service/switch -->
   <service version="1" type="service" name="system/name-service/cache">
     <instance enabled="true" name="default"/>
   </service>
   <!-- if no DNS, must be explicitly disabled to avoid error msgs -->
   <service version="1" type="service" name="network/dns/client">
    <instance enabled="false" name="default"/>
   </service>
   <service version="1" type="service" name="network/nis/domain">
     <property_group type="application" name="config">
       <propval type="hostname" name="domainname" value="my.domain.com"/>
     </property_group>
     <instance enabled="true" name="default"/>
   </service>
   <!-- configure the NIS client service to broadcast the subnet for a NIS server -->
   <service version="1" type="service" name="network/nis/client">
     <property_group type="application" name="config">
       <propval type="boolean" name="use_broadcast" value="true"/>
     </property_group>
     <instance enabled="true" name="default"/>
   </service>
</service_bundle>
```
#### **EXAMPLE 11-11** Configuring NIS

The following profile configures name service NIS with server IP address 10.0.0.10 and domain mydomain.com. The NIS server is not required to be on the same subnet when the server IP address is explicitly specified.

```
<?xml version='1.0'?>
```

```
<!DOCTYPE service_bundle SYSTEM "/usr/share/lib/xml/dtd/service_bundle.dtd.1">
<service_bundle type="profile" name="sysconfig">
     <!-- name-service/switch below for NIS only - (see nsswitch.conf(4)) -->
   <service version="1" type="service" name="system/name-service/switch">
     <property_group type="application" name="config">
       <propval type="astring" name="default" value="files nis"/>
       <propval type="astring" name="printer" value="user files nis"/>
       <propval type="astring" name="netgroup" value="nis"/>
     </property_group>
     <instance enabled="true" name="default"/>
   </service>
   <!-- name-service/cache must be present along with name-service/switch -->
   <service version="1" type="service" name="system/name-service/cache">
     <instance enabled="true" name="default"/>
   </service>
   <!-- if no DNS, must be explicitly disabled to avoid error msgs -->
   <service version="1" type="service" name="network/dns/client">
     <instance enabled="false" name="default"/>
   </service>
   <service version="1" type="service" name="network/nis/domain">
     <property_group type="application" name="config">
       <propval type="hostname" name="domainname" value="mydomain.com"/>
       <!-- Note: use property with net_address_list and value_node as below -->
       <property type="net_address" name="ypservers">
         <net_address_list>
           <value_node value="10.0.0.10"/>
         </net_address_list>
       </property>
     </property_group>
     <!-- configure default instance separate from property_group -->
     <instance enabled="true" name="default"/>
   </service>
   <!-- enable the NIS client service -->
   <service version="1" type="service" name="network/nis/client">
     <instance enabled="true" name="default"/>
   </service>
</service_bundle>
```
#### **EXAMPLE 11-12** Enabling NIS and DNS For a Specified Domain

This example configures both DNS and NIS name services:

- Specifies multiple DNS name servers
- Specifies a DNS domain search list
- Specifies a NIS domain
- Specifies broadcasting to discover the NIS server

```
<?xml version="1.0"?>
<!DOCTYPE service_bundle SYSTEM "/usr/share/lib/xml/dtd/service_bundle.dtd.1">
<! - Copyright (c) 2010, Oracle and/or its affiliates. All rights reserved.
-->
<service_bundle type='profile' name='default'>
```

```
 <service name='network/dns/client' type='service' version='1'>
  <property_group name='config' type='application'>
     <propval name='domain' type='astring' value='us.oracle.com'/>
     <property name='nameserver' type='net_address'>
   <net address list>
     <value_node value='130.35.249.52' />
    <value_node value='130.35.249.41' />
    <value_node value='130.35.202.15' />
   </net_address_list>
     </property>
     <property name='search' type='astring'>
   <astring_list>
   <value node value='us.oracle.com oracle.com oraclecorp.com' />
   </astring_list>
     </property>
  </property_group>
  <instance name='default' enabled='true' />
    </service>
     <service name='network/nis/domain' type='service' version='1'>
  <property_group name='config' type='application'>
      <propval name='domainname' type='hostname' value='mydomain.com'/>
  </property_group>
  <instance name='default' enabled='true' />
    </service>
     <service name='network/nis/client' type='service' version='1'>
 <property_group name='config' type='application'>
     <propval name='use_broadcast' type='boolean' value='true'/>
  </property_group>
 <instance name='default' enabled='true' />
    </service>
     <service name='system/name-service/switch' type='service' version='1'>
  <property_group name='config' type='application'>
      <propval name='default' type='astring' value='files nis'/>
     <propval name='host' type='astring' value='files dns'/>
     <propval name='printer' type='astring' value='user files nis'/>
     <propval name='netgroup' type='astring' value='nis'/>
 </property_group>
  <instance name='default' enabled='true' />
     </service>
     <service name='system/name-service/cache' type='service' version='1'>
 <instance name='default' enabled='true' />
    </service>
</service_bundle>
```
#### **Configuring Name Service DNS**

**EXAMPLE 11-13** Configuring DNS With a Search List

The following example profile configures the following parameters:

- Name service DNS
- Server IP addresses 1.1.1.1 and 2.2.2.2

```
■ Domain dom.ain.com
```

```
<?xml version='1.0'?>
<!DOCTYPE service_bundle SYSTEM "/usr/share/lib/xml/dtd/service_bundle.dtd.1">
<service_bundle type="profile" name="sysconfig">
   <!-- name-service/switch below for DNS only - (see nsswitch.conf(4)) -->
   <service version="1" type="service" name="system/name-service/switch">
     <property_group type="application" name="config">
       <propval type="astring" name="default" value="files"/>
       <propval type="astring" name="host" value="files dns"/>
       <propval type="astring" name="printer" value="user files"/>
     </property_group>
     <instance enabled="true" name="default"/>
   </service>
   <!-- name-service/cache must be present along with name-service/switch -->
   <service version="1" type="service" name="system/name-service/cache">
     <instance enabled="true" name="default"/>
   </service>
   <service version="1" type="service" name="network/dns/client">
     <property_group type="application" name="config">
       <!-- Note: use property with net_address_list and value_node as below -->
       <property type="net_address" name="nameserver">
         <net_address_list>
           <value_node value="1.1.1.1"/>
          <value node value="2.2.2.2"/>
         </net_address_list>
       </property>
       <!-- Note: use property with astring_list and value_node,
            concatenating search names, as below -->
       <property type="astring" name="search">
        <astring list>
           <value_node value="dom.ain.com ain.com"/>
         </astring_list>
       </property>
     </property_group>
     <instance enabled="true" name="default"/>
   </service>
</service_bundle>
```
#### **Configuring Name Service LDAP**

```
EXAMPLE  
11-14
                 Configuring LDAP and LDAP Search Base
```
This example profile configures the following parameters:

- Name service LDAP with server IP address 10.0.0.10
- Domain my.domain.com specified in service system/nis/domain
- LDAP search base (required), dc=my,dc=domain,dc=com

<?xml version='1.0'?>

```
<!DOCTYPE service_bundle SYSTEM "/usr/share/lib/xml/dtd/service_bundle.dtd.1">
<service_bundle type="profile" name="sysconfig">
   <service version="1" type="service" name="system/name-service/switch">
    <property_group type="application" name="config">
       <propval type="astring" name="default" value="files ldap"/>
       <propval type="astring" name="printer" value="user files ldap"/>
       <propval type="astring" name="netgroup" value="ldap"/>
     </property_group>
     <instance enabled="true" name="default"/>
   </service>
   <service version="1" type="service" name="system/name-service/cache">
    <instance enabled="true" name="default"/>
   </service>
   <service version="1" type="service" name="network/dns/client">
    <instance enabled="false" name="default"/>
   </service>
   <service version="1" type="service" name="network/ldap/client">
     <property_group type="application" name="config">
       <propval type="astring" name="profile" value="default"/>
       <property type="host" name="server_list">
         <host_list>
           <value_node value="10.0.0.10"/>
         </host_list>
       </property>
       <propval type="astring" name="search_base" value="dc=my,dc=domain,dc=com"/>
     </property_group>
     <instance enabled="true" name="default"/>
   </service>
   <service version="1" type="service" name="network/nis/domain">
     <property_group type="application" name="config">
       <propval type="hostname" name="domainname" value="my.domain.com"/>
     </property_group>
     <instance enabled="true" name="default"/>
   </service>
</service_bundle>
```
#### **EXAMPLE 11-15** Configuring LDAP With a Secure LDAP Server

This example profile configures the following parameters:

- Name service LDAP with server IP address 10.0.0.10
- Domain my.domain.com specified in service system/nis/domain
- LDAP search base (required), dc=my,dc=domain,dc=com
- LDAP proxy bind distinguished name cn=proxyagent,ou=profile,dc=my,dc=domain,dc=com
- LDAP proxy bind password, encrypted as a security measure. You can find the encrypted value by using one of the following methods:
	- Take the bind passwd property value from sysconfig create-profile.
	- Take the value from the SMF configuration on the LDAP server.

<?xml version='1.0'?>

```
<!DOCTYPE service_bundle SYSTEM "/usr/share/lib/xml/dtd/service_bundle.dtd.1">
<service_bundle type="profile" name="sysconfig">
   <service version="1" type="service" name="system/name-service/switch">
     <property_group type="application" name="config">
       <propval type="astring" name="default" value="files ldap"/>
       <propval type="astring" name="printer" value="user files ldap"/>
       <propval type="astring" name="netgroup" value="ldap"/>
     </property_group>
     <instance enabled="true" name="default"/>
   </service>
   <service version="1" type="service" name="system/name-service/cache">
     <instance enabled="true" name="default"/>
   </service>
   <service version="1" type="service" name="network/dns/client">
     <instance enabled="false" name="default"/>
   </service>
   <service version="1" type="service" name="network/ldap/client">
     <property_group type="application" name="config">
       <propval type="astring" name="profile" value="default"/>
       <property type="host" name="server_list">
         <host_list>
          \alphavalue node value="10.0.0.10"/>
         </host_list>
       </property>
       <propval type="astring" name="search_base" value="dc=my,dc=domain,dc=com"/>
     </property_group>
     <property_group type="application" name="cred">
       <propval type="astring" name="bind_dn"
  value="cn=proxyagent,ou=profile,dc=my,dc=domain,dc=com"/>
      <!-- note that the password below is encrypted -->
       <propval type="astring" name="bind_passwd" value="{NS1}c2ab873ae7c5ceefa4b9"/>
     </property_group>
     <instance enabled="true" name="default"/>
   </service>
   <service version="1" type="service" name="network/nis/domain">
     <property_group type="application" name="config">
       <propval type="hostname" name="domainname" value="my.domain.com"/>
     </property_group>
     <instance enabled="true" name="default"/>
   </service>
</service_bundle>
```
#### **Using DNS With LDAP**

The DNS name service can be used in conjunction with the LDAP name service. A typical usage is for DNS to resolve node names (including the LDAP server name), and for LDAP to resolve all other names. The service system/name-service/switch is used to specify DNS for node name search and LDAP to resolve other names, as shown in the first service element in this example.

```
<?xml version='1.0'?>
<!DOCTYPE service_bundle SYSTEM "/usr/share/lib/xml/dtd/service_bundle.dtd.1">
<service_bundle type="profile" name="sysconfig">
```

```
 <service version="1" type="service" name="system/name-service/switch">
    <property_group type="application" name="config">
       <propval type="astring" name="default" value="files ldap"/>
       <propval type="astring" name="host" value="files dns"/>
       <propval type="astring" name="printer" value="user files ldap"/>
     </property_group>
     <instance enabled="true" name="default"/>
  </service>
  <service version="1" type="service" name="system/name-service/cache">
    <instance enabled="true" name="default"/>
  </service>
  <service version="1" type="service" name="network/dns/client">
     <property_group type="application" name="config">
       <property type="net_address" name="nameserver">
        <net_address_list>
         <value node value="10.0.0.10"/>
        </net_address_list>
       </property>
       <propval type="astring" name="domain" value="my.domain.com"/>
       <property type="astring" name="search">
         <astring_list>
          <value node value="my.domain.com"/>
        </astring_list>
      </property>
     </property_group>
     <instance enabled="true" name="default"/>
  </service>
  <service version="1" type="service" name="network/ldap/client">
     <property_group type="application" name="config">
       <propval type="astring" name="profile" value="default"/>
       <property type="host" name="server_list">
         <host_list>
           <!-- here, DNS is expected to resolve the LDAP server by name -->
           <value_node value="ldapserver.my.domain.com"/>
        </host_list>
       </property>
       <propval type="astring" name="search_base" value="dc=my,dc=domain,dc=com"/>
     </property_group>
     <instance enabled="true" name="default"/>
  </service>
  <service version="1" type="service" name="network/nis/domain">
     <property_group type="application" name="config">
       <propval type="hostname" name="domainname" value="my.domain.com"/>
     </property_group>
    <instance enabled="true" name="default"/>
  </service>
</service_bundle>
```
#### **Using NIS With DNS**

NIS can be used in conjunction with DNS in a similar way.

```
<?xml version='1.0'?>
<!DOCTYPE service_bundle SYSTEM "/usr/share/lib/xml/dtd/service_bundle.dtd.1">
<service_bundle type="profile" name="sysconfig">
```

```
 <service version="1" type="service" name="system/name-service/switch">
     <property_group type="application" name="config">
      <propval type="astring" name="default" value="files nis"/>
      <propval type="astring" name="host" value="files dns"/>
       <propval type="astring" name="printer" value="user files nis"/>
     </property_group>
     <instance enabled="true" name="default"/>
   </service>
   <service version="1" type="service" name="system/name-service/cache">
     <instance enabled="true" name="default"/>
   </service>
   <service version="1" type="service" name="network/dns/client">
     <property_group type="application" name="config">
       <property type="net_address" name="nameserver">
        <net_address_list>
         <value node value="10.0.0.10"/>
        </net_address_list>
       </property>
       <propval type="astring" name="domain" value="my.domain.com"/>
       <property type="astring" name="search">
         <astring_list>
           <value_node value="my.domain.com"/>
         </astring_list>
       </property>
     </property_group>
     <instance enabled="true" name="default"/>
   </service>
   <service version="1" type="service" name="network/nis/domain">
     <property_group type="application" name="config">
      <propval type="hostname" name="domainname" value="my.domain.com"/>
     </property_group>
     <instance enabled="true" name="default"/>
   </service>
   <service version="1" type="service" name="network/nis/client">
     <property_group type="application" name="config">
       <propval type="boolean" name="use_broadcast" value="true"/>
     </property_group>
     <instance enabled="true" name="default"/>
   </service>
</service_bundle>
```

$$
\begin{array}{c|c}\n\cdot & \cdot & \cdot \\
\cdot & \cdot & \cdot \\
\hline\n\end{array}
$$

# Installing and Configuring Zones

This chapter describes how to specify installation and configuration of non-global zones as part of an AI client installation.

#### **How AI Installs Non-Global Zones**

Non-global zones are installed and configured on the first reboot after the global zone is installed.

- 1. When a system is installed using AI, non-global zones can be installed on that system by using the configuration element in the AI manifest. See ["Specifying Non-Global Zones](#page-201-0) [in the Global Zone AI Manifest" on page 202](#page-201-0) for information about the configuration element.
- 2. When the system first boots after the global zone installation, the zone's self-assembly SMF service (svc:/system/zones-install:default) configures and installs each non-global zone defined in the global zone AI manifest. See ["Non-Global Zone Configuration and](#page-201-1) [Installation Data" on page 202](#page-201-1) for information about the data used to install the nonglobal zones.
- 3. If the zone is configured with autoboot=true, the system/zones-install service boots the zone after the zone is installed.

The system/zones-install service remains online but will not process new configuration information until restarted. You should not disable or enable the system/zones-install service. You should only restart this service.

To monitor non-global zone installation, monitor the system/zones-install service or the output of zoneadm list -cv.

Zones are not installed if any of the following errors occurs:

- A zone config file is not syntactically correct
- A collision exists among zone names, zone paths, or delegated ZFS datasets in the set of zones to be installed
- Required datasets are not configured in the global zone

## <span id="page-201-0"></span>**Specifying Non-Global Zones in the Global Zone AI Manifest**

Use the configuration element in the AI manifest for the client system to specify non-global zones. Use the name attribute of the configuration element to specify the name of the zone. Use the source attribute to specify the location of the config file for the zone. The source location can be any http:// or file:// location that the client can access during installation.

The following sample AI manifest specifies two non-global zones:

```
<!DOCTYPE auto_install SYSTEM "file:///usr/share/install/ai.dtd.1">
<auto install>
  <ai instance>
    <target>
       <logical>
         <zpool name="rpool" is_root="true">
           <filesystem name="export" mountpoint="/export"/>
           <filesystem name="export/home"/>
           <be name="solaris"/>
         </zpool>
      </logical>
     </target>
     <software type="IPS">
       <source>
         <publisher name="solaris">
           <origin name="http://pkg.oracle.com/solaris/release"/>
         </publisher>
       </source>
       <software_data action="install">
         <name>pkg:/entire@latest</name>
         <name>pkg:/group/system/solaris-large-server</name>
       </software_data>
     </software>
     <configuration type="zone" name="zone1" source="http://server/zone1/config"/>
     <configuration type="zone" name="zone2" source="file:///net/server/zone2/config"/>
   </ai_instance>
</auto_install>
```
#### <span id="page-201-1"></span>**Non-Global Zone Configuration and Installation Data**

The following files are used to configure and install non-global zones:

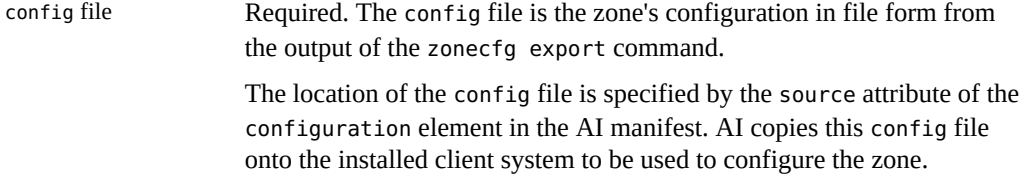

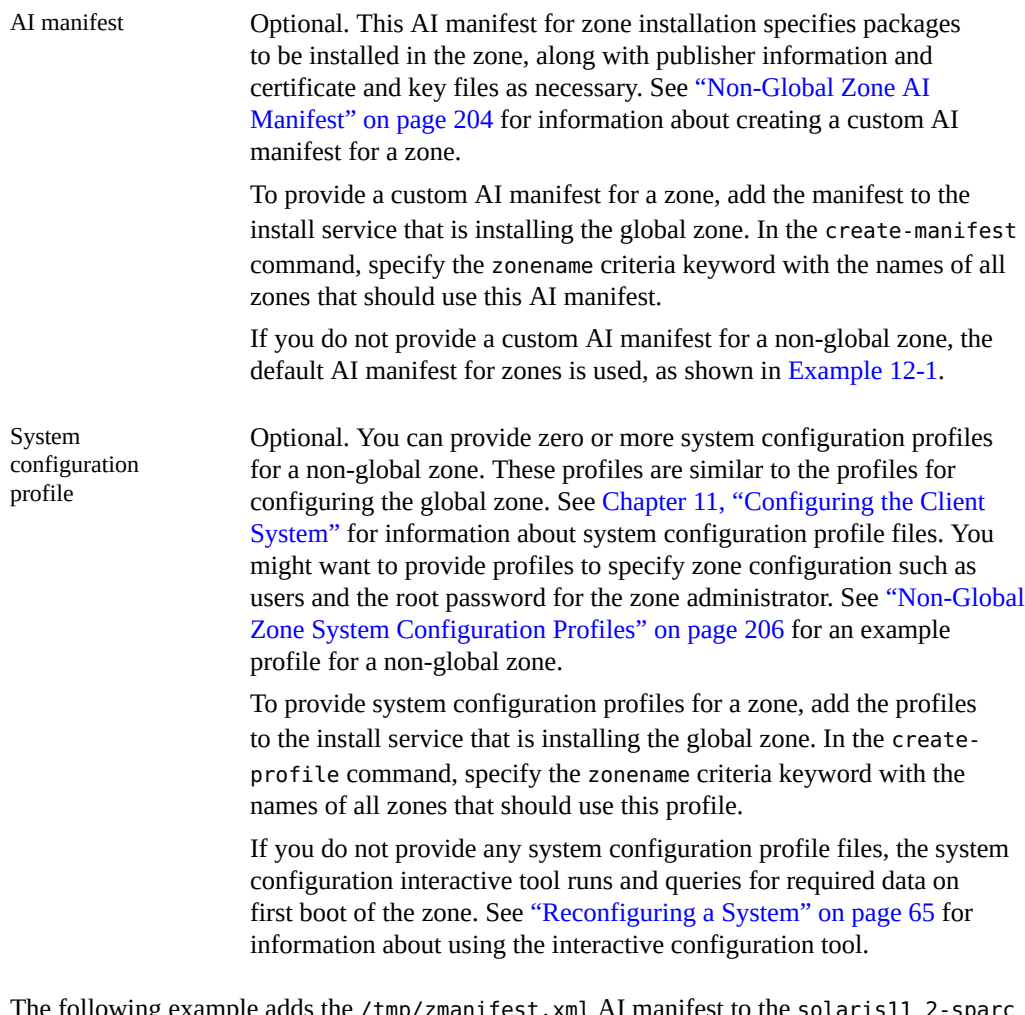

e following example adds the /tmp/zmanifest.xml  $\bm{\mathrm{Al}}$  manifest to the solaris11\_2-sparc install service and specifies that zone1 and zone2 should use this manifest.

```
# installadm create-manifest -n solaris11_2-sparc -f /tmp/zmanifest.xml \
-m zmanifest -c zonename="zone1 zone2"
```
The following example adds the /tmp/z1profile.xml profile to the solaris11\_2-sparc install service and specifies that zone1 and zone2 should use this profile.

```
# installadm create-profile -n solaris11_2-sparc -f /tmp/z1profile.xml \
-p z1profile -c zonename="zone1 zone2"
```
The following example adds the /tmp/z2profile.xml profile to the solaris11\_2-sparc install service and specifies that zone2 should use this profile.

```
# installadm create-profile -n solaris11_2-sparc -f /tmp/z2profile.xml \
-p z2profile -c zonename=zone2
```
The following example shows the AI manifests and system configuration profiles that have been added to the solaris11\_2-sparc install service.

\$ **installadm list -n solaris11\_2-sparc -m -p**

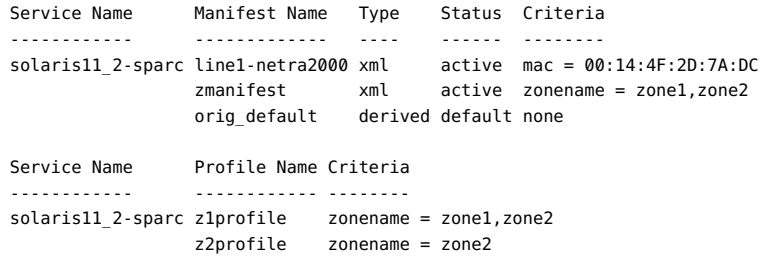

#### <span id="page-203-0"></span>**Non-Global Zone AI Manifest**

This AI manifest for non-global zone installation is similar to the AI manifest for installing the global zone. See the  $ai$  manifest(4) man page for information about AI manifest elements and attributes.

Do not use the following elements or attributes in a non-global zone AI manifest:

- The auto reboot attribute of the ai instance element
- The http\_proxy attribute of the ai\_instance element
- The disk child element of the target element
- The noswap attribute of the logical element
- The nodump attribute of the logical element
- The configuration element

Only the logical child element of the target element can be used in a non-global zone AI manifest. Only one zpool child element can be specified in the logical element.

In the zpool element, only the filesystem and be child elements can be used in a non-global zone AI manifest.

The only value supported for the type attribute of the software element is IPS, which is the default value.

<span id="page-203-1"></span>**EXAMPLE 12-1** Default Zone AI Manifest

The following file shows the default AI manifest for non-global zones. This manifest is used if you do not provide a custom AI manifest for a zone. This manifest is available at /usr/share/ auto install/manifest/zone default.xml.

The target section defines a ZFS file system for the zone. The destination section specifies which locales to install. The software data section specifies installing the solaris-smallserver package. The solaris-small-server package is a group package of tools and device drivers that you might want in most non-global zones that you install. For a complete list of packages that are included in the solaris-small-server group package, use the pkg contents command as described in ["Listing All Installable Packages in a Group Package" in "Adding and](http://www.oracle.com/pls/topic/lookup?ctx=E36784&id=AUOSSgkogv) [Updating Software in Oracle Solaris 11.2 ".](http://www.oracle.com/pls/topic/lookup?ctx=E36784&id=AUOSSgkogv)

Notice that no package source is specified. See  $pkg$ . sysrepo(1M) for information about the system repository.

```
<?xml version="1.0" encoding="UTF-8"?>
\leq \sim \sim Copyright (c) 2011, 2013, Oracle and/or its affiliates. All rights reserved.
-->
<!DOCTYPE auto_install SYSTEM "file:///usr/share/install/ai.dtd.1">
<auto install>
     <ai_instance name="zone_default">
         <target>
             <logical>
                 <zpool name="rpool">
                    \leq : -
                       Subsequent <filesystem> entries instruct an installer
                       to create following ZFS datasets:
                           <root_pool>/export (mounted on /export)
                           <root_pool>/export/home (mounted on /export/home)
                       Those datasets are part of standard environment
                       and should be always created.
                       In rare cases, if there is a need to deploy a zone
                       without these datasets, either comment out or remove
                       <filesystem> entries. In such scenario, it has to be also
                       assured that in case of non-interactive post-install
                       configuration, creation of initial user account is
                       disabled in related system configuration profile.
                       Otherwise the installed zone would fail to boot.
 -->
                     <filesystem name="export" mountpoint="/export"/>
                     <filesystem name="export/home"/>
                     <be name="solaris">
                         <options>
                             <option name="compression" value="on"/>
                         </options>
                    </he>
                 </zpool>
             </logical>
         </target>
         <software type="IPS">
             <destination>
```

```
 <image>
                     <!-- Specify locales to install -->
                     <facet set="false">facet.locale.*</facet>
                     <facet set="true">facet.locale.de</facet>
                     <facet set="true">facet.locale.de_DE</facet>
                     <facet set="true">facet.locale.en</facet>
                     <facet set="true">facet.locale.en_US</facet>
                     <facet set="true">facet.locale.es</facet>
                     <facet set="true">facet.locale.es_ES</facet>
                     <facet set="true">facet.locale.fr</facet>
                     <facet set="true">facet.locale.fr_FR</facet>
                     <facet set="true">facet.locale.it</facet>
                     <facet set="true">facet.locale.it_IT</facet>
                     <facet set="true">facet.locale.ja</facet>
                     <facet set="true">facet.locale.ja_*</facet>
                     <facet set="true">facet.locale.ko</facet>
                     <facet set="true">facet.locale.ko_*</facet> 
                     <facet set="true">facet.locale.pt</facet>
                     <facet set="true">facet.locale.pt_BR</facet>
                     <facet set="true">facet.locale.zh</facet>
                     <facet set="true">facet.locale.zh_CN</facet>
                     <facet set="true">facet.locale.zh_TW</facet>
                 </image>
             </destination>
             <software_data action="install">
                 <name>pkg:/group/system/solaris-small-server</name>
             </software_data>
         </software>
     </ai_instance>
</auto_install>
```
## <span id="page-205-0"></span>**Non-Global Zone System Configuration Profiles**

You can provide a system configuration profile for a zone to configure zone parameters such as language, locale, time zone, terminal, users, and the root password for the zone administrator. You can configure the time zone, but you cannot set the time. You can configure name services.

If you specify configuration that is not allowed in a zone, those property settings are ignored.

The following file shows a sample system configuration profile file for non-global zones.

```
<!DOCTYPE service_bundle SYSTEM "/usr/share/lib/xml/dtd/service_bundle.dtd.1">
<service_bundle type="profile" name="sysconfig">
   <service version="1" type="service" name="system/config-user">
     <instance enabled="true" name="default">
       <property_group type="application" name="root_account">
         <propval type="astring" name="login" value="root"/>
         <propval type="astring" name="password" value="encrypted_password"/>
         <propval type="astring" name="type" value="normal"/>
       </property_group>
     </instance>
   </service>
   <service version="1" type="service" name="system/timezone">
```
Chapter 12 • Installing and Configuring Zones 207

```
 <property_group type="application" name="timezone">
       <propval type="astring" name="localtime" value="UTC"/>
     </property_group>
   </instance>
 </service>
 <service version="1" type="service" name="system/environment">
   <instance enabled="true" name="init">
     <property_group type="application" name="environment">
       <propval type="astring" name="LC_ALL" value="C"/>
     </property_group>
   </instance>
 </service>
 <service version="1" type="service" name="system/identity">
   <instance enabled="true" name="node">
     <property_group type="application" name="config">
       <propval type="astring" name="nodename" value="z2-test"/>
     </property_group>
   </instance>
 </service>
 <service version="1" type="service" name="system/keymap">
   <instance enabled="true" name="default">
     <property_group type="system" name="keymap">
       <propval type="astring" name="layout" value="US-English"/>
     </property_group>
   </instance>
 </service>
 <service version="1" type="service" name="system/console-login">
   <instance enabled="true" name="default">
     <property_group type="application" name="ttymon">
       <propval type="astring" name="terminal_type" value="vt100"/>
     </property_group>
   </instance>
 </service>
 <service version="1" type="service" name="network/physical">
   <instance enabled="true" name="default">
     <property_group type="application" name="netcfg"/>
   </instance>
 </service>
```
<instance enabled="true" name="default">

</service\_bundle>

Non-Global Zone Configuration and Installation Data

# **\*\*\*** CHAPTER 13

# Running a Custom Script During First Boot

To perform any additional installation or configuration that cannot be done in the AI manifest or in a system configuration profile, you can create a script that is executed at first boot by a runonce SMF service.

- 1. Create the first-boot script.
- 2. Create the manifest for an SMF service that runs once at first boot and executes the script.
- 3. Create an IPS package that contains the service manifest and the script.
- 4. Add the package to an IPS package repository.
- 5. Install that package during the AI installation by specifying that package in the AI manifest.

The service runs and executes the script at first reboot after the AI installation.

## **Implementing Run Once at First Boot Controls**

The following procedure shows how to ensure that the script runs only at the first boot of the newly installed system, and that the script runs only one time.

## **How to Ensure One Run at First Boot**

#### **1. Create a service to run the script.**

These easiest way to create this simple service is to use the svcbundle command as shown in ["Using the Manifest Creation Tool" on page 213](#page-212-0).

#### **2. Set a script completion flag before the script runs.**

Define a Boolean completion property in the service manifest, and set its value to false. See the completed property in the manifest in [Example 13-3](#page-212-1).

#### **3. Set the script completion flag at the end of the script.**

Use the svccfg command to set the completed property to true at the end of the script. Use the svcadm command to refresh the service with the new property value. See the end of the sample script in [Example 13-1](#page-210-0).

#### **4. Disable the service if the script completed.**

In the service manifest, the default service instance is created and enabled. The service is disabled in the script. When you exit your first-boot script, use the SMF\_EXIT\_TEMP\_DISABLE exit code to exit the start method of the service and temporarily disable the service. The service is disabled, and the stop method of the service does not run.

Temporarily disabling the service is preferable to permanently disabling the service so that the service can be more easily re-enabled. In some situations, the script (and therefore the service) must be re-run to update configuration work that was done, such as zone cloning or migration. If the service is permanently disabled, the svcadm enable command must be run to re-enable the service.

Temporarily disabling the service is also preferable to leaving the service online. A service that is online might appear to be doing work on every reboot. In this example, the name of the service is site/first-boot-script-svc. After the client is booted, you can see the service is in the disabled state:

\$ **svcs first-boot-script-svc** STATE STIME FMRI disabled 8:24:16 svc:/site/first-boot-script-svc:default

## <span id="page-209-0"></span>**Creating a Script to Run at First Boot**

To know what source you can use for your script, you need to know what tools are installed on the client system at first boot. The solaris-large-server package is installed by default. If you installed that group package, you have Python, bash, ksh, and other tools available to you at first boot. For a complete list of packages that are included in the solaris-largeserver group package, use the pkg contents command as described in ["Listing All Installable](http://www.oracle.com/pls/topic/lookup?ctx=E36784&id=AUOSSgkogv) [Packages in a Group Package" in "Adding and Updating Software in Oracle Solaris 11.2 "](http://www.oracle.com/pls/topic/lookup?ctx=E36784&id=AUOSSgkogv). If you want to use a source for your script that is not available in the solaris-large-server package, identify the package you need and specify it in the AI manifest. For information about how to find the names of other packages that you might want to install, see ["Adding and](http://www.oracle.com/pls/topic/lookup?ctx=E36784&id=AUOSS) [Updating Software in Oracle Solaris 11.2 ".](http://www.oracle.com/pls/topic/lookup?ctx=E36784&id=AUOSS)

- Use only one first-boot script to avoid having different commands in different scripts that collide with one another.
- Do not reboot in the first-boot script.

#### <span id="page-210-0"></span>**EXAMPLE 13-1** Template First-Boot Script

This example shows operations that should be done in any first-boot script.

- A first-boot script must load /lib/svc/share/smf\_include.sh in order to use definitions such as SMF method exit codes.
- The script should test whether it already ran in a prior boot. If the completed property is already set to true, then exit the start method and temporarily disable the service.

The following line in the script gets the value of the completed property in the config property group in the site/first-boot-script-svc:default service instance and assigns that value to the local completed variable.

completed=`svcprop -p config/completed site/first-boot-script-svc:default`

The following line in the script sends the SMF\_EXIT\_TEMP\_DISABLE exit code to the service start method, with method\_completed as the short reason for the exit and "Configuration completed" as the longer description of the reason for the exit.

smf\_method\_exit \$SMF\_EXIT\_TEMP\_DISABLE script\_completed "Configuration completed"

- A first-boot script should save a copy of the boot environment (BE) that was just created by the AI installation. Saving a copy of the BE before the first-boot script modifies it enables you to easily recover from any problems introduced by the script by booting into the saved BE.
- When the script has finished its work, the script must set the value of the completed property to true, refresh the service with the new property value, and exit the start method and temporarily disable the service. Use the svccfg command to set the completed property to true, and use the svcadm command to refresh the service.

Remember that by default, sh is ksh93.

#!/bin/sh

- # Load SMF shell support definitions
- . /lib/svc/share/smf\_include.sh

# If nothing to do, exit with temporary disable completed=

\$(svcprop -p config/completed site/first-boot-script-svc:default

```
)
[ "${completed}" = "true" ] && \
    smf_method_exit $SMF_EXIT_TEMP_DISABLE completed "Configuration completed"
# Obtain the active BE name from beadm: The active BE on reboot has an R in
# the third column of 'beadm list' output. Its name is in column one.
bename=
$(beadm list -Hd|nawk -F '; ' '$3 ~ / R/ {print $1}'\lambdabeadm create ${bename}.orig
echo "Original boot environment saved as ${bename}.orig"
# Place your one-time configuration tasks here
# Record that this script's work is done
svccfg -s site/first-boot-script-svc:default setprop config/completed = true
svcadm refresh site/first-boot-script-svc:default
smf method exit $SMF EXIT TEMP DISABLE method completed "Configuration completed"
```
**Tip -** Use the -n option to check for syntax errors in your script:

```
$ ksh -n first-boot-script.sh
```
**EXAMPLE 13-2** First-Boot Script that Configures Multiple IP Interfaces

This example shows a first-boot script named first-boot-script.sh that configures addresses on two IP interfaces and adds a default route.

```
#!/bin/sh
```

```
# Load SMF shell support definitions
. /lib/svc/share/smf_include.sh
# If nothing to do, exit with temporary disable
completed=`svcprop -p config/completed site/first-boot-script-svc:default`
[ "${completed}" = "true" ] && \
     smf_method_exit $SMF_EXIT_TEMP_DISABLE completed "Configuration completed"
# Obtain the active BE name from beadm: The active BE on reboot has an R in
# the third column of 'beadm list' output. Its name is in column one.
bename=`beadm list -Hd|nawk -F ';' '$3 ~ /R/ {print $1}'
beadm create ${bename}.orig
echo "Original boot environment saved as ${bename}.orig"
# Create and configure addresses on two IP interfaces
/usr/sbin/ipadm create-ip net0
/usr/sbin/ipadm create-ip net1
/usr/sbin/ipadm create-addr -a 10.153.125.222/24 net0
```

```
/usr/sbin/ipadm create-addr -a 169.254.182.77/24 net1
# Add a default route with net0 as the gateway
/usr/sbin/route add default 10.153.125.1 -ifp net0
# Record that this script's work is done
svccfg -s site/first-boot-script-svc:default setprop config/completed = true
svcadm refresh site/first-boot-script-svc:default
smf method exit $SMF EXIT TEMP DISABLE method completed "Configuration completed"
```
Another good use of a first-boot script is to use the useradd command to configure multiple

## **Creating an SMF Manifest File**

initial users on the system.

Create an SMF manifest file that defines a service that executes a script.

- The start method of the service executes the first-boot script.
- This example specifies the multi-user dependency to make sure that the first-boot script executes late in the startup sequence after first boot. Depending on what your firstboot script does, you might not need such a dependency. If you do not specify such a dependency, your script might run before the system is adequately configured.

**Tip -** Evaluate your script's dependencies and construct the service to run the script after its dependencies are satisfied.

The completed property is defined with a value of false.

### <span id="page-212-0"></span>**Using the Manifest Creation Tool**

You can use the svcbundle command to generate a valid service manifest. In the following example, notice that by default, a manifest generated by the svcbundle command specifies a transient service and specifies the multi-user dependency.

<span id="page-212-1"></span>**EXAMPLE 13-3** Generated SMF Service Manifest

In the following command, the name of the script shown in ["Creating a Script to Run at First](#page-209-0) [Boot" on page 210](#page-209-0) is specified as the value of start-method. The name of the script is specified as /opt/site/first-boot-script.sh because the package created in ["Creating an](#page-216-0) [IPS Package for the Script and Service" on page 217](#page-216-0) installs the first-boot-script.sh script into /opt/site/first-boot-script.sh.

In the following command, the completed property is specified by a colon-separated list of property group name, property name, property type, and initial property value.

```
$ svcbundle -s service-name=site/first-boot-script-svc \
-s start-method=/opt/site/first-boot-script.sh \
-s instance-property=config:completed:boolean:false \
> first-boot-script-svc-manifest.xml
```
In the generated service manifest shown below, the first-boot script, /opt/site/first-bootscript.sh, is the value of the exec attribute of the start method. The completed property is specified in the instance element that defines the default instance of this service, first-bootscript-svc:default.

```
<?xml version="1.0" ?>
<!DOCTYPE service_bundle
   SYSTEM '/usr/share/lib/xml/dtd/service_bundle.dtd.1'>
<! - Manifest created by svcbundle (2014-Jan-14 16:39:30-0700)
-->
<service_bundle type="manifest" name="site/first-boot-script-svc">
     <service version="1" type="service" name="site/first-boot-script-svc">
        \leq : \frac{1}{2} The following dependency keeps us from starting until the
             multi-user milestone is reached.
         -->
         <dependency restart_on="none" type="service"
             name="multi_user_dependency" grouping="require_all">
             <service_fmri value="svc:/milestone/multi-user"/>
         </dependency>
         <exec_method timeout_seconds="60" type="method" name="start"
             exec="/opt/site/first-boot-script.sh"/>
        1 - The exec attribute below can be changed to a command that SMF
            should execute to stop the service. See smf method(5) for more
             details.
         -->
         <exec_method timeout_seconds="60" type="method" name="stop"
             exec=":true"/>
        1 - The exec attribute below can be changed to a command that SMF
             should execute when the service is refreshed. Services are
             typically refreshed when their properties are changed in the
             SMF repository. See smf_method(5) for more details. It is
             common to retain the value of :true which means that SMF will
             take no action when the service is refreshed. Alternatively,
             you may wish to provide a method to reread the SMF repository
             and act on any configuration changes.
         -->
        <exec method timeout seconds="60" type="method" name="refresh"
             exec=":true"/>
         <property_group type="framework" name="startd">
             <propval type="astring" name="duration" value="transient"/>
```

```
 </property_group>
         <instance enabled="true" name="default">
             <property_group type="application" name="config">
                 <propval type="boolean" name="completed" value="false"/>
             </property_group>
         </instance>
         <template>
             <common_name>
                 <loctext xml:lang="C">
                    \lt ! - -
                         Replace this comment with a short name for the
                         service.
 -->
                 </loctext>
             </common_name>
             <description>
                 <loctext xml:lang="C">
                    \lt! - -
                         Replace this comment with a brief description of
                         the service
                      -->
                 </loctext>
             </description>
         </template>
     </service>
</service_bundle>
```
### **Customizing the Generated Manifest**

The service manifest generated with the svcbundle command might meet your needs with no modification necessary. The following example shows a modification of the service manifest.

If you modify a service manifest, use the svccfg validate command to ensure the manifest is still valid.

**EXAMPLE 13-4** Customized Service Manifest : Increase the Time Allowed for the Script to Run

In the following copy of the generated service manifest, the default exec\_method timeout of 60 seconds has been increased for the start method. Make sure the start method has adequate time to run the first-boot script.

```
<?xml version="1.0" ?>
<!DOCTYPE service_bundle
  SYSTEM '/usr/share/lib/xml/dtd/service_bundle.dtd.1'>
\lt ! . .
     Manifest created by svcbundle (2014-Jan-14 16:39:30-0700)
-->
<service_bundle type="manifest" name="site/first-boot-script-svc">
     <service version="1" type="service" name="site/first-boot-script-svc">
        \lt ! . .
             The following dependency keeps us from starting until the
```

```
 multi-user milestone is reached.
         -->
         <dependency restart_on="none" type="service"
             name="multi_user_dependency" grouping="require_all">
             <service_fmri value="svc:/milestone/multi-user"/>
         </dependency>
        <! - Make sure the start method has adequate time to run the script.
         -->
         <exec_method timeout_seconds="360" type="method" name="start"
             exec="/opt/site/first-boot-script.sh"/>
        21 - 1 The exec attribute below can be changed to a command that SMF
             should execute to stop the service. See smf_method(5) for more
             details.
         -->
        <exec method timeout seconds="60" type="method" name="stop"
             exec=":true"/>
        \lt!! - -
            The exec attribute below can be changed to a command that SMF
             should execute when the service is refreshed. Services are
             typically refreshed when their properties are changed in the
             SMF repository. See smf_method(5) for more details. It is
             common to retain the value of :true which means that SMF will
             take no action when the service is refreshed. Alternatively,
             you may wish to provide a method to reread the SMF repository
             and act on any configuration changes.
         -->
         <exec_method timeout_seconds="60" type="method" name="refresh"
             exec=":true"/>
         <property_group type="framework" name="startd">
             <propval type="astring" name="duration" value="transient"/>
         </property_group>
         <instance enabled="true" name="default">
             <property_group type="application" name="config">
                 <propval type="boolean" name="completed" value="false"/>
             </property_group>
         </instance>
         <template>
             <common_name>
                 <loctext xml:lang="C">
                    <! - Replace this comment with a short name for the
                         service.
                     -->
                 </loctext>
             </common_name>
             <description>
                 <loctext xml:lang="C">
                    <! \sim Replace this comment with a brief description of
                         the service
 -->
                 </loctext>
             </description>
         </template>
     </service>
</service_bundle>
```
### \$ **svccfg validate first-boot-script-svc-manifest.xml**

**EXAMPLE 13-5** Customized Service Manifest: Ensure the Script Runs After Non-Global Zones Are Installed

In the following service manifest excerpt, the dependency on svc:/milestone/multi-user is changed to a dependency on svc:/system/zones-install to ensure that the first-boot script runs after all non-global zones are installed.

```
\lt! - -
     The following dependency keeps us from starting until all
     non-global zones are installed.
-->
<dependency restart_on="none" type="service"
     name="ngz_dependency" grouping="require_all">
     <service_fmri value="svc:/system/zones-install"/>
</dependency>
```
# **Creating an IPS Package for the Script and Service**

Create an IPS package that contains:

- The service manifest file from ["Creating an SMF Manifest File" on page 213.](#page-212-0)
- The first-boot script from ["Creating a Script to Run at First Boot" on page 210](#page-209-0).
- Any files needed by the script that cannot be provided from another location such as the AI server.

# **How to Create and Publish the IPS Package**

### **1. Create the directory hierarchy.**

In this example, the service manifest is installed into /lib/svc/manifest/site, and the firstboot script is installed into /opt/site.

```
$ mkdir -p proto/lib/svc/manifest/site
$ mkdir -p proto/opt/site
$ cp first-boot-script-svc-manifest.xml proto/lib/svc/manifest/site
$ cp first-boot-script.sh proto/opt/site
```
### **2. Create the package manifest.**

Create the following file named first-boot-script.p5m.

```
set name=pkg.fmri value=first-boot-script@1.0,5.11-0
set name=pkg.summary value="AI first-boot script"
```

```
set name=pkg.description value="Script that runs at first boot after AI installation"
set name=info.classification value=\
     "org.opensolaris.category.2008:System/Administration and Configuration"
file lib/svc/manifest/site/first-boot-script-svc-manifest.xml \
   path=lib/svc/manifest/site/first-boot-script-svc-manifest.xml owner=root \
     group=sys mode=0444
dir path=opt/site owner=root group=sys mode=0755
file opt/site/first-boot-script.sh path=opt/site/first-boot-script.sh \
     owner=root group=sys mode=0555
```
Depending on what your first-boot script does, you might need to specify dependencies. If you modify this manifest, verify the new manifest is correct. You can ignore warnings. See [Chapter](http://www.oracle.com/pls/topic/lookup?ctx=E36784&id=PKDEVpkgdev) [2, "Packaging Software With IPS," in "Packaging and Delivering Software With the Image](http://www.oracle.com/pls/topic/lookup?ctx=E36784&id=PKDEVpkgdev) [Packaging System in Oracle Solaris 11.2 "](http://www.oracle.com/pls/topic/lookup?ctx=E36784&id=PKDEVpkgdev) for information about how to create a package, including information about the pkgdepend, pkgmogrify, and pkglint commands.

### **3. Create the repository for the package.**

This example creates the repository in the local directory, with firstboot as the publisher.

**Note -** Create the repository in a directory that is accessible by the AI clients at installation time.

```
$ pkgrepo create firstbootrepo
$ pkgrepo -s firstbootrepo add-publisher firstboot
```
### **4. Publish the package.**

```
$ pkgsend publish -d ./proto -s ./firstbootrepo first-boot-script.p5m
pkg://firstboot/first-boot-script@1.0,5.11-0:20140114T022508Z 
PUBLISHED
```
Clients can install the package from the firstbootrepo repository. The firstboot publisher with firstbootrepo origin is defined in the AI manifest as shown in the next section.

### **5. Verify that the package is available.**

List the package to verify that the package is available.

\$ **pkg list -g ./firstbootrepo first-boot-script** NAME (PUBLISHER) VERSION IFO first-boot-script (firstboot) 1.0-0 ---

### **6. (Optional) Test installation of the package.**

The -n option indicates not to install the package.

# **pkg set-publisher -g ./firstbootrepo firstboot** # **pkg publisher** PUBLISHER TYPE STATUS P LOCATION solaris origin online F http://http://pkg.oracle.com/solaris/release/

```
firstboot origin online F file:///home/user1/firstboot/firstbootrepo/
# pkg list -af first-boot-script
NAME (PUBLISHER) VERSION IFO
first-boot-script (firstboot) 1.0-0 ---
# pkg install -nv first-boot-script
         Packages to install: 1
     Estimated space available: 50.68 GB
Estimated space to be consumed: 64.66 MB
      Create boot environment: No
Create backup boot environment: No
         Rebuild boot archive: No
Changed packages:
firstboot
  first-boot-script
    None -> 1.0,5.11-0:20140114T022508Z
Planning linked: 0/2 done; 1 working: zone:z2
Linked image 'zone:z2' output:
     Estimated space available: 50.68 GB
| Estimated space to be consumed: 62.07 MB
| Rebuild boot archive: No
`
Planning linked: 1/2 done; 1 working: zone:z1
Linked image 'zone:z1' output:
| Estimated space available: 50.67 GB
| Estimated space to be consumed: 62.07 MB
| Rebuild boot archive: No
```
**Next Steps** See ["Copying and Creating Package Repositories in Oracle Solaris 11.2 "](http://www.oracle.com/pls/topic/lookup?ctx=E36784&id=CCOSP) for instructions to make the new repository accessible to client systems through either NFS sharing or HTTP.

# **Installing the First-Boot Package on the AI Client**

Create a custom AI manifest file and add the new package, publisher, and repository information.

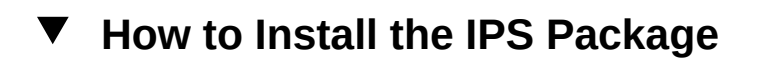

# **1. Add the package to the AI manifest.**

Add the package to the software installation section of the AI manifest. Either customize an AI manifest XML file or write a derived manifest script to add these elements. See [Chapter 10,](#page-140-0) ["Provisioning the Client System"](#page-140-0) for information about customizing an AI manifest.

Use the installadm export command to retrieve the content of one or more existing AI manifests. The following example shows the XML elements you need to add.

```
<software type="IPS">
  <source>
```

```
 <publisher name="solaris">
      <origin name="http://pkg.oracle.com/solaris/release"/>
    </publisher>
    <publisher name="firstboot">
      <origin name="file:///net/host1/export/firstbootrepo"/>
    </publisher>
  </source>
  <software_data action="install">
    <name>pkg:/first-boot-script</name>
  </software_data>
</software>
```
Make sure the origin is a URI the clients can access during AI installation. Use zfs set sharenfs to export the repository so that clients can access the local repository.

### **2. Update the modified AI manifest in the AI install service.**

Use the installadm update-manifest command to replace the AI manifest content with the content that includes the first-boot script package. Any criteria or default status remain with the manifest or script following the update.

### **3. Network boot the client.**

Network boot the client to use AI to install the Oracle Solaris 11 OS and your custom firstboot-script package. When the client is booted after installation, the service runs and executes the first-boot script.

# **Testing the First-Boot Service**

To test the service before you test an AI installation, you can simply install the package on a test system and reboot that test system.

```
# pkg install first-boot-script
       Packages to install: 1
     Create boot environment: No
Create backup boot environment: No
DOWNLOAD PKGS FILES XFER (MB) SPEED
Completed 1/1 2/2 0.0/0.0 0B/s
PHASE ITEMS
Installing new actions 7/7
Updating package state database Done
Updating image state Done
Creating fast lookup database Done
Reading search index Done
# pkg list first-boot-script
NAME (PUBLISHER) VERSION IFO
first-boot-script (firstboot) 1.0-0 i--
# pkg info first-boot-script
       Name: first-boot-script
```

```
 Summary: AI first-boot script
    Description: Script that runs at first boot after AI installation
      Category: System/Administration and Configuration
          State: Installed
      Publisher: firstboot
        Version: 1.0
  Build Release: 5.11
         Branch: 0
Packaging Date: Dec 23, 2013 02:50:31 PM
           Size: 3.89 kB
           FMRI: pkg://firstboot/first-boot-script@1.0,5.11-0:20131223T145031Z
```
Reboot the test system. If the script created a new boot environment as shown above, be sure to boot into that new boot environment.

Check that the script is in the /opt/site directory and the effects of the script are correct.

Check the state of the service. If the script finished and exited correctly, the service should be in the disabled state.

```
# svcs first-boot-script-svc
STATE STIME FMRI
disabled 8:24:16 svc:/site/first-boot-script-svc:default
```
Use one of the following commands to check the value of the completed property:

```
# svcprop first-boot-script-svc:default
config/completed boolean true
# svcprop -p config/completed first-boot-script-svc:default
true
```
If you want to review the service log file, use the following command to find the location of the log file:

```
# svcs -x first-boot-script-svc
svc:/site/first-boot-script-svc:default (?)
 State: disabled since Dec 23, 2013 08:24:16 AM PDT
Reason: Temporarily disabled by service method: "Configuration completed."
    See: http://support.oracle.com/msg/SMF-8000-1S
    See: /var/svc/log/site-first-boot-script-svc:default.log
Impact: This service is not running.
```
The log file contains the following information:

```
[ Jul 23 08:22:57 Enabled. ]
[ Jul 23 08:24:14 Executing start method ("/opt/site/first-boot-script.sh"). ]
[ Jul 23 08:24:16 Method "start" exited with status 101. ]
[ Jul 23 08:24:16 "start" method requested temporary disable: "Configuration completed"
  ]
[ Jul 23 08:24:16 Rereading configuration. ]
```
### **How to Update the Script or Service**  $\blacktriangledown$

If you change the script or the service manifest, use this procedure to install the update.

### **1. Copy the updated files to your prototype directory.**

```
$ cp first-boot-script-svc-manifest.xml proto/lib/svc/manifest/site
$ cp first-boot-script.sh proto/opt/site
```
### **2. Increment the package version.**

In the package manifest, change the value of the pkg.fmri attribute to the following, for example:

first-boot-script@1.0,5.11-0.1

# **3. Publish the new version.**

Publish the new version of the package to the repository.

```
$ pkgsend publish -d ./proto -s ./firstbootrepo first-boot-script.p5m
pkg://firstboot/first-boot-script@1.0,5.11-0.1:2013123T231948Z 
PUBLISHED
```
### **4. Update the package.**

Use the pkg list -af command to make sure you can access the new version. You might need to use the pkg refresh firstboot command to update the package list. Use the pkg update command to update the package.

# **5. Reboot the test system.**

# **♦ ♦ ♦ C H A P T E R 1 4**  14

# Installing Client Systems

This chapter provides the system requirements for AI clients and describes how to associate each client with the correct AI install service.

# **How a Client Is Installed**

When you set up your AI server, you created at least one install service for each client architecture and each version of the Oracle Solaris OS that you plan to install. When you created each install service, you created customized installation instructions and system configuration instructions for different clients as needed. To start the automated installation, you just need to boot the client.

After you network boot the client, the installation and configuration of the client are completed using a net image, installation specifications, and system configuration specifications provided by the install service.

- 1. The administrator network boots the client.
- 2. The client system contacts the DHCP server and retrieves the client's network configuration and the location of the AI server. SPARC clients can optionally use the network-bootarguments variable set in the OBP to get this information.
- 3. The client system loads the net image from one of the following sources:
	- The install service assigned to this client with the installadm create-client command
	- The default install service for this architecture
- 4. The client system completes its installation using the AI manifest determined as described in ["Selecting the AI Manifest" on page 136](#page-135-0).
- 5. The client system reboots if auto reboot is set in the AI manifest, or the client is rebooted by the system administrator.
- 6. During reboot, the client system is configured in one of the following ways:
	- Using system configuration profiles determined as described in ["Selecting System](#page-136-0) [Configuration Profiles" on page 137](#page-136-0)
	- Using the administrator's responses in the interactive system configuration tool

7. After reboot, any first-boot scripts that were set up for the client are run.

When the AI client installation is finished, the message Automated Installation succeeded displays on the screen, a completion message displays in the /system/volatile/install\_log log file, and the svc:/application/auto-installer SMF service on that client reaches the online state.

# **SPARC and x86 Client System Requirements**

The client systems for automated installation must meet the following requirements. Any system that meets these requirements can be used as an automated AI client, including laptops, desktops, virtual machines, and enterprise servers.

SPARC and x86 clients of AI installation over the network must meet the following requirements:

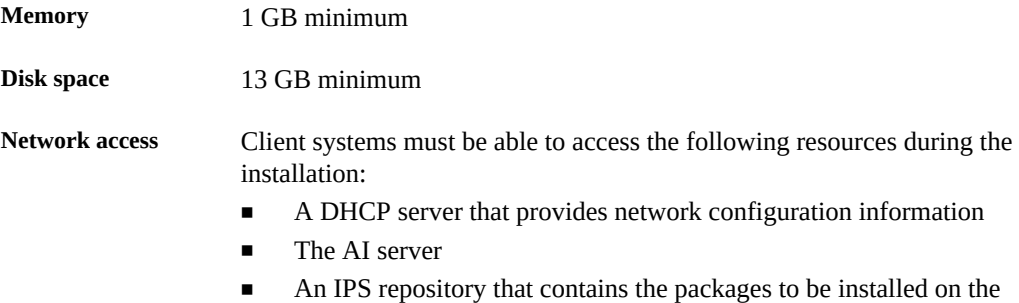

client system

On SPARC client systems, the firmware must be updated to include the current version of the Open Boot PROM (OBP) that contains the latest WAN boot support.

To boot over the network, AI requires WAN boot support for SPARC clients. You can check whether your client Open Boot PROM (OBP) supports WAN boot by checking whether network-boot-arguments is a valid variable that can be set in the eeprom.

If the variable network-boot-arguments is displayed, or if the command returns the output network-boot-arguments: data not available, the OBP supports WAN boot and the client can be installed over the network.

### # **eeprom | grep network-boot-arguments** network-boot-arguments: data not available

If the command results in no output, then WAN Boot is not supported and the client cannot be installed over the network. See [Chapter 5, "Automated Installations That Boot From Media"](#page-54-0).

```
# eeprom | grep network-boot-arguments
```
# **Setting Up an AI Client**

On the AI server, use the installadm create-client command to associate a particular client with a particular install service.

The installadm create-client command requires the following information:

- MAC address for the client
- Name of the install service for the client to use for installation

For x86 clients, you can optionally specify boot properties on the installadm create-client command by using the -b option. For SPARC clients, include the boot arguments you want the client to boot with in the boot command that you type when you boot it.

# **Setting Up a SPARC Client**

The following example associates the SPARC client with MAC address 00:14:4f:a7:65:70 with the solaris11\_2-sparc install service.

```
# installadm create-client -n solaris11_2-sparc -e 00:14:4f:a7:65:70
```
The DHCP server does not require configuration because the SPARC wanboot-cgi boot file has already been configured by create-service. See ["Creating an Install Service" on page 97](#page-96-0) for more information.

The following results of this installadm create-client command appear in the /etc/ netboot directory:

dr-xr-x--- 2 webservd webservd 4 Apr 9 08:53 0100144FA76570

# **Setting Up an x86 Client**

The following example associates the x86 client with MAC address 0:e0:81:5d:bf:e0 with the solaris11\_2-i386 install service. The DHCP configuration output by this command must be added to the DHCP server. If this DHCP configuration is not done, the client cannot boot the solaris11\_2-i386 install service.

```
# installadm create-client -n solaris11_2-i386 -e 0:e0:81:5d:bf:e0
No local DHCP configuration found. If not already configured, the
following should be added to the DHCP configuration:
    Boot server IP : 10.80.239.5
    Boot file(s) : 
        bios clients (arch 00:00): 0100E0815DBFE0.bios
        uefi clients (arch 00:07): 0100E0815DBFE0.uefi
```
The following example shows how installadm might set the PXE boot entry for this client:

```
host 00E0815DBFE0 {
   hardware ethernet 00:E0:81:5D:BF:E0;
  if option arch = 00:00 {
     filename "0100E0815DBFE0.bios";
  } else if option arch = 00:07 {
     filename "0100E0815DBFE0.uefi";
  }
}
```
The following results of this installadm create-client command appear in the /etc/ netboot directory:

```
lrwxrwxrwx 1 root root 21 May 6 10:32 0100E0815DBFE0 -> ./0100E0815DBFE0.bios
lrwxrwxrwx 1 root root 44 May 6 10:32 0100E0815DBFE0.bios -> ./solaris11_2-i386/boot/grub/
pxegrub2
lrwxrwxrwx 1 root root 51 May 6 10:32 17:49 0100E0815DBFE0.uefi -> ./solaris11_2-i386/boot/grub/
grub2netx64.efi
-rw-r--r-- 1 root root 1744 May 6 10:32 17:49 grub.cfg.0100E0815DBFE0
-rw-r--r-- 1 root root 1204 May 6 10:32 17:49 menu.conf.0100E0815DBFE0
```
# **Deleting a Client From a Service**

Use the installadm delete-client command to delete a client from an install service.

```
$ installadm delete-client -e macaddr
```
You do not need to specify the service name since a client can be associated with only one install service.

# **Installing Clients**

Boot the client to start the installation. This section describes how to boot a SPARC or x86 client. You can monitor the progress of an installation on the console of the client. Any errors that may occur during the installation will also be displayed on the client console. This section also describes how you can monitor installation progress remotely.

# **Using Secure Shell to Remotely Monitor Installations**

You can enable network access to an automated AI client by using ssh. You can use this access to remotely observe an installation in progress by monitoring progress in the /system/ volatile/install log installation log file.

To enable remote access for all clients of a particular install service, set the option livessh to enable in the installation configuration file. When this access is enabled, you can log in to the AI client by using the username jack and password jack.

Individual clients can also set this option on the boot command line.

# **Monitoring x86 Client Installations**

For x86 systems, use the -b option with the create-service subcommand to set boot properties for all clients that use that service, as shown in the following example:

### # **installadm create-service -a i386 -b livessh=enable**

The following excerpt shows how the property appears in the /etc/netboot/*svcname*/ grub.cfg file:

\$multiboot \$kern /platform/i86pc/kernel/amd64/unix -B livessh=enable,...

You can enable ssh for a single x86 client by specifying livessh on the boot command line. For instructions, see ["Adding Kernel Arguments by Editing the GRUB Menu at Boot Time" in](http://www.oracle.com/pls/topic/lookup?ctx=E36784&id=SBOOTglyas) ["Booting and Shutting Down Oracle Solaris 11.2 Systems ".](http://www.oracle.com/pls/topic/lookup?ctx=E36784&id=SBOOTglyas)

# **Monitoring SPARC Client Installations**

For SPARC systems, access the system.conf file through the service's net image directory mounted under the /etc/netboot directory: /etc/netboot/*svcname*/system.conf.

In the system.conf file, the options are defined as name-value pairs. In the following example, the livessh option is set to enable:

```
$ cat /etc/netboot/solaris11_2-sparc/system.conf
...install_service=solaris11_2-sparc
install_svc_address=$serverIP:5555
livessh=enable
...
```
You can enable ssh for a single SPARC client by specifying livessh on the boot command line. The following examples show two different ways to specify this argument:

```
ok boot net:dhcp - livessh
ok boot net:dhcp - livessh=enable
```
The livessh specification on the boot command line overrides any setting specified in the service's system.conf file. For example, if the system.conf file specifies livesssh=enable, you can disable livessh on a particular client by specifying livessh=disable on the boot command line:

ok **boot net:dhcp - livessh=disable**

# **Installing a SPARC Client**

Network boot SPARC clients from the OBP prompt. Decide whether you are using secure download and whether you are using DHCP.

# <span id="page-227-0"></span>**Installing a SPARC Client Using Secure Download**

For SPARC AI client systems that are secured with credentials, the net boot file and the boot file system can be securely downloaded over the network through SPARC OBP firmware configured with security keys. Firmware keys must be specified in OBP to validate the downloaded boot file and file system.

The hashing digest (HMAC) is computed with the SHA1 algorithm, and AES is the encryption method employed.

# **Setting the Hashing Key and Encryption Key**

You can set the HMAC and encryption key at the OBP command prompt.

The following example command sets the OBP HMAC on a SPARC client console with the AIgenerated SHA1 value:

ok **set-security-key wanboot-hmac-sha1 767280bd72bca8cef3d679815dfca54638691ec5**

The following example command sets the OBP AES encryption key on a SPARC client console:

ok **set-security-key wanboot-aes 38114ef74dc409a161099775f437e030**

# <span id="page-227-1"></span>**Resetting the Hashing Key and Encryption Key**

If the OBP keys for a client are regenerated in the servers' configuration, the keys must be updated on the affected SPARC clients to perform authenticated AI installations. To invalidate existing OBP keys and generate new OBP keys, use the -H and -E options with the installadm command. See ["OBP Security Keys for SPARC Clients" on page 116](#page-115-0) for information about generating OBP keys for server authentication only, for a specific client, for a specific install service, and for the default client.

# **Deleting the Hash Key and Encryption Key**

When you delete the HMAC key and encryption key, that client will no longer require or attempt authentication. You will not be able to use AI to install the client using any install service whose sec property is set to either require-client-auth or require-server-auth.

To delete the HMAC key and encryption key at the OBP command prompt, use the same command that you use to set the keys, but do not provide any values:

```
ok set-security-key wanboot-hmac-sha1
ok set-security-key wanboot-aes
```
# **Installing a SPARC Client Using DHCP**

If you are using DHCP, use the following network boot command:

```
ok boot net:dhcp - install
```
# **Installing a SPARC Client Without Using DHCP**

If you are not using DHCP, use the following command to set the network-boot-arguments variable in the OBP. This variable is set persistently in the OBP:

```
ok setenv network-boot-arguments host-ip=client-ip,
router-ip=router-ip,subnet-mask=subnet-mask,hostname=hostname,
file=wanboot-cgi-file
```
Then use the following command to network boot the client:

ok **boot net - install**

**Note -** When you use the network-boot-arguments variable, the SPARC client does not have DNS configuration information. Ensure that the AI manifest used with this client specifies an IP address instead of a host name for the location of the IPS package repository, and for any other URI in the manifest.

# **SPARC Client Network Boot Sequence**

The following events occur during AI boot of a SPARC client:

1. The client boots and gets its network configuration and the location of the wanboot-cgi file from the DHCP server or from the network-boot-arguments variable set in its OBP.

- 2. The wanboot-cgi program reads wanboot.conf and sends the location of the WAN boot binary to the client.
- 3. The WAN boot binary is downloaded using HTTP, and the client boots the WAN boot program.
- 4. WAN boot gets the boot archive file, and the Oracle Solaris OS is booted.
- 5. Image archives, solaris.zlib and solarismisc.zlib, are downloaded using HTTP.
- 6. The AI manifest and system configuration profiles are downloaded from an AI install service specified either from the mDNS lookup or from the system.conf file.
- 7. The AI install program is invoked with the AI manifest to perform the installation of the Oracle Solaris OS to the client.

# **Installing an x86 Client**

Initiate the x86 client installation by using one of the following methods to boot from the network:

- Press the appropriate function key. For example, some systems use F12 to boot from the network
- Change the boot order in the BIOS.

When the client boots, select the network device to boot from.

The following events occur during AI boot of an x86 client:

- 1. The client boots and gets an IP address, and the boot file is downloaded from the location provided by the DHCP server.
- 2. The boot file is loaded and reads a GRUB menu file.
- 3. The user selects the second option, "Oracle Solaris 11.2 Automated Install," from the GRUB menu.
- 4. The boot file gets the boot archive file, and the Oracle Solaris OS is booted using TFTP.
- 5. The net image archives, solaris.zlib and solarismisc.zlib, are downloaded using HTTP as provided by the GRUB menu.
- 6. The AI manifest and system configuration profiles are downloaded from an AI install service specified from an mDNS lookup or from the GRUB menu entry that was booted.
- 7. The AI install program is invoked with the AI manifest to perform the installation.

When the system has successfully PXE booted, the following message is briefly displayed before the GRUB menu is displayed:

Intel(R) Boot Agent PXE Base Code (PXE-2.1 build 0.86) Copyright(C) 1997-2007, Intel Corporation

CLIENT MAC ADDR 00 14 4F 29 04 12 GUID FF2000008 FFFF FFFF FFFF 7BDA264F1400 CLIENT IP: 10.6.68.29 MASK: 255.255.255.0 DHCP IP: 10.6.68.49

GATEWAY: 10.6.68.1

The GRUB menu appears with two menu entries. Select the second entry to start an automated installation:

Oracle Solaris 11.2 Text Installer and command line Oracle Solaris 11.2 Automated Install

The default GRUB menu entry, "Text Installer and command line," boots the image without starting a hands-free automated installation. Select the second entry in the GRUB menu, "Automated Install," to initiate an automated installation. If you select the first menu entry, then when the client is booted, a menu displays as shown in ["Starting an Automated Installation](#page-244-0) [from the Command Line" on page 245.](#page-244-0) Use this menu to examine or install the system.

# **Client Installation Messages**

The following messages are common to both SPARC and x86 installations.

# **Automated Installation Started Message**

If the client is able to successfully boot and download the install files, then the following message is displayed:

Automated Installation started The progress of the Automated Installation will be output to the console Detailed logging is in the logfile at /system/volatile/install\_log Press RETURN to get a login prompt at any time.

You can log in as root with the password solaris to monitor the installation messages in / system/volatile/install\_log.

# **Automated Installation Succeeded Message**

If you see the following message, the installation is successful:

```
Automated Installation finished successfully
The system can be rebooted now
Please refer to the /system/volatile/install_log file for details
After reboot it will be located at /var/log/install/install_log
```
Reboot to start the installed system

If you have set up automatic reboot in the AI manifest, the system reboots at this time. To specify automatic reboot after successful installation, set the auto\_reboot attribute of the

<ai\_instance> tag to true. The default value is false: The client does not automatically reboot after successful installation.

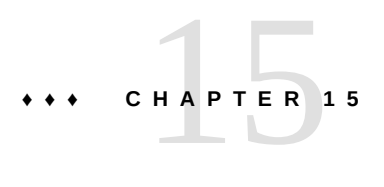

# Troubleshooting Automated Installations

This chapter discusses some possible failures and how to recover.

# **Client Installation Fails**

This section suggests actions to take if a client installation fails.

# **Check the Installation Logs and Instructions**

If an installation to a client system failed, you can find the log at /system/volatile/ install\_log.

The AI manifest that was used for this client is in /system/volatile/ai.xml. The system configuration profiles that were used for this client are in /system/volatile/profile/\*.

You can also check the AI server's webserver log in /var/ai/image-server/logs/\*. This log is useful if the client is receiving an unexpected or incorrect AI manifest or system configuration profile, or when the client can not download files after the initial boot phase.

# <span id="page-232-0"></span>**Check DNS**

Check whether DNS is configured on your client by verifying that a non-empty /etc/ resolv.conf file exists.

If /etc/resolv.conf does not exist or is empty, check that your DHCP server is providing DNS server information to the client:

### # **/sbin/dhcpinfo DNSserv**

If this command returns nothing, the DHCP server is not set up to provide DNS server information to the client. Contact your DHCP administrator to correct this problem.

If an /etc/resolv.conf file exists and is properly configured, check for the following possible problems and contact your system administrator for resolution:

- The DNS server might not be resolving your IPS repository server name.
- No default route to reach the DNS server exists.

# **Check Client Boot Errors**

Review the following additional information about errors that occur when the client system is booting.

- ["SPARC Network Booting Errors and Possible Causes" on page 235](#page-234-0)
- ["x86 Network Booting Errors and Possible Causes" on page 238](#page-237-0)
- ["SPARC and x86 Error Messages" on page 241](#page-240-0)

# **Boot Disk Not Found**

If the boot disk is not found during an automated installation, verify the book disk and modify the AI manifest.

- 1. Select the boot device explicitly in SPARC OBP or in the x86 BIOS.
- 2. Reboot the system.
- 3. Log in to the system being installed.
- 4. Identify the device to be used during the installation. The device is can be identified by the SYS/HDD\* receptacle name or the the CTD disk name as displayed in the format command.
- 5. Modify the /system/volatile/ai.xml manifest and replace the "boot\_disk" value. For example:

<disk\_keyword key="SYS/HDD1" name\_type="receptacle"/>

<disk\_keyword key="c0t5000CCA012B2A254d0" name\_type="ctd"/>

6. Refresh the installation service.

# **svcadm clear auto-installer**

# <span id="page-234-0"></span>**SPARC Network Booting Errors and Possible Causes**

This section describes errors or problems you might see when booting a SPARC client over the network and possible causes:

- ["Timed out Waiting for BOOTP/DHCP Reply" on page 235](#page-234-1)
- ["Boot Load Failed" on page 235](#page-234-2)
- ["Internal Server Error or WAN Boot Alert" on page 236](#page-235-0)
- "[ERROR 403: Forbidden](#page-235-1) or ERROR 404: Not Found" [on page 236](#page-235-1)
- ["Automated Installer Not Started" on page 237](#page-236-0)
- ["Invalid HMAC Value" on page 238](#page-237-1)

## <span id="page-234-1"></span>**Timed out Waiting for BOOTP/DHCP Reply**

If a DHCP server is not responding to a SPARC client's request, the following messages display:

```
 OpenBoot 4.23.4, 8184 MB memory available, Serial #69329298.
 Ethernet address 0:14:4f:21:e1:92, Host ID: 8421e192.
 Rebooting with command: boot net:dhcp - install
 Boot device: /pci@7c0/pci@0/network@4:dhcp File and args: 
 1000 Mbps FDX Link up
 Timed out waiting for BOOTP/DHCP reply
 Timed out waiting for BOOTP/DHCP reply
 Timed out waiting for BOOTP/DHCP reply
 Timed out waiting for BOOTP/DHCP reply
```
The timeout message indicates that the client is sending a DHCP request and no response has been made to that request. This error is probably caused by a DHCP configuration problem. Check whether your client is configured correctly in the DHCP server.

# <span id="page-234-2"></span>**Boot Load Failed**

...

If the AI client starts downloading the boot\_archive, but then fails with the error, "Boot load failed," that indicates that the client DHCP information is configured incorrectly.

```
Rebooting with command: boot net:dhcp - install
    Boot device: /pci@7c0/pci@0/network@4:dhcp File and args: 
    1000 Mbps FDX Link up
    HTTP: Bad Response: 500 Internal Server Error
    Evaluating:
```
Boot load failed

This error could happen if another DHCP server is responding to the client. Check the DHCP configuration for this client. If the configuration appears to be correct, determine whether another DHCP server is in the subnet.

### <span id="page-235-0"></span>**Internal Server Error or WAN Boot Alert**

After the AI client has obtained the IP address and initial parameters to start downloading the boot archive, the client might be unable to find or download the boot\_archive.

If the client cannot find the boot archive, the following error is displayed:

```
Rebooting with command: boot net:dhcp - install
       Boot device: /pci@7c0/pci@0/network@4:dhcp File and args: 
       1000 Mbps FDX Link up
      <time unavailable> wanboot info: WAN boot messages->console
       <time unavailable> wanboot info: Starting DHCP configuration
       <time unavailable> wanboot info: DHCP configuration succeeded
      <time unavailable> wanboot progress: wanbootfs: Read 366 of 366 kB (100%)
       <time unavailable> wanboot info: wanbootfs: Download complete
       Mon Aug 5 20:46:43 wanboot alert: miniinfo: Request returned code 500
     Mon Aug 5 20:46:44 wanboot alert: Internal Server Error \
(root filesystem image missing)
```
If the AI client finds the boot archive file but cannot access the file, then the following error is displayed:

```
Rebooting with command: boot net:dhcp - install
       Boot device: /pci@7c0/pci@0/network@4:dhcp File and args: 
       1000 Mbps FDX Link up
      <time unavailable> wanboot info: WAN boot messages->console
      <time unavailable> wanboot info: Starting DHCP configuration
      <time unavailable> wanboot info: DHCP configuration succeeded
      <time unavailable> wanboot progress: wanbootfs: Read 366 of 366 kB (100%)
       <time unavailable> wanboot info: wanbootfs: Download complete
       Mon Aug 5 20:53:02 wanboot alert: miniroot: Request returned code 403
       Mon Aug 5 20:53:03 wanboot alert: Forbidden
```
For both of these problems, fix the boot archive file configured for this client. Check the pathname and permissions of the boot\_archive at \$IMAGE/boot/boot\_archive.

### <span id="page-235-1"></span>**ERROR 403: Forbidden or ERROR 404: Not Found**

The messages ERROR 403: Forbidden and ERROR 404: Not Found are displayed if the AI client successfully downloads the boot\_archive and boots the Oracle Solaris kernel but fails to

get one of the image archives. An error message is displayed indicating which file is causing the problem. For example, in the following output on a SPARC client, the solaris.zlib file does not exist or is not accessible at the specified location:

<time unavailable> wanboot info: Starting DHCP configuration <time unavailable> wanboot info: DHCP configuration succeeded <time unavailable> wanboot progress: wanbootfs: Read 368 of 368 kB (100%) <time unavailable> wanboot info: wanbootfs: Download complete Mon May 5 18:57:36 wanboot progress: miniroot: Read 235737 of 235737 kB (100%) Mon May 5 18:57:36 wanboot info: miniroot: Download complete SunOS Release 5.11 Version 11.2 64-bit Copyright (c) 1983, 2014, Oracle and/or its affiliates. All rights reserved. Remounting root read/write Probing for device nodes ... Preparing network image for use Downloading solaris.zlib --2014-05-05 18:52:30-- http://10.134.125.136:5555/export/auto\_install/11\_2\_sparc/solaris.zlib Connecting to 10.134.125.136:5555... connected. HTTP request sent, awaiting response... 404 Not Found 2014-05-05 18:52:30 ERROR 404: Not Found.

Could not obtain http://10.134.125.136:5555/export/auto install/11\_2\_sparc/solaris.zlib from install server Please verify that the install server is correctly configured and reachable from the client

This problem can be caused by one of the following conditions:

- The image path configured in WAN boot is not correct.
- The image path does not exist or is incomplete.
- Access is denied due to permission issues.

Check your DHCP configuration or the contents of the net image you specified when you ran installadm create-service. Check your WAN boot configuration.

### <span id="page-236-0"></span>**Automated Installer Not Started**

When installing the Oracle Solaris OS on your client system, you need to include the install argument when you boot in order to initiate an installation:

### ok **boot net:dhcp - install**

If you boot without the install boot argument, the SPARC client boots into the automated installer boot image but the installation does not start. See ["Starting an Automated Installation](#page-244-0) [from the Command Line" on page 245](#page-244-0) for instructions about how to start an automated installation from this point.

# <span id="page-237-1"></span>**Invalid HMAC Value**

If you see the message Invalid HMAC value on the SPARC console shortly after booting a SPARC AI client, and the system returns to the ok prompt, one of the following conditions caused the problem:

- That AI client is secured by authentication, but you have not set the OBP keys. The solution is to set the OBP keys in the client firmware. For information about authentication, see ["Increasing Security for Automated Installations" on page 107.](#page-106-0) For information about setting OBP keys, see ["Installing a SPARC Client Using Secure](#page-227-0) [Download" on page 228](#page-227-0).
- That AI client is not secured but does have OBP keys set. The solution is to unset the OBP keys in the client firmware. See ["Resetting the Hashing Key and Encryption](#page-227-1) [Key" on page 228](#page-227-1).
- The client's install service has a policy requiring client authentication, but no credentials applicable to the client have been assigned. Be sure that there are credentials available for all clients of services with policy require-client-auth.

The following steps show how to identify the problem.

- 1. Verify that security hasn't been disabled for the AI server. Use installadm list -sv to see if security is enabled.
- 2. Verify that security hasn't been disabled for the client's install service. Use installadm list -vn <svcname> to see if security not disabled.
- 3. If the client is using custom credentials, use installadm list -ve  $\leq$  macaddr> to obtain the firmware key values.
- 4. If the client is not a custom client, use installadm list -vn default-sparc to see if there are any firmware keys defined for the default-sparc service.
- 5. Check the policy of the client's service with installadm list -vn <svcname>.
- 6. If there are no credentials for the default-sparc service, look for default client credentials using the installadm list -sv command. If there are default client credentials, then use the firmware keys listed for the default client.
- 7. If there are no default client credentials, use installadm list -vn default-sparc to see if the service policy is set to require-server-auth. If so, use the firmware keys listed for the default client in installadm list -sv.

# <span id="page-237-0"></span>**x86 Network Booting Errors and Possible Causes**

This section describes errors or problems you might see when booting an x86 client over the network and possible causes:

["No DHCP or ProxyDHCP Offers Were Received" on page 239](#page-238-0)

- ["TFTP Error or System Hangs After GATEWAY Message" on page 239](#page-238-1)
- ["System Hangs After GRUB Menu Entry is Selected" on page 240](#page-239-0)
- ["HTTP Request Sent Results in 403 Forbidden or 404 Not Found" on page 240](#page-239-1)
- ["Automated Installer Not Started" on page 241](#page-240-1)

## <span id="page-238-0"></span>**No DHCP or ProxyDHCP Offers Were Received**

If a DHCP server is not responding to an x86 client's request, you see the following messages:

Intel(R) Boot Agent PXE Base Code (PXE-2.1 build 0.86) Copyright(C) 1997-2007, Intel Corporation CLIENT MAC ADDR 00 14 4F 29 04 12 GUID FF2000008 FFFF FFFF FFFF 7BDA264F1400 DHCP......... No DHCP or ProxyDHCP offers were received PXE-MOF: Exiting Intel Boot Agent

The timeout message indicates that the client is sending a DHCP request and not getting a response. This issue is probably due to an error in the DHCP configuration. Check whether your client is configured correctly in the DHCP server.

# <span id="page-238-1"></span>**TFTP Error or System Hangs After GATEWAY Message**

The DHCP server provides an IP address and a location of the initial boot program as part of the DHCP response.

■ If the boot program does not exist, then the AI client boot cannot proceed. The following message is displayed:

```
Intel(R) Boot Agent PXE Base Code (PXE-2.1 build 0.86)
     Copyright(C) 1997-2007, Intel Corporation
     CLIENT MAC ADDR 00 14 4F 29 04 12 GUID FF2000008 FFFF FFFF FFFF 7BDA264F1400
     CLIENT IP: 10.6.68.29 MASK: 255.255.255.0 DHCP IP: 10.6.68.49
     GATEWAY: 10.6.68.1
     TFTP.
     PXE-T02: Access Violation
     PXE-E3C: TFTP Error - Access violation
      PXE-MOF: Exiting Intel Boot Agent
```
■ If the boot program exists but it is an incorrect program, the AI client hangs after displaying this message:

```
Intel(R) Boot Agent PXE Base Code (PXE-2.1 build 0.86)
     Copyright(C) 1997-2007, Intel Corporation
```
 CLIENT MAC ADDR 00 14 4F 29 04 12 GUID FF2000008 FFFF FFFF FFFF 7BDA264F1400 CLIENT IP: 10.6.68.29 MASK: 255.255.255.0 DHCP IP: 10.6.68.49 GATEWAY: 10.6.68.1

# <span id="page-239-0"></span>**System Hangs After GRUB Menu Entry is Selected**

If the client is able to do the initial boot but the kernel cannot be booted, the system hangs after you select the entry from the GRUB menu.

On the AI server, check whether the grub.cfg file or the menu.lst file for this client is pointing to a valid boot archive. The boot directory of the image on the server should be loopbackmounted under the /etc/netboot directory as shown in this sample excerpt from df -k for the image path shown by installadm list:

Filesystem 1K-blocks Used Available Use% Mounted on /export/auto\_install/solaris11\_2-i386 92052473 36629085 55423388 40% /etc/netboot/default-i386 /export/auto\_install/solaris11\_2-i386 92052473 36629085 55423388 40% /etc/netboot/solaris11\_2-i386

# <span id="page-239-1"></span>**HTTP Request Sent Results in 403 Forbidden or 404 Not Found**

On the AI server, if one of the install programs is inaccessible or does not exist in the location specified in the grub.cfg file or the menu.lst file under /etc/netboot, then the client is able to boot, but is not able to download that file. An error message is displayed indicating which file is causing the problem. For example, in the following output on an x86 client, the solaris.zlib file does not exist at the specified location:

```
SunOS Release 5.11 Version 11.2 64-bit
Copyright (c) 1983, 2012, Oracle and/or its affiliates. All rights reserved.
Remounting root read/write
Probing for device nodes ...
Preparing network image for use
Downloading solaris.zlib
--2015-05-05 20:02:26-- http://10.134.125.136:5555/export/auto_install/solaris11_2-i386/
solaris.zlib
Connecting to 10.134.125.136:5555... connected.
HTTP request sent, awaiting response... 404 Not Found
2015-05-05 20:02:26 ERROR 404: Not Found.
```
Could not obtain http://10.134.125.136:5555/export/auto\_install/solaris11\_2-i386/solaris.zlib from install server Please verify that the install server is correctly configured and reachable from the client

```
Requesting System Maintenance Mode
(See /lib/svc/share/README for more information.)
Console login service(s) cannot run
```
Check the contents of the target directory that you specified when you ran the installadm create-service command.

# <span id="page-240-1"></span>**Automated Installer Not Started**

When installing the Oracle Solaris OS on x86 client systems for installations that boot over the network, you must select the second entry in the GRUB boot menu to initiate an automated installation. Typically, the menu entries display as follows:

```
Oracle Solaris 11.2 Text Installer and command line
Oracle Solaris 11.2 Automated Install
```
If you selected the first GRUB menu entry or allowed the prompt to time out, the system boots into the automated install boot image but the installation does not start. See ["Starting an](#page-244-0) [Automated Installation from the Command Line" on page 245](#page-244-0) for instructions about how to start an automated installation from this point.

# <span id="page-240-0"></span>**SPARC and x86 Error Messages**

The following errors are common to both SPARC and x86 installations:

- "[Automated Installation Failed](#page-240-2) Message" [on page 241](#page-240-2)
- ["IPS Server Not Available" on page 241](#page-240-3)
- ["Package Not Found" on page 243](#page-242-0)

### <span id="page-240-2"></span>**Automated Installation Failed Message**

If a failure occurs during installation, then the following message is displayed:

```
21:43:34 Automated Installation Failed. See install log at /system/volatile/install_log
Automated Installation failed
Please refer to the /system/volatile/install log file for details
Jul 6 21:43:34 solaris svc.startd[9]: application/auto-installer:default failed fatally:
transitioned to maintenance (see 'svcs -xv' for details)
```
# <span id="page-240-3"></span>**IPS Server Not Available**

The installation client needs to reach the IPS package repository defined in the AI manifest in order to install the Oracle Solaris OS. If the client cannot access the package repository, the installation fails and the application/auto-installer service transitions to maintenance. The following output is an example of what is displayed on the console:

```
15:54:46 Creating IPS image
15:54:46 Error occurred during execution of 'generated-transfer-1341-1' checkpoint.
15:54:47 Failed Checkpoints:
15:54:47
15:54:47 generated-transfer-1341-1
15:54:47
15:54:47 Checkpoint execution error:
15:54:47
15:54:47 Framework error: code: 6 reason: Couldn't resolve host 'pkg.example.com'
15:54:47 URL: 'http://pkg.example.com/solaris/release/versions/0/'.
15:54:47
15:54:47 Automated Installation Failed. See install log at /system/volatile/install_log
Automated Installation failed
Please refer to the /system/volatile/install_log file for details
Aug 21 15:54:47 line2-v445 svc.startd[8]: application/auto-installer:default failed fatally:
transitioned to maintenance (see 'svcs -xv' for details)
...
SUNW-MSG-ID: SMF-8000-YX, TYPE: defect, VER: 1, SEVERITY: major
EVENT-TIME: Wed Aug 21 15:54:47 UTC 2013
PLATFORM: SUNW,Sun-Fire-V445, CSN: -, HOSTNAME: line2-v445
SOURCE: software-diagnosis, REV: 0.1
EVENT-ID: c8a5b809-ece4-4399-9646-d8c64d78aac7
DESC: A service failed - a start, stop or refresh method failed.
AUTO-RESPONSE: The service has been placed into the maintenance state.
IMPACT: svc:/application/auto-installer:default is unavailable.
REC-ACTION: Run 'svcs -xv svc:/application/auto-installer:default' to determine the generic reason
why the service failed, the location of any logfiles, and a list of other services impacted. Please
refer to the associated reference document at http://support.oracle.com/msg/SMF-8000-YX for the
 latest service
procedures and policies regarding this diagnosis.
Check the /system/volatile/install_log file for messages similar to the following:
```

```
TransportFailures: Framework error: code: 6 reason: Couldn't resolve host
'pkg.example.com'
URL: 'http://pkg.example.com/solaris/versions/0/'
```
TransportFailures: Framework error: code: 7 reason: Failed connect to pkg.example.com:80; Connection refused URL: 'http://pkg.example.com/solaris/versions/0/'

TransportFailures: http protocol error: code: 404 reason: Not Found URL: 'http://pkg.oracle.com/mysolaris/versions/0/'

Depending on which messages you see, try the following possible remedies:

- Try to reach the package server from the failed client system, for example, by using ping.
- If you are using DNS, check whether DNS is correctly configured on the AI client. See ["Check DNS" on page 233](#page-232-0).
- If you are using a local repository, check whether you have made the repository accessible to all clients. See [Chapter 3, "Providing Access To Your Repository," in "Copying and](http://www.oracle.com/pls/topic/lookup?ctx=E36784&id=CCOSPaccessrepo) [Creating Package Repositories in Oracle Solaris 11.2 ".](http://www.oracle.com/pls/topic/lookup?ctx=E36784&id=CCOSPaccessrepo)
- Make sure the URI in the AI manifest does not have a typographical error.
- Use a command such as the following command to check whether the package repository is valid:

```
$ pkg list -g http://pkg.example.com/solaris/ entire
```
You might need to refresh the catalog or rebuild the index.

# <span id="page-242-0"></span>**Package Not Found**

If one of the packages specified in the AI manifest cannot be located in the IPS repositories, then the installer fails before installing any packages on the disk. In the following example, the installer could not find the package mypkg in the IPS repository. The following output is an example of what is displayed on the console:

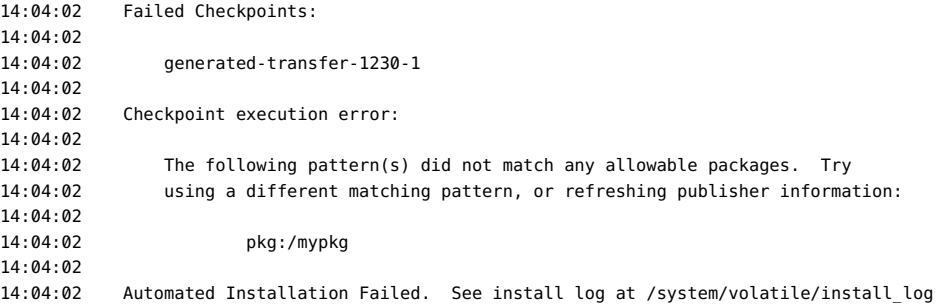

The following output is an example of a portion of the /system/volatile/install log log file:

PlanCreationException: The following pattern(s) did not match any allowable packages. Try using a different matching pattern, or refreshing publisher information:

pkg:/mypkg

Check whether the package in question is a valid package. If this package is available from a different IPS repository, add that IPS repository in the AI manifest by adding another publisher element to the source element.

# **Boot Errors on Secured Client**

A message similar to the following message when you boot the AI client means the TLS certificate is not yet valid:

SSL3\_GET\_RECORD:wrong version number - secure HTTPS GET REQUEST to unsecured HTTP port

The cause of this problem could be that the system time on the client precedes the time the certificate was generated. Check the system time on the client. See ["Increasing Security for](#page-106-0) [Automated Installations" on page 107](#page-106-0) for information about how to generate and assign security credentials.

# **Security-related AI Failures**

If you have secured your AI server and clients as described in ["Increasing Security for](#page-106-0) [Automated Installations" on page 107](#page-106-0), and you are experiencing problems booting or installing those clients, try the following steps to check for authentication errors:

- Check the Apache access log and error log in /var/ai/image-server/logs/ on the client.
- Log onto the console of the AI client. Examine the /tmp/install\_log file and the SMF service logs in /system/volatile/.
- If authentication fails after the boot archive loads in the AI client, when attempting to get image files, AI manifests, or system configuration profiles, you could have a transient networking interruption. Check that the AI server is functioning correctly, and restart the client installation.
- Try using the openssl s client command to test the connection:

\$ **openssl s\_client -key** *client-key* **-cert** *client-certificate* **\ -CAcert** *server-CA-certificate* **-connect** *AI-server-address***:***port*

- Use the installadm list -s -v command to show the enabled or disabled state of security on the AI server. See [Example 8-40](#page-124-0).
- Check the client's service policy with the installadm list  $-v -n$  <svcname> command
- Check assigned credentials against the CA certificates. Use the -K and -C options with the installadm list subcommand to list the assigned keys and certificates. Compare those keys and certificates with the expected keys and certificates using a character comparison utility such as diff.
- Make sure the passphrase was removed from /var/ai/ai-webserver/tls.key/ server.key on the client. X.509 private key files must have any passphrase removed.
- Try using the wget command to fetch a file from an AI image, using the appropriate key, certificate, and CA certification, as shown in the following example:

```
$ wget --private-key=client-key --certificate=client-certificate \
--ca-certificate=server-CA-certificate \
http://AI-server-address:5555/path-to-file-in-image
```
# **Booting the Installation Environment Without Starting an Installation**

Use one of the following methods to boot the installation environment without starting an automated installation.

.

SPARC client booting over the network

Use the following command to boot a SPARC client over the network without starting an automated installation:

ok **boot net:dhcp**

Do not specify the install flag as a boot argument.

SPARC client booting from media

Use the following command to boot a SPARC client from media without starting an installation:

ok **boot cdrom**

Do not specify the install flag as a boot argument.

x86 client booting over the network

For x86 installations that boot over the network, the following GRUB menu displays:

Oracle Solaris 11.2 Text Installer and command line Oracle Solaris 11.2 Automated Install

The default entry, "Text Installer and command line," boots the image without starting a hands-free automated installation.

Make sure the entry does not have the install=true boot property specified in its kernel line.

### x86 client booting from media

If you boot an x86 system from media and do not want to start an installation, edit the GRUB menu and remove the install=true boot property from the kernel line of the entry you want to boot.

In general for x86 installations, if the install=true boot property is specified in the kernel line of the GRUB entry you are booting from, the installation automatically starts. If you want to boot your x86 based system without initiating an automated installation, check that the GRUB boot entry does not specify the install=true boot property. If the property is specified, edit the boot entry as described in ["Adding Kernel Arguments by Editing the GRUB Menu at Boot](http://www.oracle.com/pls/topic/lookup?ctx=E36784&id=SBOOTglyas) [Time" in "Booting and Shutting Down Oracle Solaris 11.2 Systems ",](http://www.oracle.com/pls/topic/lookup?ctx=E36784&id=SBOOTglyas) and remove the property.

When the client is booted, a menu displays, as shown in ["Starting an Automated Installation](#page-244-0) [from the Command Line" on page 245.](#page-244-0) Use this menu to examine or install the system.

# <span id="page-244-0"></span>**Starting an Automated Installation from the Command Line**

If you selected a boot option that does not initiate an installation, then the following menu displays:

1 Install Oracle Solaris 2 Install Additional Drivers 3 Shell 4 Terminal type (currently xterm) 5 Reboot

Please enter a number [1]:

Select option 3 to open a shell.

Once a shell is running, use the following commands to start an automated installation:

```
$ svcadm enable svc:/application/manifest-locator:default
$ svcadm enable svc:/application/auto-installer:default
```
**PART IV**

# **Performing Related Tasks**

# **\*\*\*** APPENDIX A

# Working With Oracle Configuration Manager

This chapter provides an overview of Oracle Configuration Manager, as well as instructions for using the service on a system running an Oracle Solaris release.

# **Introduction to Oracle Configuration Manager**

Oracle Configuration Manager is used to collect configuration information for a system and upload it to the Oracle repository. The collector of this information can be configured as a central collector, which gathers information for all products on the server, or to gather information in separate collection sites. See ["About the Oracle Configuration Manager Central](#page-249-0) [Collector" on page 250](#page-249-0) for more information.

Customer support representatives can use this information to provide better service. Some of the benefits of using Oracle Configuration Manager are as follows:

- Reduces time for the resolution of support issues
- Provides proactive problem avoidance
- Improves access to best practices and the Oracle knowledge base
- Improves understanding of customer business needs and provides consistent responses and services

Oracle Configuration Manager can be run in one of two modes: connected or disconnected. The disconnected mode is needed only if your system does not have a connection to the Internet, and you cannot configure an Oracle Support Hub. In this mode, you can manually collect configuration information and upload the information to Oracle by way of a service request.

In the connected mode, Oracle Configuration Manager can be run in several network configurations as follows:

- Systems can be directly connected to the Internet.
- Systems can be connected to the Internet through a proxy server.
- Systems do not have direct access to the Internet, but they do have access to an intranet proxy server, which in turn has an Internet connection through an Oracle Support Hub.
- Systems do not have direct access to the Internet, but they do have access to an Oracle Support Hub, which in turn is connected to the Internet through a proxy server.

For more information about setting up and configuring Oracle Configuration Manager, see the [Oracle Configuration Manager Installation and Administration Guide](http://download.oracle.com/docs/cd/E23562_01/doc.1035/e22050/toc.htm). The rest of this document focuses on the Oracle Solaris tasks that are associated with Oracle Configuration Manager.

**Note -** To configure Oracle Configuration Manager to use a proxy or an Oracle Support Hub, you must run the configCCR command in interactive mode. See [Oracle Support Hub](http://download.oracle.com/docs/cd/E23562_01/doc.1035/e22050/intro.htm#insertedID5) for more information.

During an Oracle Solaris 11 installation, the software attempts to set up an anonymous connection to the Oracle repository. If successful, this connection allows the installation process to proceed without prompting for any information. Ideally, you should change the registration or the network configuration after the system is fully installed. Data loaded anonymously is not tied to any organization. If the software could not connect to the Oracle repository, you can register your system manually, then enable the Oracle Configuration Manager service.

# <span id="page-249-0"></span>**About the Oracle Configuration Manager Central Collector**

The Oracle Configuration Manager collector installed as part of the Oracle Solaris operating system is configured and designated as a central collector. To reap the benefits of an Oracle Configuration Manager collector, such as a personalized support experience, quicker resolution of support issues, and proactive problem avoidance, the configuration data for each Oracle installation must be collected and uploaded. This is normally the task of the collector installed in the Oracle home. However, sometimes the collector in Oracle homes might not have been configured or is left disconnected. The purpose of the central collector is to collect those Oracle homes and upload them under its own My Oracle Support (MOS) credentials. Here are the characteristics of a central collector:

- A central collector collects:
	- The Oracle home in which it resides
	- Oracle homes on the host that do not have a configured collector
	- Oracle homes where the collector is in disconnect mode
	- Oracle homes where the collector has authenticated registration

If a collector in an Oracle home is configured using ORACLE\_CONFIG\_HOME designation, the central collector will not collect that home.

Using the root role, you can designate a collector installation to be a central collector by specifying the -c option in the setupCCR and configCCR commands. Subsequent configCCR commands without the -c option relinquish the central collector designation from the collector. Running the setupCCR and configCCR commands with the -c option designates the collector as a central collector. The collector installed as part of the Oracle Solaris operating system is installed using root permissions, hence it operates as the central collector for the host.

- The Oracle Universal Installer central inventory is the source from which the central collector obtains the set of candidate Oracle homes to be collected. The central inventory is searched by the installer as described in the documentation. The default location for the installer central inventory pointer for the Oracle Solaris operating system is /var/opt/ oracle/oraInst.loc. If you choose to place an Oracle installation inventory in a different location, then the central inventory can not find and collect it.
- In this release, beyond the configuration information from the Oracle Solaris OS, only Oracle database and Oracle Fusion Middleware based products that use Oracle WebLogic are collected by the central collector.
- All configuration data collected by the central collector from Oracle homes is uploaded using the My Oracle Support credentials of the central collector.

# **Administering Oracle Configuration Manager (Tasks)**

The following task map includes several procedures that are associated with using Oracle Configuration Manager on an Oracle Solaris system.

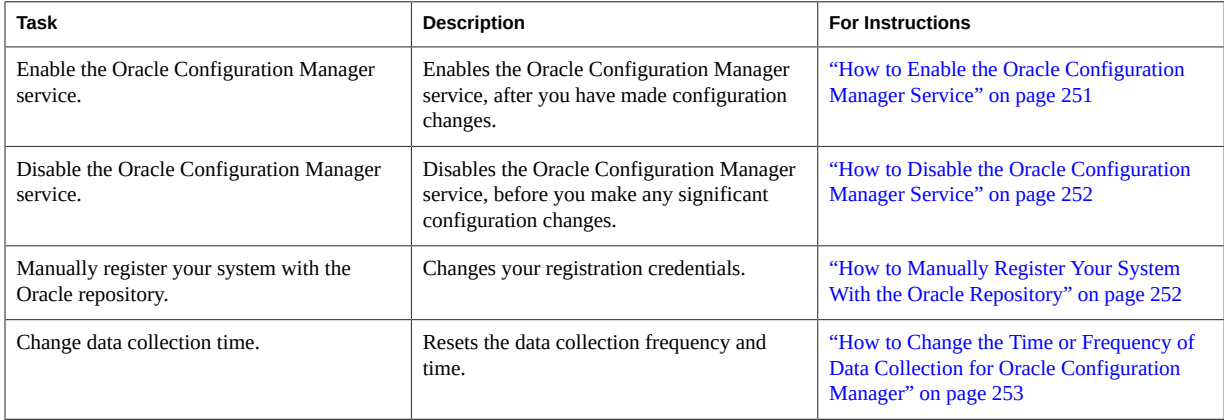

# <span id="page-250-0"></span>**How to Enable the Oracle Configuration Manager Service**

# **1. Become an administrator.**

For more information, see ["How to Use Your Assigned Administrative Rights" in "Oracle](http://www.oracle.com/pls/topic/lookup?ctx=E36784&id=OSSUPrbactask-28) [Solaris 11.2 Administration: Security Services".](http://www.oracle.com/pls/topic/lookup?ctx=E36784&id=OSSUPrbactask-28)

**2. Enable the Oracle Configuration Manager service.**

# **svcadm enable system/ocm**

# <span id="page-251-0"></span>**How to Disable the Oracle Configuration Manager Service**

### **1. Become an administrator.**

For more information, see ["How to Use Your Assigned Administrative Rights" in "Oracle](http://www.oracle.com/pls/topic/lookup?ctx=E36784&id=OSSUPrbactask-28) [Solaris 11.2 Administration: Security Services"](http://www.oracle.com/pls/topic/lookup?ctx=E36784&id=OSSUPrbactask-28).

**2. Disable the Oracle Configuration Manager service.**

# **svcadm disable system/ocm**

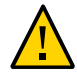

**Caution -** Do not run the emCCR stop command on an Oracle Solaris system. Any changes to the service must be made using the Service Management Facility (SMF) feature of Oracle Solaris.

# <span id="page-251-1"></span>**How to Manually Register Your System With the Oracle Repository**

### **1. Become an administrator.**

For more information, see ["How to Use Your Assigned Administrative Rights" in "Oracle](http://www.oracle.com/pls/topic/lookup?ctx=E36784&id=OSSUPrbactask-28) [Solaris 11.2 Administration: Security Services"](http://www.oracle.com/pls/topic/lookup?ctx=E36784&id=OSSUPrbactask-28).

### **2. Change your user registration.**

### # **configCCR**

The Oracle Configuration Manager software prompts for an email account and password. Preferably, use an email account associated with your My Oracle Support identity.

If the system can communicate directly with the registration server, it does so. If not, you are prompted for the URL of an Oracle Support Hub. If a URL is usable at your site, specify it here. If you do not specify the URL of an Oracle Support Hub, or you are still unable to communicate with the registration server, then you are prompted for a network proxy.

After registration is complete, data collection begins.
**See Also** For more information see the **ConfigCCR(1M)** man page or the [Oracle Configuration Manager](http://download.oracle.com/docs/cd/E23562_01/doc.1035/e22050/toc.htm) [Installation and Administration Guide.](http://download.oracle.com/docs/cd/E23562_01/doc.1035/e22050/toc.htm) For complete examples of an interactive session using the configCCR command, see the [configCCR](http://download.oracle.com/docs/cd/E23562_01/doc.1035/e22050/manage.htm#CACFHJID) page.

## **V How to Change the Time or Frequency of Data Collection for Oracle Configuration Manager**

## <span id="page-252-0"></span>**1. Become an administrator.**

For more information, see ["How to Use Your Assigned Administrative Rights" in "Oracle](http://www.oracle.com/pls/topic/lookup?ctx=E36784&id=OSSUPrbactask-28) [Solaris 11.2 Administration: Security Services".](http://www.oracle.com/pls/topic/lookup?ctx=E36784&id=OSSUPrbactask-28)

## **2. Reset the frequency of data collection.**

This example resets the data collection time to occur weekly on Monday mornings at 6:00 a.m.

#### # **emCCR set collection\_interval=FREQ=WEEKLY\; BYDAY=MON\; BYHOUR=6**

See Also For more information see the [emCCR](http://www.oracle.com/pls/topic/lookup?ctx=E36784&id=REFMAN1Memccr-1m)(1M) man page or the [Oracle Configuration Manager](http://download.oracle.com/docs/cd/E23562_01/index.htm) [Installation and Administration Guide.](http://download.oracle.com/docs/cd/E23562_01/index.htm)

# **\*\*\*** APPENDIX B

# Using the Device Driver Utility

The Oracle Device Driver Utility (DDU) reports whether the current release supports the devices that have been detected on your installed system.

# <span id="page-254-1"></span>**Device Driver Utility Overview**

The Device Driver Utility provides information about the devices on your installed system and the drivers that manage those devices. The DDU reports whether the currently booted operating system has drivers for all of the devices that are detected in your system. If a device does not have a driver attached, the Device Driver Utility recommends a driver package to install.

You can also use the Device Driver Utility to submit your system information to the HCL at [http://www.oracle.com/webfolder/technetwork/hcl/index.html.](http://www.oracle.com/webfolder/technetwork/hcl/index.html) Your system and its components are then listed on the HCL as "Reported to Work".

This section describes the following tasks:

- ["How to Start the Device Driver Utility" on page 255](#page-254-0)
- ["How to Install Missing Drivers" on page 256](#page-255-0)
- ["How to List Your System in the HCL" on page 258](#page-257-0)

# <span id="page-254-0"></span>**How to Start the Device Driver Utility**

The Device Driver Utility runs automatically when you boot an installed system. You can also manually start the Device Driver Utility after you have installed the Oracle Solaris OS.

**Start the Device Driver Utility by using one of the following methods:**

#### ■ **Boot the Oracle Solaris text installer image.**

To start the Device Driver Utility from the text installer, choose Install Additional Drivers from the initial menu.

**Note -** Automatic networking is set up by default when the text installer boots. If you are using DHCP, no further network setup is necessary to use the Device Driver Utility. If you are not using DHCP, select the Shell option on the initial menu, then use the appropriate commands to manually configure your network settings before using the Device Driver Utility.

#### **Start the Device Driver Utility on an installed system.**

To start the Device Driver Utility from the desktop of an installed system, choose Applications  $\rightarrow$  System Tools  $\rightarrow$  Device Driver Utility from the main menu.

The Device Driver Utility scans your system and then displays a list of the devices that are detected. For each device that is detected, the list displays information such as the manufacturer, the model, and the name of the driver that is currently managing the device.

<span id="page-255-0"></span>**Next Steps** If the utility detects a device that does not have a driver attached, that device is selected on the device list. You can display more information about the device and install the missing driver. See ["How to Install Missing Drivers" on page 256](#page-255-0).

# **How to Install Missing Drivers**

If the utility detects a device that does not have a driver attached, that device is selected on the device list. You can display more information about the device and install the missing driver.

### **1. In the Device Driver Utility list, right-click the device name, then choose Show Details from the pop–up menu.**

The Device and Driver Details window is displayed. It shows the device name, vendor name, node name, driver name, and other detailed information about the device.

## **2. To display more details about a missing driver, click the Info link for the selected device.**

If no driver is currently managing the device, the Driver column of the device list displays a status for the driver of that device. The missing driver is shown as belonging to one of the following categories:

- IPS One of your configured IPS package repositories.
- SVR4 A System V Revision 4 (SVR4) package.
- $\blacksquare$  DU A DU package.
- UNK The Device Driver Utility cannot locate an Oracle Solaris driver for this device.

**Tip -** For additional information, click the Help button.

- **3. Install the missing driver.**
	- **For an IPS driver:** 
		- **a. Click the Info link in the corresponding row of the table to display information about the IPS package that contains the driver for the device.**

The text field for the Package radio button is populated with the relevant package information. The correct publisher is specified.

- **b. Click the Install button to install the package.**
	- If the Info link lists an IPS package from a publisher that is not **configured:**
		- **i** Select Add Repository from the Repositories menu.

The Repositories manager window is displayed.

- **ii Add the name and URI of the new repository, then click Add.**
- **If the Package field is not populated, type the name of the IPS package from the Info link, then click Install.**
- **For an SVR4 or DU driver:** 
	- **If a URL for the package is provided, type the URL in the File/URL field, then click Install.**
	- **If you have a copy of the package on your system, click the Browse button and select the package, then click Install.**
- **If the driver status is displayed as UNK:**
	- **a. Select the name of the device that you want this driver to manage.**
	- **b.** Type the relevant package information in either the Package field or the **File/URL field, then click Install.**

## **c. (Optional) To share information about a driver that works for the device, click the Submit button.**

<span id="page-257-0"></span>**Next Steps** When you are working in the Device Driver Utility, you can share information with other users about any driver that you've found that works for a particular device. See ["How to List Your](#page-257-0) [System in the HCL" on page 258](#page-257-0).

# **How to List Your System in the HCL**

You can share information with other users about any driver that you've found that works for a particular device.

## **1. Start the Device Driver Utility.**

See ["How to Start the Device Driver Utility" on page 255.](#page-254-0)

## **2. To list your system and its components as "Reported to work" on the HCL, click the Submit button.**

The Submit Information To Hardware Compatibility List window opens. This window displays all of the information that was collected about your system.

### **a. Select the System Type.**

## **b. Type the appropriate information in any fields that were not automatically populated.**

- Manufacturer Name The name of the system maker, for example, Toshiba, Hewlett-Packard, or Dell.
- The complete model number.

The BIOS/Firmware Maker is the information on the BIOS Setup screen that is usually displayed while the system is booting.

- The CPU Type The name of the CPU maker.
- **c. Provide your name and email address.**
- **d. In the General Notes field, add any additional comments, then click Save. Send the saved file to device-detect-feedback\_ww@oracle.com.**

# Index

# **Numbers and Symbols** /etc/auto home file, [174](#page-173-0) /etc/passwd file, [174](#page-173-0) /etc/resolv.conf configuration file,  [233](#page-232-0) /etc/svc/profile/site removing information from, [64](#page-63-0) /etc/svc/profile/sysconfig/site-profile.tar file,  [64](#page-63-0) /system/volatile troubleshooting AI failures,  [244](#page-243-0) /system/volatile/install\_log file,  [233](#page-232-1) automated installation,  [61](#page-60-0) /system/volatile/install\_log log file, [224](#page-223-0) /tmp/install log troubleshooting AI failures,  [244](#page-243-0) /usr/bin/ai-wizard, [161](#page-160-0) /usr/sbin/configCCR command manual registration and,  [252](#page-251-0) /usr/sbin/emCCR command changing data collection, [253](#page-252-0) /var/ai/image-server/log files,  [233](#page-232-1) /var/ai/image-server/logs troubleshooting AI failures,  [244](#page-243-0) /var/log/install/install\_logfile automated installation,  [61](#page-60-0)

# **A**

adding additional packages after GUI installation, [41](#page-40-0) additional packages after text installation,  [53](#page-52-0) admin layer removing information from, [64](#page-63-0) administrator privileges AI server, [90](#page-89-0)

### AI

customizing installations,  [135](#page-134-0) overview,  [73](#page-72-0) use cases, [80](#page-79-0) AI client hostname criteria keyword,  [138](#page-137-0) overview,  [73](#page-72-1) AI client configuration *See* system configuration AI client installation /system/volatile/install\_log log file,  [224](#page-223-0) overview,  [223](#page-222-0) client requirements,  [224](#page-223-1) installation messages installation started, [231](#page-230-0) installation succeeded, [231](#page-230-1) monitoring using the ssh command, [226](#page-225-0) network booting network-boot-arguments OBP variable,  [229](#page-228-0) SPARC client,  [228](#page-227-0) SPARC WAN boot support,  [224](#page-223-2) x86 client,  [230](#page-229-0) secure, [113](#page-112-0) AI clients /system/volatile/install\_log file,  [233](#page-232-1) boot errors troubleshooting,  [234](#page-233-0) booting without starting an automated installation, [244](#page-243-1) deleting CA certificate, [117](#page-116-0) deleting security credentials, [117](#page-116-1) selection criteria for, [138](#page-137-0) starting an installation at the command line,  [245](#page-244-0) troubleshooting installation,  [233](#page-232-2) troubleshooting SPARC installations,  [235](#page-234-0) troubleshooting x86 installations, [238](#page-237-0) AI install services

associating clients with, [225](#page-224-0) deleting clients from install services,  [226](#page-225-1) AI manifest validating a manifest, [131](#page-130-0) AI manifest wizard creating AI manifests, [161](#page-160-0) disabling, [161](#page-160-1) save files on server, [161](#page-160-2) AI manifests adding to an install service, [105](#page-104-0) changing prior to starting installation, [141](#page-140-0) copying a manifest, [133](#page-132-0) creating at client installation time *See* derived manifests creating with AI manifest wizard, [161](#page-160-0) criteria for selecting a manifest,  [137](#page-136-0) default AI manifest, [167](#page-166-0) deleting from an install service, [132](#page-131-0) examples iSCSI target, [164](#page-163-0) multiple SVR4 packages,  [166](#page-165-0) RAID configuration, [164](#page-163-1) SVR4 package installation,  [165](#page-164-0) installing custom IPS packages,  [219](#page-218-0) modifying existing manifests,  [141](#page-140-0) overview,  [76](#page-75-0) selection algorithm, [136](#page-135-0) updating a manifest, [130](#page-129-0) zones configuration element, [201](#page-200-0) AI not started troubleshooting SPARC installations, [237](#page-236-0) troubleshooting x86 installations, [241](#page-240-0) AI server administrator privileges, [90](#page-89-0) authentication,  [108](#page-107-0) components of, [73](#page-72-1) configuring,  [91](#page-90-0) authentication,  [107](#page-106-0) multicast DNS, [93](#page-92-0) multihomed,  [94](#page-93-0) secure web server host port, [94](#page-93-1) web server files directory, [96](#page-95-0) web server host port, [94](#page-93-2) deleting credentials, [118](#page-117-0) planning, [80](#page-79-1) requirements, [89](#page-88-0)

security certificates and keys, [108](#page-107-0) setup, [89](#page-88-1) setup tasks summary,  [89](#page-88-2) AI system configuration profiles adding to an install service,  [170](#page-169-0) creating a profile, [169](#page-168-0) criteria for selecting a profile, [137](#page-136-0) validating a profile, [170](#page-169-1) aimanifest command add subcommand, [147](#page-146-0) load subcommand,  [147](#page-146-1) set subcommand, [147](#page-146-0) validate subcommand, [160](#page-159-0) aiuser role,  [145](#page-144-0) all services property group exclude networks property, [94](#page-93-0) manage dhcp property, [97](#page-96-0) networks property, [94](#page-93-0) webserver files dir property, [96](#page-95-0) webserver secure files dir property, [96](#page-95-0) Apache log files troubleshooting AI failures, [244](#page-243-0) applying derived manifests, [144](#page-143-0) arch criteria keyword, [138](#page-137-0) ASR *See* Oracle Auto Service Request authentication failures troubleshooting,  [244](#page-243-0) automated installation custom manifest, with, [58](#page-57-0) installation overview, [57](#page-56-0) overview, [55](#page-54-0) system requirements, [56](#page-55-0) Automated Installation Failed troubleshooting,  [241](#page-240-1) Automated Installer (AI) *See* AI

# **B**

base directory for AI net images, [95](#page-94-0) boot archive troubleshooting x86 installations,  [240](#page-239-0) boot disk not found troubleshooting AI client installation, [234](#page-233-1) boot errors troubleshooting AI client installation,  [234](#page-233-0) boot files SPARC wanboot-cgi file, [101,](#page-100-0) [225](#page-224-1) x86 client .bios file,  [226](#page-225-2) x86 client .uefi file,  [226](#page-225-2) x86 grub2netx64.efi file,  [101](#page-100-1) x86 pxegrub2 file, [101](#page-100-1) Boot load failed troubleshooting SPARC installations, [235](#page-234-1) boot\_archive file troubleshooting SPARC installations, [236](#page-235-0) booting AI Client overview, [79](#page-78-0) without starting an automated installation, [244](#page-243-1)

# **C**

-c option sysconfig unconfigure command, [65](#page-64-0) CA certificate deleting for AI clients, [117](#page-116-0) central collector Oracle Configuration Manager, [250](#page-249-0) changing AI manifests manually, [141](#page-140-1) client architecture variable in derived manifests,  [146](#page-145-0) client attribute environment variables in derived manifests,  [145](#page-144-0), [145](#page-144-0) command line starting an automated installation, [245](#page-244-0) configCCR command -c option,  [250](#page-249-1) manual registration and,  [252](#page-251-0) configuration *See* system configuration configuration data removing all, [64](#page-63-1) removing selected data,  [64](#page-63-2) configuration profiles *See* system configuration profiles configure subcommand sysconfig command,  [65](#page-64-1)

configuring AI overview,  [77](#page-76-0) AI manifest wizard, [161](#page-160-3) Oracle Configuration Manager,  [30](#page-29-0) console mode Live Media installation, [40](#page-39-0) cpu criteria keyword,  [138](#page-137-0) creating derived manifests, [144](#page-143-0) credentials deleting for AI server, [118](#page-117-0) criteria keywords for selecting AI clients, [138](#page-137-0) customizing AI,  [135](#page-134-0)

# **D**

-d option installadm set-server command, [95](#page-94-0) data collection Oracle Configuration Manager,  [253](#page-252-0) date setting during GUI installation, [35](#page-34-0) setting during text installer, [46](#page-45-0) date\_time functional group description, [63](#page-62-0) default password Live Media or GUI installation, [35](#page-34-0) text installer, [46](#page-45-0) definition Oracle Solaris instance, [63](#page-62-1) deleting AI server credentials, [118](#page-117-0) one CA certificate, [117](#page-116-0) security credentials, [117](#page-116-2) for one client, [117](#page-116-1) derived manifests adding to an install service, [160](#page-159-0) AIM LOGFILE environment variable, [148](#page-147-0) AIM\_MANIFEST environment variable, [148](#page-147-0) aimanifest command, [147](#page-146-2) aiuser role,  [145](#page-144-0) client attribute environment variables,  [145](#page-144-0) creating and applying,  [144](#page-143-0)

example scripts,  [148](#page-147-0) initial manifest to modify, [147](#page-146-2) testing scripts,  [158](#page-157-0) validating scripts, [160](#page-159-0) device drivers locating information about, [30](#page-29-1), [255](#page-254-1) using Device Driver Utility, [255](#page-254-1) DHCP /etc/inet/dhcpd4.conf configuration file, [102,](#page-101-0) [103,](#page-102-0) [103](#page-102-1) automatic configuration,  [95](#page-94-1), [97](#page-96-0) configuration file,  [102](#page-101-1) dhcpinfo command,  [233](#page-232-0) svc:/network/dhcp/server SMF service, [101](#page-100-2) DHCP server AI and,  [75](#page-74-0) DHCP server not responding troubleshooting AI client installation,  [235](#page-234-2) troubleshooting x86 installations, [239](#page-238-0) dhcpinfo command,  [233](#page-232-0) disabling AI manifest Wizard, [161](#page-160-1) Oracle Configuration Manager, [252](#page-251-1) disk name variable in derived manifests, [146](#page-145-1) disk size variable in derived manifests, [146](#page-145-2) disk space requirements for installations,  [25](#page-24-0) Distribution Constructor description, [21](#page-20-0) DNS troubleshooting AI client installation,  [233](#page-232-0) DNS selection during text installer, [46](#page-45-0) drivers locating, [30,](#page-29-1) [255](#page-254-1)

# **E**

emCCR command changing data collection,  [253](#page-252-0) enabling Oracle Configuration Manager, [251](#page-250-0) encrypted passwords

copying from the /etc/shadow file,  [173](#page-172-0) environment variables AIM LOGFILE, [148](#page-147-0) ERROR 403: Forbidden troubleshooting SPARC installations,  [236](#page-235-1) troubleshooting x86 installations,  [240](#page-239-1) ERROR 404: Not Found troubleshooting SPARC installations,  [236](#page-235-1) troubleshooting x86 installations,  [240](#page-239-1) examples AI manifests, [163](#page-162-0) extended partitions installing Oracle Solaris with,  [25](#page-24-1)

# **F**

first-boot scripts overview, [76](#page-75-1) Forbidden error troubleshooting SPARC installations,  [236](#page-235-1) troubleshooting x86 installations,  [240](#page-239-1) functional groupings overview, [63](#page-62-0)

# **G**

-g option sysconfig unconfigure command,  [64](#page-63-1), [64](#page-63-2) GPT formatting text installer and, [43](#page-42-0) GPT partitions electing and modifying during installation, [27](#page-26-0) GRUB 2 partitioning a system,  [26](#page-25-0) text installer and, [43](#page-42-0) GRUB menu, [101](#page-100-3) grub.cfg file, [101](#page-100-3) troubleshooting x86 installations,  [240](#page-239-0) grub2netx64.efi file,  [101](#page-100-1) GUI installation example,  [35](#page-34-0) system requirements, [25](#page-24-0) GUI installer adding additional packages after installation, [41](#page-40-0)

default network and security settings used for installation, [34](#page-33-0) installing with unsupported or missing graphics card during installation, [39](#page-38-0) partitioning guidelines for, [33](#page-32-0) preparing for GUI installation, [34](#page-33-1) supported platforms for, [33](#page-32-0) guidelines for partitioning a system, [26](#page-25-0)

## **H**

hexidecimal MAC address criteria keyword for, [138](#page-137-0) HMAC hashing key, [116,](#page-115-0) [228](#page-227-1) troubleshooting SPARC installations, [238](#page-237-1) hostname criteria keyword, [138](#page-137-0) hostname variable in derived manifests,  [146](#page-145-3)

## **I**

i86 value for cpu criteria keyword, [138](#page-137-0) i86pc value for criteria keywords, [138](#page-137-0) identity functional group description, [63](#page-62-0) image archive troubleshooting SPARC installations, [236](#page-235-1) --include-site-profile option sysconfig unconfigure command, [64](#page-63-0) install instances on AI servers, [80](#page-79-2) install program troubleshooting x86 installations, [240](#page-239-1) install server *See* AI server install service net image default base directory, [95](#page-94-0) default destination, [100](#page-99-0) default source, [100](#page-99-1) IPS package, [98](#page-97-0) install service variable in derived manifests,  [146](#page-145-4) install services

associating clients with, [103](#page-102-2) boot files SPARC wanboot-cgi file, [101](#page-100-0) x86 grub2netx64.efi file,  [101](#page-100-1) x86 pxegrub2 file,  [101](#page-100-1) changing the default-*arch* service alias,  [100](#page-99-2) client configuration instructions *See* system configuration profiles client installation instructions *See* AI manifests configuring security, [107](#page-106-0) creating install services,  [97](#page-96-1) deleting clients from, [104](#page-103-0) DHCP configuration, [95,](#page-94-1) [97](#page-96-0) displaying information about install services,  [122](#page-121-0) GRUB menu,  [101](#page-100-3) grub.cfg file, [101](#page-100-3) installation instructions *See* AI manifests list of tasks, [96](#page-95-1) modifying security property, [112](#page-111-0) modifying properties default-manifest property,  [128](#page-127-0) net images default base directory,  [95](#page-94-0) default destination, [100](#page-99-0) default source, [100](#page-99-1) IPS package, [98](#page-97-0) ISO file, [97](#page-96-0) overview,  [75](#page-74-1) secure web server host port, [94](#page-93-1) system.conf file,  [101](#page-100-4) updating install services,  [129](#page-128-0) wanboot.cgi file, [101](#page-100-0) wanboot.conf file, [101](#page-100-5) web server files, [96](#page-95-0) web server host port, [94](#page-93-2) installadm command create-client subcommand, [103,](#page-102-2) [225](#page-224-0) create-manifest subcommand, [105](#page-104-0) create-profile subcommand, [106](#page-105-0) create-service subcommand, [97](#page-96-1) delete-client subcommand, [104,](#page-103-0) [226](#page-225-1) delete-manifest subcommand, [132](#page-131-0) delete-profile subcommand, [133](#page-132-1)

deleting security credentials, [117](#page-116-2) export subcommand,  [133](#page-132-0) increasing security, [108](#page-107-0) list subcommand, [122](#page-121-0) set-client subcommand --hash option, [117](#page-116-0) -x option, [117](#page-116-1) set-server subcommand -x option, [118](#page-117-0) set-service subcommand, [112](#page-111-1), [127](#page-126-0) subcommand examples, [94](#page-93-1), 94 update-manifest subcommand, [130](#page-129-0) update-profile subcommand, [132](#page-131-1) update-service subcommand, [129](#page-128-0) validate subcommand,  [131](#page-130-0), [132](#page-131-2), [170](#page-169-1) installation additional options for,  [21](#page-20-0) default root password prior to installation, [40](#page-39-1) options overview,  [19](#page-18-0) installation disk selection in GUI installation, [35](#page-34-0) in text installer,  [46](#page-45-0) installation logs troubleshooting AI failures,  [244](#page-243-0) installing multiple operating systems,  [25](#page-24-1) text installer,  [43](#page-42-1) using Automated Installer (AI) *See* AI client installation using the text installer and USB image,  [45](#page-44-0) using the text installer over the network, [52](#page-51-0) interactive installation partitioning a system (x86), [28](#page-27-0) Invalid HMAC value troubleshooting SPARC installations, [238](#page-237-1) IP address variable in derived manifests, [146](#page-145-5) IPS repositories AI and,  [75](#page-74-2) IPS server not available troubleshooting, [241](#page-240-2) ipv4 criteria keyword,  [138](#page-137-0) IPv4 property group SMF properties, [179](#page-178-0)

SMF properties, [180](#page-179-0) ISA variable in derived manifests,  [146](#page-145-6) iSCSI using with text installer,  [43](#page-42-2) iSCSI disk discovery in GUI installation,  [35](#page-34-0) in text installer, [46](#page-45-0) iSCSI target in AI manifests,  [164](#page-163-0)

# **K**

kernel architecture variable in derived manifests,  [146](#page-145-7) keyboard functional group description, [63](#page-62-0) keyboard selection in GUI installation,  [35](#page-34-0) in text installer, [46](#page-45-0)

# **L**

language selection in GUI installation,  [35](#page-34-0) in text installer, [46](#page-45-0) LDAP selection during text installer, [46](#page-45-0) Linux-swap partitions,  [26](#page-25-0) Live Media, [33](#page-32-0) *See also See also* GUI installer adding additional packages after installation, [41](#page-40-0) default network and security settings used for installation, [34](#page-33-0) example,  [35](#page-34-0) installing in console mode, [40](#page-39-0) installing with unsupported or missing graphics card during installation, [39](#page-38-0) partitioning guidelines for,  [33](#page-32-0) preparing for GUI installation, [34](#page-33-1) supported platforms for, [33](#page-32-0) system requirements, [25](#page-24-0) location functional group description, [63](#page-62-0) log files

IPv6 property group

automated installation,  [61](#page-60-0)

## **M**

-M option installadm set-server command, [95](#page-94-1) mac criteria keyword, [138](#page-137-0) manifests *See* AI manifests manual registration Oracle Configuration Manager, [252](#page-251-0) megabytes of memory criteria keyword for, [138](#page-137-0) mem criteria keyword, [138](#page-137-0) memory requirements for installations,  [25](#page-24-0) memory variable in derived manifests,  [146](#page-145-8) menu.lst file troubleshooting x86 installations, [240](#page-239-0) Microsoft Windows installing Oracle Solaris with, [25](#page-24-1) modifying partitions during installation,  [27](#page-26-0) MOS *See* My Oracle Support multicast DNS (mDNS), [93](#page-92-0) multihomed AI server, [94](#page-93-0) multiple homed AI servers, [80](#page-79-3) multiple operating systems requirements for installing, [25](#page-24-1) My Oracle Support AI installations,  [183](#page-182-0) credentials Oracle Configuration Manager, [250](#page-249-0)

# **N**

name service selection during text installer, [46](#page-45-0) naming\_services functional group description, [63](#page-62-0) native ISA variable in derived manifests,  [146](#page-145-9) network address criteria keyword for, [138](#page-137-0)

network configuration text installer and,  [44](#page-43-0) network criteria keyword, [138](#page-137-0) network functional group description, [63](#page-62-0) network grouping SMF properties, [179](#page-178-0) network interfaces configuring,  [179](#page-178-0) on AI servers, [80](#page-79-3) network number criteria keyword for,  [138](#page-137-0) network number variable in derived manifests, [146](#page-145-10) network-boot-arguments OBP variable,  [229](#page-228-0) non-global zones *See* zones Not Found error troubleshooting SPARC installations,  [236](#page-235-1) troubleshooting x86 installations, [240](#page-239-1) number of disks variable in derived manifests, [146](#page-145-11)

# **O**

OBP security keys encryption key, [116,](#page-115-0) [228](#page-227-1) hashing key (HMAC), [116,](#page-115-0) [228,](#page-227-1) [238](#page-237-1) OCM *See* Oracle Configuration Manager openssl command troubleshooting AI failures, [244](#page-243-0) Oracle Auto Service Request configuring, [30](#page-29-0) configuring for AI installations,  [183](#page-182-0) in GUI installation, [35](#page-34-0) in text installer,  [46](#page-45-0) Oracle Configuration Manager central collector, [250](#page-249-0) configuring, [30](#page-29-0) configuring for AI installations,  [183](#page-182-0) data collection,  [253](#page-252-0) disabling,  [252](#page-251-1) enabling, [251](#page-250-0) in GUI installation, [35](#page-34-0) in text installer,  [46](#page-45-0) manual registration, [252](#page-251-0)

#### Index

Oracle Universal Installer and, [251](#page-250-1) overview,  [249](#page-248-0) Oracle Solaris installation system requirements,  [25](#page-24-0) Oracle Solaris instance defined, [63](#page-62-1) Oracle Universal Installer Oracle Configuration Manager and, [251](#page-250-1) ORCL, SPARC-T4-2 value for platform criteria keyword, [138](#page-137-0) OS partitions selecting and modifying during installation, [27](#page-26-0) OUI *See* Oracle Universal Installer

**P**

-P option installadm set-server command, [94](#page-93-1) -p option installadm set-server command, [94](#page-93-2) package not found troubleshooting, [243](#page-242-0) package variable in derived manifests, [146](#page-145-12) partitioning with text installer, [43](#page-42-0) partitioning a system GPT, [33](#page-32-0) GRUB 2,  [33](#page-32-0) GUI installer or Live Media ISO image,  [33](#page-32-0) guidelines, [26](#page-25-0) selecting and modifying during installation, [27](#page-26-0) VTOC slices,  [29](#page-28-0) partitioning a x86 system options for, [28,](#page-27-0) [29](#page-28-0) PEM-formatted X.509 certificates and keys, [108](#page-107-0) physical memory variable in derived manifests, [146](#page-145-8) pkg commands adding software after text installation,  [53](#page-52-0) applying after Live Media or GUI installation,  [41](#page-40-0) using to update existing installation, [21](#page-20-0) planning for AI servers, [80](#page-79-1) platform criteria keyword, [138](#page-137-0)

platform variable in derived manifests,  [146](#page-145-13) preparing for installation with text installer, [45](#page-44-0) privileges rights profiles, [90](#page-89-1) roles, [91](#page-90-1) sudo command, [91](#page-90-2) processor type variable in derived manifests,  [146](#page-145-6) profiles *See* system configuration profiles pxegrub2 file, [101](#page-100-1)

## **R**

RAID configuration in AI manifests,  [164](#page-163-1) reconfigure subcommand sysconfig command, [65](#page-64-1) reconfiguring an instance,  [65](#page-64-1) with a system configuration profile, [65](#page-64-0) with SCI tool,  [65](#page-64-2) removing all configuration data, [64](#page-63-1) selected configuration data,  [64](#page-63-2) requirements for installation, [25](#page-24-0)

# **S**

-s option sysconfig unconfigure command,  [65](#page-64-3) SCI tool reconfiguring with,  [65](#page-64-2) secured client boot errors troubleshooting,  [243](#page-242-1) securing AI overview, [77](#page-76-1) security credentials deleting, [117](#page-116-2) deleting for AI server, [118](#page-117-0) selecting partitions during installation, [27](#page-26-0) selection algorithm for manifests and profiles, [135](#page-134-1)

Service Management Facility (SMF) profiles AI client configuration, [169](#page-168-1) setupCCR command -c option,  [250](#page-249-1) shutting down after unconfiguring,  [65](#page-64-3) SI\_\* variable in derived manifests,  [146](#page-145-14) SMF information removing,  [64](#page-63-0) SMF properties AI client configuration, [169](#page-168-1) all services property group, [91](#page-90-0) config property group,  [176](#page-175-0), [176](#page-175-1), [182](#page-181-0) displaying, [171](#page-170-0) enable\_mapping property,  [176](#page-175-1) environment property group,  [177](#page-176-0) IPv4 property group,  [179](#page-178-0) IPv6 interface property group,  [180](#page-179-0) root account property group, [173](#page-172-1) timezone property group, [177](#page-176-0) user account property group, [174](#page-173-1) SMF service logs troubleshooting AI failures,  [244](#page-243-0) SMF service manifests creating,  [213](#page-212-0) customizing dependency, [217](#page-216-0) start method timeout, [215](#page-214-0) manifest creation tool *See* svcbundle command run once at first boot service example,  [213](#page-212-1) svcbundle command,  [213](#page-212-2) SMF services run once at first boot,  [209](#page-208-0) svc:/application/auto-installer,  [224](#page-223-0) svc:/network/dhcp/server,  [101](#page-100-2) svc:/network/dns/client, [181](#page-180-0) svc:/network/dns/multicast,  [93](#page-92-0) svc:/network/install,  [179](#page-178-0) svc:/system/config-user, [173](#page-172-0) svc:/system/console-login,  [178](#page-177-0) svc:/system/environment:init, [177](#page-176-0) svc:/system/identity,  [176](#page-175-0) svc:/system/install/server, [91](#page-90-0), [107](#page-106-1)

svc:/system/keymap,  [178](#page-177-0) svc:/system/name-service/switch, [197](#page-196-0) svc:/system/timezone, [177](#page-176-0) svc:/system/zones-install, [201](#page-200-1) sparc value for cpu criteria keyword,  [138](#page-137-0) ssh command monitoring AI client installations,  [226](#page-225-0) starting an automated installation at the command line, [245](#page-244-0) sun4u value for arch criteria keyword,  [138](#page-137-0) sun4v value for arch criteria keyword,  [138](#page-137-0) SUNW,SPARC-Enterprise value for platform criteria keyword,  [138](#page-137-0) support functional group description, [63](#page-62-0) svcbundle command, [213](#page-212-2) svccfg command showing property information, [171](#page-170-0) SVR4 package installation AI manifests, [165](#page-164-0) sysconfig command configure subcommand, [65](#page-64-1) reconfigure subcommand,  [65](#page-64-1) unconfigure subcommand,  [64](#page-63-3) sysconfig create-profile command, [169](#page-168-2) system configuration, [169](#page-168-1) adding profiles to an install service, [170](#page-169-0) at client installation time, [183](#page-182-1) creating system configuration profiles,  [169](#page-168-0) custom IPS package, [217](#page-216-1) default zone AI manifest, [204](#page-203-0) example profiles,  [185](#page-184-0) both NIS and DNS profile, [193](#page-192-0) DNS with a search list profile, [194](#page-193-0) LDAP profile, [195](#page-194-0) name service profile,  [191](#page-190-0) NIS service profile, [191](#page-190-1) secure LDAP profile, [196](#page-195-0) static network profile,  [187](#page-186-0) using LDAP with DNS profile, [197](#page-196-0) using NIS with DNS profile, [198](#page-197-0)

first-boot script, [209](#page-208-0) creating, [210](#page-209-0) template,  [211](#page-210-0) configuring multiple IP interfaces, [212](#page-211-0) host name, [176](#page-175-2) keyboard layout,  [178](#page-177-0) name service,  [181](#page-180-0) network interfaces, [179](#page-178-0) node name mapping, [176](#page-175-1) Oracle Auto Service Request,  [183](#page-182-0) Oracle Configuration Manager, [183](#page-182-0) sysconfig create-profile command,  [169](#page-168-2) system identity, [176](#page-175-0) system locale, [177](#page-176-0) terminal type, [178](#page-177-0) time zone, [177](#page-176-0) users /etc/auto\_home file, [174](#page-173-0) /etc/passwd file, [174](#page-173-0) autohome property, [174](#page-173-0) automounter dependency, [174](#page-173-0) encrypted passwords, [173](#page-172-0) initial user account, [173](#page-172-0) multiple user accounts, [175](#page-174-0) root user account, [173](#page-172-0) validating configuration profiles,  [170](#page-169-1) zone system configuration profiles,  [206](#page-205-0) system configuration file directory variable in derived manifests, [146](#page-145-15) system configuration profile reconfiguring with,  [65](#page-64-0) system configuration profile templates, [183](#page-182-1) variables, [184](#page-183-0) system configuration profiles, [106](#page-105-0) *See also* adding to an install service /usr/share/auto\_install/sc\_profiles profile,  [185](#page-184-0) copying a profile,  [133](#page-132-0) criteria for selecting a profile,  [106](#page-105-0) deleting from an install service, [133](#page-132-1) examples, [185](#page-184-0) overview,  [76](#page-75-2) selection algorithm, [137](#page-136-1) updating a profile, [132](#page-131-1) validating a profile, [132](#page-131-2)

system functional group description, [63](#page-62-0) system functional grouping removing all configuration data, [64](#page-63-1) system hang troubleshooting x86 installations,  [240](#page-239-0) system requirements automated installation, [56](#page-55-0) for installations, [25](#page-24-0) system.conf file,  [101](#page-100-4)

# **T**

testing derived manifest scripts, [158](#page-157-0) text installation modifying VTOC slices,  [29](#page-28-0) system requirements, [25](#page-24-0) text installer adding software after installation,  [53](#page-52-0) advantages over GUI installer, [20](#page-19-0) default package sets, [20](#page-19-1) installing with, [43](#page-42-1) obtaining USB image, [45](#page-44-0) preparing for installation, [45](#page-44-0) starting an installation over the network , [52](#page-51-0) using SCSI, [43](#page-42-2) TFTP Error troubleshooting x86 installations,  [239](#page-238-1) time setting during GUI installation, [35](#page-34-0) setting during text installer,  [46](#page-45-0) timezone selection in GUI installation,  [35](#page-34-0) in text installer, [46](#page-45-0) TLS certificate not yet valid troubleshooting,  [243](#page-242-1) Transport Layer Security (TLS) protocol,  [108](#page-107-0) troubleshooting AI installations, [233](#page-232-3)

# **U**

unbounded keyword,  [138](#page-137-0) unconfigure subcommand

-c option,  [65](#page-64-0) -g option,  [64](#page-63-1), [64](#page-63-2) --include-site-profile option, [64](#page-63-0) -s option,  [65](#page-64-3) sysconfig command,  [64](#page-63-3) unconfiguring an instance, [64](#page-63-3) shutting down after,  [65](#page-64-3) USB image obtaining for text installer, [45](#page-44-0) use cases for AI,  $80$ user configuration in GUI installation, [35](#page-34-0) in text installer, [46](#page-45-0) users functional group description, [63](#page-62-0) using tools to locate device drivers, [255](#page-254-1)

# **V**

VTOC slices options for modifying, [29](#page-28-0) rpool and ZFS root pools,  [29](#page-28-1) selecting and modifying during installation,  [27](#page-26-0)

# **W**

WAN boot support, [224](#page-223-2) wanboot alert troubleshooting SPARC installations, [236](#page-235-0) wanboot.conf file, [101](#page-100-5) web server files directory, [96](#page-95-0) host port, [94](#page-93-2) secure host port, [94](#page-93-1) webservd user and group,  [96](#page-95-0) wget command troubleshooting AI failures,  [244](#page-243-0)

# **X**

X.509 certificates and keys, [108](#page-107-0) x86

partitioning a system,  [28](#page-27-0)

## **Z**

zonename criteria keyword,  [138](#page-137-0) zones adding a manifest to an install service, [203](#page-202-0) adding a profile to an install service, [203](#page-202-1) AI and, [77](#page-76-2) AI manifest,  [202](#page-201-0), [204](#page-203-1) configuration element,  [201](#page-200-0) default,  [204](#page-203-0) config file,  [202](#page-201-1) installing on an AI client, [201](#page-200-0) system configuration profiles, [206](#page-205-0)